# **UNIVERSIDAD TECNOLÓGICA "ISRAEL"**

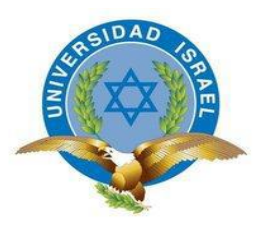

# **CARRERA SISTEMAS INFORMÁTICOS**

## **TEMA:**

**"ANÁLISIS DE LOS PROCESOS DE SOPORTE A USUARIO DEL HOSPITAL CARLOS ANDRADE MARÍN Y PROPUESTA DE LA APLICACIÓN DE UN SOFTWARE HELP DESK ADECUADO A LAS NECESIDADES QUE REQUIERE LA UNIDAD INFORMÁTICA"**

**Trabajo de Graduación previo a la obtención del título de Ingeniería en Sistemas Informáticos.** 

**AUTOR: Roberto Alexander Perea Vizcaíno.**

**TUTOR: Ing. Miryan Almache.**

**Quito – Ecuador 2013**

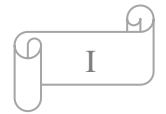

# **UNIVERSIDAD TECNOLÓGICA "ISRAEL"**

# **CARRERA SISTEMAS INFORMÁTICOS**

## <span id="page-1-0"></span>**CERTIFICADO DE RESPONSABILIDAD**

# **APROBACIÓN DEL TUTOR**

En mi calidad de Tutor del Trabajo de Graduación certifico:

Que el Trabajo de Graduación "ANÁLISIS DE LOS PROCESOS DE SOPORTE A USUARIO DEL HOSPITAL CARLOS ANDRADE MARÍN Y PROPUESTA DE LA APLICACIÓN DE UN SOFTWARE HELP DESK ADECUADO A LAS NECESIDADES QUE REQUIERE LA UNIDAD INFORMÁTICA", presentado por el señor Roberto Alexander Perea Vizcaíno, estudiante de la carrera de Sistemas Informáticos, reúne los requisitos y méritos suficientes para ser sometido a la evaluación del Tribunal de Grado, que se designe, para su correspondiente estudio y calificación, y que es autor intelectual del mismo.

Quito, Abril 2013

**TUTOR** 

\_\_\_\_\_\_\_\_\_\_\_\_\_\_\_\_\_\_ Ing. Miryan Almache

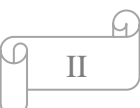

# **UNIVERSIDAD TECNOLÓGICA "ISRAEL"**

# **CARRERA SISTEMAS INFORMÁTICOS**

# <span id="page-2-0"></span>**CERTIFICADO DE AUTORÍA**

El documento de tesis con título "ANÁLISIS DE LOS PROCESOS DE SOPORTE A USUARIO DEL HOSPITAL CARLOS ANDRADE MARÍN Y PROPUESTA DE LA APLICACIÓN DE UN SOFTWARE HELP DESK ADECUADO A LAS NECESIDADES QUE REQUIERE LA UNIDAD INFORMÁTICA" ha sido desarrollado por Roberto Alexander Perea Vizcaíno con C.I.: 170949675-4, en calidad de estudiante de la Carrera de Sistemas Informáticos, persona que posee los derechos de autoría del mismo, declara que los contenidos de este documento, son absolutamente originales, auténticos y de exclusiva responsabilidad del autor.

Quito, Abril 2013

AUTOR

Roberto Alexander Perea Vizcaino C.I.: 170949675-4

\_\_\_\_\_\_\_\_\_\_\_\_\_\_\_\_\_\_\_\_\_\_\_\_\_\_\_\_

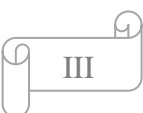

# *DEDICATORIA*

#### <span id="page-3-0"></span>*A Dios*

*Dedico esta tesis en primer lugar a Dios, quien me ha dado fortaleza, y quien ha cumplido todas mis metas y sueños, a Jesús mi salvador, quien me rescató del pasado y me ha hecho un hombre nuevo, al Espíritu Santo quien me acompaña siempre y guía mi caminar…. Esta tesis es para la gloria y honra de Dios, porque con el todo es posible… gracias Señor por tu amor…*

#### *A mi Esposa*

*Quien ha estado siempre a mi lado y me ha dado aliento en toda circunstancia y nunca me abandona, ya que es una mujer sabia y virtuosa... por la constancia y perseverancia que me has inspirado sin dejar de creer en mí…. Gracias a Dios por haberme regalado la mejor esposita del mundo… te amo.*

#### *A mi hijo*

*Que es el regalo que Dios nos ha dado y un milagro y testimonio, porque para Dios nada es imposible… Joshua es mi inspiración para seguir luchando y abriendo caminos para que tú seas un ejemplo de vida para todos aquellos que están en contigo.*

#### *A mis Padres*

*Quienes desde pequeño me formaron y me han guiado por el buen camino para llegar a ser una buena persona…. Gracias por siempre darme un buen ejemplo y siempre estar conmigo…. Los amo*

#### *A mis familiares*

*A todos los que de una u otra forma me han ayudado a seguir adelante siempre creyendo en mí…. Gracias a todos*

#### *A mis maestros*

*Por apoyarme y enseñarme todo lo que me ayuda a ser un buen profesional, por ayudarme a culminar mi tesis siempre guiándome por la senda correcta para culminar esta etapa de mi camino universitario, de todo corazón gracias y Dios les bendiga.*

#### *ROBERTO ALEXANDER PEREA VIZCAINO*

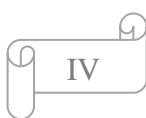

## *AGRADECIMIENTO*

<span id="page-4-0"></span>*Agradezco a Dios por todas las personas que siempre me han apoyado y todas las circunstancias de mi vida, buenas o malas, ya que todo ayuda para bien y permite seguir formando el carácter de mi persona, porque sin Él nada de lo que hago sería posible, gracias amado Dios por la vida que me das y por la bendición de culminar la Universidad y así demostrar que todo lo que soy se lo debo a ti.*

*Agradezco a mi esposa e hijo que son mi motor para seguir adelante, gracias por darme aliento en cada momento. Gracias por su amor y paciencia para conmigo y darme ánimos en todo las horas de la realización de esta tesis.*

*Agradezco a mis familiares que siempre apoyan todo lo que hago y creen en mí.*

*Agradezco a mis maestros por enseñarme todo lo que ahora está reflejado en esta tesis, y gracias a mi tutora que siempre me ha dado su conocimiento, su paciencia y apoyo para culminar este documento… gracias y Dios les bendiga.*

#### *ROBERTO ALEXANDER PEREA VIZCAINO*

# ÍNDICE GENERAL

## <span id="page-5-0"></span>A. PRELIMINARES

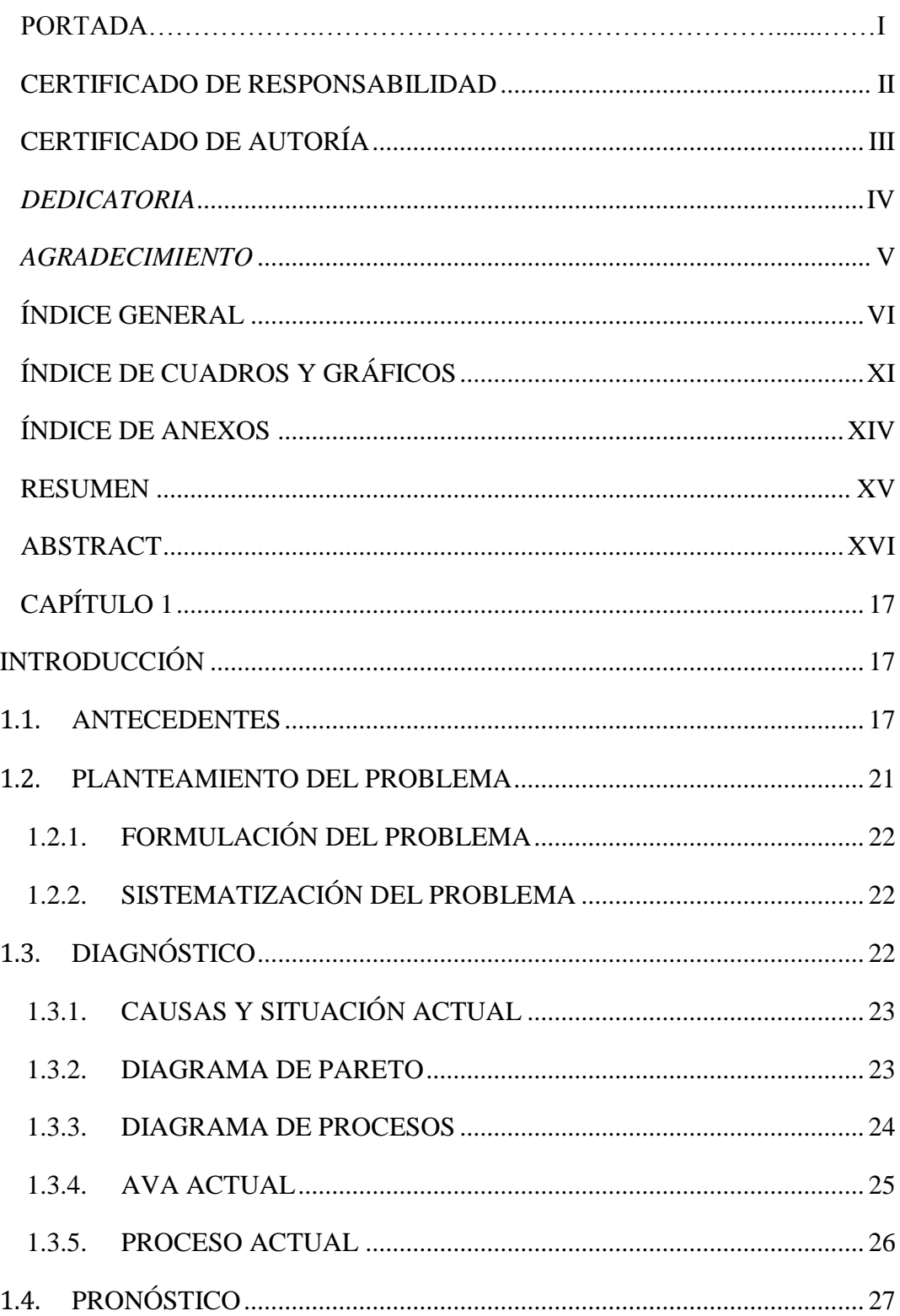

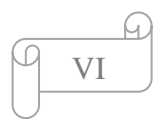

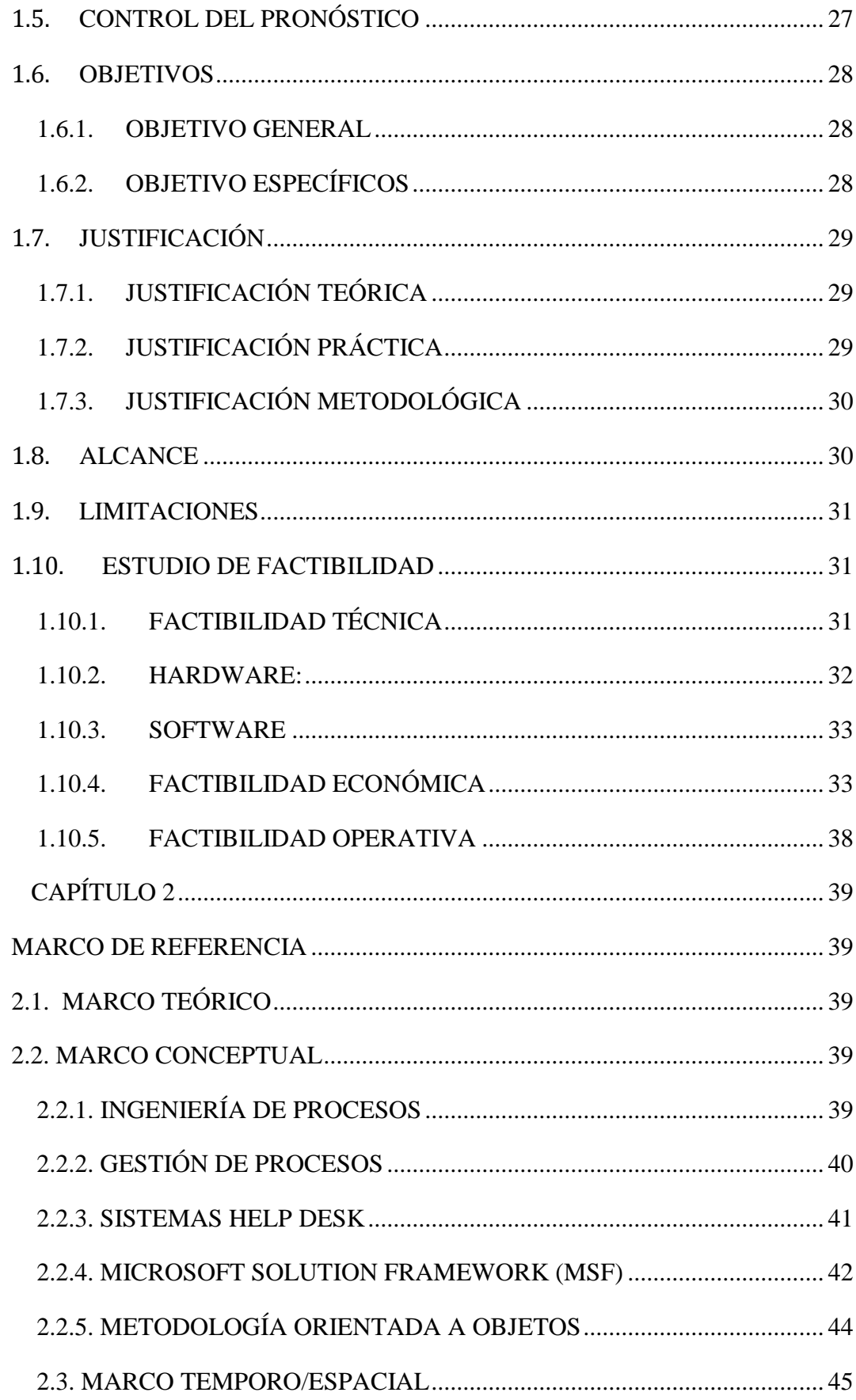

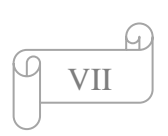

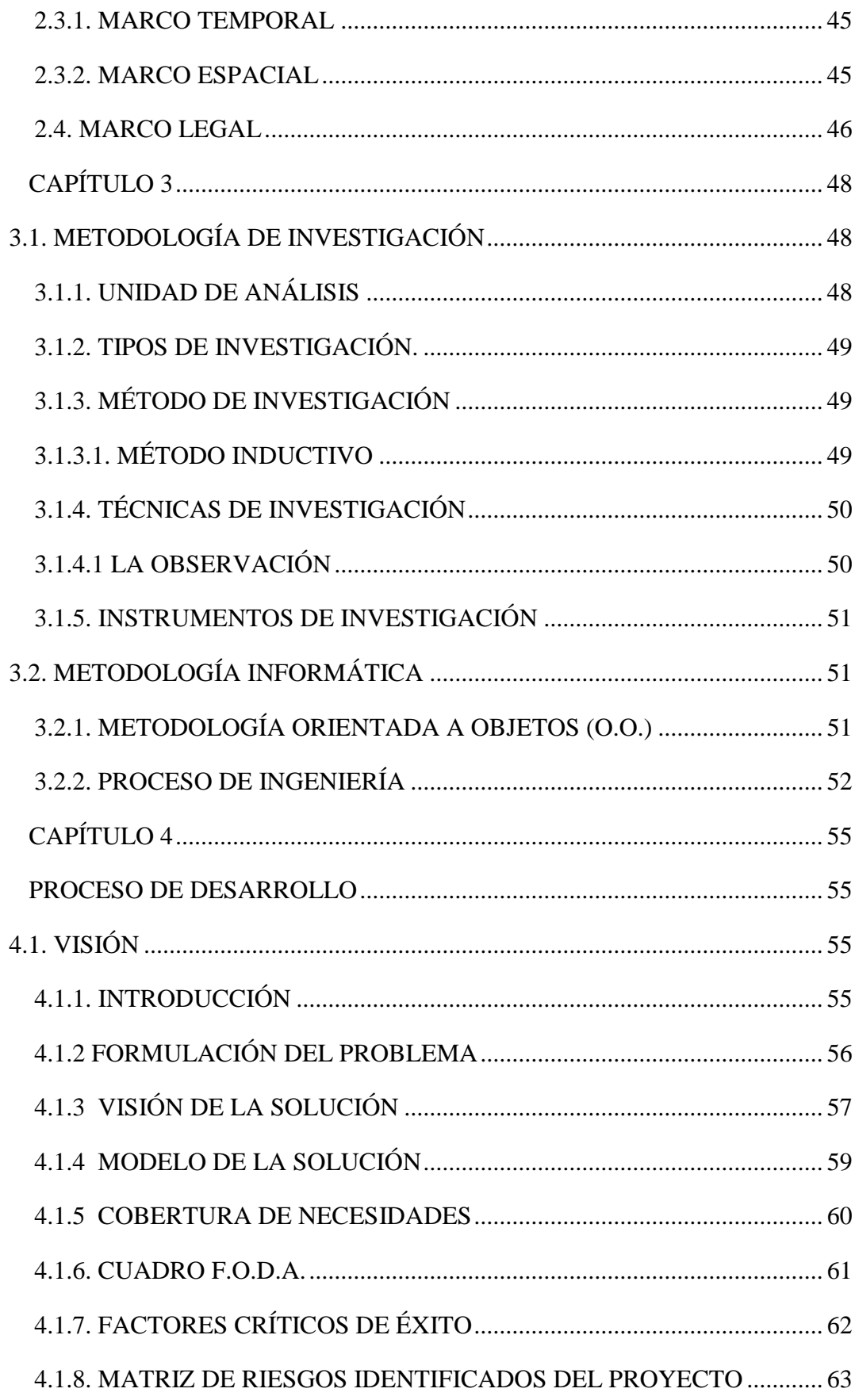

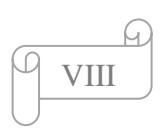

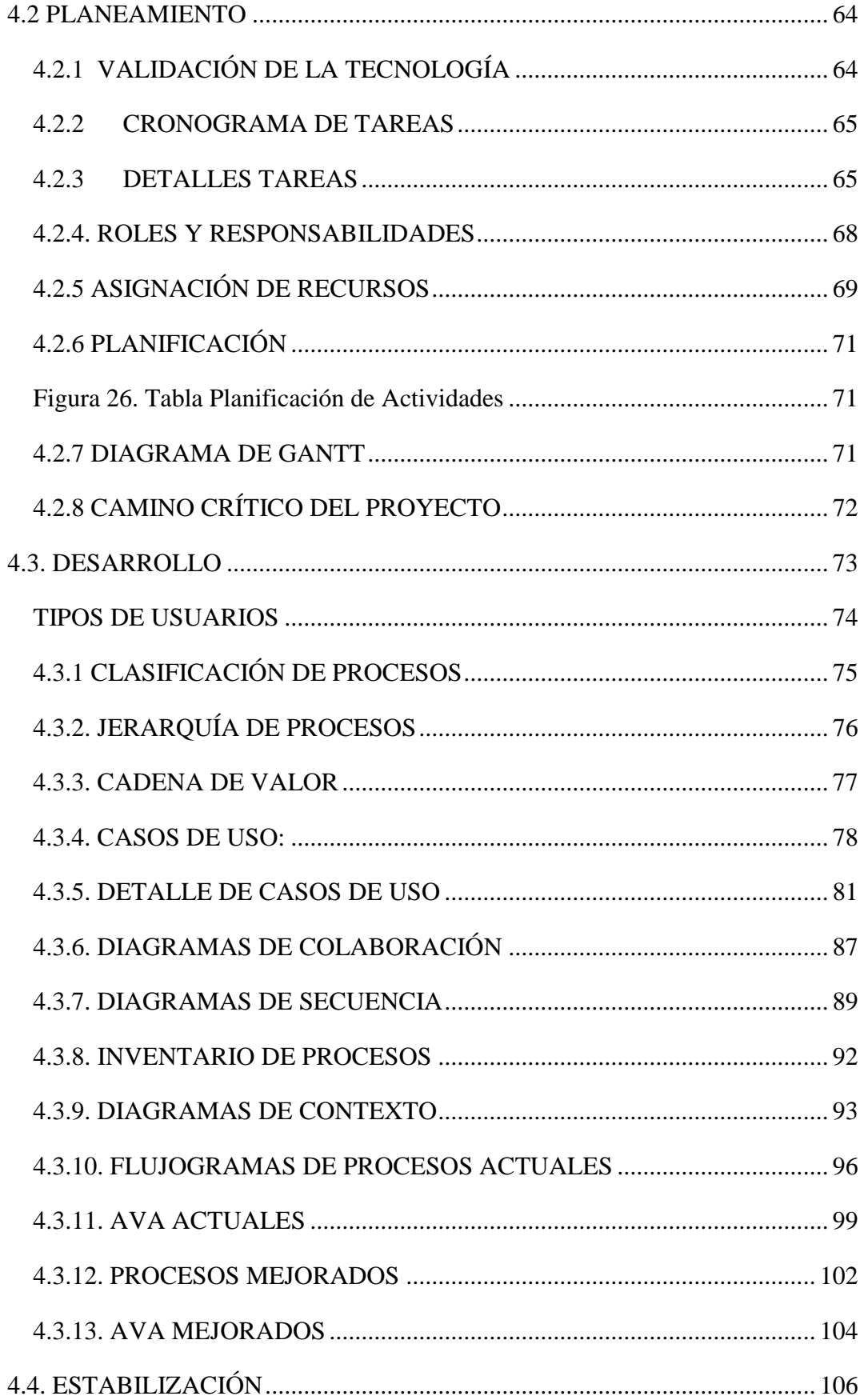

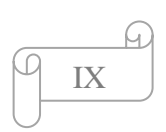

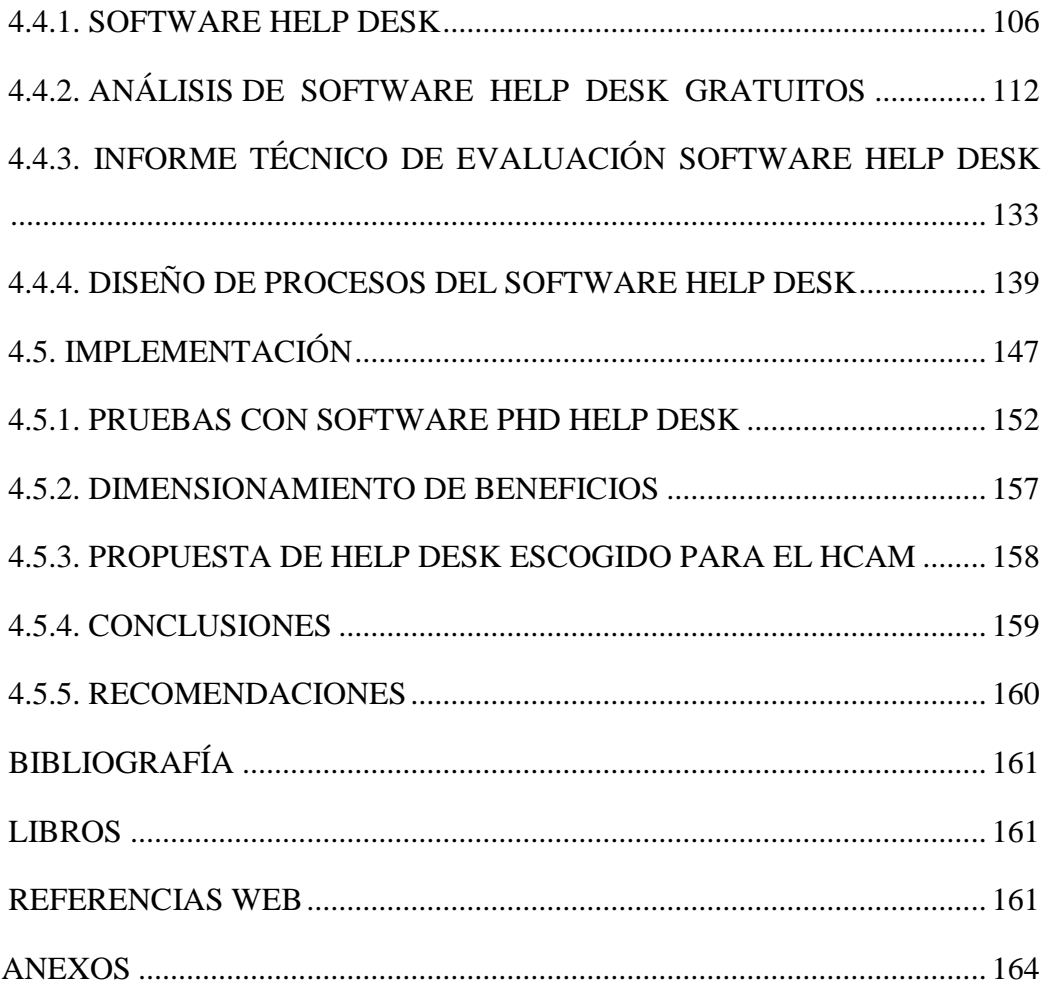

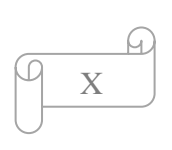

# **ÍNDICE DE CUADROS Y GRÁFICOS**

# **Pagina**

<span id="page-10-0"></span>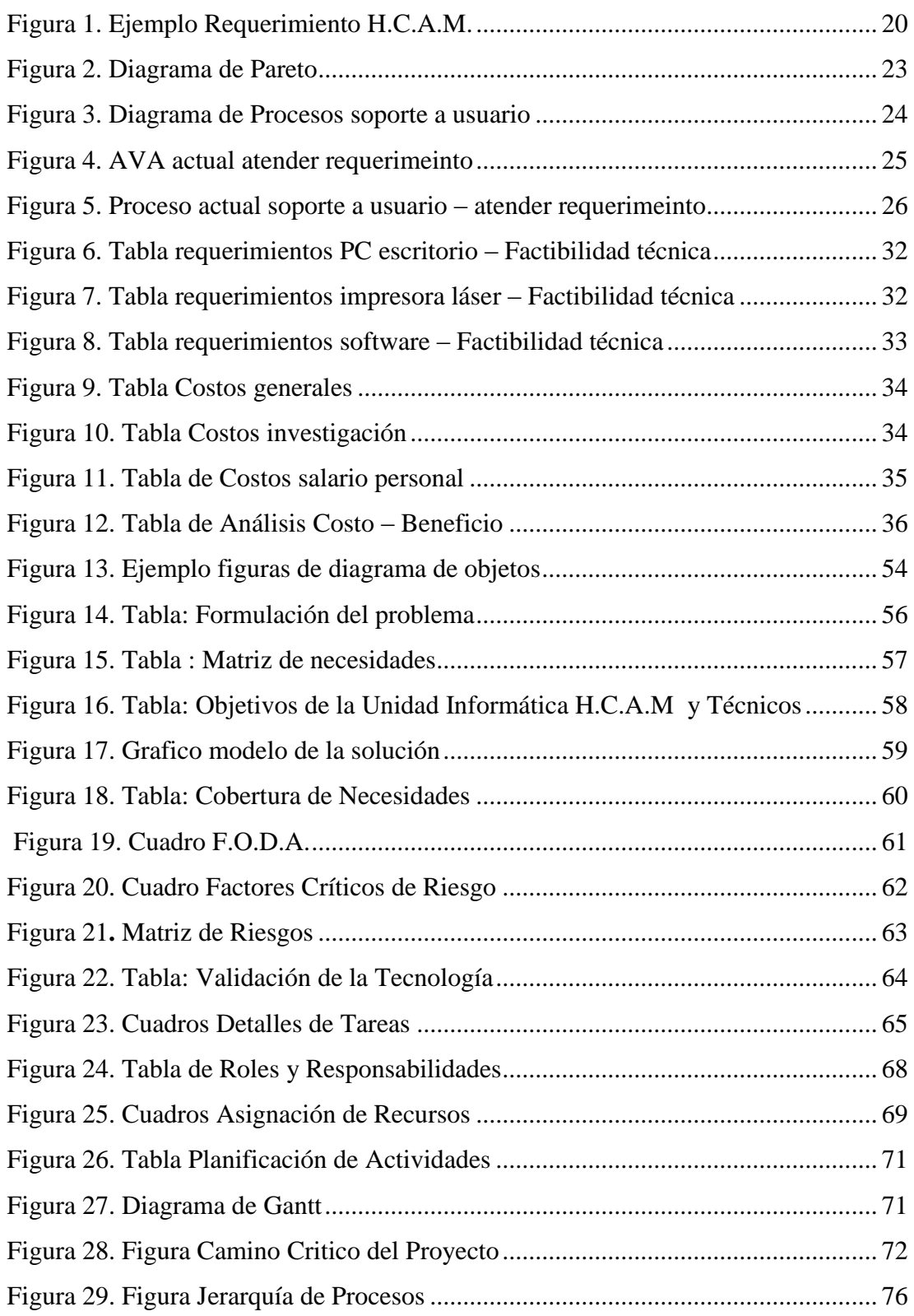

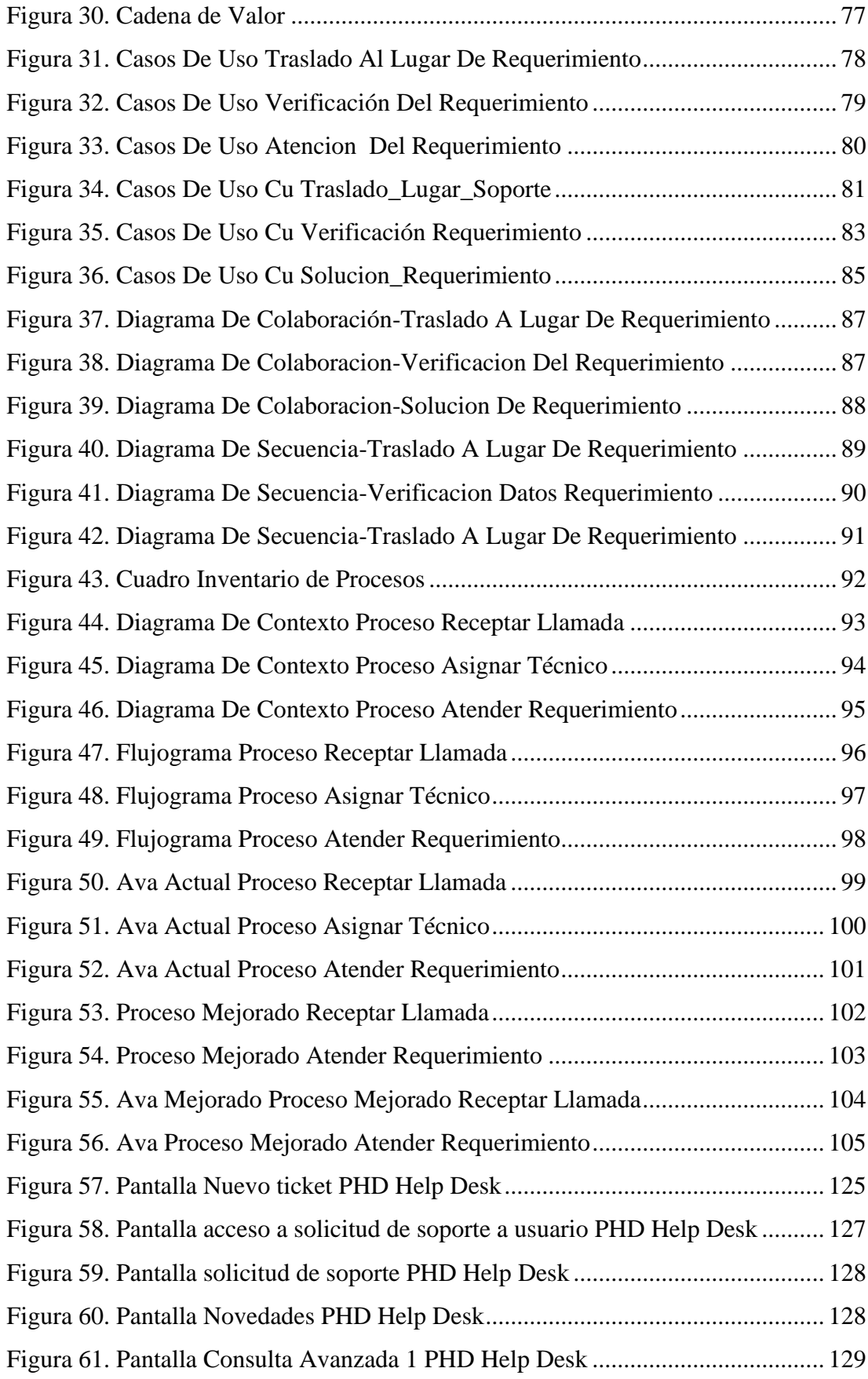

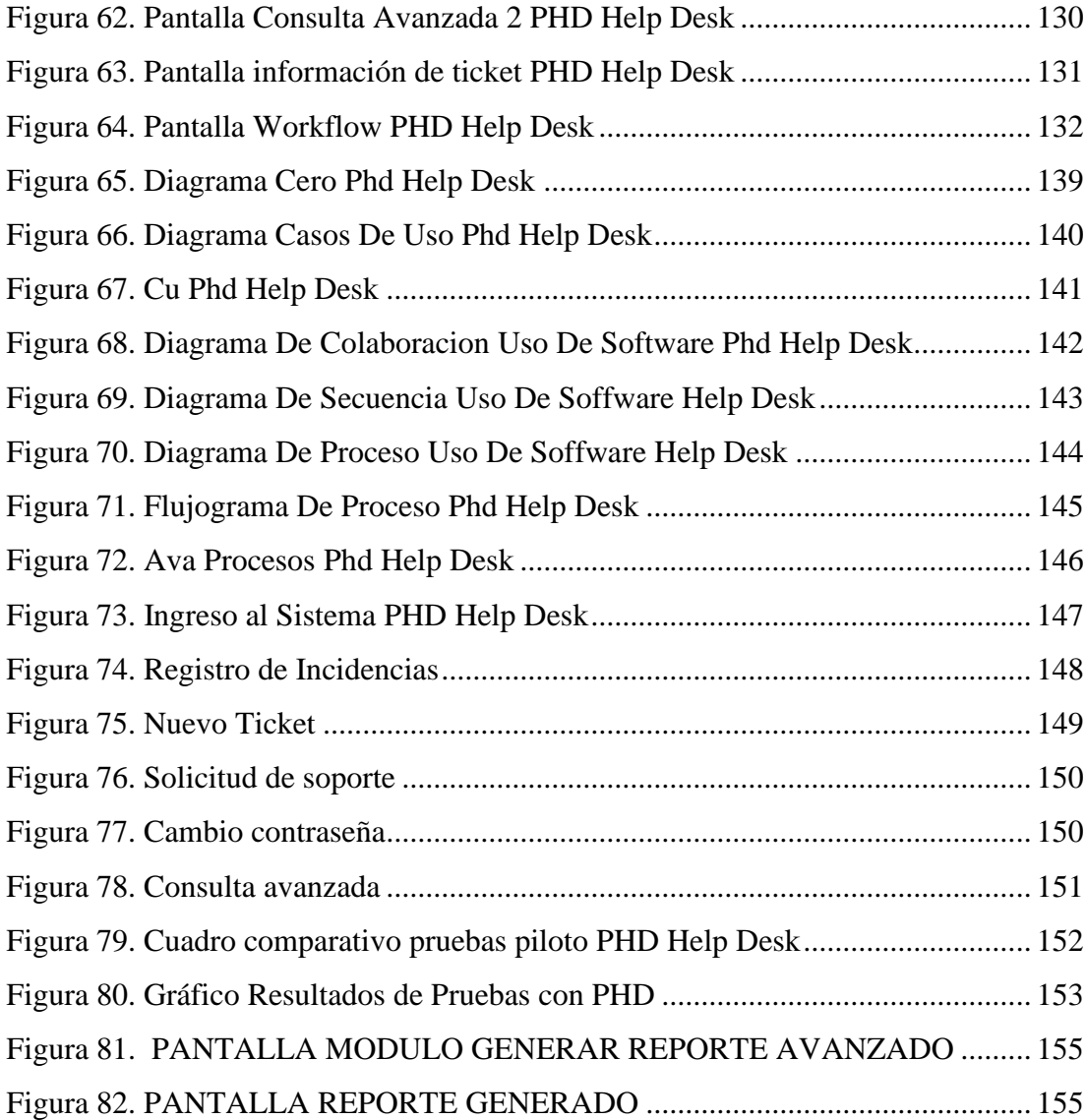

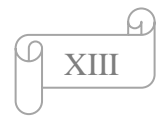

# **ÍNDICE DE ANEXOS**

<span id="page-13-0"></span>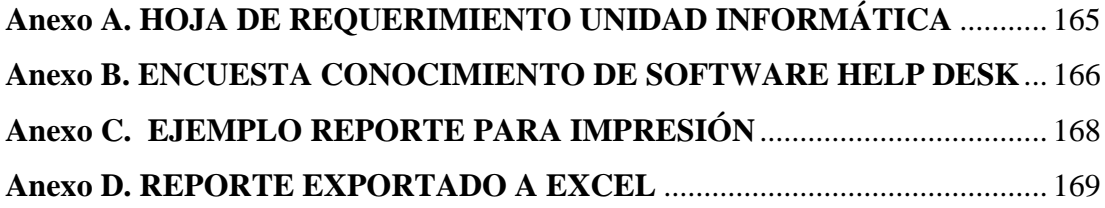

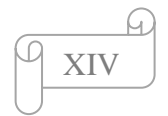

### **RESUMEN**

# <span id="page-14-0"></span>**UNIVERSIDAD TECNOLÓGICA "ISRAEL" CARRERA SISTEMAS INFORMÁTICOS**

**TEMA: "Análisis de los procesos de soporte a usuario del Hospital Carlos Andrade Marín y propuesta de la aplicación de un software help desk adecuado a las necesidades que requiere la Unidad Informática"**

**AUTOR:** Roberto Alexander Perea Vizcaíno.

**TUTOR:** Ing. Miryan Almache.

La Unidad Informática del Hospital Carlos Andrade Marín no cuenta con un software Help Desk adecuado, que permita dar un servicio de soporte a usuario de manera eficiente.

Es por eso que este documento, va enfocado en analizar los procesos actuales de soporte a usuario de la Unidad Informática de este Hospital, definiendo así que procesos pueden ser mejorados; a continuación de este análisis se escoge un software Help Desk de licencia libre PHD Help Desk, analizando el mismo y proponiendo su uso dentro de esta Unidad, para mejorar la atención de los usuarios del Hospital.

El software escogido usa tecnología LAMP (Linux+Apache+MySQL+PHP), y los técnicos de la Unidad Informática conocen la herramienta y podrán usarla para beneficio de la Institución.

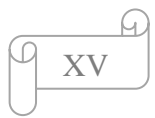

## **ABSTRACT**

# <span id="page-15-0"></span>**UNIVERSIDAD TECNOLÓGICA "ISRAEL" CAREER COMPUTER SYSTEMS**

**TOPIC: "Analysis of user support processes Carlos Andrade Marín Hospital and proposed implementation of a help desk software appropriate to the needs required by the Computing Unit"**

**AUTHOR:** Roberto Alexander Perea Vizcaíno.

**TUTOR:** Ing. Miryan Almache.

The Informatics Unit Hospital Carlos Andrade Marin does not have a proper help desk software that allows to give a user support service efficiently.

That's why this document is focused on analyzing the current processes of user support Computing Unit of the Hospital, so defining processes can be improved, then this analysis is chosen Help Desk software license free PHD Help Desk, analyzing and proposing the use within this unit, to improve care of hospital users.

The chosen software technology used LAMP (Linux + Apache + MySQL + PHP), and the Computer Unit technicians know the tool and may use it for the benefit of the Institution.

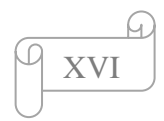

# **CAPÍTULO 1**

#### <span id="page-16-1"></span><span id="page-16-0"></span>*INTRODUCCIÓN*

#### <span id="page-16-2"></span>*1.1. ANTECEDENTES*

Los avances tecnológicos en la Informática brindan la posibilidad de nuevas y modernas formas de interacción y comunicación interpersonal dado que ofrece grandes ventajas en su uso, factibilidad del acceso a la información, posibilidad de "eliminar barreras geográficas" mediante el uso de Internet, la universalidad, la inmediatez y lo relativamente económico que resulta acceder a estas tecnologías.

Al enfrentarse a los cambios sociales, culturales y económicos, el reto es aprender a aprovechar estas tecnologías a fin de crear un entorno cultural capaz de fortalecer el diálogo y propiciar el acercamiento entre Médicos, Administrativos y Clientes al expresar y compartir ideas, intereses, sentimientos, proyectos, conocimientos y experiencias.

Además se debe reconocer la importancia de la optimización de los recursos empleados en la Informática, el cuidado Ambiental, la seguridad de la información y la relevancia que presenta la actualización en el área, tanto lo referente a equipos de cómputo y programas como en la actualización y habilidades que permitan a los usuarios mantener vigentes sus conocimientos en el área.

En todos los casos, conviene enfatizar la importancia de aprovechar la computadora como una herramienta de apoyo didáctico de gran utilidad en la implementación de estrategias para el aprendizaje cooperativo y la construcción de diversos procesos que permitan vigorizar el uso del lenguaje y la comunicación.

El Hospital "Carlos Andrade Marín" es la unidad de mayor complejidad de la red de servicios de salud del IESS. Regida por políticas y normas dictaminadas por el Consejo Directivo sobre la base de los principios de solidaridad, universalidad y equidad, para brindar atención médica integral, ética, actualizada y especializada, mediante la utilización de tecnología de punta y capacitación continua en beneficio

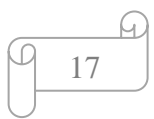

de la calidad de atención y la satisfacción de las necesidades de sus afiliados y usuarios.

El Instituto Ecuatoriano de Seguridad social, cuenta con un ente regulador Informático a nivel nacional, denominado D.D.I. (Dirección de Desarrollo Institucional), la misma que en conjunto mantiene la comunicación entre todas las unidades médicas y dispensarios a nivel nacional, pero, cada unidad de salud mantiene su autonomía manejada por Unidades informáticas.

La D.D.I. cumple varias funciones, tales como:

- Centralizar los enlaces a nivel nacional, generando interconexión entre todas las unidades médicas a nivel nacional.
- Regular las especificaciones técnicas requeridas por el I.E.S.S. para realizar la adquisición de material tecnológico para el mejoramiento de la institución
- Mejorar la comunicación ente las unidades informáticas a nivel nacional, promoviendo la integración tecnológica, social, institucional, dando como resultado un gran recurso humano donde se apoya toda a institución y permite resolver necesidades institucionales, así como individuales de cada unidad médica.
- Autorizar y controlar el uso de todo tipo de software que la Institución adquiera o vaya a ser usado.

Actualmente esta Casa de Salud cuenta con la **Unidad Informática**, la cual se encarga de dar soporte a usuario, brindando atención para cada uno de los usuarios que se encuentran dentro de esta casa de salud.

(AVERIGUAR POLITICAS INFORMATICAS DDI)

Cada institución, a pesar de ser del I.E.S.S., tiene autonomía informática en el manejo de soporte al usuario. (AVERIGUAR AUTONOMIAS)

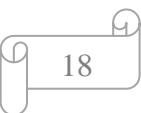

El H.C.A.M. cuenta con el servicio de soporte a través de un sistema de registro en un entorno AS/400 no enfocado a programación de objetos, no amigable para el uso del técnico informático, además, no refleja muy claramente la necesidad real ni la productividad de la Unidad Informática en cuanto a la atención al usuario.

La Unidad Informática del H.C.A.M. realiza soporte a usuario, desde la implementación del sistema informático de atención de consulta y hospitalización de pacientes, a partir del año 2000.

Los objetivos que la Unidad Informática tiene al dar soporte a usuario son:

- Brindar una asistencia integral en la atención de un requerimiento
- Resolver las necesidades del usuario mejorando la solución de cada requerimiento.

Actualmente la Unidad Informática, carece de un software help desk amigable y que cumpla las necesidades de hospital.

Esta información se lleva de forma manual a través de pequeñas hojas que contienen la descripción del equipo, su número de serie, el informe técnico, para dar solución al mismo. (Anexo A).

Pero debido a la acumulación en forma manual de estos requerimientos, se generan pérdidas de los mismos y confusión de requerimientos y se pierde el control de cada mantenimiento.

Se maneja un sistema de control de requerimientos, a través de una interfaz de consulta as/400.

El modulo usado para anotar el soporte usuario realizado, es generado en programación RPG, y no tiene un entorno basado en programación orientada a objetos, lo que dificultad anotar lo realizado por un soporte y no revela la verdadera productividad de la Unidad Informática.

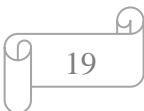

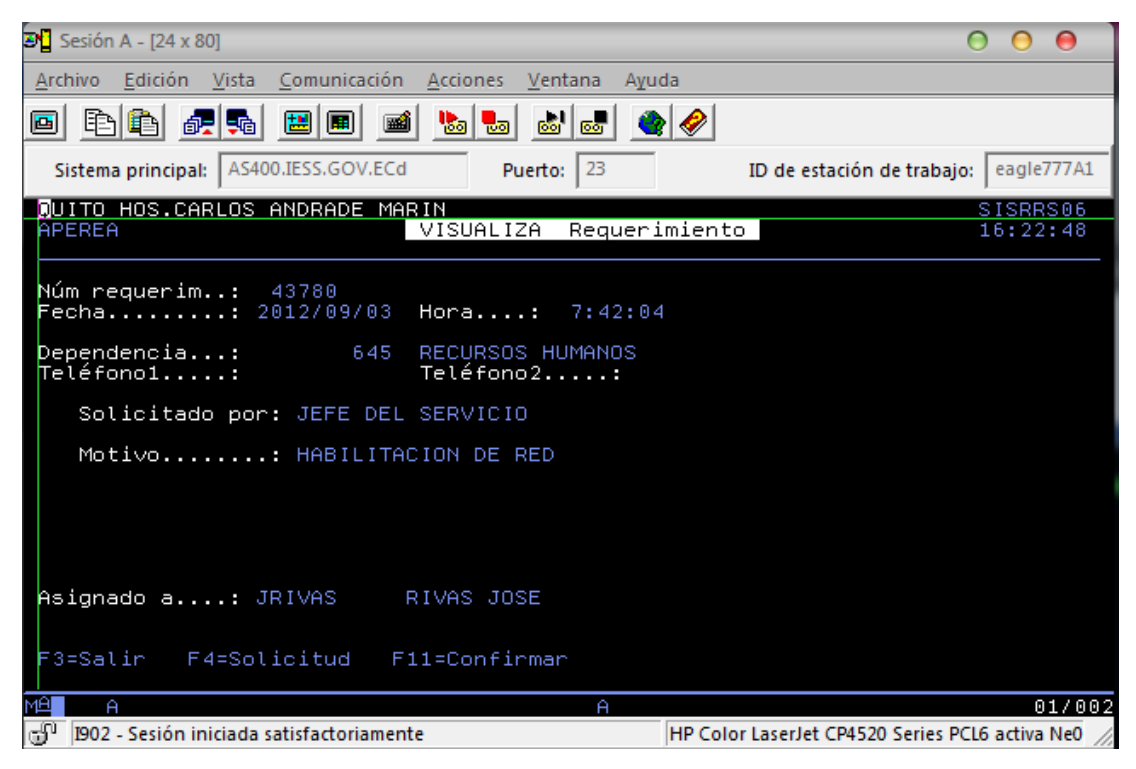

**Figura 1. Ejemplo Requerimiento H.C.A.M<sup>1</sup> .**

<span id="page-19-0"></span>El acceso a cada una de las opciones de este módulo, no permite la interacción de varias ventanas, sino que es una secuencia de pasos, lo que causa perdida de tiempo en todo sentido, al momento de atender un requerimiento.

 $\overline{a}$ 

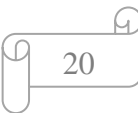

<sup>1</sup> Pantallas para requerimientos del H.C.A.M, unidad informática

#### <span id="page-20-0"></span>*1.2. PLANTEAMIENTO DEL PROBLEMA*

No hay un control organizado de los procesos de soporte que maneja la Unidad Informática del Hospital "C.A.M.", ni un servicio de help desk adecuado a las necesidades de esta Casa de Salud; lo que provoca perdida de información, pérdida de tiempo, mala atención al usuario y un control inadecuado de los trabajos realizados por la unidad de soporte informático.

Los problemas actualmente identificados que forman parte negativa del no tener un software help desk acorde a las necesidades del hospital son:

- Los procesos de soporte no permite la atención inmediata al usuario.
- Atención telefónica no centralizada.
- Asignación de la tarea a cualquier técnico.
- Falta de herramientas adecuadas.
- La atención de los usuarios se constituye una molestia, este puede ser un primer síntoma de falta de respeto y se genera actualmente pérdida de confianza del usuario y de la imagen de la Unidad Informática.
- No se cumple la misión del grupo de soporte y el modus operandi no permite cumplir cada tarea de forma ordenada.
- No se consigue solucionar de manera adecuada el problema.
- No se registra la información de forma completa y clara para realizar el diagnóstico o análisis posterior de tendencias, productividad y costos de soporte
- Al momento de realizar un soporte, el técnico no puede abarcar demasiados requerimientos al mismo tiempo, lo que causa malestar a todos los involucrados.
- No se reduce el tiempo de traslado al soporte, ni tampoco el tiempo de atención al usuario, causando pérdida de tiempo y prolongando más el problema.

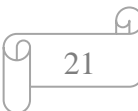

### <span id="page-21-0"></span>**1.2.1. FORMULACIÓN DEL PROBLEMA**

**¿La estrategia a ser usada y el software help desk a ser escogido para que cumpla las necesidades del Hospital, mejorarán la atención al usuario y la imagen de esta Unidad Médica?**

¿El hospital realmente necesita un software help desk que elimine los problemas mencionados anteriormente?

¿Qué características tiene el hospital para poder escoger el software adecuado?

¿Es el planeamiento estratégico importante para lograr una mejora de la atención al usuario?

¿Es importante el planeamiento estratégico como herramienta de gestión para lograr que el hospital brinde atención de primera y se desarrolle a nivel tecnológico?

### <span id="page-21-1"></span>**1.2.2. [SISTEMATIZACIÓN DEL PROBLEMA](http://tesis-micro.blogspot.com/2008/10/sistematizacin-del-problema.html)**

¿Qué características tiene el hospital para poder escoger el software adecuado? ¿Es el planeamiento estratégico importante para lograr una mejora de la atención al usuario?

¿Es importante el planeamiento estratégico como herramienta de gestión para lograr que el Hospital brinde atención de primera y se desarrolle a nivel tecnológico? ¿Sería beneficioso para las demás unidades médicas usar el Planeamiento Estratégico del Hospital, para que sea tomado como ejemplo?

## <span id="page-21-2"></span>*1.3. DIAGNÓSTICO*

El Hospital "Carlos Andrade Marín" Actualmente cuenta con una Unidad Informática, la cual se encarga de dar soporte a usuario a esta Unidad Médica, pero carece de un sistema help desk que cubra las necesidades del Hospital.

# <span id="page-22-0"></span>**1.3.1. CAUSAS Y SITUACIÓN ACTUAL**

- El soporte a usuario se registra de forma manual a través de pequeñas hojas que contienen un pequeño detalle del requerimiento. (Anexo A)
- Los procesos de soporte no permiten la atención inmediata al usuario.
- Tiempos de atención de soporte altos.
- Atención telefónica no centralizada.
- Asignación de la tarea a cualquier técnico.
- Falta de herramientas adecuadas.
- Falta espacio físico en área de mantenimiento.

## <span id="page-22-1"></span>**1.3.2. DIAGRAMA DE PARETO**

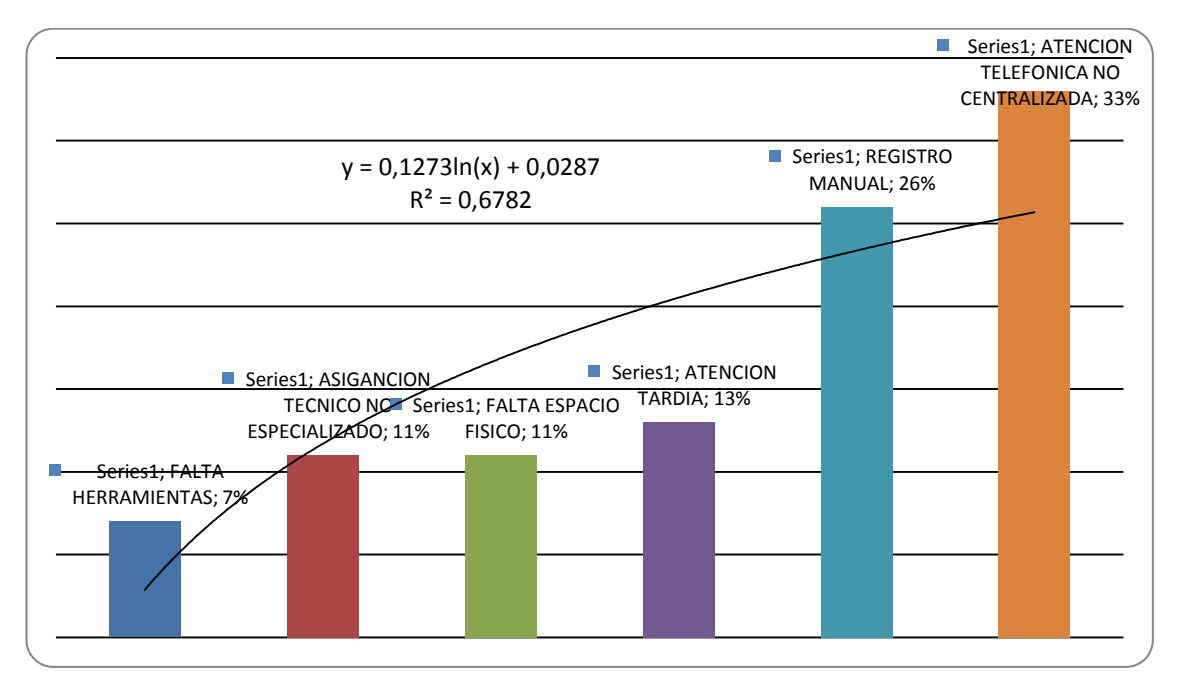

<span id="page-22-2"></span>**Figura 2. Diagrama de Pareto**

# <span id="page-23-0"></span>**1.3.3. DIAGRAMA DE PROCESOS**

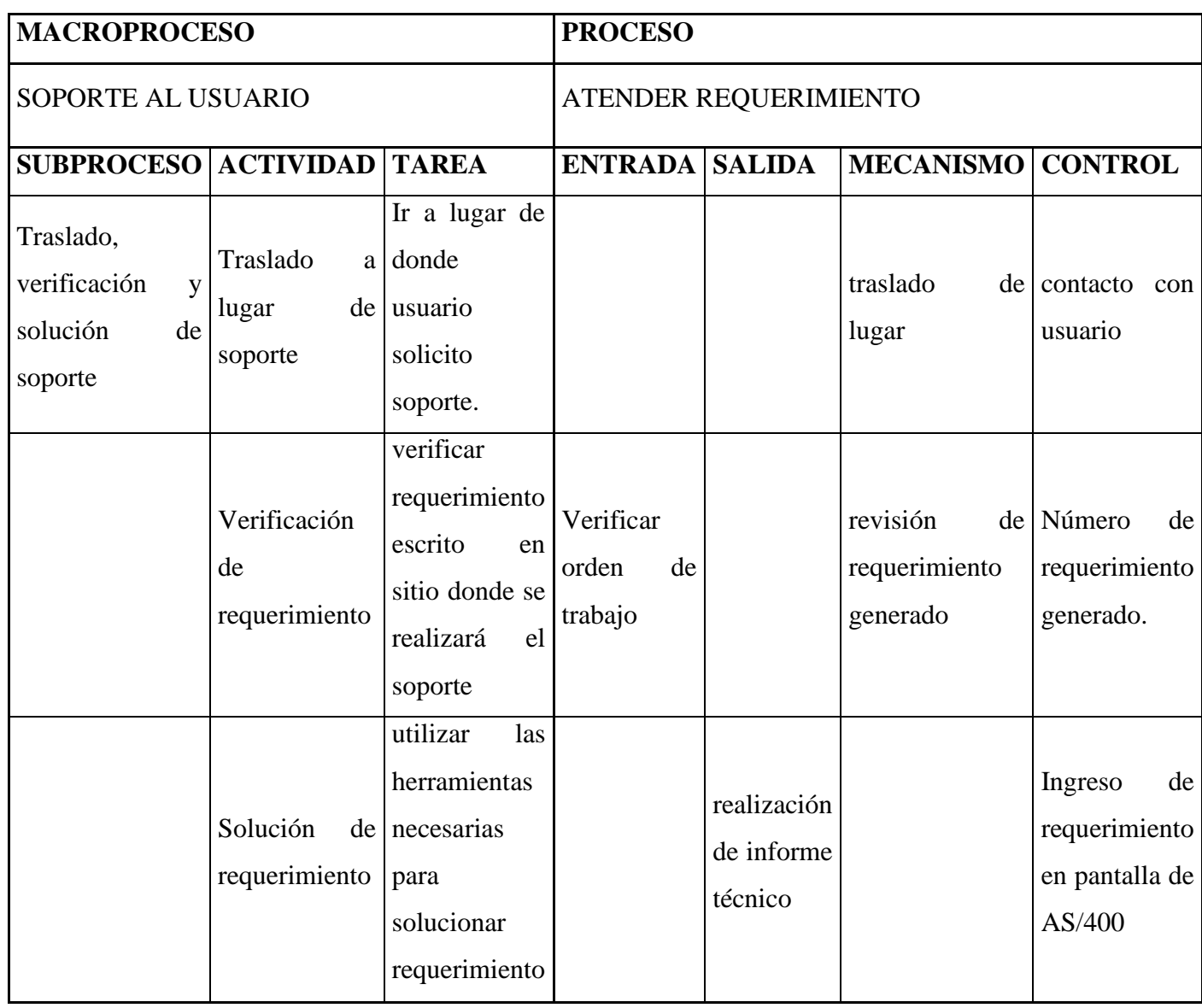

<span id="page-23-1"></span>**Figura 3. Diagrama de Procesos soporte a usuario**

# <span id="page-24-0"></span>**1.3.4. AVA ACTUAL**

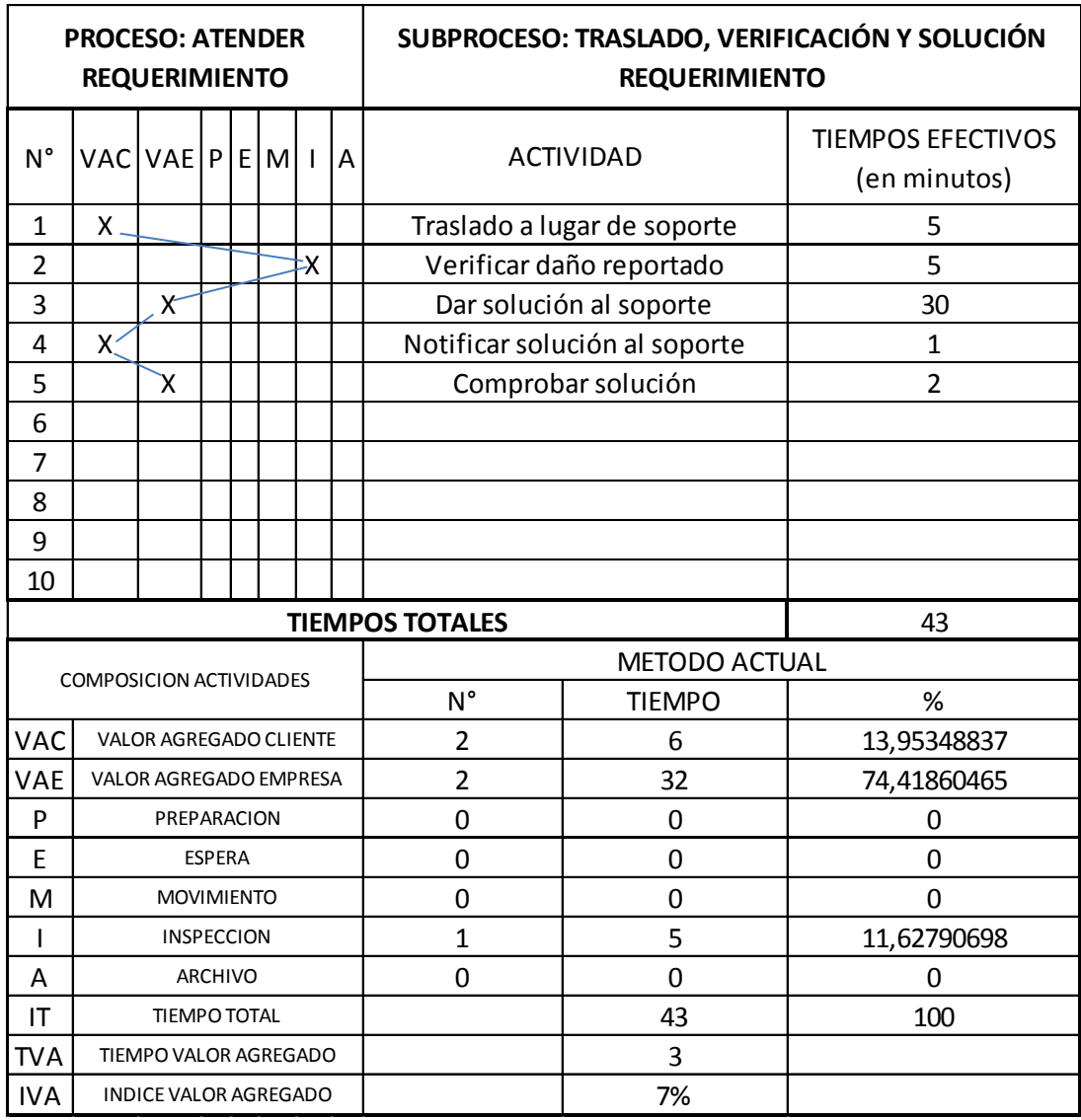

<span id="page-24-1"></span>**Figura 4. AVA actual atender requerimeinto**

# <span id="page-25-0"></span>**1.3.5. PROCESO ACTUAL**

MACROPROCESO: SOPORTE A USUARIO PROCESO: ATENDER REQUERIMIENTO SUBPROCESOS: TRASLADO, VERIFICACION Y SOLUCION DE SOPORTE ´ ´

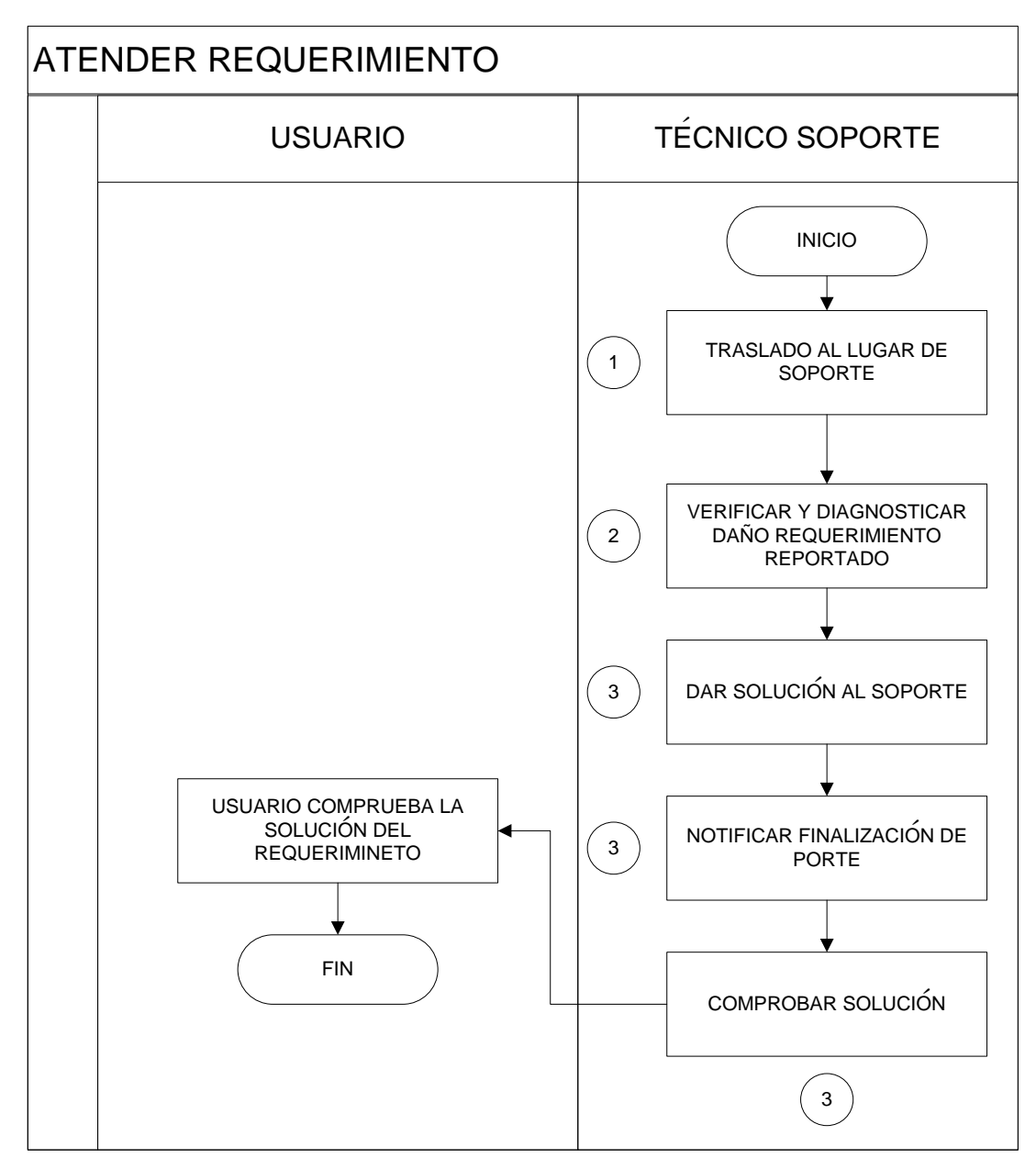

<span id="page-25-1"></span>**Figura 5. Proceso actual soporte a usuario – atender requerimeinto**

## <span id="page-26-0"></span>*1.4. PRONÓSTICO*

El H.C.A.M. debido a la situación actual se enfrenta a varios problemas si no se controla adecuadamente el servicio de help desk, entre estos tendríamos: Acumulación de los requerimientos manuales, que son registrados en pequeñas hojas; pérdida y confusión de información de los requerimientos; insatisfacción del usuario al ser atendido; tiempos de respuesta altos al momento de atender un soporte; pérdida económica en recursos tecnológicos y humanos; socialmente se degrada la imagen del Hospital y la Unidad Informática; se produce una falta de control de incidencias de equipos informáticos y falta de control de acciones correctivas y preventivas, así como la falta de especialización de técnicos específicos para cada tipo de requerimiento; también se ve una gestión ineficiente en respuestas rápidas a preguntas y demandas de los usuarios finales, desacelerando así la resolución de las mismas; gestión ineficaz en la reducción del impacto de las incidencias sobre el H.C.A.M.; se produce también el uso ineficiente de los recursos de personal técnico, causando menor productividad y visibilidad del trabajo realizado.

### <span id="page-26-1"></span>*1.5. CONTROL DEL PRONÓSTICO*

Al analizar cada proceso del Hospital, evitando el posible pronóstico anteriormente mencionado, la estrategia más adecuada es el encontrar un sistema de help desk que se acople a las necesidades del Hospital Carlos Andrade Marín, el cual debe brindar los siguientes beneficios:

- $\checkmark$  Help desk que permita como recurso de información y recolección de requerimientos, la asistencia al usuario para resolver problemas con ordenadores, problemas con manejo de software y productos similares, es decir, es un gestor de incidencias.
- $\checkmark$  Help desk a usuarios a través de teléfono, website o mail.
- $\checkmark$  Ofrecer el refuerzo necesario para la resolución de problemas.
- $\checkmark$  Gestión de peticiones. Registro, información técnica y seguimiento de tareas.
- $\checkmark$  Gestión de incidencias. Incidencias, lanzamiento y seguimiento de las acciones correctivas y preventivas.
- $\checkmark$  Gestión de problemas.

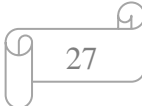

Al escoger el Software Help desk que se acople a las necesidades del hospital, debe ser una aplicación de apoyo y gestión que ofrece una gran variedad de instrumentos de gestión de departamento, red e infraestructura, proporcionando un set de herramientas para gestionar las incidencias de los usuarios e incrementar la eficiencia del equipo de soporte técnico de la Unidad Informática del H.C.A.M. Además, debe ofrecer una rápida cartera inicial para la gestión eficiente: respuestas rápidas a preguntas y demandas de los usuarios del hospital acelerando así la resolución de las mismas.

Los beneficios de una gestión eficaz son la reducción del impacto de las incidencias sobre la organización, el uso más eficiente de los recursos de personal, usuarios más satisfechos y una mayor productividad y visibilidad del trabajo realizado por los técnicos de la Unidad Informática.

#### <span id="page-27-0"></span>*1.6. OBJETIVOS*

#### <span id="page-27-1"></span>**1.6.1. OBJETIVO GENERAL**

Estudiar y proponer un software Help Desk que se adapte a las necesidades que requiere la Unidad Informática del H.C.A.M, mediante el análisis de los procesos de soporte al usuario de esta casa de salud.

## <span id="page-27-2"></span>**1.6.2. OBJETIVO ESPECÍFICOS**

- Definir los procesos existentes al momento de realizarse un soporte a usuario.
- Analizar varios software Help Desk gratuitos, existentes en el mercado
- Proponer un software Help Desk,, que se acople a las necesidades de la Unidad Informática del H.C.A.M.

## <span id="page-28-0"></span>*1.7. JUSTIFICACIÓN*

## <span id="page-28-1"></span>**1.7.1. JUSTIFICACIÓN TEÓRICA**

Con la investigación de este proyecto realizado para el H.C.A.M. se debe satisfacer las necesidades de poder aplicar un software help desk que permita resolver los requerimientos de los usuarios del hospital, y así brindar un mejor manejo y control de los soportes técnicos.

Actualmente este control, carece de un software help desk amigable, ya que se maneja un sistema de control de requerimientos, a través de una interfaz de consulta as/400, pantalla a pantalla que no es óptima.

En este proyecto se realizará una investigación de tipo inductiva, que permitirá el control de los requerimientos de soporte a usuario, mejorando la productividad de los mismos. Se utilizara gestión de procesos, para poder tener claro cada una de las fases y pasos que se dan al dar un soporte a usuario dentro del hospital, y cómo mejorar los mismos. Se usara una metodología Orientada a Objetos para acoplar las necesidades actuales y futuras de la Unidad Informática, y proponer un software Help Desk que se ajuste a las mismas.

## <span id="page-28-2"></span>**1.7.2. JUSTIFICACIÓN PRÁCTICA**

Al realizar esta investigación de los procesos de soporte técnico de la Unidad Informática y al proponer un software que se ajuste a las necesidades de esta casa de salud, permitirán dar una gran aplicabilidad en los procesos y sus mejora, así mismo nos proyectaremos hacia la agilidad del help desk dentro del hospital, dando una herramienta de servicio a los técnicos de soporte, y una herramienta de control al coordinador de la Unidad Informática, y por ende mejorando la imagen del Hospital Carlos Andrade Marín. Mejoraremos la eficacia en la información de soporte y control de productividad de cada técnico.

# <span id="page-29-0"></span>**1.7.3. JUSTIFICACIÓN METODOLÓGICA**

La investigación de los procesos a través de la Ingeniería de Procesos, y la Metodología Orientada a Objetos, permitirá dar un nuevo enfoque dentro del servicio de soporte a usuario del Hospital Carlos Andrade Marín, y así determinar que software help desk propuesto puede adaptarse a esta Casa de Salud.

### <span id="page-29-1"></span>*1.8. ALCANCE*

En este proyecto se realizará una investigación inductiva a través de la Ingeniería y Gestión de Procesos, de la misma manera la mejora de procesos y con la metodología Orientada a Objetos para determinar que software se acopla a las necesidades dentro de la Unidad Informática del Hospital Carlos Andrade Marín, y brindar un Help Desk de calidad.

Este proyecto permitirá determinar los procesos de:

- Medio a través del cual se recepta los requerimientos
- Recolección de datos del usuario
- Determinación de tipo de soporte
- Asignación de técnico adecuado para dar soporte
- Solución del soporte
- Verificación de termino de trabajo

A continuación se analizará un software help desk open source que se encuentre en el mercado tecnológico, del cual se determinará que cumpla con las necesidades de la Unidad Informática del Hospital Carlos Andrade Marín.

Este proyecto permitirá que el software help desk analizado, sea propuesto para su posterior uso en la Unidad Informática, dependiendo de su autorización por la Dirección de Desarrollo Institucional, la cual a través de la Dirección de Informática, determinará su uso, ya que esta Dirección controla a nivel nacional todas las áreas informáticas del Instituto Ecuatoriano de Seguridad Social, así el Software Help Desk escogido será usado en el tiempo que la Institución crea conveniente.

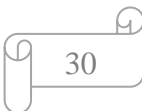

### <span id="page-30-0"></span>*1.9. LIMITACIONES*

Este proyecto se limita a realizar el análisis de procesos de la Unidad Informática del Hospital "Carlos Andrade Marín", y determinar un software Help Desk conveniente que se acople a las necesidades del Hospital.

## <span id="page-30-1"></span>*1.10. ESTUDIO DE FACTIBILIDAD*

# <span id="page-30-2"></span>**1.10.1. FACTIBILIDAD TÉCNICA**

Desde el punto de vista técnico, para poder llevar a cabo la aplicación de un software Help Desk adecuado a las necesidades de la Unidad Informática del H.C.A.M., es necesario contar con algunos recursos tecnológicos, que no corresponden precisamente a un procesamiento de desarrollo de software, sino que con estos se dará la posibilidad de escoger un tipo de software Help Desk adecuado.

Para empezar el proyecto, con el estudio de factibilidad Técnica se sugiere las siguientes alternativas:

- Realizar un análisis que permita obtener información de los procesos de soporte a usuario del H.C.A.M. a través de herramientas que ayuden a cumplir este objetivo e investigar un Software Help Desk que se adapte a las necesidades analizadas
- Se pedirá un espacio en la Unidad Informática del H.C.A.M. que permita desarrollar el análisis de los procesos y el desarrollo de este proyecto de investigación y así poder obtener información certera.

Para esto se requiere los siguientes recursos para la puesta en marcha del proyecto.

- 1. Pc de escritorio (para el desarrollo del proyecto y la presentación de las aplicaciones a ser propuestas)
- 2. Servicio de Internet
- 3. Software y licencias o en su defecto software libre
- 4. Impresora laser
- 5. Escáner de alta resolución

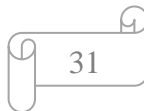

- 6. Cámara fotográfica digital
- 7. UPS

### <span id="page-31-0"></span>**1.10.2. HARDWARE:**

#### **PC ESCRITORIO**

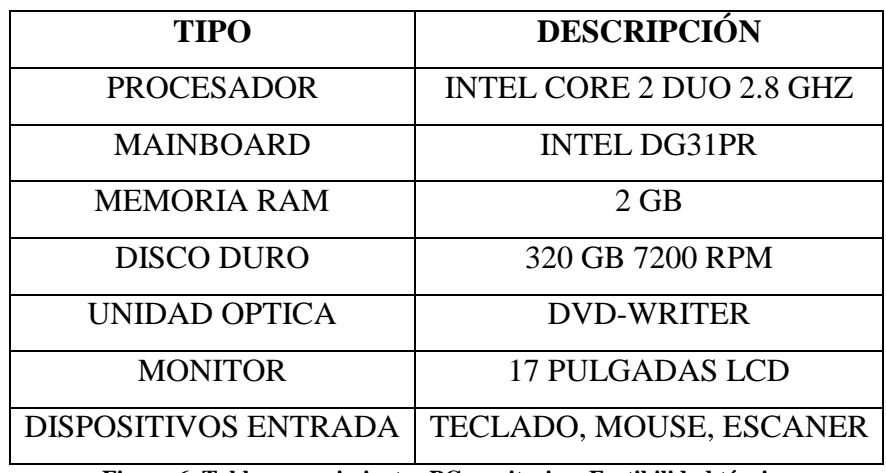

**Figura 6. Tabla requerimientos PC escritorio – Factibilidad técnica**

<span id="page-31-1"></span>**AUTOR:** Roberto Alexander Perea Vizcaíno

## **IMPRESORA LÁSER**

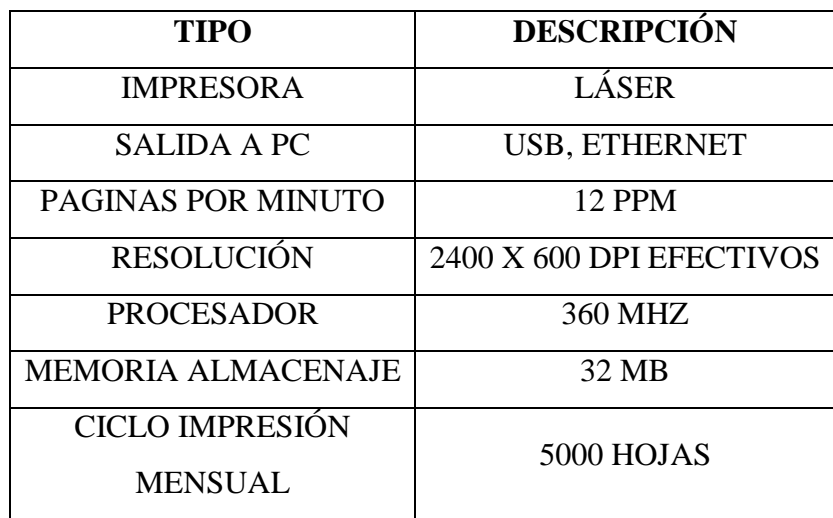

**Figura 7. Tabla requerimientos impresora láser – Factibilidad técnica**

<span id="page-31-2"></span>**AUTOR:** Roberto Alexander Perea Vizcaíno

#### <span id="page-32-0"></span>**1.10.3. SOFTWARE**

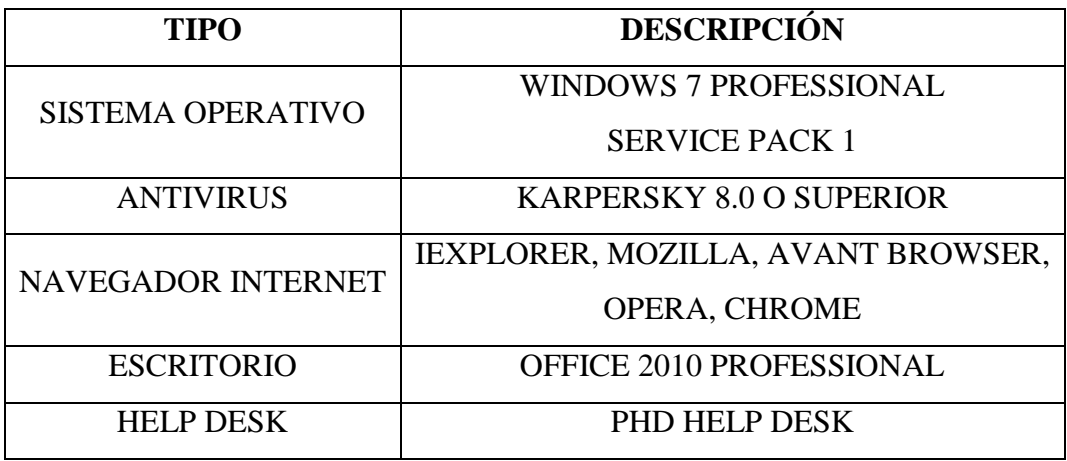

**Figura 8. Tabla requerimientos software – Factibilidad técnica**

<span id="page-32-2"></span>**AUTOR:** Roberto Alexander Perea Vizcaíno

Las razones para trabajar con Windows 7 Professional Service Pack 1 son las siguientes:

- El Hospital Carlos Andrade Marín, tiene este software licenciado para sistemas operativos, como política del I.E.S.S.

## <span id="page-32-1"></span>**1.10.4. FACTIBILIDAD ECONÓMICA**

A continuación se presenta un estudio que emite resultados de factibilidad económica de la investigación a realizar para determinar un software help desk, para luego ser propuesto ante el Hospital Carlos Andrade Marín, y los beneficios que esta investigación arroja en mejora del servicio de soporte a usuario de esta Casa de Salud.

#### **COSTOS GENERALES**

Son aquellos que están representados por gastos en accesorios o materiales de oficina, de uso diario, como bolígrafos, papel, toners, etc., que permiten realizar la investigación. El Hospital Carlos Andrade Marín cubre estos gastos.

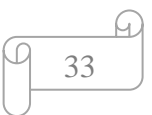

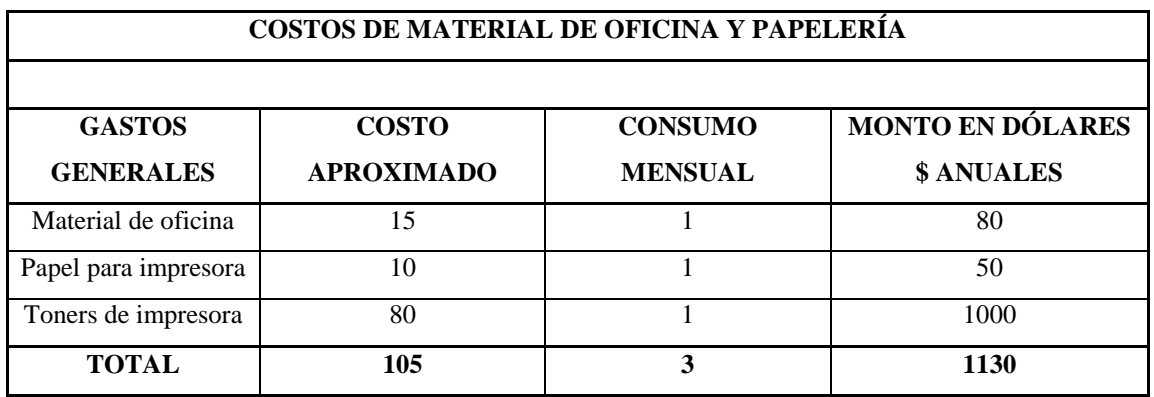

**Figura 9. Tabla Costos generales**

<span id="page-33-0"></span>**AUTOR:** Roberto Alexander Perea Vizcaíno

#### **COSTO DE LA INVESTIGACIÓN PROPUESTA**

La investigación de procesos de la Unidad Informática del Hospital y la propuesta de un software help desk adecuado a las necesidades de esta Casas de Salud, nos permitirá ahorrar un porcentaje considerable del valor actual.

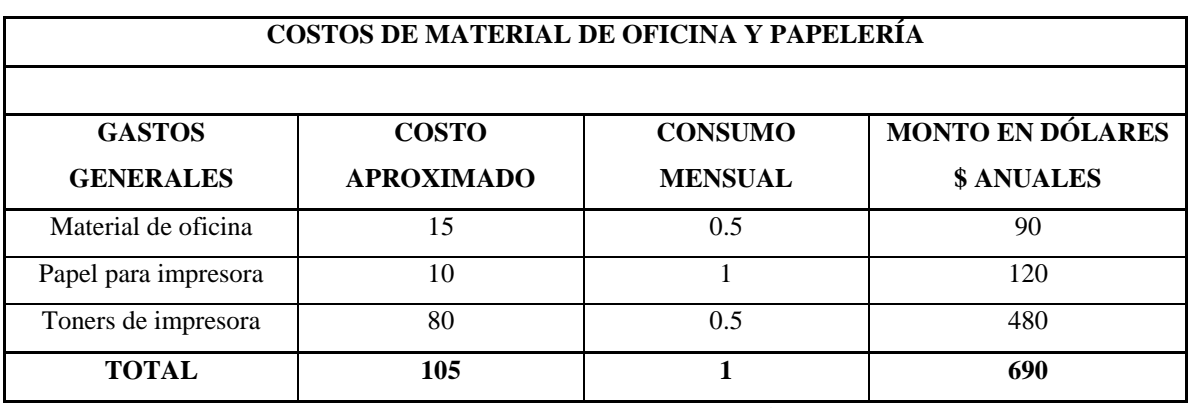

**Figura 10. Tabla Costos investigación**

<span id="page-33-1"></span>**AUTOR:** Roberto Alexander Perea Vizcaíno

Se estima una reducción del 55% anual en costos generales, al automatizar los procesos. También al proponer un software help desk adecuado para las necesidades del Hospital se reducirá los tiempos de atención y mejorará la productividad de cada técnico, así como la de la Unidad Informática.

#### **COSTOS DE HARDWARE Y SOFTWARE**

Debido a que el Hospital cuenta con los equipos y recursos técnico necesarios para el desarrollo del proyecto, no es requerido, ningún tipo de inversión adicional en este aspecto. Esto facilitara la puesta en marcha del proyecto de investigación, ofreciendo a esta Casa de Salud la posibilidad y la ventaja de invertir en otras necesidades y requerimientos del Hospital.

#### **COSTO DE PERSONAL**

Este costo es generado por el recurso humano que estará directamente responsable de la investigación del proyecto. Cabe mencionar que el Hospital Carlos Andrade Marín, ya tiene estos recursos.

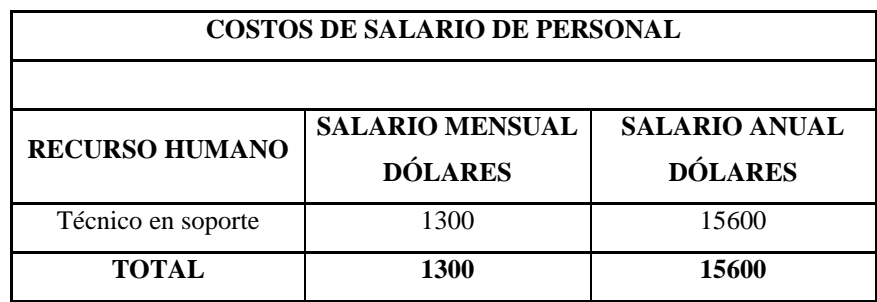

**Figura 11. Tabla de Costos salario personal**

<span id="page-34-0"></span>**Estos costos constan en la tabla de categorías P0 de sueldos del I.E.S.S.**

#### **Costo actual del soporte a usuario: \$ 16.860,00 (dólares americanos)**

La investigación propuesta no incluye ninguna variación en este aspecto, ya que el recurso humano lo tiene el Hospital Carlos Andrade Marín, por lo tanto no es requerido ningún tipo de inversión adicional en este aspecto.

#### **ANÁLISIS COSTO-BENEFICIO**

Este análisis permite comparar el uso del actual método de atención de soporte a usuario, y el beneficio de trabajar con un software help desk adecuado a las necesidades a ser investigadas en este proyecto.

Ante todo esto el beneficio Económico es mínimo, ya que el proyecto propuesto es de un 3% anual y el Hospital cuenta con todo lo necesario, el beneficio seguirá creciendo según se vaya mejorando los procesos de soporte.

Pero aún más habrá un beneficio mayor el momento de proponer el software y el hospital autorice su uso, ya que la tendencia es usar un software help desk open source del mercado. Esto sí es un muy buen beneficio pues ahorrara más del 50% de costos.

| ANÁLISIS COSTO BENEFICIO |                                   |                                 | <b>TASA DE RETORNO</b><br><b>ANUAL: 3%</b> |                                                |
|--------------------------|-----------------------------------|---------------------------------|--------------------------------------------|------------------------------------------------|
| AÑO                      | <b>COSTOS</b><br><b>GENERALES</b> | <b>COSTO</b><br><b>PERSONAL</b> | <b>COSTO</b><br><b>TOTAL</b>               | <b>AHORRO</b><br><b>ANUAL</b><br>$\frac{6}{9}$ |
| $\theta$                 |                                   |                                 |                                            |                                                |
| 1                        | 16290                             | 1300                            | 17590                                      | $\Omega$                                       |
| 2                        | 15638                             | 1400                            | 17038                                      | 3%                                             |
| 3                        | 15013                             | 1500                            | 16513                                      | 6%                                             |
| 4                        | 14412                             | 1600                            | 16012                                      | 9%                                             |
| 5                        | 13836                             | 1700                            | 15536                                      | 12%                                            |

**Figura 12. Tabla de Análisis Costo – Beneficio**

<span id="page-35-0"></span>**AUTOR:** Roberto Alexander Perea Vizcaíno

#### **BENEFICIOS TANGIBLES**

Los beneficios tangibles se ven reflejados en:

- $\checkmark$  Ahorro en material de oficina
- $\checkmark$  Ahorro toners de impresora

#### **BENEFICIOS INTANGIBLES**

Entre los beneficios intangibles de la investigación propuesta tenemos:

- Mejorar los procesos de soporte con la elección del software propuesto en la investigación del proyecto.
- $\checkmark$  Mejorar las actividades al realizar el soporte a usuario.
- $\checkmark$  Mejorar la calidad de servicio con un software help desk.
- $\checkmark$  Mejorar la imagen de la Unidad Informática.

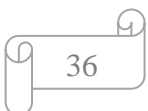
# **BENEFICIOS DE IMPLEMENTAR UN SOFTWARE HELP DESK DENTRO DEL HOSPITAL CARLOS ANDRADE MARÍN<sup>2</sup>**

**La gestión del Help Desk aplicada en el Hospital, permitirá generar un número considerable de beneficios, los cuales se resumen a continuación** (Kienholz, 2006)**:**

- Punto único de contacto. Cuando los usuarios llaman a la Unidad Informática en búsqueda de soluciones, no siempre marcan la misma extensión ni hablan con el mismo profesional; de tal forma que, un usuario que presenta diferentes problemas técnicos, bajo un esquema sin un Help Desk, tiene que marcar varias veces distintas extensiones telefónicas para lograr comunicarse con un profesional de sistemas que esté dispuesto y tenga el tiempo para ayudarlo, originando como consecuencia una pérdida de tiempo considerable. Al tener un punto único de contacto el usuario obtiene asistencia inmediata por parte de personas con los conocimientos apropiados y la disposición para atenderlo.
- $\checkmark$  Registro y seguimiento de problemas. Cuando se reciben llamadas por problemas técnicos por parte de los usuarios, generalmente no se cuenta con los mecanismos y herramientas tecnológicas apropiadas para registrarlos constantemente, por lo que el registro y su seguimiento se hacen, con el tiempo, una tarea muy difícil de controlar. Con la gestión del Help Desk, se pretende crear estos mecanismos de forma automatizada que nos permita llevar un control preciso de todas las llamadas que se reciben, con la finalidad de generar, en un determinado lapso de tiempo, mediciones que permitan conocer la razón de las llamadas y las soluciones propuestas.
- $\checkmark$  Responsabilidades y funciones definidas. El apoyo a usuarios finales, durante mucho tiempo ha sido visto en muchas empresas y por muchas personas, como una función poco admirable y de bajo perfil, de allí que los profesionales del área de sistemas se sientan poco atraídos a ejercer estas funciones como parte de sus responsabilidades diarias. Uno de los principios

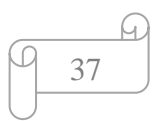

<sup>&</sup>lt;sup>2</sup>http://www.danaconnect.com/wiki/index.php/Beneficios de los sistemas de Helpdesk dentro de l [as\\_organizaciones](http://www.danaconnect.com/wiki/index.php/Beneficios_de_los_sistemas_de_Helpdesk_dentro_de_las_organizaciones)

fundamentales de la gestión del Help Desk, es que deben constituirse equipos de trabajo con la responsabilidad de atender los problemas técnicos de los usuarios. La función de los técnicos de la Unidad Informática, será buscar las soluciones oportunas a los problemas presentados.

 $\checkmark$  Productividad. Este beneficio es, en la mayoría de los casos, uno de los más difíciles de demostrar, aunque prácticamente es el más importante. Generalmente, cuando al usuario se le presenta un problema en la utilización de la tecnología, esto hace que su trabajo se detenga temporalmente hasta que el problema sea solucionado. Dependiendo de la magnitud del problema, esta temporalidad puede, a veces, convertirse en horas y días de interrupción de su trabajo, lo que hace que los resultados que se esperan por la función de dicho usuario, se retrasen. Lo anterior conlleva que los costos involucrados en la operación de la organización se vean incrementados por estos tiempos caídos.

#### **1.10.5. FACTIBILIDAD OPERATIVA**

En el desarrollo de toda la investigación de los procesos de soporte a usuario, realizada a partir de la investigación preliminar, se busca el apoyo por parte de la Unidad Informática del H.C.A.M. y los usuarios que brindan las informaciones necesarias. Mediante Oficio se pide la autorización para realizar esta investigación dentro del Hospital, el cual es aprobado por la Coordinadora de la Unidad Informática.

Todas las personas que conforman la Unidad Informática, están de acuerdo de que se lleve a cabo la investigación y análisis para mejorar el servicio de atención dentro de esta casa de salud, y proponer un software que cubra las necesidades del H.C.A.M., mejorando la automatización y agilización de los procesos, y brindar un servicio eficaz y eficiente de la unidad Informática.

Con la finalidad de garantizar el buen funcionamiento de los procesos de Soporte a Usuario y que este impactará en forma positiva a los usuarios, el mismo permitirá que los tipos de software Help Desk a ser propuestos permitan mejorar la calidad de atención y permitirá que el H.C.A.M. escoja un software Help Desk tenga un interfaz amigable y confiable, para poder emitir reportes de productividad y mejoramiento de atención.

# **CAPÍTULO 2**

#### *MARCO DE REFERENCIA*

#### *2.1. MARCO TEÓRICO*

Para la realización del proyecto para ANALIZAR LOS PROCESOS DE SOPORTE A USUARIO DEL HOSPITAL "CARLOS ANDRADE MARIN" Y PROPONER EL USO DE UN SOFTWARE HELP DESK QUE SE ENCUENTRA EN EL MERCADO ADECUADO A LAS NECESIDADES QUE REQUIERE LA UNIDAD INFORMÁTICA DEL H.C.A.M., se utilizará el **análisis de los procesos** de atención y soporte a usuario del H.C.A.M. a través de metodologías tales como la **Ingeniería de Procesos,** el proyecto se apoyará en la **Gestión de Procesos,** a fin de detallar cada uno de estos, para así tener un control ordenado de los requerimientos del Hospital **usando también Microsoft Solutions Framework, y aplicando una estructura Orientada a Objetos**, que permita determinar un diagnóstico de la organización y todo lo que involucra el soporte a usuario y permitirá tomar decisiones, para proponer el uso de un **software help desk** del mercado informático que se acople a las necesidades de la Unidad Informática del H.C.A.M.

#### *2.2. MARCO CONCEPTUAL*

#### **2.2.1. INGENIERÍA DE PROCESOS**

Es una tecnología, que permite aplicar diseño, simulación, optimización, innovación, logística y gestión de los procesos, con base en el estudio de este proyecto enfocado al soporte a usuario del Hospital Carlos Andrade Marín.

La ingeniería de procesos permite analizar ó estudiar todos los factores intervinientes en un proceso, para conseguir estabilizarlo y si es caso de mejorarlo, para ganar en productividad y en competitividad; ésta mejora en los ámbitos informáticos y de soporte a usuario permitirá mejorar las acciones de tiempo, calidad de servicio y calidad de proceso.

En este proyecto al aplicar el análisis de procesos determinaremos todos los procesos de soporte a usuario que se maneja en el Hospital y d esta manera tener en claro la funcionalidad del help desk actual del Hospital.

### **2.2.2. GESTIÓN DE PROCESOS**

La Gestión por Procesos es la forma de gestionar toda la organización basándose en los Procesos. En tendiendo estos como una secuencia de actividades orientadas a generar un valor añadido sobre una ENTRADA para conseguir un resultado, y una SALIDA que a su vez satisfaga los requerimientos del Cliente.

La Gestión por Procesos puede ser conceptualizada como la forma de gestionar toda [la organización](http://www.monografias.com/trabajos6/napro/napro.shtml) basándose en los Procesos, siendo definidos estos como una secuencia de actividades orientadas a generar un [valor](http://www.monografias.com/trabajos14/nuevmicro/nuevmicro.shtml) añadido sobre una entrada para conseguir un resultado, y una salida que a su vez satisfaga los requerimientos del cliente.

El enfoque por proceso que vamos a implementar en la investigación del soporte a usuario dentro del Hospital se fundamenta en:

- La estructuración de la Unidad Informática sobre la base de procesos orientados a dar soporte a usuarios
- El [cambio](http://www.monografias.com/trabajos2/mercambiario/mercambiario.shtml) de la [estructura](http://www.monografias.com/trabajos15/todorov/todorov.shtml#INTRO) organizativa de jerárquica a plana dentro del servicio técnico.
- Todos los involucrados en el servicio técnico dejan de actuar como supervisores y se comportan como apocadores de cada proceso y soporte
- Utilización de [tecnología](http://www.monografias.com/Tecnologia/index.shtml) para eliminar actividades que no añadan valor

Las ventajas de este enfoque son las siguientes:

- Alinea los [objetivos](http://www.monografias.com/trabajos16/objetivos-educacion/objetivos-educacion.shtml) de dar soporte a usuario con las expectativas y necesidades de los usuarios
- Muestra cómo se crea valor en cada proceso de la Unidad Informática
- Señala como están estructurados los flujos de [información](http://www.monografias.com/trabajos7/sisinf/sisinf.shtml) y [materiales](http://www.monografias.com/trabajos14/propiedadmateriales/propiedadmateriales.shtml) al momento de dar soporte
- Indica como realmente se realiza [el trabajo](http://www.monografias.com/trabajos/fintrabajo/fintrabajo.shtml) y como se articulan las relaciones técnico-usuario entre [funciones](http://www.monografias.com/trabajos7/mafu/mafu.shtml)

En este sentido el enfoque en proceso necesita de un apoyo logístico, que permita la gestión del Hospital a partir del estudio del flujo de soportes y el flujo informativo asociado, desde los técnicos hasta los usuarios.

La orientación al usuario, o sea brindar el [servicio](http://www.monografias.com/trabajos14/verific-servicios/verific-servicios.shtml) para un determinado nivel de satisfacción de las necesidades y requerimientos de los mismos, representa el medidor fundamental de los resultados del servicio help desk, lo cual se obtiene con una eficiente gestión de aprovisionamiento y [distribución](http://www.monografias.com/trabajos11/travent/travent.shtml) oportuna respondiendo a la [planificación](http://www.monografias.com/trabajos7/plane/plane.shtml) de proceso.

### **2.2.3. SISTEMAS HELP DESK<sup>3</sup>**

La tecnología Help desk (Ayuda de Escritorio) es un conjunto de servicios, que de manera integral bien sea a través de uno o varios medios de contacto, ofrece la posibilidad de gestionar y solucionar todas las posibles incidencias, junto con la atención de requerimientos relacionados con las TICS, es decir, las [Tecnologías de](http://es.wikipedia.org/wiki/Tecnolog%C3%ADas_de_la_Informaci%C3%B3n)  [Información y Comunicaciones](http://es.wikipedia.org/wiki/Tecnolog%C3%ADas_de_la_Informaci%C3%B3n) (Wikipedia, 2010).

Los términos y su uso se extienden con la popularización del estándar [ITIL](http://es.wikipedia.org/wiki/ITIL) para el gerenciamiento de TI.

Como su nombre lo dice, es una Mesa de Ayuda, donde se ofrecen Servicios acerca de soporte técnico (bugs, consultas, etc.). Ayuda a incrementar la productividad y aumenta la satisfacción de los usuarios internos y externos.

El Help Desk se basa en un conjunto de recursos técnicos y humanos que permiten dar soporte a diferentes niveles de usuarios informáticos de una empresa. Soporte telefónico centralizado Hotline - Atendido de forma inmediata e individualizada por

<sup>&</sup>lt;sup>3</sup> http://es.wikipedia.org/wiki/Mesa de ayuda

Técnicos Especializados, apoyado sobre un Sistema informático de última generación que permite asignar tareas a técnicos propios o externos a su empresa.

Los usuarios pueden resolver telefónicamente sus dudas operativas y funcionales con respecto a las herramientas informáticas, sistemas operativos, etc. Existe la posibilidad de incorporar otras áreas de soporte en función de las necesidades del cliente. Se re direccionan aquellas peticiones de soporte que por su naturaleza dependan de otros ámbitos del servicio a los departamentos correspondientes. Outsorcing de usuarios de manera telefónica para la solución de problema referente a equipos PC o en general HELP DESK que se adapta a las necesidades de cada empresa.

#### **2.2.4. MICROSOFT SOLUTION FRAMEWORK (MSF)**

Esta es una metodología flexible e interrelacionada con una serie de conceptos, modelos y prácticas de uso, que controlan la planificación, el desarrollo y la gestión de proyectos tecnológicos. MSF se centra en los modelos de proceso y de equipo dejando en un segundo plano las elecciones tecnológicas.

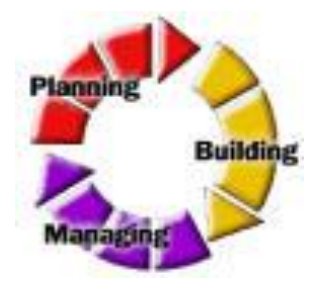

**Metodología MSF<sup>4</sup>**

MSF tiene las siguientes características<sup>5</sup>:

- **Adaptable:** es parecido a un compás, usado en cualquier parte como un mapa, del cual su uso es limitado a un específico lugar.
- **Escalable:** puede organizar equipos tan pequeños entre 3 o 4 personas, así como también, proyectos que requieren 50 personas a más.
- **Flexible:** es utilizada en el ambiente de desarrollo de cualquier cliente.

<sup>5</sup> ARIAS, J. M.; BELANGER, J. E**.** (1988) Manual de programación el Logo. Madrid: Anaya.

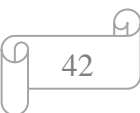

<sup>4&</sup>lt;br><sup>4</sup> http://www.informatizate.net/articulos/metodologias de desarrollo de software 07062004.html

 **Tecnología Agnóstica:** porque puede ser usada para desarrollar soluciones basadas sobre cualquier tecnología.

MSF se compone de varios modelos encargados de planificar las diferentes partes implicadas en el desarrollo de un proyecto: Modelo de Arquitectura del Proyecto, Modelo de Equipo, Modelo de Proceso, Modelo de Gestión del Riesgo, Modelo de Diseño de Proceso y finalmente el modelo de Aplicación.

- Modelo de Arquitectura del Proyecto: Diseñado para acortar la planificación del ciclo de vida. Este modelo define las pautas para construir proyectos empresariales a través del lanzamiento de versiones.
- Modelo de Equipo: Este modelo ha sido diseñado para mejorar el rendimiento del equipo de desarrollo. Proporciona una estructura flexible para organizar los equipos de un proyecto. Puede ser escalado dependiendo del tamaño del proyecto y del equipo de personas disponibles.
- Modelo de Proceso: Diseñado para mejorar el control del proyecto, minimizando el riesgo, y aumentar la calidad acortando el tiempo de entrega. Proporciona una estructura de pautas a seguir en el ciclo de vida del proyecto, describiendo las fases, las actividades, la liberación de versiones y explicando su relación con el Modelo de equipo.
- Modelo de Gestión del Riesgo: Diseñado para ayudar al equipo a identificar las prioridades, tomar las decisiones estratégicas correctas y controlar las emergencias que puedan surgir. Este modelo proporciona un entorno estructurado para la toma de decisiones y acciones valorando los riesgos que puedan provocar.
- Modelo de Diseño del Proceso: Diseñado para distinguir entre los objetivos empresariales y las necesidades del usuario. Proporciona un modelo centrado en el usuario para obtener un diseño eficiente y flexible a través de un enfoque iterativo. Las fases de diseño conceptual, lógico y físico proveen tres perspectivas diferentes para los tres tipos de roles: los usuarios, el equipo y los desarrolladores.

 Modelo de Aplicación: Diseñado para mejorar el desarrollo, el mantenimiento y el soporte, proporciona un modelo de tres niveles para diseñar y desarrollar aplicaciones software. Los servicios utilizados en este modelo son escalables, y pueden ser usados en un solo ordenador o incluso en varios servidores.

**La Metodología MSF permitirá que este proyecto se adapte a la dimensión y tecnología propuesta a la orientación a objetos, de esta manera obtendremos buenos resultados al momento de tomar decisiones con respecto al tipo de Help Desk que se acople a las necesidades del hospital.**

### **2.2.5. METODOLOGÍA ORIENTADA A OBJETOS**

El paradigma OO se basa en el concepto de objeto. Un **objeto** es aquello que tiene estado (propiedades más valores), comportamiento (acciones y reacciones a mensajes) e identidad (propiedad que lo distingue de los demás objetos). La estructura y comportamiento de objetos similares están definidos en su clase común; los términos instancia y objeto son intercambiables. Una **clase** es un conjunto de objetos que comparten una estructura y comportamiento común.

La diferencia entre un objeto y una clase es que un objeto es una entidad concreta que existe en tiempo y espacio, mientras que una clase representa una abstracción, la "esencia" de un objeto, tal como son. De aquí que un objeto no es una clase, sin embargo, una clase puede ser un objeto.

En el enfoque OO las propiedades del objeto son claves. Los **principios del modelo OO** son: abstracción, encapsulación, modularidad y jerarquía, fundamentalmente, y en menor grado tipificación (typing), concurrencia, persistencia. [\[Booch 1986\]](http://www.angelfire.com/scifi/jzavalar/apuntes/IngSoftware.html#Booch1986) dice que si un modelo que se dice OO no contiene alguno de los primeros cuatro elementos, entonces no es $OO<sup>6</sup>$ .

 **Abstracción**. Es una descripción simplificada o especificación de un sistema que enfatiza algunos de los detalles o propiedades del sistema, mientras suprime otros.

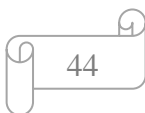

<sup>6</sup> Booch G. 1998. Software Architecture and the UML. Presentación disponible en: <http://www.rational.com/uml> como arch.zip.

- **Encapsulación**. En el proceso de ocultar todos los detalles de un objeto que no contribuyen a sus características esenciales.
- **Modularidad**. Es la propiedad de un sistema que ha sido descompuesto en un conjunto de módulos coherentes e independientes.
- **Jerarquía o herencia**. Es el orden de las abstracciones organizado por niveles.
- **Tipificación**. Es la definición precisa de un objeto de tal forma que objetos de diferentes tipos no puedan ser intercambiados o, cuando mucho, puedan intercambiarse de manera muy restringida.
- **Concurrencia.** Es la propiedad que distingue un objeto que está activo de uno que no lo está.
- **Persistencia**. Es la propiedad de un objeto a través de la cual su existencia trasciende el tiempo (es decir, el objeto continua existiendo después de que su creador ha dejado de existir) y/o el espacio (es decir, la localización del objeto se mueve del espacio de dirección en que fue creado).

**Esta metodología permitirá en este proyecto tener un alcance amplio para poder determinar los procesos correctos e identificar las necesidades claras en el soporte a usuario, de esta manera enfocados tanto en el usuario-técnico, determinaremos el software help desk adecuado para el Hospital.**

#### **2.3. MARCO TEMPORO/ESPACIAL**

#### **2.3.1. MARCO TEMPORAL**

Este proyecto está enfocado para el Hospital Carlos Andrade Marín ubicado en el cantón Quito de la ciudad de Quito, Provincia de Pichincha, capital de Ecuador. En el transcurso del año 2011 a 2012.

#### **2.3.2. MARCO ESPACIAL**

La investigación y análisis de los procesos se realizará dentro de la Unidad Informática del Hospital Carlos Andrade Marín, será de gran ayuda a la toma de decisiones de la unidad Informática del H.C.A.M. para poder elegir un software help desk adecuado para la realización del soporte a usuario dentro de esta casa de salud.

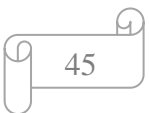

La demostración que el análisis de procesos durante esta investigación y los resultados de los mismos permitirán aplicar un software help desk que permita solucionar el problema de atención al usuario dentro del hospital.

#### **2.4. MARCO LEGAL**

El IESS maneja un sistema de inversiones, el cual permite invertir y aplicar este proyecto en el hospital Carlos Andrade Marín.

#### INVERSIONES: RECURSOS DEL IESS

CONSULTANTE: CONGRESO NACIONAL.

OFICIO N°: 5477-SCN-BCV de 29-04-2002.

#### PRONUNCIAMIENTO:

Respecto si debe el IESS, en acatamiento de las disposiciones constitucionales y legales vigentes, obligatoriamente participar en el mercado financiero del Ecuador, por medio de las bolsas de valores cuando realizan directa o indirectamente inversiones financieras, colocación de recursos y compraventa de activos financieros, con recursos de todo origen confiados a su administración y por cuantías que por su conjunto excedan de 1.000 UVCs mensuales, con las excepciones previstas en la ley, si es obligación realizar estas inversiones en el Ecuador y con equidad regional y si le está permitido al IESS, mantener en cuenta comente del Banco Central del Ecuador saldos superiores a los estrictamente necesarios para atender el pago de las prestaciones y los servicios administrativos, la Procuraduría considera:

1.- Que el IESS debe obligatoriamente participar en el mercado financiero, por medio de las bolsas de valores legalmente establecidas en el Ecuador, cuando realiza directa o indirectamente, inversiones financieras, debiendo informar "'semestralmente a sus afiliados sobre las mismas y su rendimiento. ' -

2.- Las inversiones financieras, con las excepciones establecidas en la rey, realizadas por el IESS, directa o indirectamente a través de las bolsas de valores, por montos que en su conjunto excedan los 1.000 UVCs mensuales, deberán efectuarse equitativamente por región, de manera que el 50% de dichas transacciones se dirija a la sierra y oriente y el otro 50% se destine a la región costa e insular, a través de las bolsas de valores e intermediarios financieros y de valores con domicilio principal en la respectiva región.

3.- De conformidad con la Constitución Política de la República y la Ley de Seguridad Social, la Comisión Técnica de Inversiones, es la responsable de las inversiones de los recursos del Seguro General Obligatorio, sujetándose a los principios de seguridad, eficiencia y rentabilidad y también regulando y controlando su calidad; y si el saldo al 28 de enero del 2002, equivalente a la cantidad' de US \$ 297.5 millones en cuenta corriente del Banco Central del Ecuador, es superior al estrictamente necesario para atender el pago de prestaciones y servicios administrativos, conforme lo establece la parte final del Art. 71 de la Ley de Seguridad Social, no le está permitido mantener en su cuenta corriente del Banco Central, dicho saldo; con excepción de lo previsto en el inciso segundo del Art. 37 de la Ley de Mercado de Valores.

OF. PGE. N°: 24199-22-05-2002.

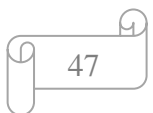

# **CAPÍTULO 3**

### *3.1. METODOLOGÍA DE INVESTIGACIÓN*

#### **3.1.1. UNIDAD DE ANÁLISIS**

Para realizar este proyecto, nos enfocaremos en la investigación de los procesos que se dan al momento de dar un soporte a usuario dentro de la Unidad Informática del H.C.A.M., todo se basa en torno a la gestión de procesos, para lo cual la investigación será de manera inductiva; nos basaremos en la toma de decisiones manejando Microsoft Solutions Framework usando una estructura orientada a objetos para tener resultados claros y comprensibles para el usuario al analizar los procesos del software Help Desk escogido para esta Casa de Salud.

Toda la investigación se basa en el los procesos de soporte a usuario, con la finalidad de que estos, al ser investigados, permiten ser mejorados y a través de ello poder acoplarse a un software help desk adecuado a estas necesidades.

**• Dimensión temporal.** Se recogerá información en el área técnica de la Unidad Informática, ya que es aquí donde se genera todo el soporte a usuario, y también se recogerá información adicional en aéreas hospitalarias, donde como actores principales son los usuarios que reciben el soporte a usuario. Todas estas áreas a ser analizadas y la información a ser recogida se lo manejara de manera simultánea, la limitación de la información recogida está relacionada con el tiempo de trabajo que la Unidad Informática maneja el sistema de soporte a usuario, aproximadamente desde el año 2000.

**• Dimensión organizativa.** Cada actor que participa en la investigación, principalmente el técnico que brinda soporte, y el usuario que recibe el soporte interactúan de manera conjunta, para lo que se determinara sus posiciones en este proyecto y la eficacia de cada proceso para obtener buenos resultados, acciones y decisiones concretas.

## **3.1.2. TIPOS DE INVESTIGACIÓN.**

Este proyecto usa investigación de tipo **aplicada**, teniendo como objetivo, la demostración del tema por medio de un **modelo de procesos** que indique la necesidad de usar un software help desk.

La información que se puede procesar para la realización de este proyecto será recogida a través:

- $\checkmark$  Procesos determinados por la investigación del ciclo de soporte a usuario que usa el Hospital, y estos procesos realizados con las tecnologías de Gestión de Procesos.
- $\checkmark$  Resultados de la investigación realizados a través de la metodología orientada a objetos, usando la herramienta Microsoft Solutions Framework.
- $\checkmark$  A continuación se escogerá un software help desk del mercado de fácil uso y analizar sus procesos y proponer el uso del mismo.
- $\checkmark$  Entre las fuentes de investigación tenemos: Hospital C.A.M., Internet, usuarios y técnicos del Hospital como actores directos de la investigación.

# **3.1.3. MÉTODO DE INVESTIGACIÓN**

### **3.1.3.1. MÉTODO INDUCTIVO**

Esta metodología nos permitirá llevar a cabo el avance del proyecto a través de la recolección de información dentro del Hospital, realizando la observación del sistema de atención a un usuario y como se brinda este soporte con las técnicas actuales, usadas por la Unidad Informática del Hospital Carlos Andrade Marín.

Se detalla cada proceso realizado, dando criterios de mejora de procesos, a través de la gestión de procesos. A través de estas herramientas tecnológicas y científicas, se observará el comportamiento de los procesos y los actores, dentro de la estructura orientada a objetos, y determinar el software adecuado para ser propuesto.

El universo en esta investigación serán los procesos analizados durante este proyecto. Se observarán los procesos de soporte a usuario y como estos podrían mejorar.

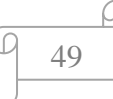

Los pasos a seguir en este proyecto, siguiendo este método es:

1. Llevar a cabo una etapa de observación y registro de los hechos dentro de la unidad Informática..

2. Realizar la clasificación de los elementos anteriores.

3. Determinado todo esto a través de la gestión de procesos. Se determinará los procesos para dar soporte a usuario; este tipo de método permitirá ver cada proceso y formular necesidades, para luego ser expuestas y así buscar un software help desk que se adecue a esas necesidades.

#### **3.1.4. TÉCNICAS DE INVESTIGACIÓN**

La técnica de investigación que se usará para desarrollar el proyecto es la observación.

#### **3.1.4.1 LA OBSERVACIÓN**

Es una técnica que consiste en observar atentamente el fenómeno, hecho o caso, tomar información y registrarla para su posterior análisis.

La observación estará basada en los procesos de soporte a usuario, así como la recolección de datos de soportes de la Unidad Informática. Vamos a observar científicamente los procesos de manera clara, definida y precisa.

Los pasos que debe tener la observación de este proyecto son:

- a. Determinar los actores a ser observados y los datos a ser observados.
- b. Determinar los objetivos de la observación (para qué se va a observar)
- c. Determinar los datos a registrar y su registro dentro de la gestión de procesos.
- d. Analizar e interpretar los datos
- e. Elaborar conclusiones
- f. Elaborar nuestro mapa de procesos, diagrama de procesos de todos los datos recolectados.

### **3.1.5. INSTRUMENTOS DE INVESTIGACIÓN**

Como recursos usados en esta investigación tenemos:

- $\checkmark$  Listas de chequeo de Datos
- $\checkmark$  Lista de procesos observados
- $\checkmark$  Encuestas a los actores del proceso (técnicos de soporte).
- $\checkmark$  Diagramas de procesos
- $\checkmark$  Análisis comparativo técnico de software help desk.

La observación de este proyecto está enfocada de manera estructurada y sistemática, al aplicar todos los elementos para determinar los procesos de soporte a usuario.

# *3.2. METODOLOGÍA INFORMÁTICA*

# **3.2.1. METODOLOGÍA ORIENTADA A OBJETOS (O.O.)**

Para desarrollar este proyecto, se utilizará la metodología Orientada a Objetos, OMT que es una de las metodologías de análisis y diseño orientados a objetos, más maduros y eficientes que existen en la actualidad. La gran virtud que aporta esta metodología es su carácter de abierta (no propietaria), que permite ser de dominio público y, en consecuencia, sobrevivir con enorme vitalidad<sup>7</sup>. Esto facilita su evolución para acoplarse a todas las necesidades actuales y futuras de la ingeniería de software.

Con esta metodología se puede definir cada proceso de la investigación orientada a objetos de manera real interactuando con los actores que están involucrados dentro del soporte a usuario en la Unidad Informática del Hospital Carlos Andrade Marín. Los principales actores y objetos que se define en el desarrollo del proyecto son:

Técnico de Soporte a usuario

 $\overline{a}$ 

 $\checkmark$  Usuario final que recibe el soporte

A través del esquema de objetos, se podrá determinar de manera más adecuada los procesos y actores involucrados.

<sup>&</sup>lt;sup>7</sup> Fernández Sastre, Sergio M. (2001) Fundamentos del diseño y la programación orientada a objetos, editorial McGraw Hill

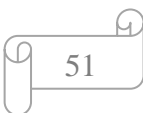

En este esquema de objetos y con la ayuda de gestión de procesos se determinará de forma clara las necesidades informáticas de help desk que necesita el Hospital Carlos Andrade Marín.

A través de MSF, Microsoft Solutions Framework (MSF) se adopta una serie de modelos flexibles interrelacionados que guían a ensamblar los procesos, recursos, el personal y las técnicas necesarias para asegurar el desarrollo del proyecto. MSF se puede utilizar por sí mismo o con otras herramientas y técnicas como el Proceso Rational [Proceso Unificado] para planear, construir y administrar el desarrollo de este proyecto.

#### **3.2.2. PROCESO DE INGENIERÍA**

Con la metodología MSF, el desarrollo de este proyecto permite aplicar las fases de: Visión, Planeamiento, Desarrollo, Estabilización e Implementación<sup>8</sup> del mismo.

**VISIÓN:** En esta fase detalla toda la información necesaria para enfocarse en el dominio del problema, mostrando sus propiedades más importantes. La visión permite resumir el problema de manera precisa al realizar la asistencia de un soporte al usuario dentro del Hospital. Los elementos usados en esta fase deben ser conceptos del dominio de aplicación y no conceptos informáticos tales como estructuras de datos, de tal manera se permitirá que gente que no tenga conocimientos informáticos, pueda entender que es un soporte a usuario.

**PLANEAMIENTO:** Esta fase determina todo lo necesario que se va a utilizar en el proyecto, de esta manera se identifica la infraestructura de la Unidad Informática del H.C.A.M. y su proceso de soporte a usuario dentro del hospital.

**DESARROLLO:** Esta fase muestra los procesos investigados del sistema de soporte a usuario del hospital y la arquitectura de los mismos, y en base a los casos de uso analizaremos la mejora de procesos de soporte a usuario del hospital, de acuerdo a lo

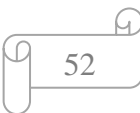

<sup>&</sup>lt;sup>8</sup> Sommerville, I. (1996), Ingeniería de software, editorial Addison-Wesley

establecido en la fase de Visión. Durante esta fase nos basamos tanto en la estructura del análisis de los procesos como en la arquitectura propuesta.

**ESTABILIZACIÓN:** En esta fase se determina el software help Desk escogido, a través de las encuestas realizadas a los técnicos de la Unidad Informática y principalmente con un análisis comparativo técnico de varios software help desk.

**IMPLEMENTACIÓN:** En esta fase se realizará las conclusiones, recomendaciones y dimensionamiento de beneficios, acorde al análisis del software help desk escogido, y proponer su uso en la Unidad Informática.

**MODELO DE OBJETOS:** Descripción de la estructura estática de los objetos y los procesos que se dan al momento de dar un soporte a un usuario (identidad, relaciones con otros objetos, atributos y operaciones, procesos)<sup>9</sup>.

El objetivo es capturar aquellos conceptos del entorno real que sean importantes para la aplicación dentro de la Unidad Informática del Hospital.

Este modelo es representado a través del diagrama de objetos. Un diagrama de objetos describe las instancias de los objetos de clases en un punto en el tiempo. Ejemplo:

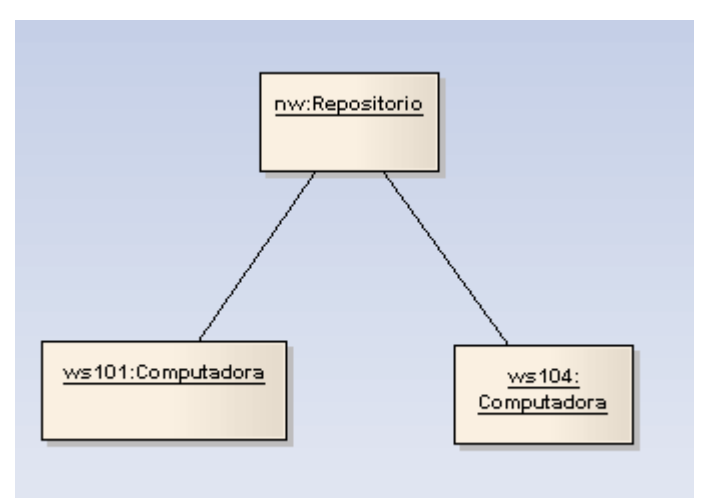

https://www.google.com.ec/search?q=MODELO+DI+AGRAMA+DE+OBJETOS

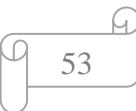

<sup>&</sup>lt;sup>9</sup> Pressman R.G. (1995). Ingeniería del Software. Un Enfoque Práctico. México, DF: Editorial McGraw Hill. 3° Edición.

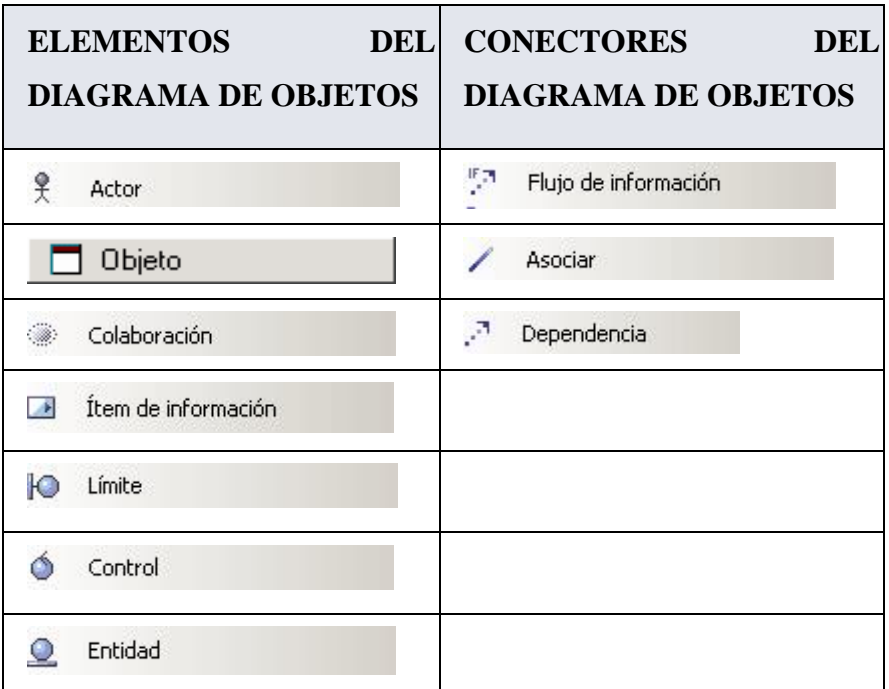

**Figura 13. Ejemplo figuras de diagrama de objetos<sup>10</sup>**

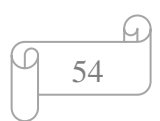

<sup>&</sup>lt;sup>10</sup> https://www.google.com.ec/search?q=MODELO+DI+AGRAMA+DE+OBJETOS

# **CAPÍTULO 4**

## **PROCESO DE DESARROLLO**

Con la metodología MSF, desarrollaremos las fases del proyecto dividido en:

- 1. Visión
- 2. Planeamiento
- 3. Desarrollo
- 4. Estabilización
- 5. Implementación

# *4.1. VISIÓN* **4.1.1. INTRODUCCIÓN**

No hay un control organizado de los procesos de soporte que maneja la Unidad Informática del Hospital "C.A.M.", ni un servicio de help desk adecuado a las necesidades de esta Casa de Salud; lo que provoca perdida de información, pérdida de tiempo, mala atención a usuarios y un control inadecuado de los trabajos realizados por la unidad de soporte informático.

Actualmente la Unidad Informática, carece de un software help desk amigable y que cumpla las necesidades de hospital. Esta información no se detalla con alguna documentación formal, por lo cual existe confusión de requerimientos y se pierde el control de los mismos.

Se maneja un sistema de control de requerimientos, a través de una interfaz de consulta as/400. El modulo usado para anotar el soporte usuario realizado, es generado en programación RPG, y no tiene un entorno basado en programación orientada a objetos, lo que dificultad el anotar lo realizado por un soporte y no revela la verdadera productividad de la Unidad Informática.

Por tal razón se ha establecido la necesidad de analizar los procesos de soporte a usuario de la Unidad Informática del H.C.A.M y proponer el uso de un software Help Desk que se ajuste a esas necesidades.

# **4.1.2 FORMULACIÓN DEL PROBLEMA**

#### **Figura 14. Tabla: Formulación del problema**

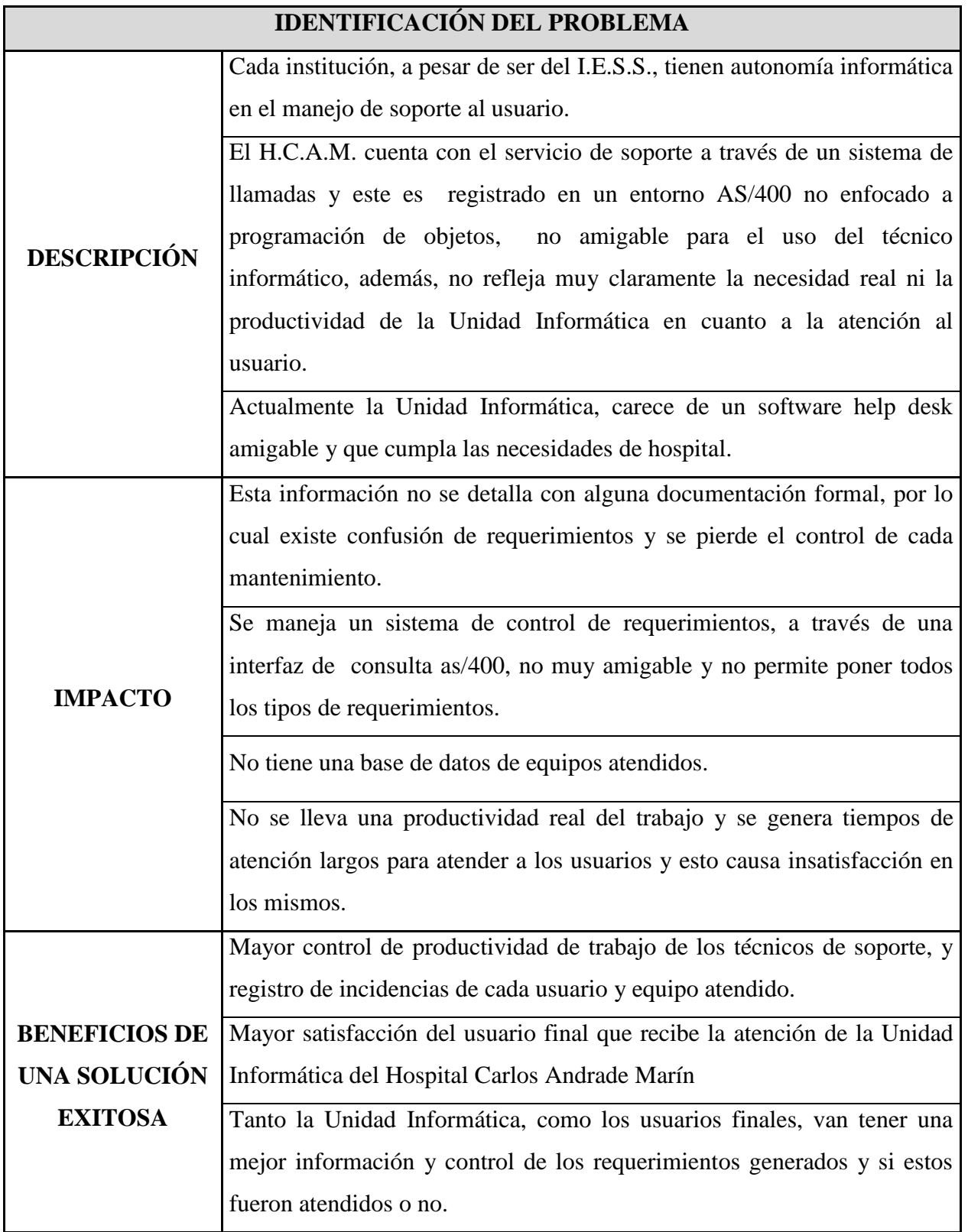

**AUTOR:** Roberto Alexander Perea Vizcaíno

| <b>MATRIZ DE NECESIDADES</b> |                                                                                                    |                          |   |
|------------------------------|----------------------------------------------------------------------------------------------------|--------------------------|---|
| CÓDIGO                       | <b>NECESIDAD</b>                                                                                       | <b>ACTORES</b>           |   |
|                              |                                                                                                    | <b>TÉCNICOS USUARIOS</b> |   |
| <b>N01</b>                   | Tener un software help desk adecuado para<br>el hospital.                                              | X                        |   |
| <b>N02</b>                   | Registrar los requerimientos realizados por<br>los técnicos de la Unidad Informática.                  | X                        |   |
| <b>N03</b>                   | Registrar la productividad de cada técnico y<br>mejorarla.                                             | X                        |   |
| <b>N04</b>                   | Obtener una mejor calidad de servicio.                                                                 |                          | X |
| N05                          | Mejorar los procesos de atención de<br>requerimiento                                                   | X                        |   |
| N <sub>06</sub>              | software help desk escogido debe<br>El<br>acoplarse a los procesos que maneja la<br>Unidad Informática | $\mathbf{X}$             |   |

**Figura 15.** Tabla : Matriz de necesidades

**AUTOR:** Roberto Alexander Perea Vizcaíno

# **4.1.3 VISIÓN DE LA SOLUCIÓN**

Proporcionar a la Unidad Informática del H.C.A.M. una solución informática, que en el futuro si es aplicada, permita dar un servicio help desk de calidad, permitiendo mejorar su modus operandi, y promueva la buena imagen ante el usuario final.

Esta herramienta podrá ser utilizada para mejorar la toma de decisiones, la calidad de servicio y generar un mejor desenvolvimiento del grupo de soporte de la Unidad Informática.

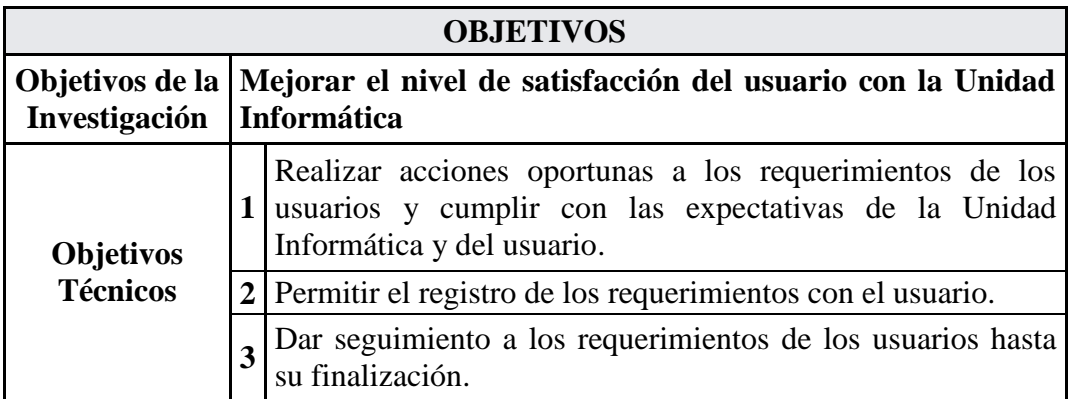

**Figura 16. Tabla: Objetivos de la Unidad Informática H.C.A.M y Técnicos**

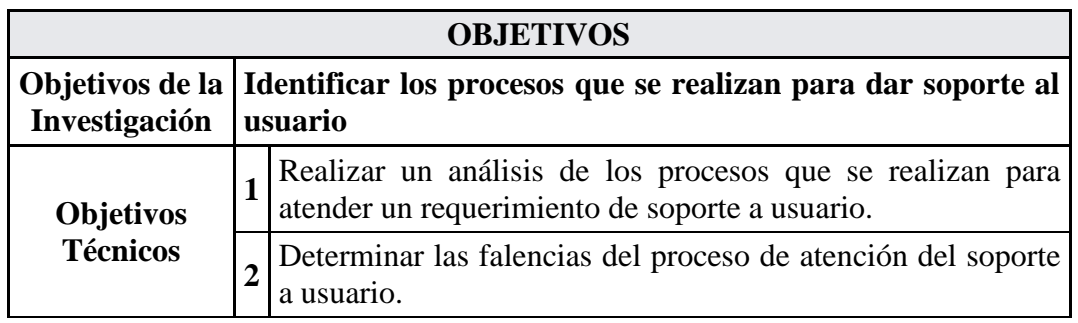

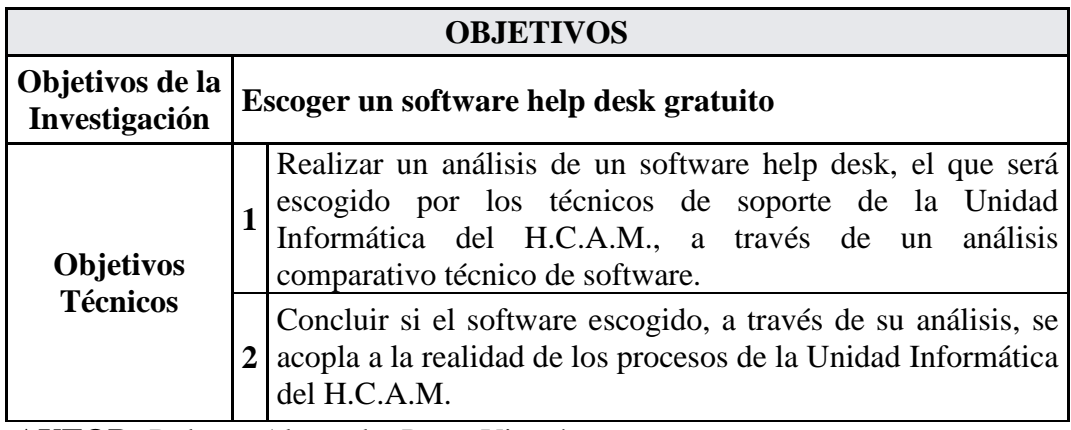

**AUTOR:** Roberto Alexander Perea Vizcaíno

# **4.1.4 MODELO DE LA SOLUCIÓN**

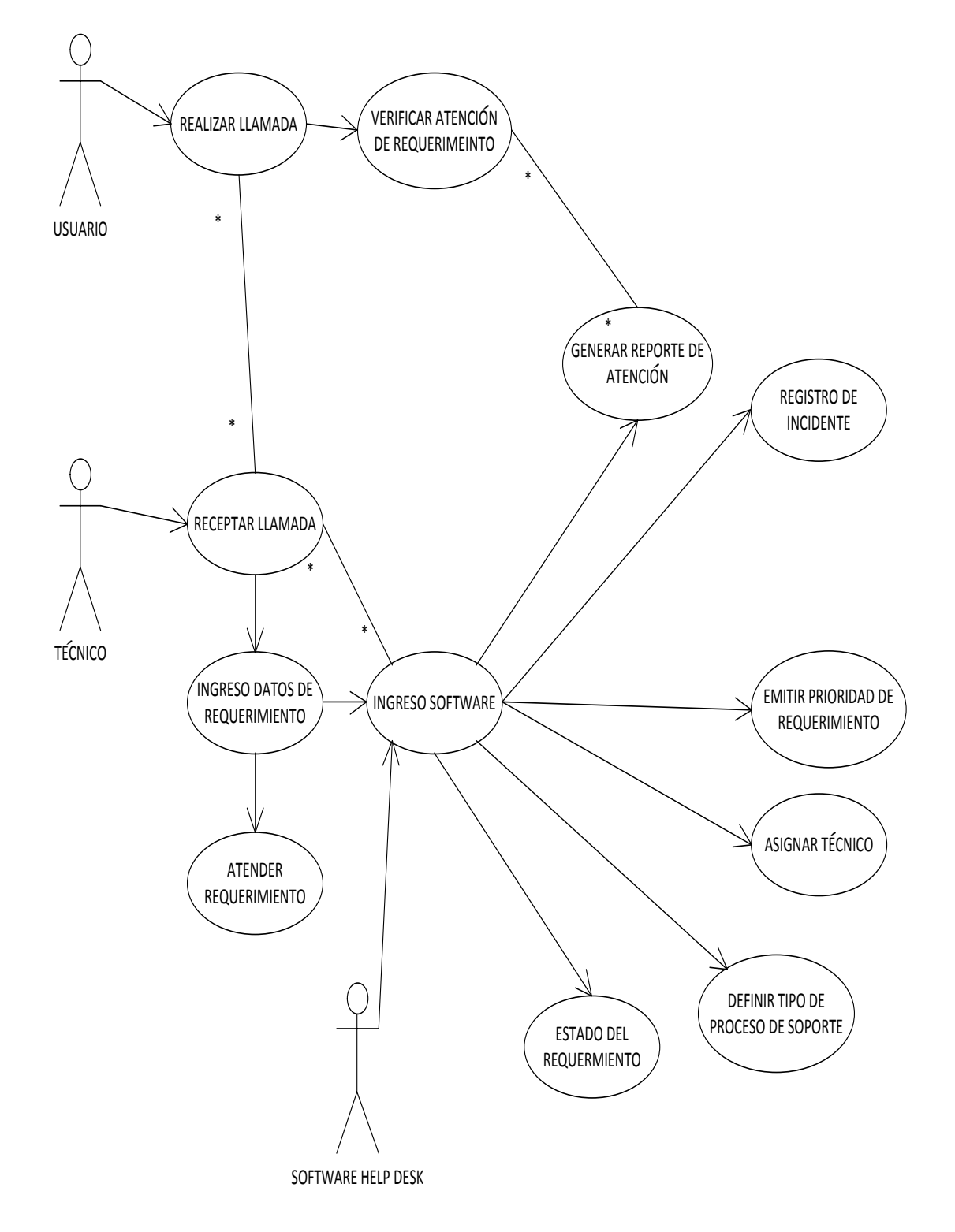

**Figura 17. Grafico modelo de la solución**

**AUTOR:** Roberto Alexander Perea Vizcaíno

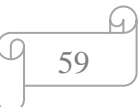

# **4.1.5 COBERTURA DE NECESIDADES**

#### **Figura 18. Tabla: Cobertura de Necesidades**

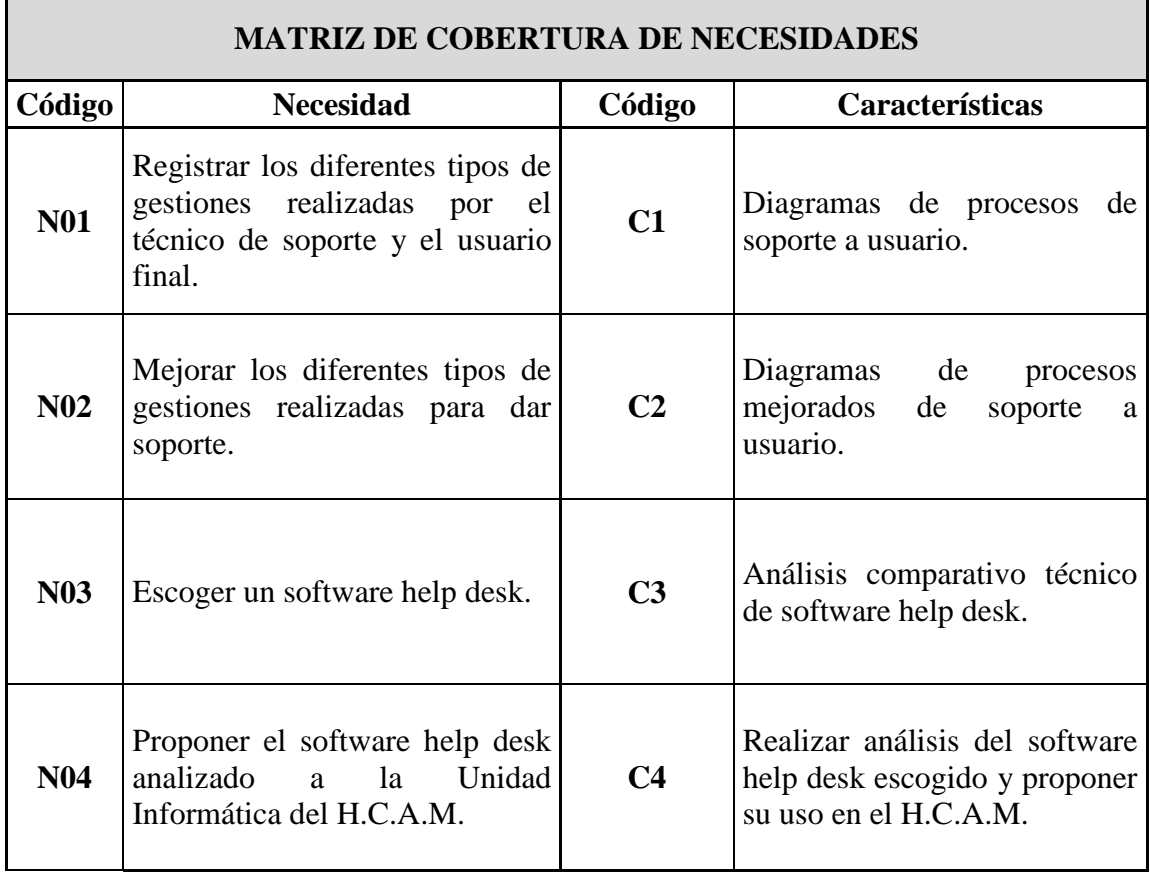

**AUTOR:** Roberto Alexander Perea Vizcaíno

# **4.1.6. CUADRO F.O.D.A.**

#### **(Fortalezas, Oportunidades, Debilidades y Amenazas)**

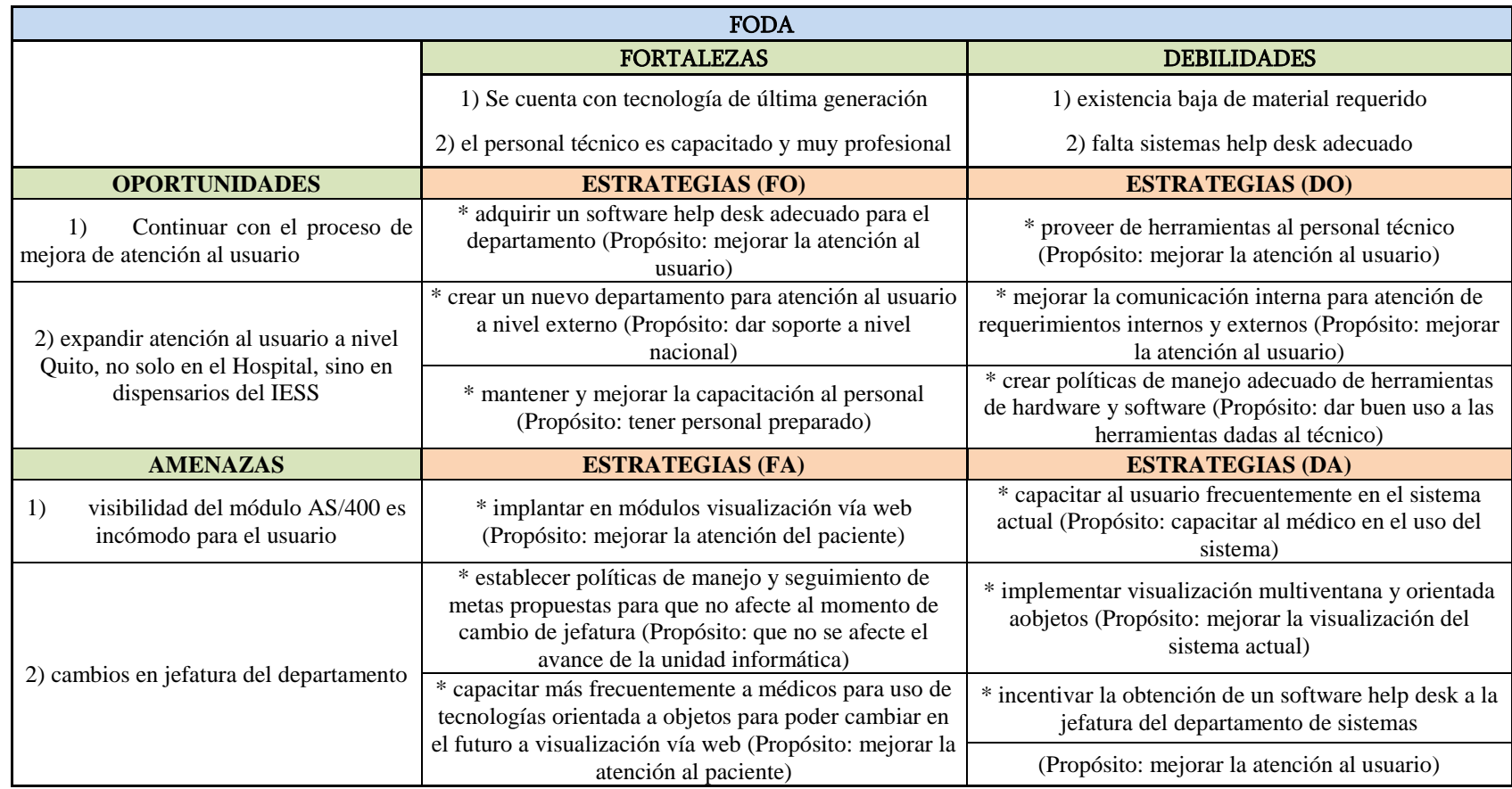

61

 $\sqrt{2}$ 

 $\Omega$ 

Figura 19. Cuadro F.O.D.A.

**AUTOR:** Roberto Alexander Perea

# **4.1.7. FACTORES CRÍTICOS DE ÉXITO**

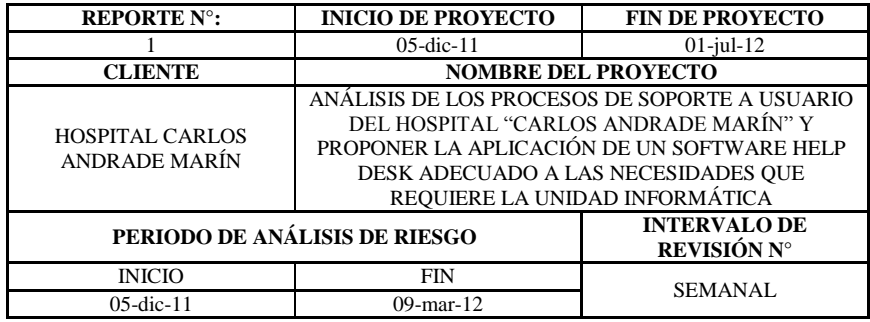

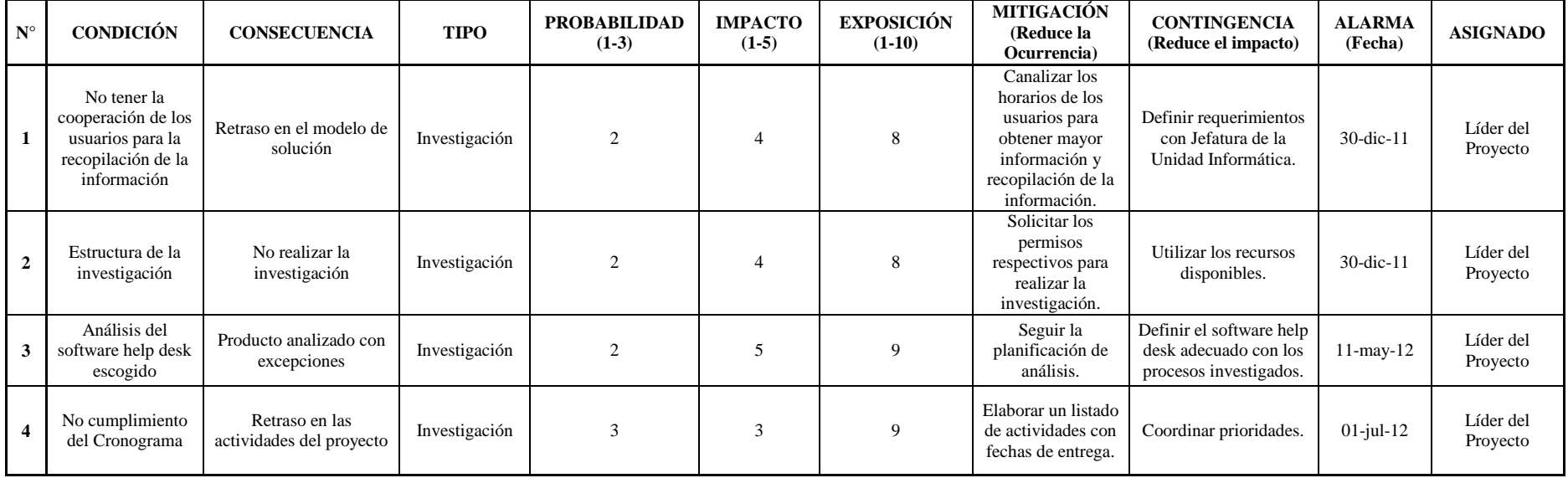

 $\sqrt{9}$  62

 $\varphi$ 

Figura 20. Cuadro Factores Críticos de Riesgo **AUTOR:** Roberto Alexander Perea

# **4.1.8. MATRIZ DE RIESGOS IDENTIFICADOS DEL PROYECTO**

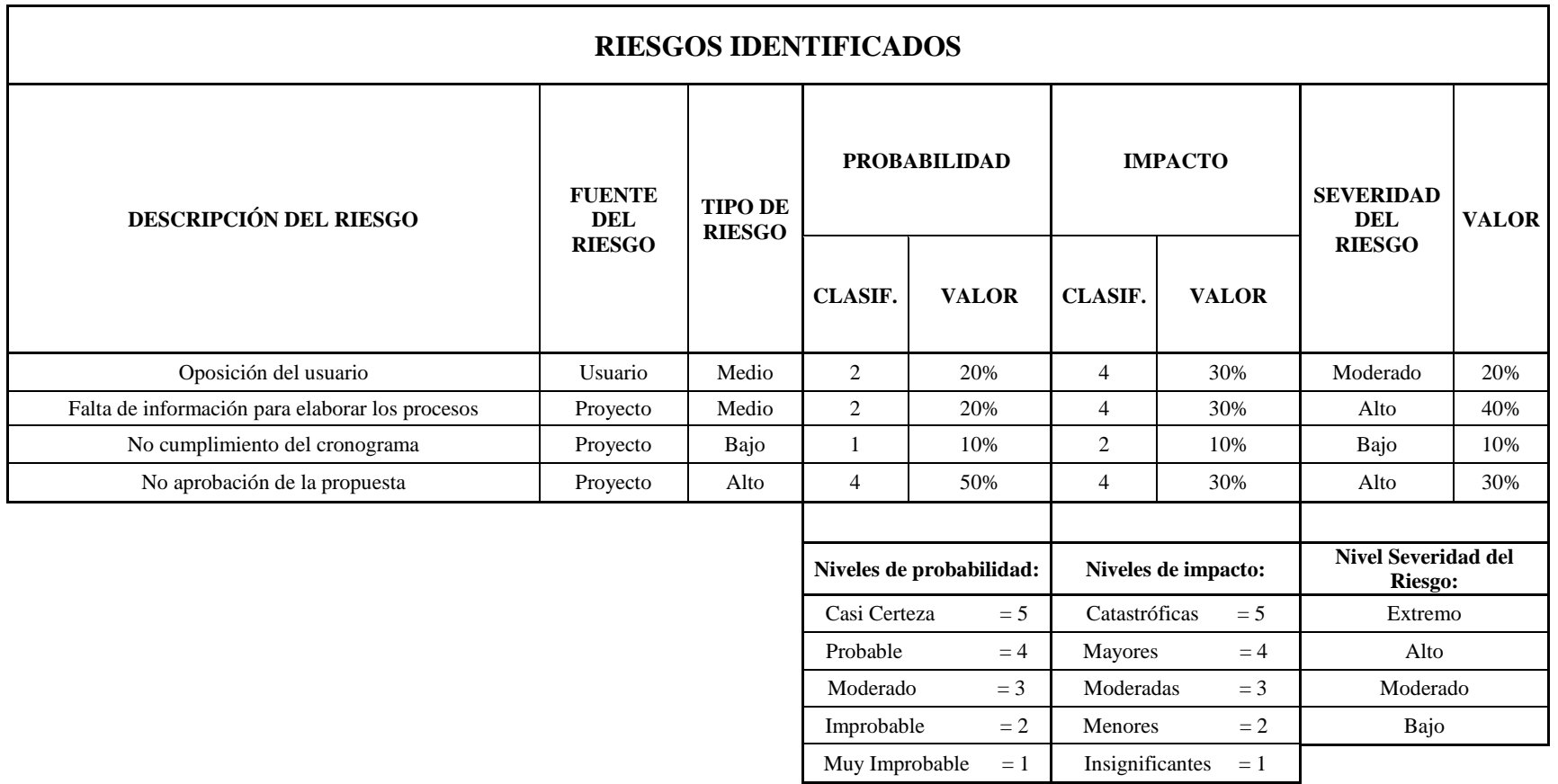

Figura 21**.** Matriz de Riesgos

**AUTOR:** Roberto Alexander Perea

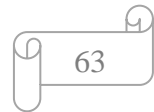

# *4.2 PLANEAMIENTO*

# **4.2.1 VALIDACIÓN DE LA TECNOLOGÍA**

El Hospital Caros Andrade Marín, cuenta con el hardware y software que se requiere para la investigación del help desk que más se adapte a las necesidades requeridas por la Unidad Informática.

Se adjunta a continuación el cuadro con el resumen de la tecnología necesaria para la realización del proyecto.

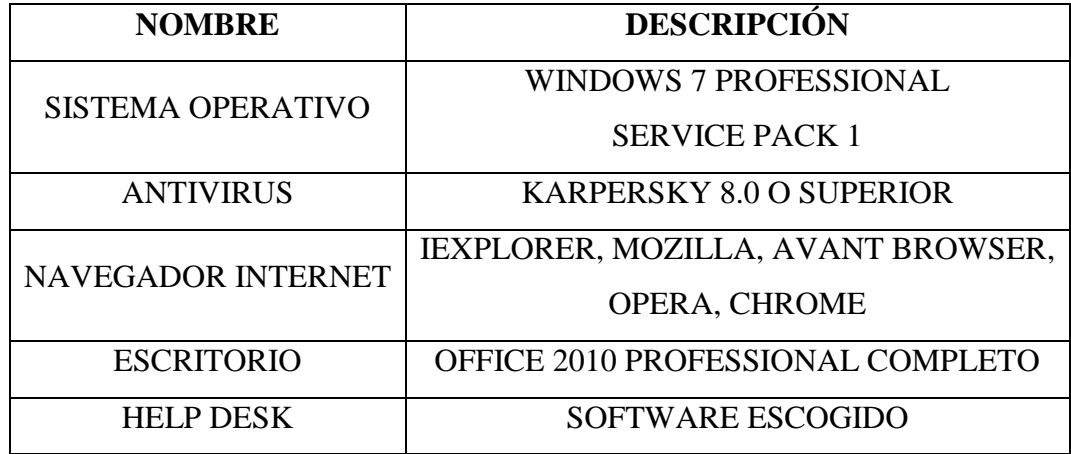

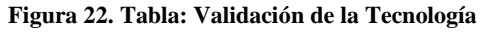

**AUTOR:** Roberto Alexander Perea Vizcaíno

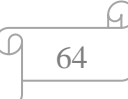

#### **4.2.2 CRONOGRAMA DE TAREAS**

- 1. ESTUDIAR NECESIDADES DEL HCAM
	- 1.1. ESTUDIAR ACTUAL SISTEMA DE SOPORTE
	- 1.2. ESTUDIAR VENTAJAS Y DESVENTAJAS
- 2. ANALIZAR SOPORTE A USUARIO
	- 2.1. ESTUDIAR PROCESOS
	- 2.2. ESTUDIAR HERRAMIENTAS DE SOPORTE
- 3. DISEÑO DE PROCESOS
	- 3.1. DISEÑO DE PROCESOS (E/S)
	- 3.2. DISEÑO DE PROCESOS MEJORADOS (E/S)
- 4. DESARROLLO DE SOLUCIONES
	- 4.1. DETERMINACIÓN DE PROCESOS SOPORTE FINALES
	- 4.2. DETERMINACIÓN DE HELP DESK ESCOGIDO
- 5. ANÁLISIS DE HELP DESK ESCOGIDO
	- 5.1. ANÁLISIS DEL SOFTWARE HELP DESK
	- 5.2. DISEÑO DE PROCESOS Y PRUEBAS DEL HELP DESK
- 6. PROPUESTA
	- 6.1. DIMENSIONAMIENTO DE BENEFICIOS
	- 6.2. PROPUESTA DE HELP DESK ESCOGIDO PARA EL HCAM

## **4.2.3 DETALLES TAREAS**

**Figura 23. Cuadros Detalles de Tareas** 

**AUTOR:** Roberto Alexander Perea

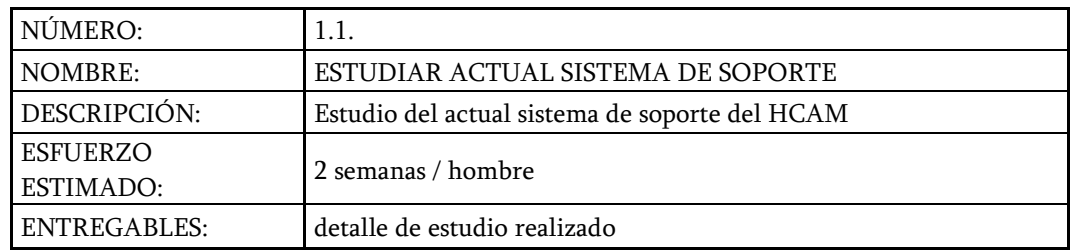

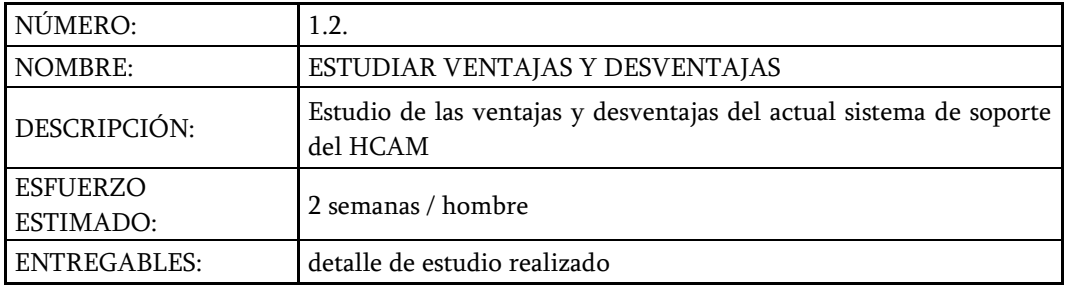

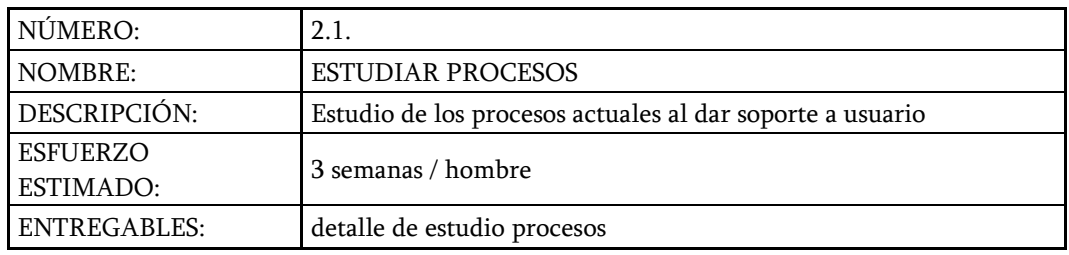

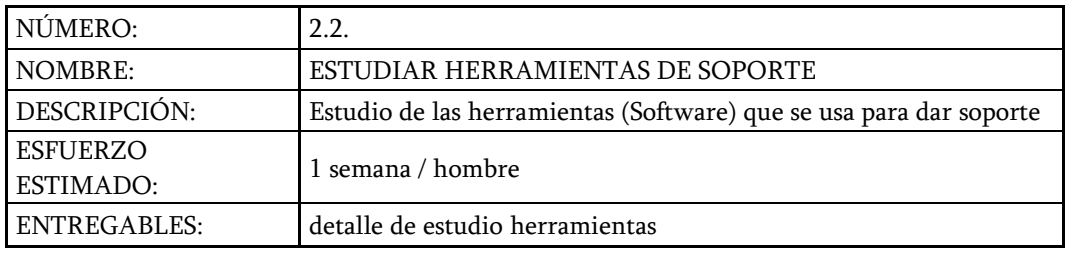

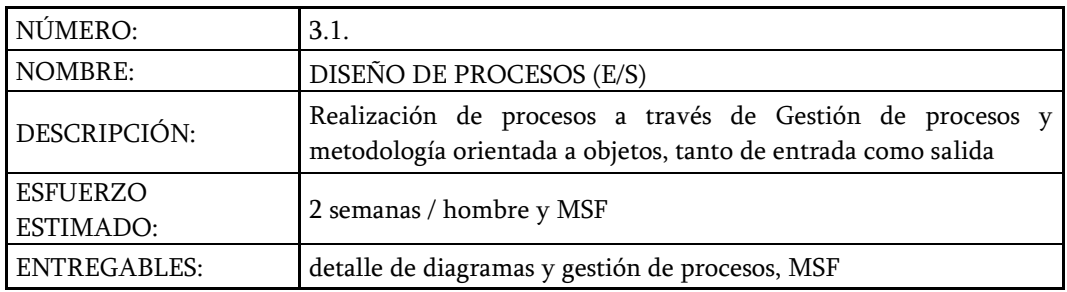

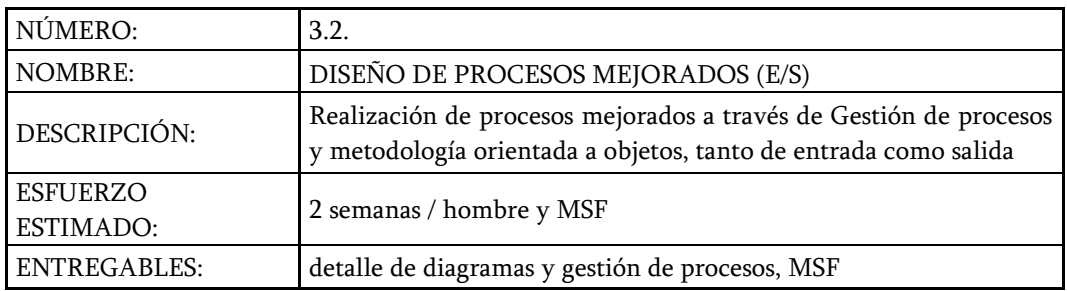

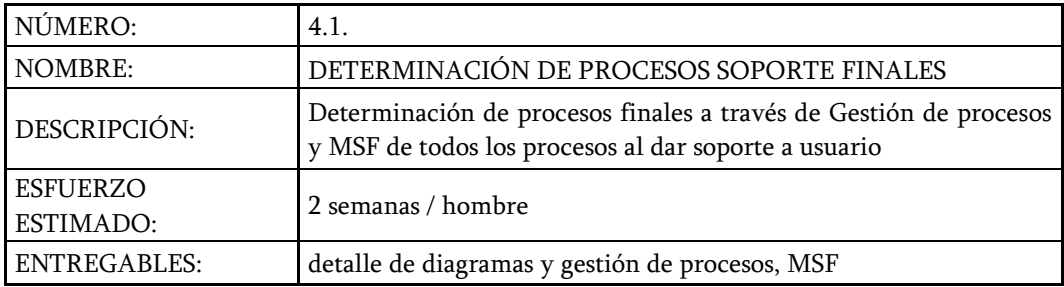

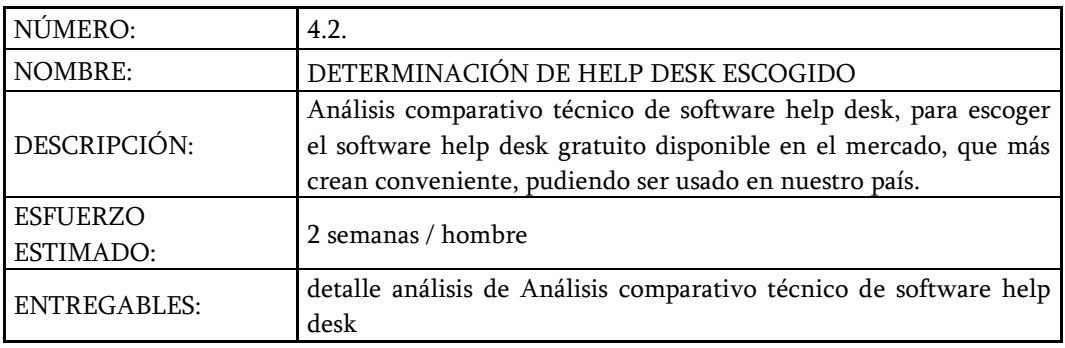

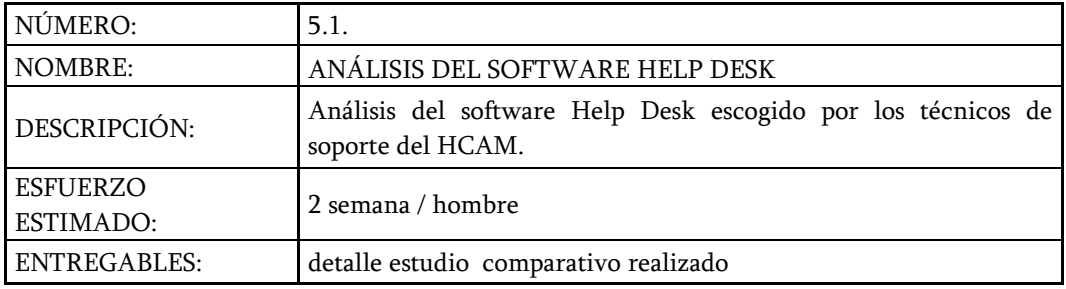

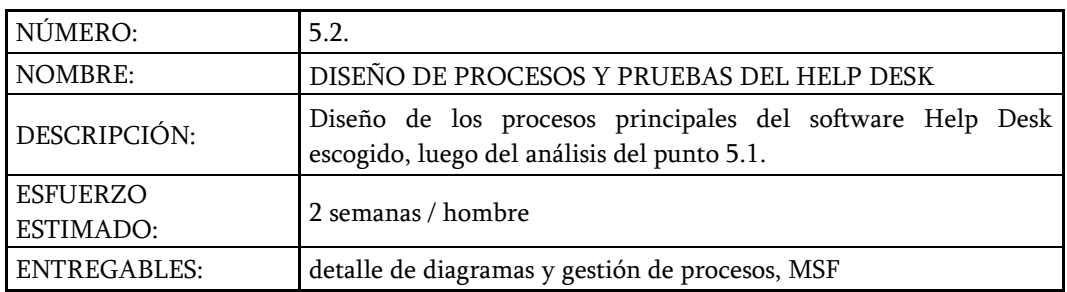

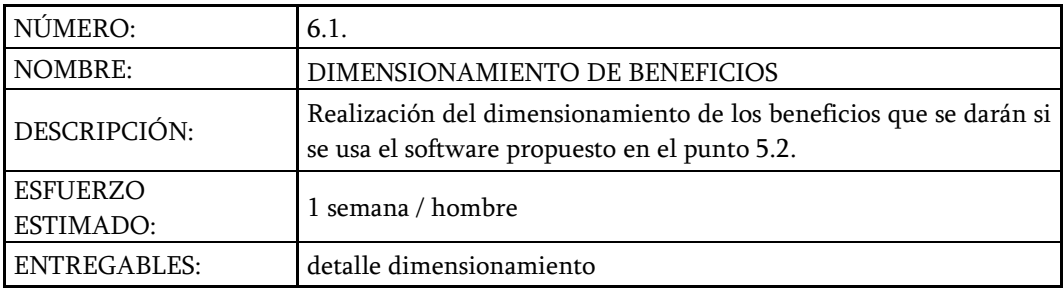

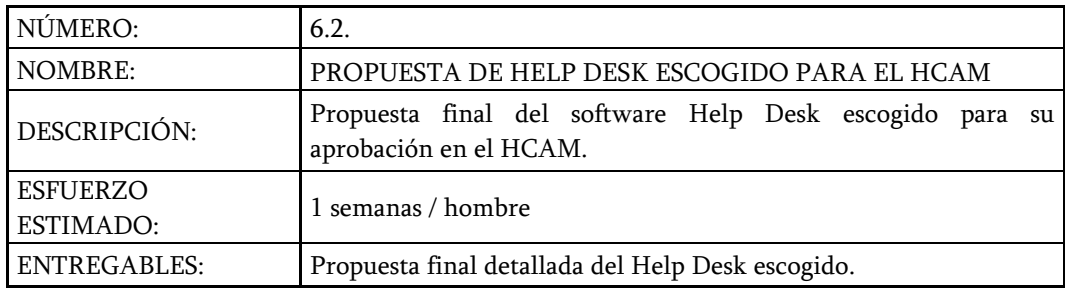

### **4.2.4. ROLES Y RESPONSABILIDADES**

Figura 24. Tabla de Roles y Responsabilidades

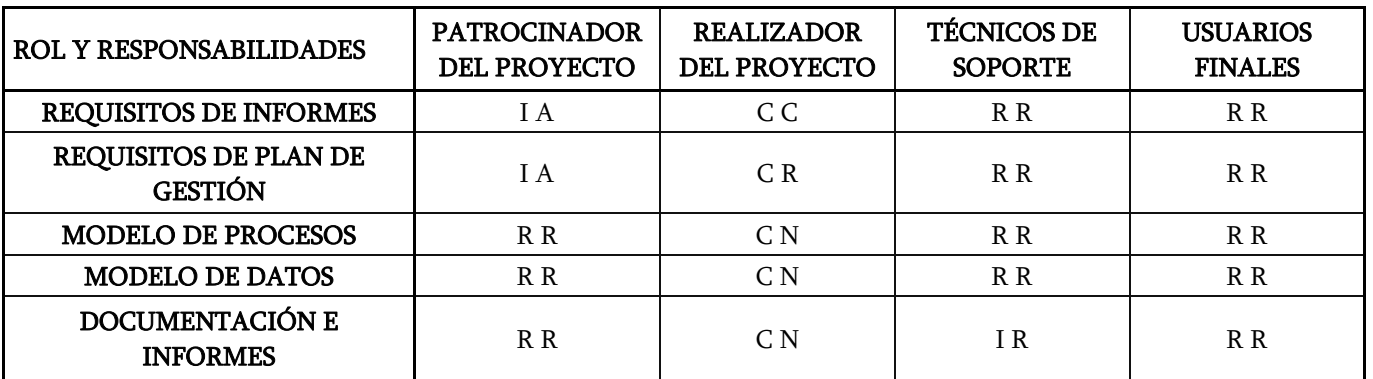

A: APRUEBA LA PRESTACIÓN DE

R: LOS COMENTARIOS DE LA ENTREGA

C: CREA LA ENTREGA (PARA ENSEÑANZA, PARA SEGURIDAD)

I: PROVEE INFORMACIÓN

N: CREA ENTREGABLES

M: GESTIONA LAS PRESTACIONES

**AUTOR:** Roberto Alexander Perea

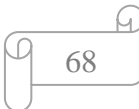

# **4.2.5 ASIGNACIÓN DE RECURSOS**

#### **Figura 25. Cuadros Asignación de Recursos**

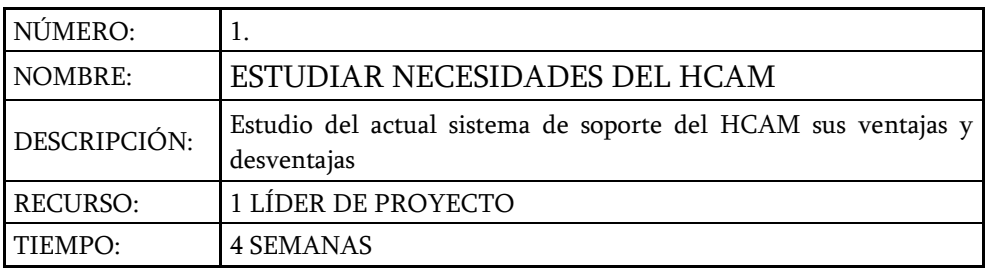

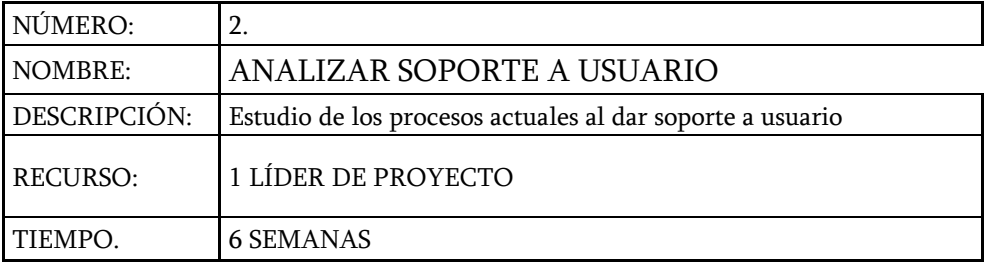

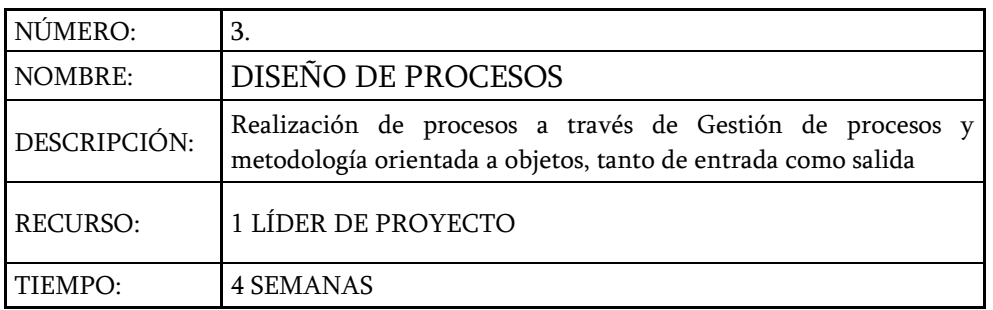

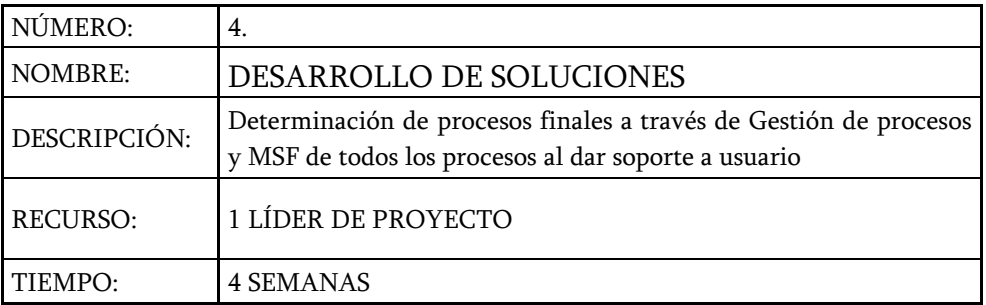

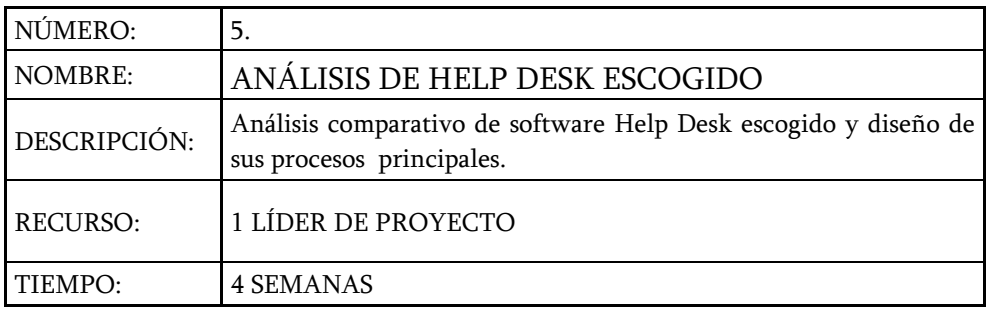

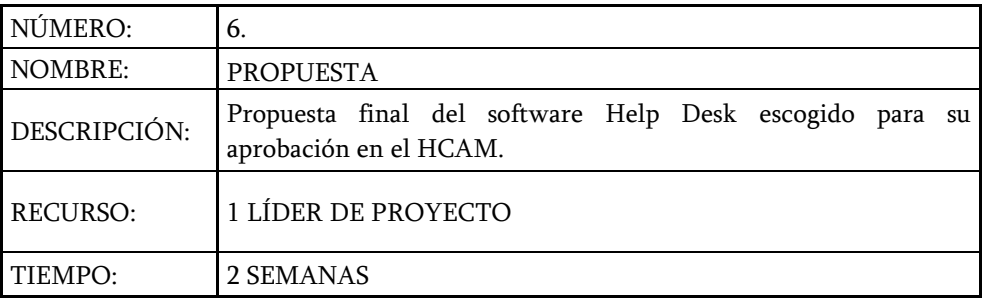

 **AUTOR:** Roberto Alexander Perea Vizcaíno

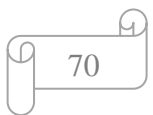

# **4.2.6 PLANIFICACIÓN**

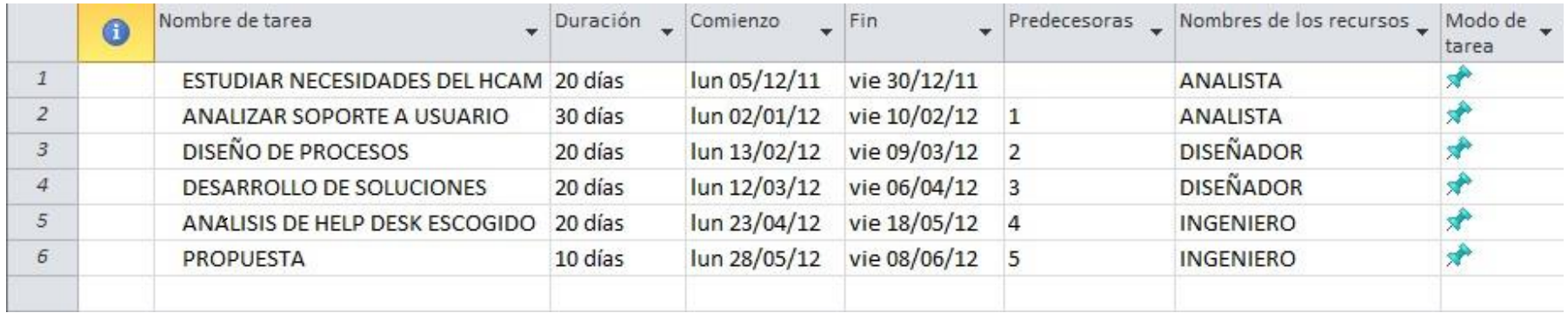

**Figura 26. Tabla Planificación de Actividades** 

**AUTOR:** Roberto Alexander Perea

### **4.2.7 DIAGRAMA DE GANTT**

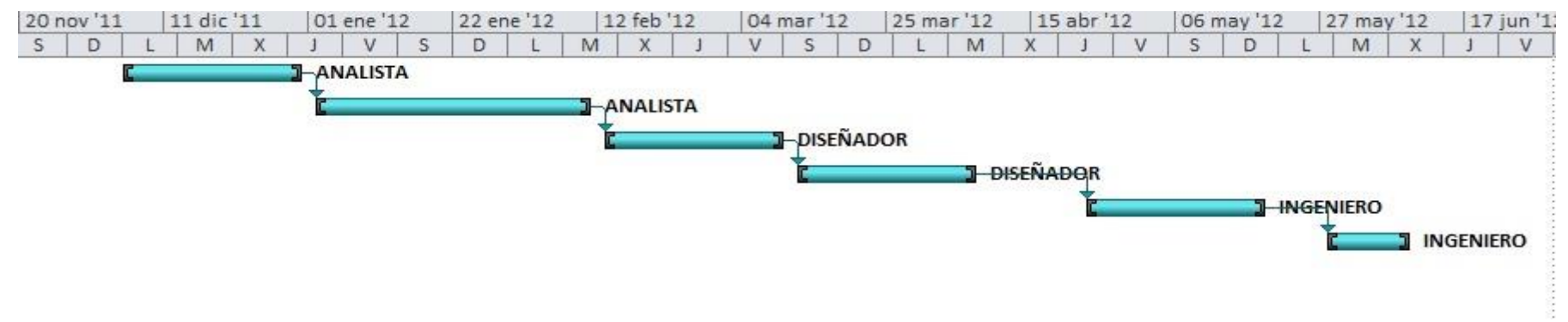

Figura 27. Diagrama de Gantt

**AUTOR:** Roberto Alexander Perea

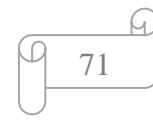

# **4.2.8 CAMINO CRÍTICO DEL PROYECTO**

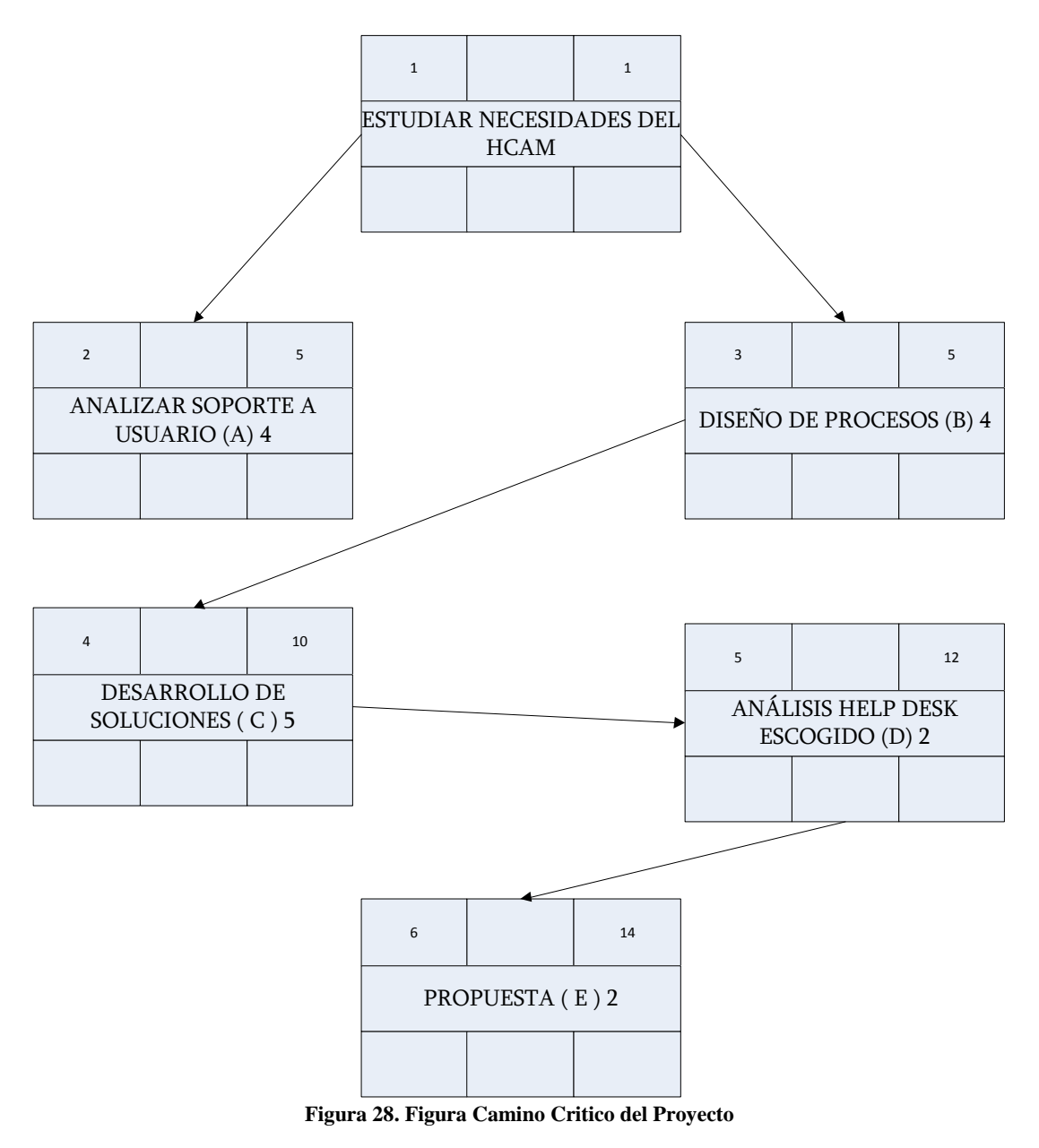

**AUTOR:** Roberto Alexander Perea Vizcaíno

La duración mínima es 5 meses y el camino critico es : A –B – C - E

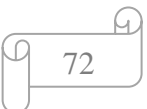
### *4.3. DESARROLLO*

En el sistema actual, el usuario llama directamente a la Unidad Informática, se toma datos generales del Usuario, ejemplo: Nombre, Departamento al que pertenece, y descripción del daño; luego se asigna un técnico que atenderá el problema (asumiendo que haya alguno disponible en el momento en que se hace la llamada de servicio). Usando la información provista por el usuario, el técnico hace un diagnóstico del problema en algunas ocasiones, el técnico puede solucionar el problema en el momento, si determina que es algo que puede ser resuelto en el momento luego del diagnóstico. Esto ocurre si es, por ejemplo, un problema de configuración en la computadora, o problemas con algún software. Si el técnico determina que el problema es más complicado y requiere que se cambie algún equipo, se procede a reclamar la garantía del producto, o en caso de que el equipo no tenga garantía, a hacer las gestiones para cambio de piezas o del equipo.

La situación se atiende en el momento, sin ninguna documentación formal, ni manera de saber si hubo situaciones similares reportadas en otras áreas. Esta manera de atender requerimientos permite que los técnicos tengan cargas de trabajo desiguales (algunos pueden tener mucho trabajo, mientras que otros no lo tienen), y no se lleva una productividad real de cada técnico, ni registro de incidencias de los problemas suscitados.

Se maneja un sistema de control de requerimientos, a través de una interfaz de consulta as/400. El modulo usado para anotar el soporte a usuario realizado, es generado en programación RPG, y no tiene un entorno basado en programación orientada a objetos, lo que dificultad anotar lo realizado por un soporte y no revela la verdadera productividad de la Unidad Informática, ya que solo permite ingresar información básica del requerimiento, ejemplo: Usuario que pide atención, departamento al que pertenece, teléfono y detalle del problema

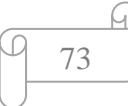

### **TIPOS DE USUARIOS**

El Hospital "Carlos Andrade Marín", tiene alrededor de mil usuarios que se les brinda el servicio de soporte a usuario, los mismos que manejan 3 turnos rotativos en el día, además tenemos usuarios en las áreas Administrativa, Médica, Enfermería, Mantenimiento, los cuales conforman el personal de esta Casa de Salud; para identificar los diferentes tipos de usuarios, los clasificaremos según su nivel de  $conocimiento<sup>11</sup>$ :

- $\checkmark$  USUARIOS INEXPERTOS
- $\checkmark$  USUARIOS PRINCIPIANTES
- $\checkmark$  USUARIOS HABILITADOS
- USUARIOS EXPERTOS

USUARIOS INEXPERTOS: Son aquellos usuarios que no tienen ningún tipo de experiencia con el uso de equipos informáticos. Estos usuarios son muy raros de encontrar, pero los hay.

USUARIOS PRINCIPIANTES: Son aquellos usuarios que tienen algún conocimiento del uso de equipos informáticos.

USUARIOS HABILITADOS: Son aquellos que tienen el nivel de conocimiento básico, suficiente para manejar herramientas y equipos informáticos. Estos son la mayoría de usuarios en el Hospital.

USUARIOS EXPERTOS: Son aquellos que tienen un mayor conocimiento y experiencia en el uso de herramientas y equipos informáticos. Son capaces de arreglar la mayoría de problemas sin necesidad de solicitar el soporte necesario a la Unidad Informática. De estos usuarios hay muy pocos.

 $\overline{a}$ 

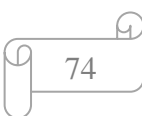

<sup>&</sup>lt;sup>11</sup> http://es.wikipedia.org/wiki/Usuario (inform%C3%A1tica)

# **4.3.1 CLASIFICACIÓN DE PROCESOS**

### **MACROPROCESO:**

Recepción de requerimiento para dar soporte a usuario.

### **PROCESO:**

Recopilación de información del usuario, ubicación y daño que el usuario reporta.

### **SUBPROCESO:**

Clasificar tipo de requerimiento para dar soporte.

### **ACTIVIDAD:**

Asignación de técnico especializado para el requerimiento clasificado.

### **TAREA:**

Asignar técnico y atender requerimiento.

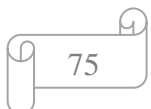

# **4.3.2. JERARQUÍA DE PROCESOS**

#### **Figura 29. Figura Jerarquía de Procesos**

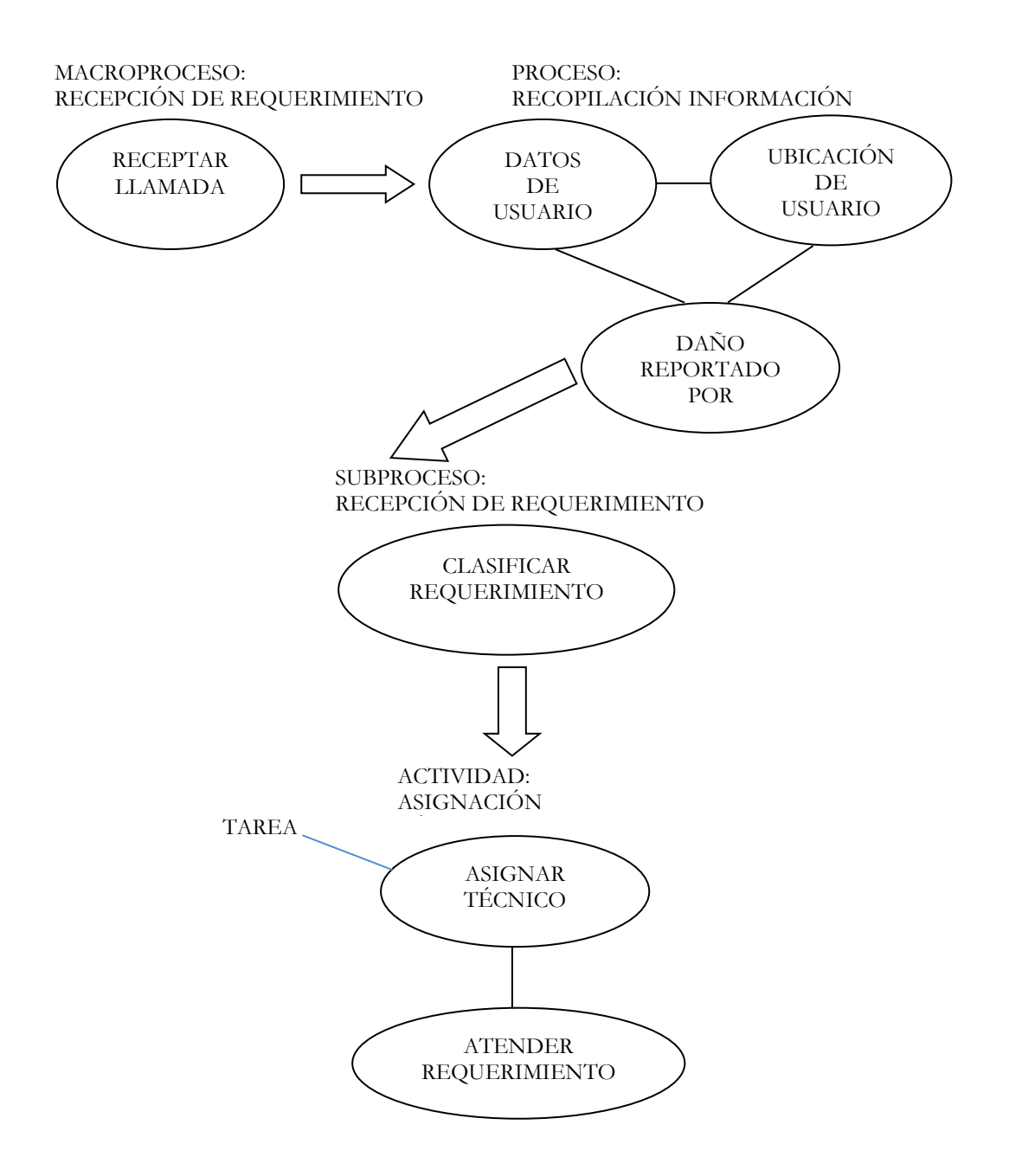

**AUTOR:** Roberto Alexander Perea Vizcaíno

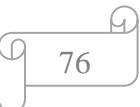

### **4.3.3. CADENA DE VALOR**

#### **Figura 30. Cadena de Valor**

## CADENA DE VALOR DE UNIDAD INFORMATICA ´

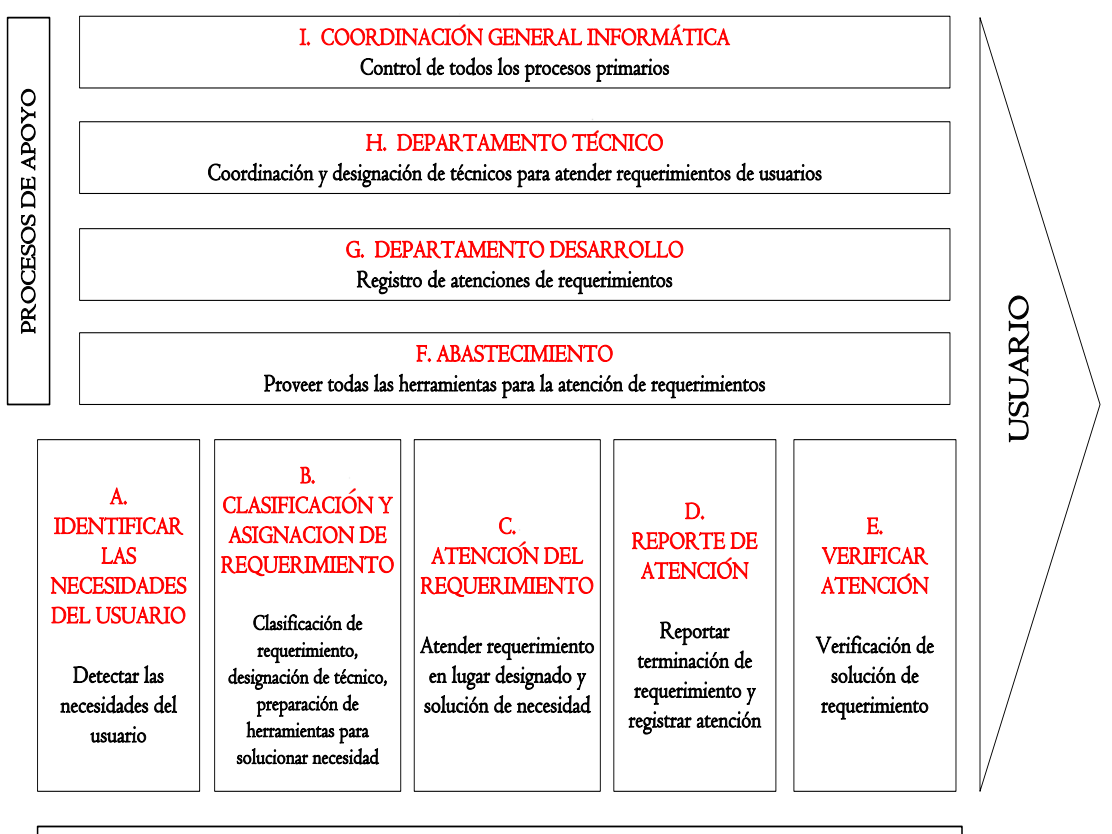

PROCESOS PRIMARIOS

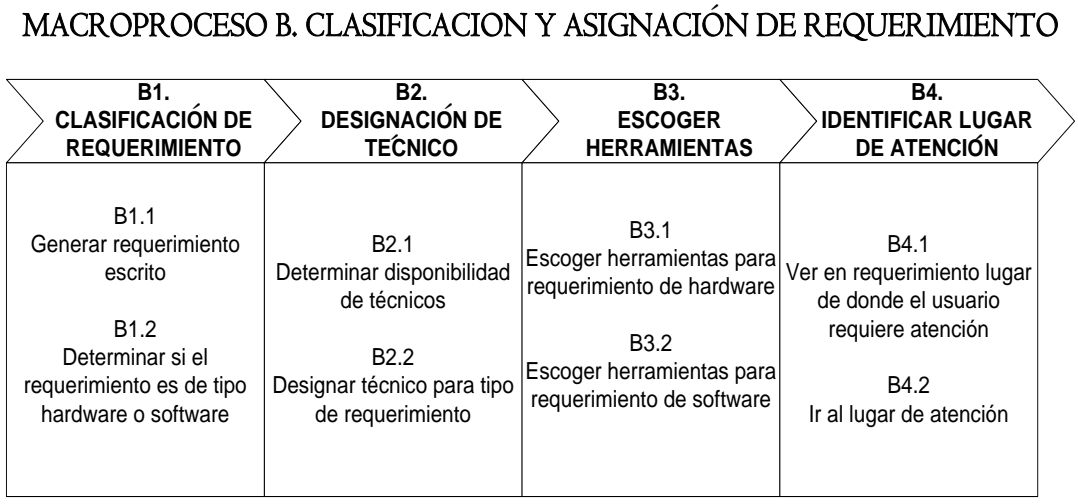

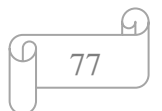

### **4.3.4. CASOS DE USO:**

**Figura 31. Casos De Uso Traslado Al Lugar De Requerimiento**

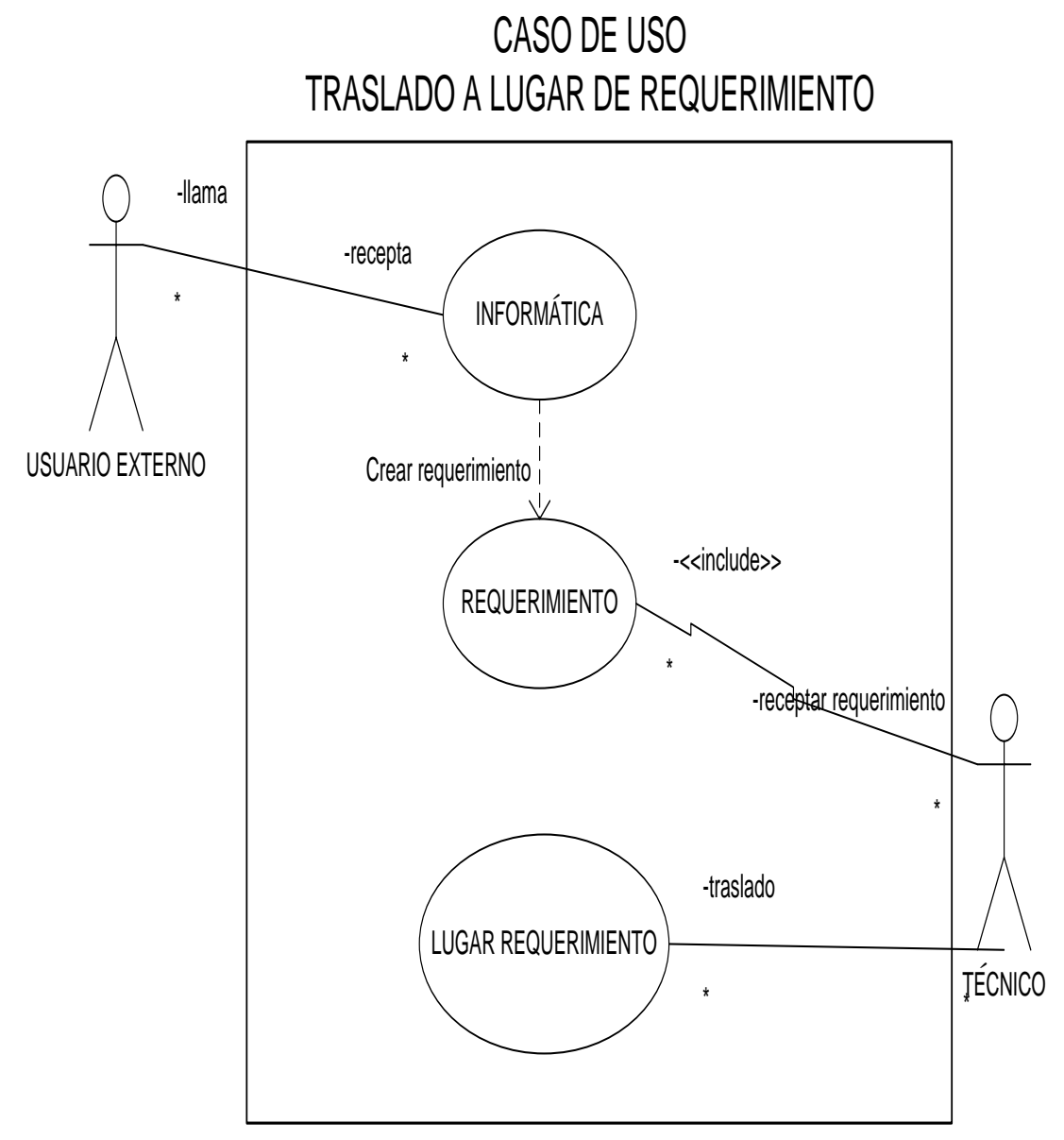

**AUTOR:** Roberto Alexander Perea Vizcaíno

**Figura 32. Casos De Uso Verificación Del Requerimiento**

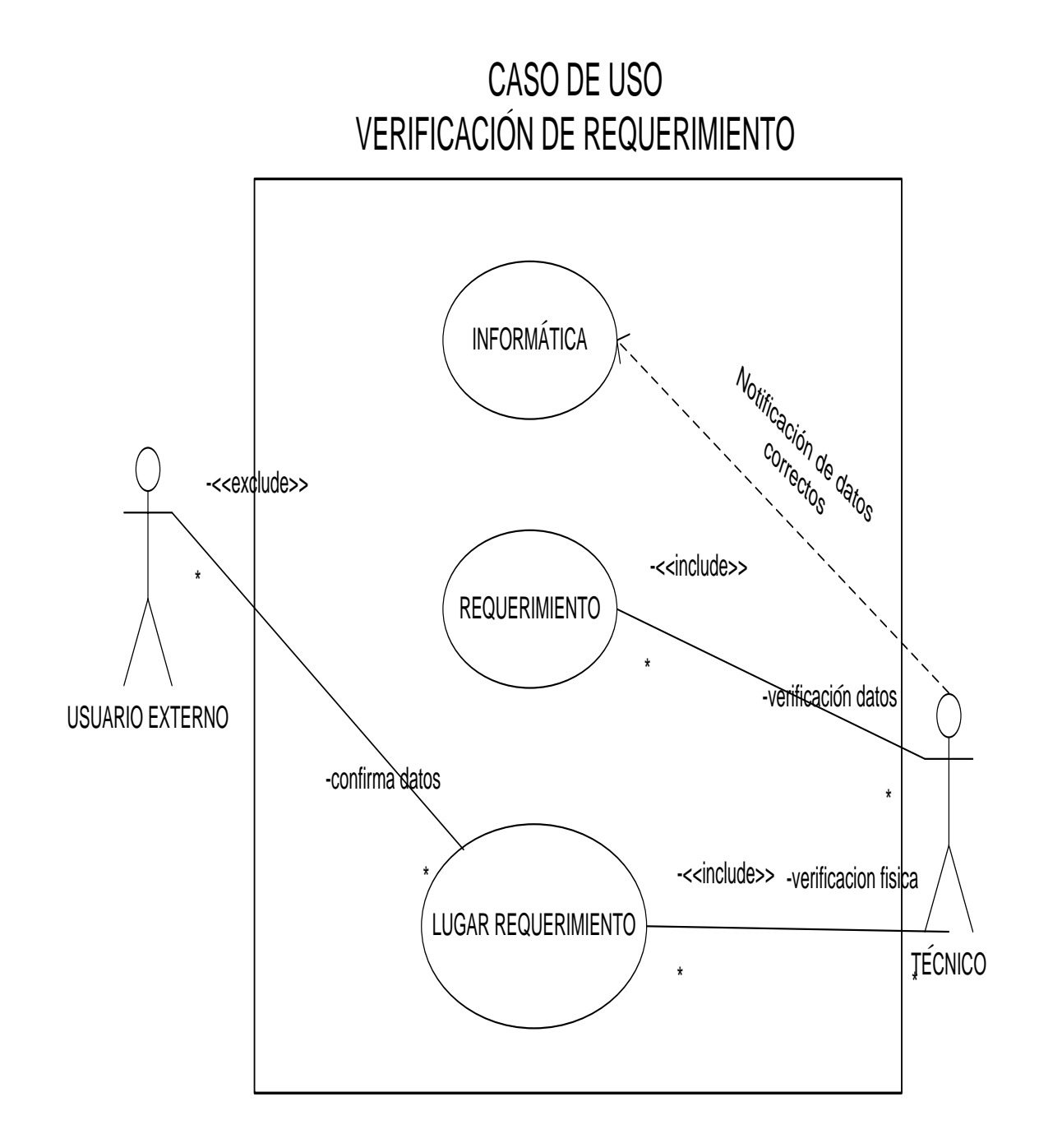

**AUTOR:** Roberto Alexander Perea Vizcaíno

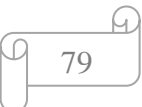

**Figura 33. Casos De Uso Atencion Del Requerimiento**

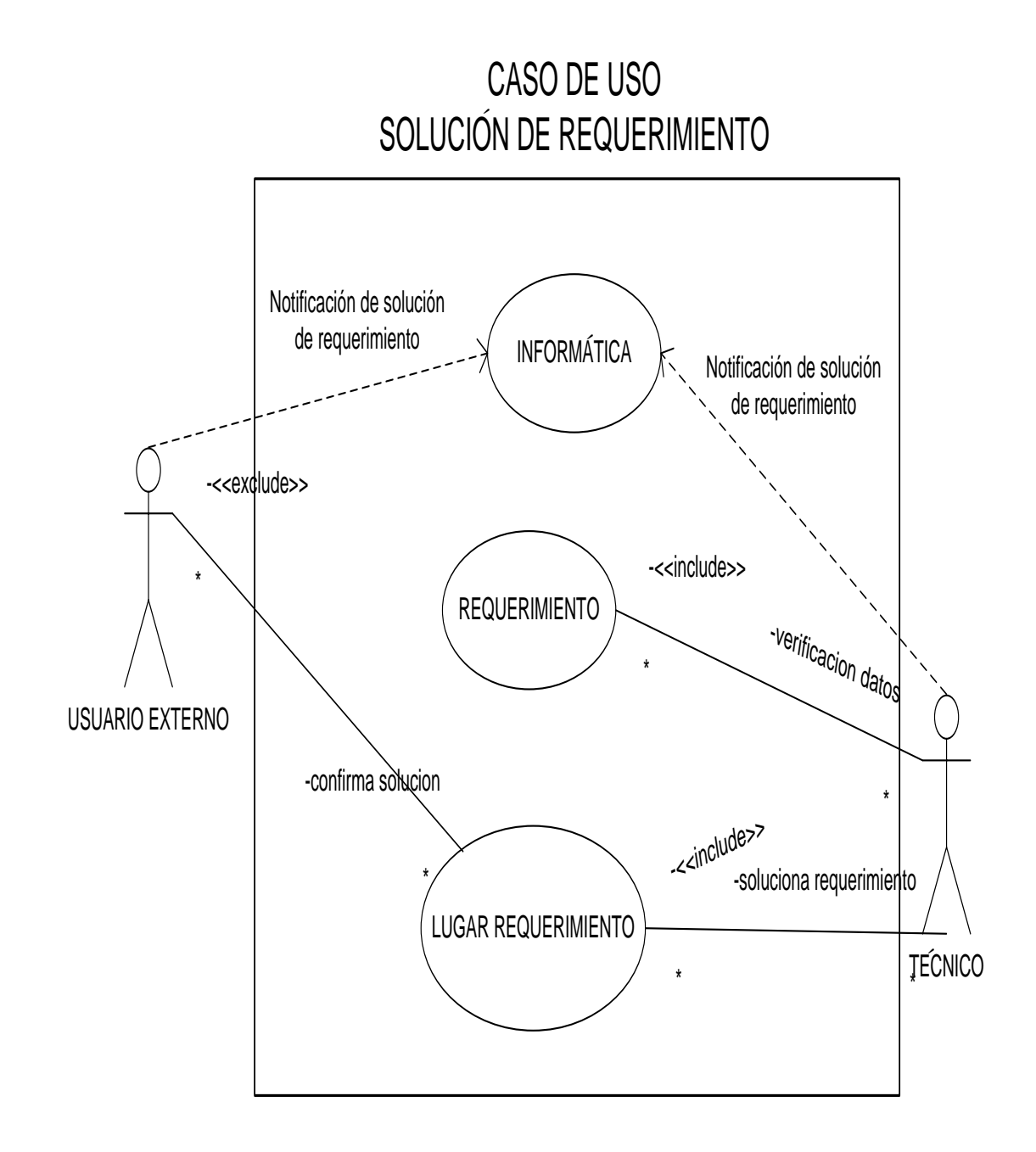

**AUTOR:** Roberto Alexander Perea Vizcaíno

## **4.3.5. DETALLE DE CASOS DE USO**

#### **Figura 34. Casos De Uso Cu Traslado\_Lugar\_Soporte**

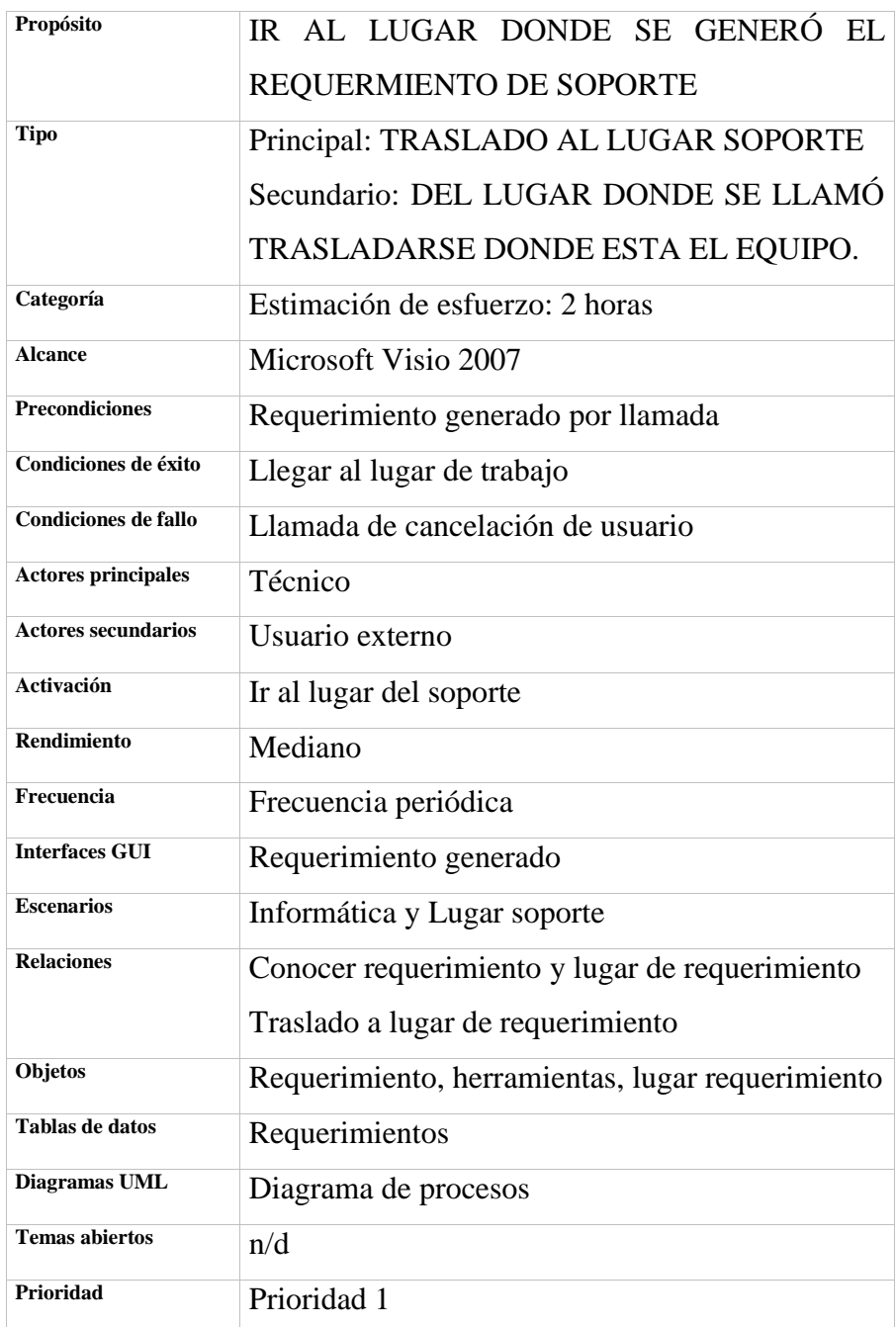

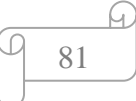

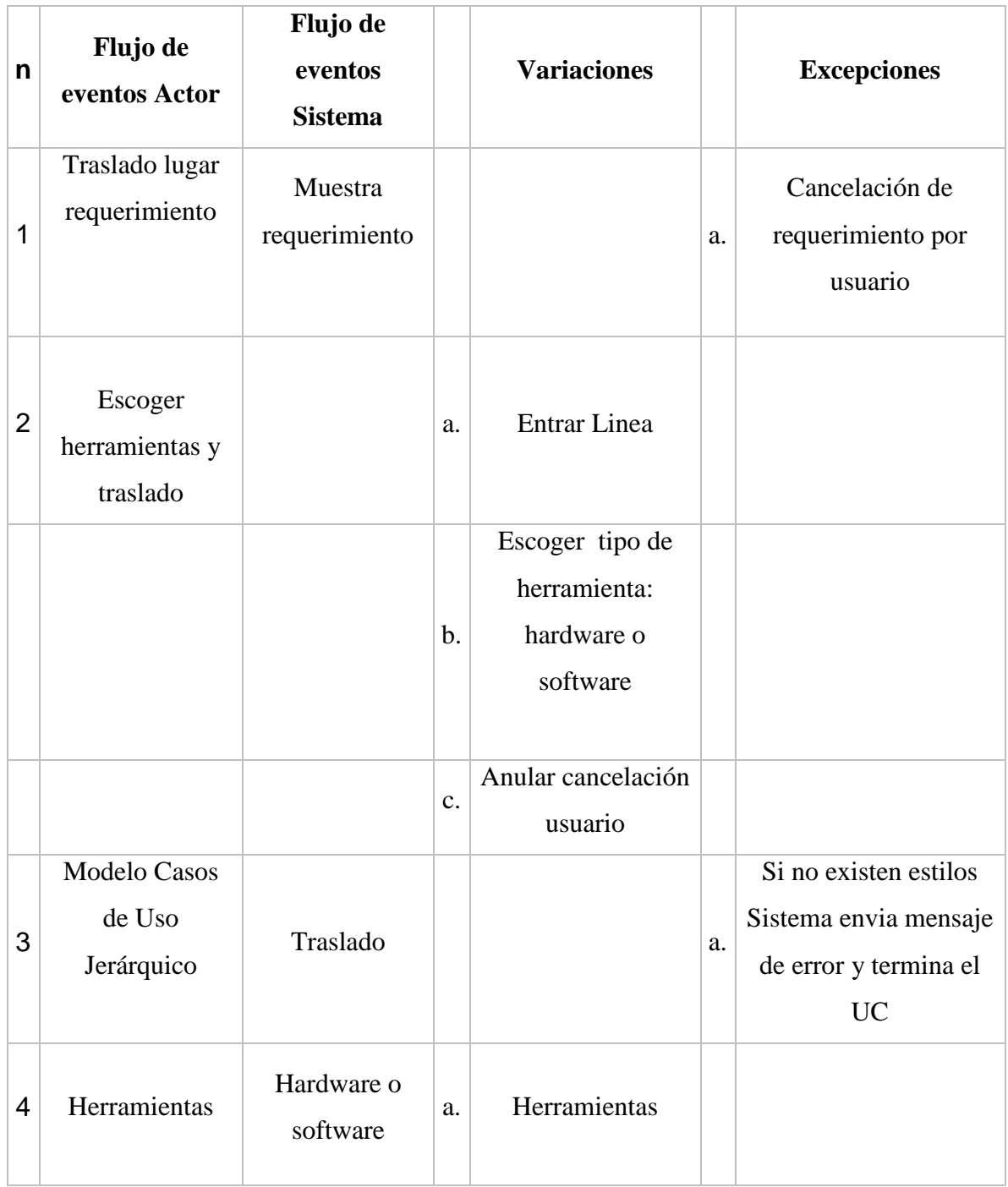

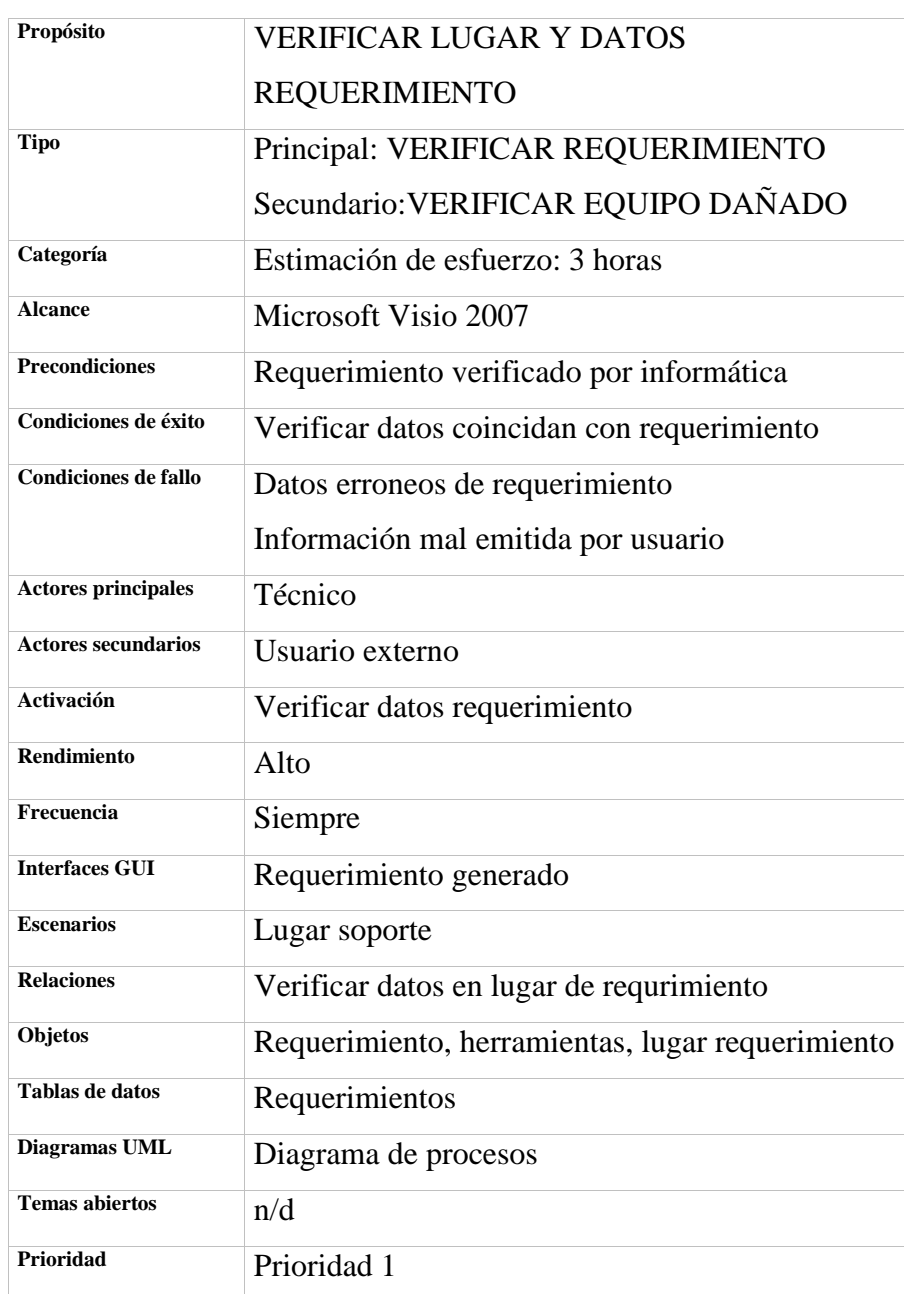

#### **Figura 35. Casos De Uso Cu Verificación Requerimiento**

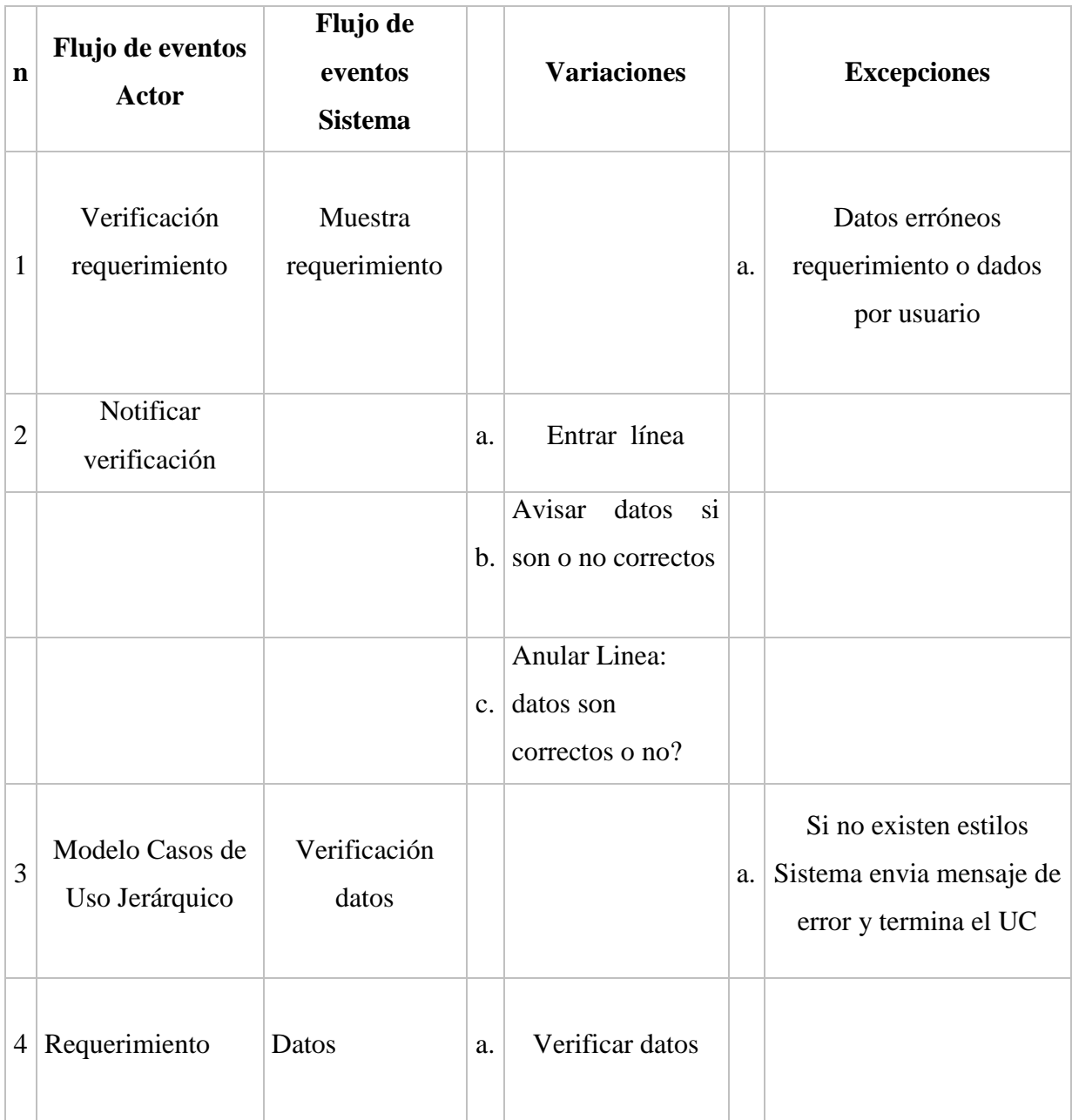

#### **Figura 36. Casos De Uso Cu Solucion\_Requerimiento**

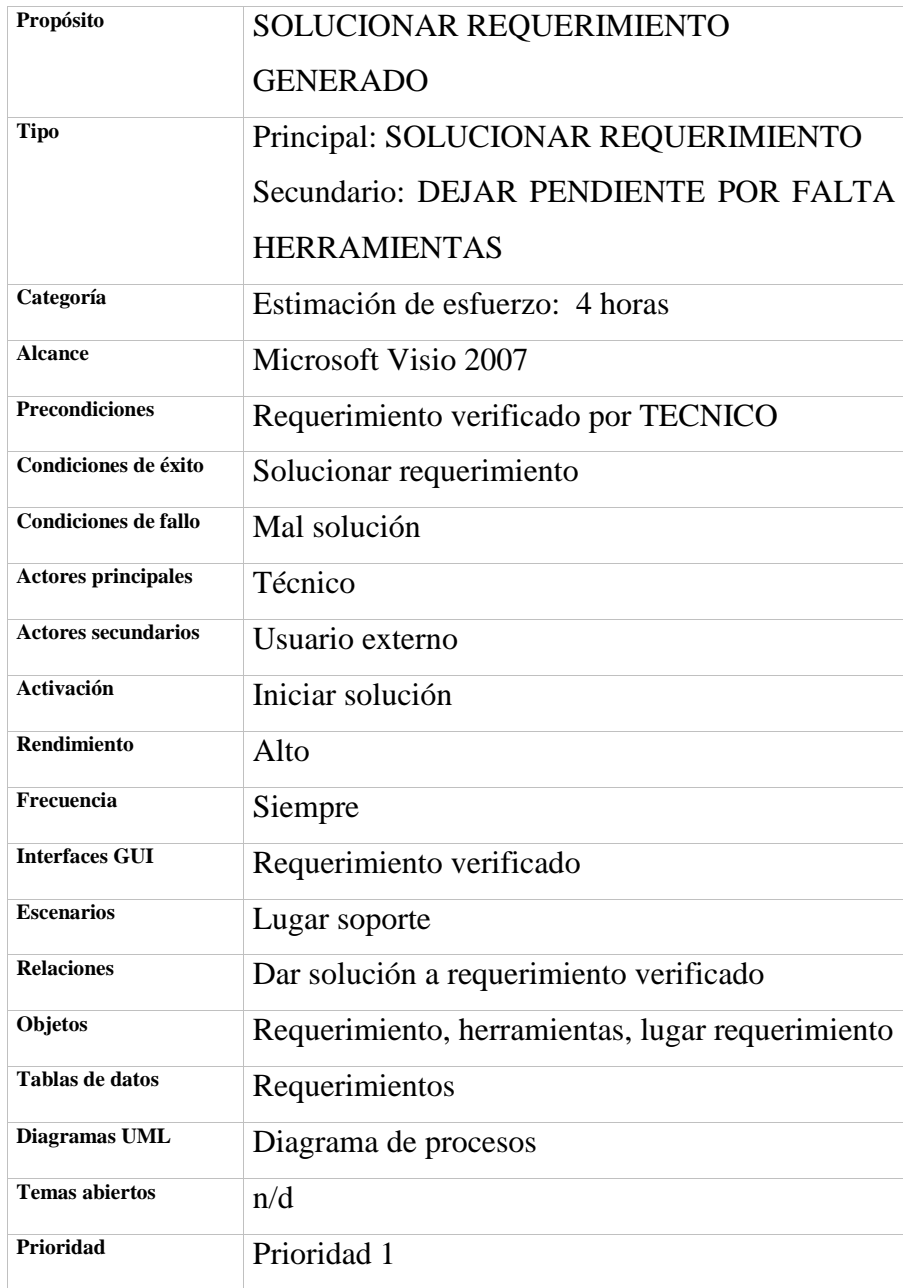

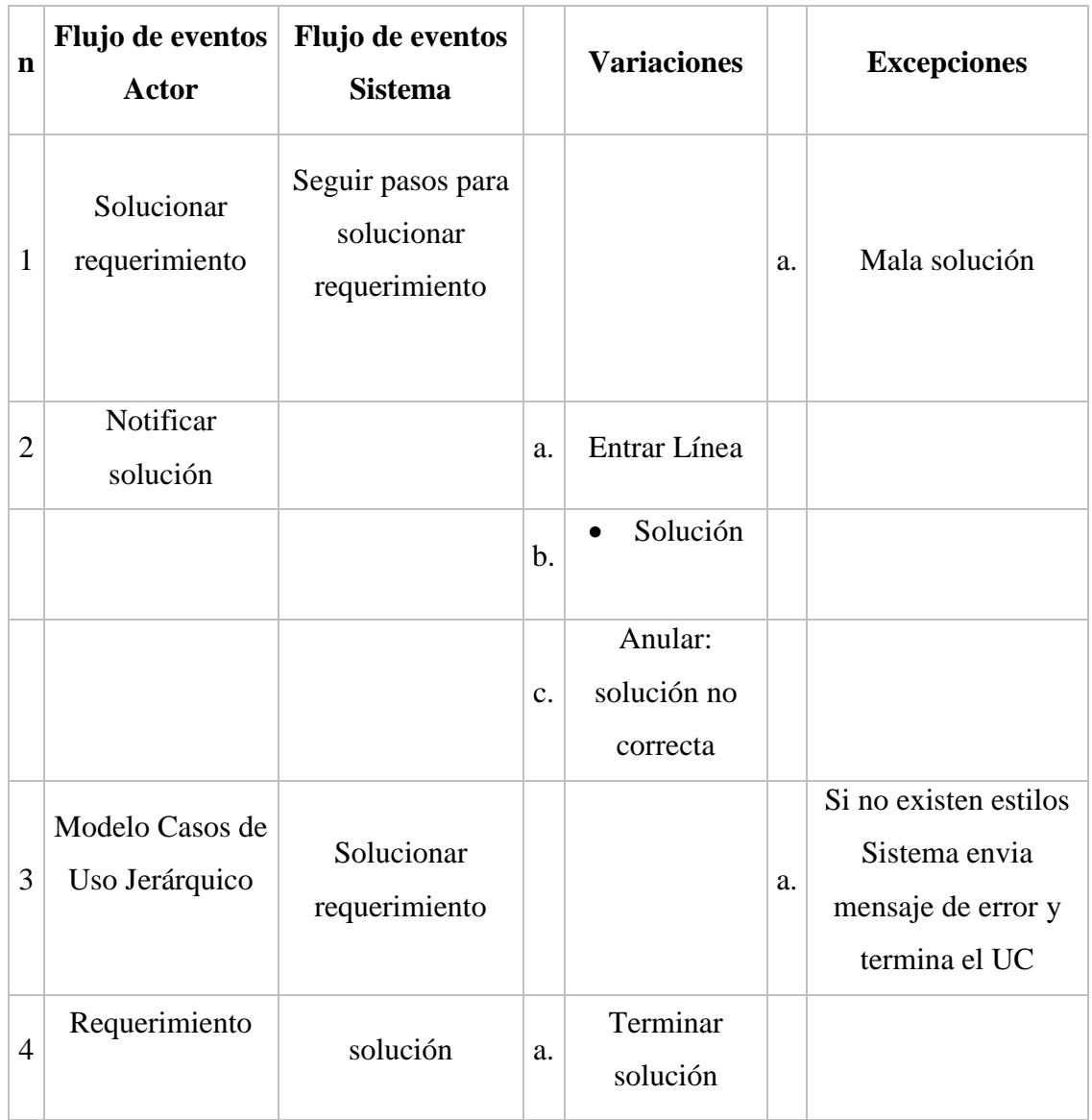

### **4.3.6. DIAGRAMAS DE COLABORACIÓN**

**Figura 37. Diagrama De Colaboración-Traslado A Lugar De Requerimiento**

# DIAGRAMA DE COLABORACIÓN TRASLADO A LUGAR DE REQUERIMIENTO

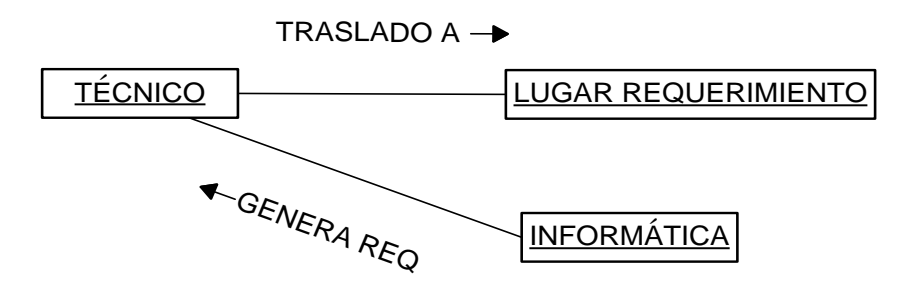

**AUTOR:** Roberto Alexander Perea Vizcaíno

**Figura 38. Diagrama De Colaboracion-Verificacion Del Requerimiento**

### DIAGRAMA DE COLABORACIÓN<br>VERIFICACIÓN DE REQUERIMIENTO DIAGRAMA DE COLABORACIÓN

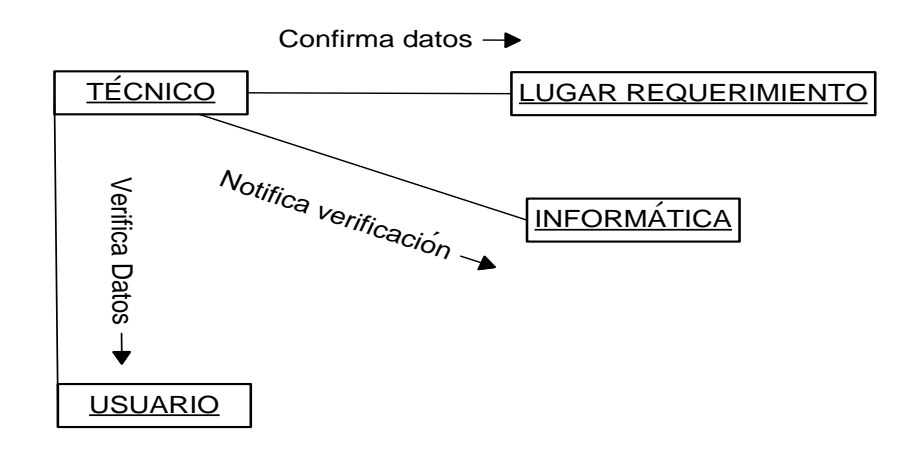

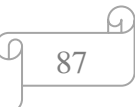

**Figura 39. Diagrama De Colaboracion-Solucion De Requerimiento**

# DIAGRAMA DE COLABORACIÓN SOLUCION DE REQUERIMIENTO

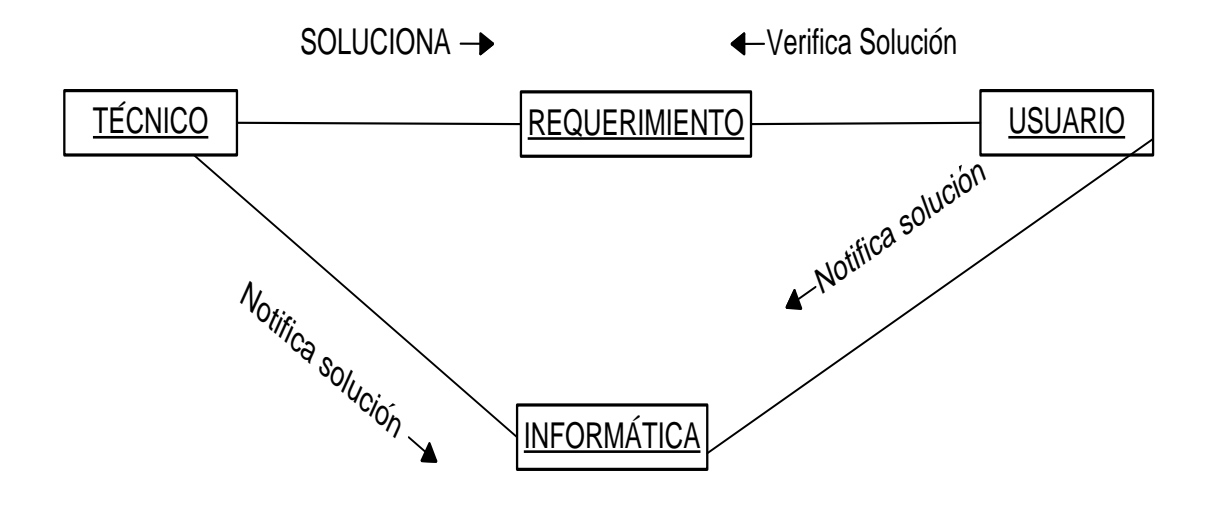

**AUTOR:** Roberto Alexander Perea Vizcaíno

A.

### **4.3.7. DIAGRAMAS DE SECUENCIA**

**Figura 40. Diagrama De Secuencia-Traslado A Lugar De Requerimiento**

# DIAGRAMA DE SECUENCIA TRASLADO A LUGAR DE REQUERIMIENTO

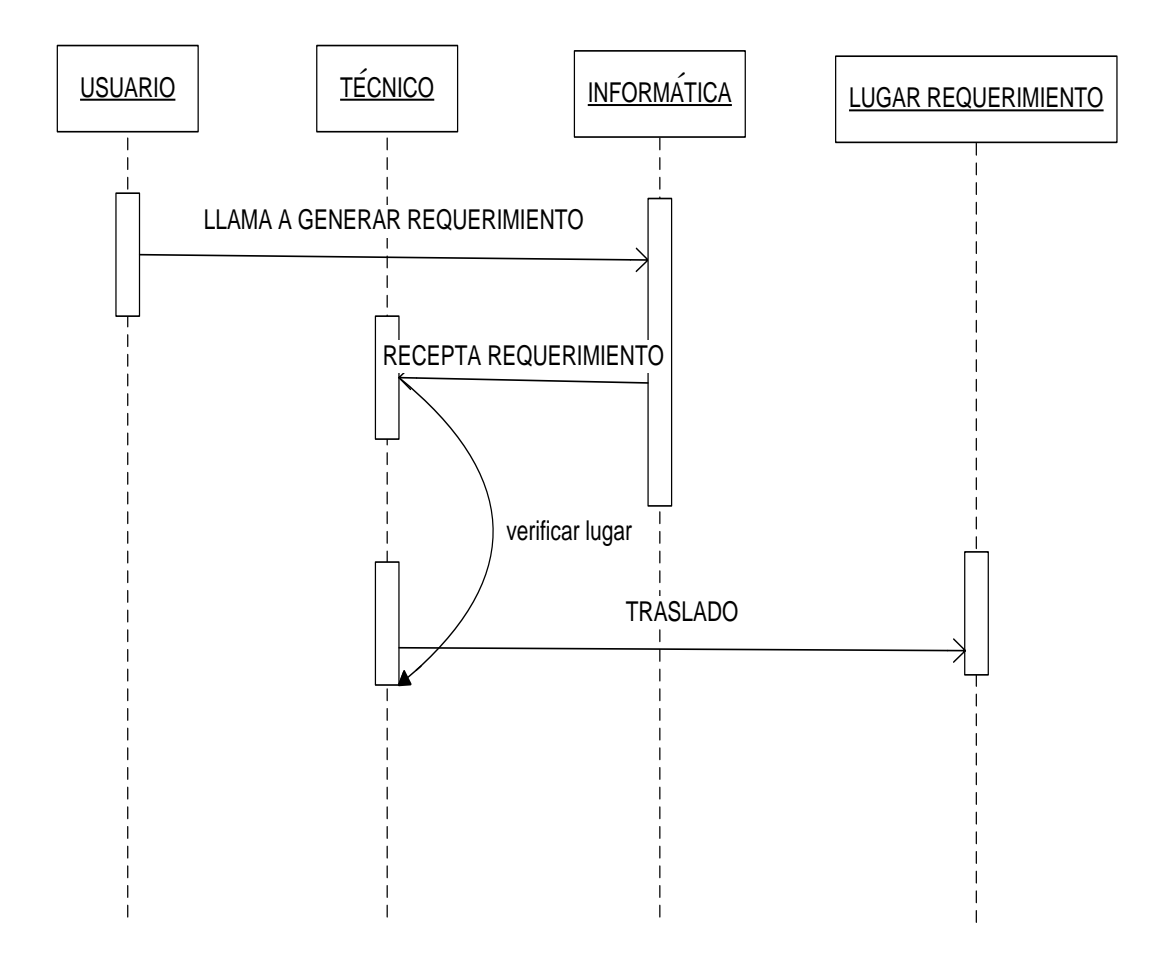

**AUTOR:** Roberto Alexander Perea Vizcaíno

**Figura 41. Diagrama De Secuencia-Verificacion Datos Requerimiento**

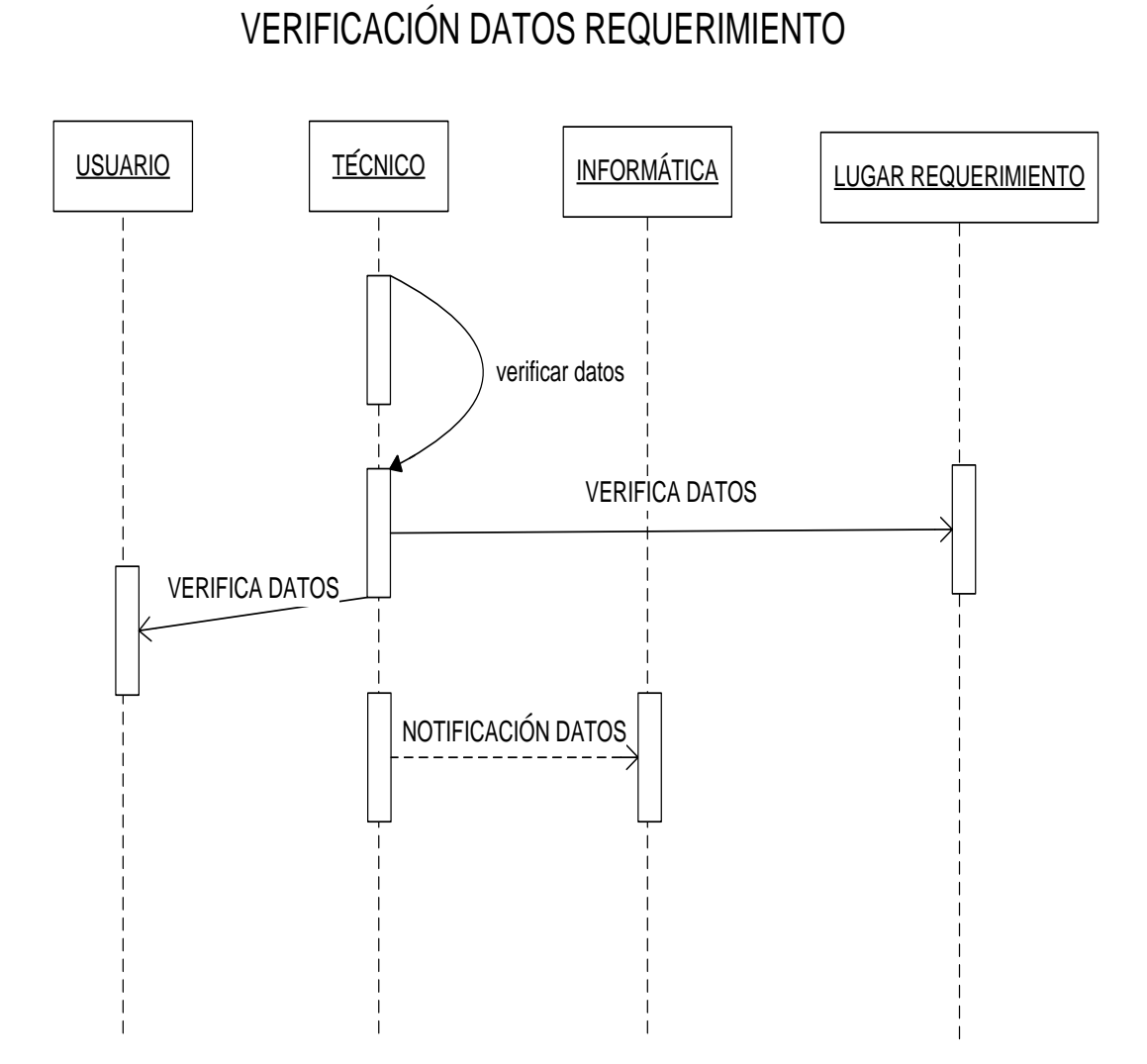

DIAGRAMA DE SECUENCIA

**AUTOR:** Roberto Alexander Perea Vizcaíno

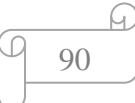

**Figura 42. Diagrama De Secuencia-Traslado A Lugar De Requerimiento**

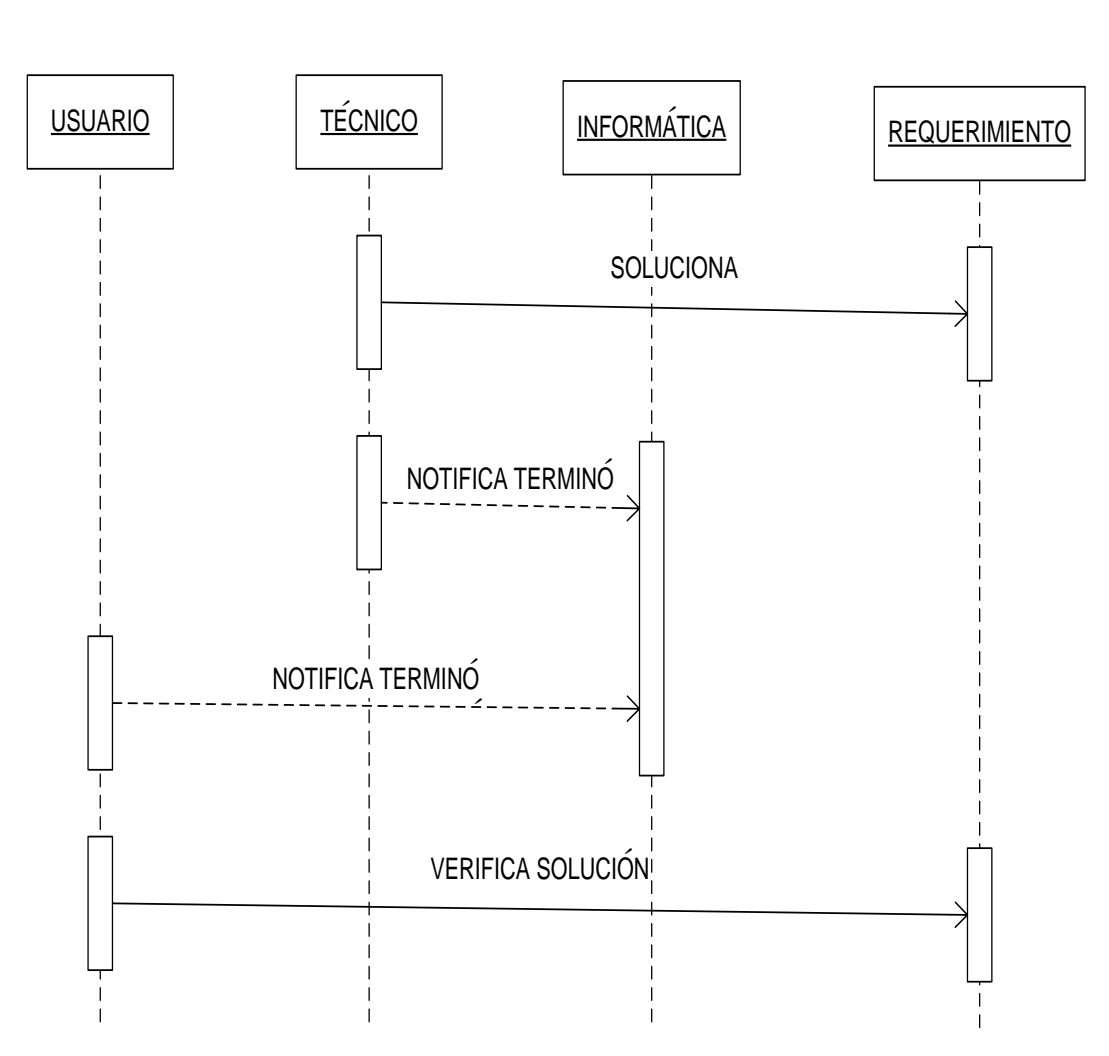

DIAGRAMA DE SECUENCIA SOLUCIÓN REQUERIMIENTO

**AUTOR:** Roberto Alexander Perea Vizcaíno

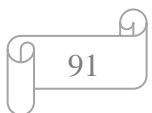

### **4.3.8. INVENTARIO DE PROCESOS**

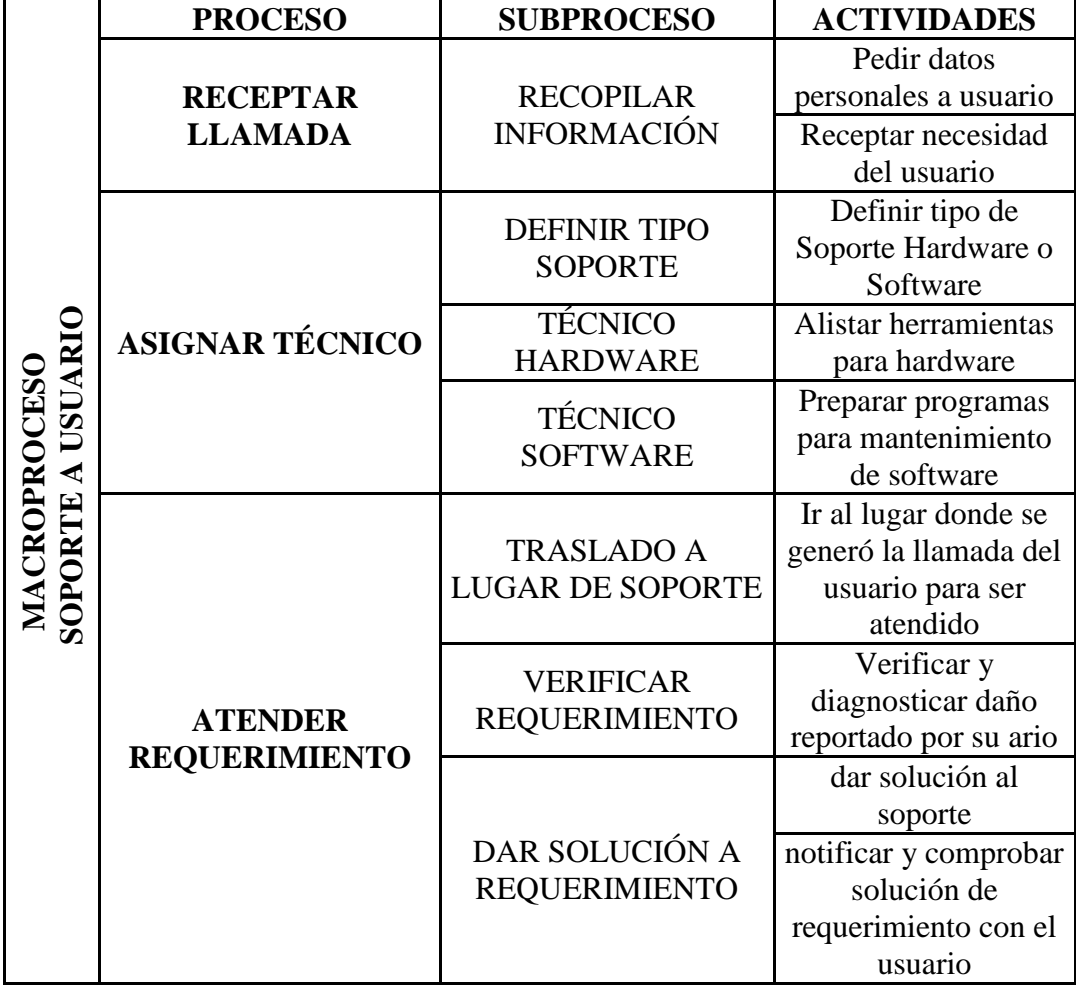

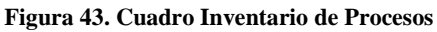

### **4.3.9. DIAGRAMAS DE CONTEXTO**

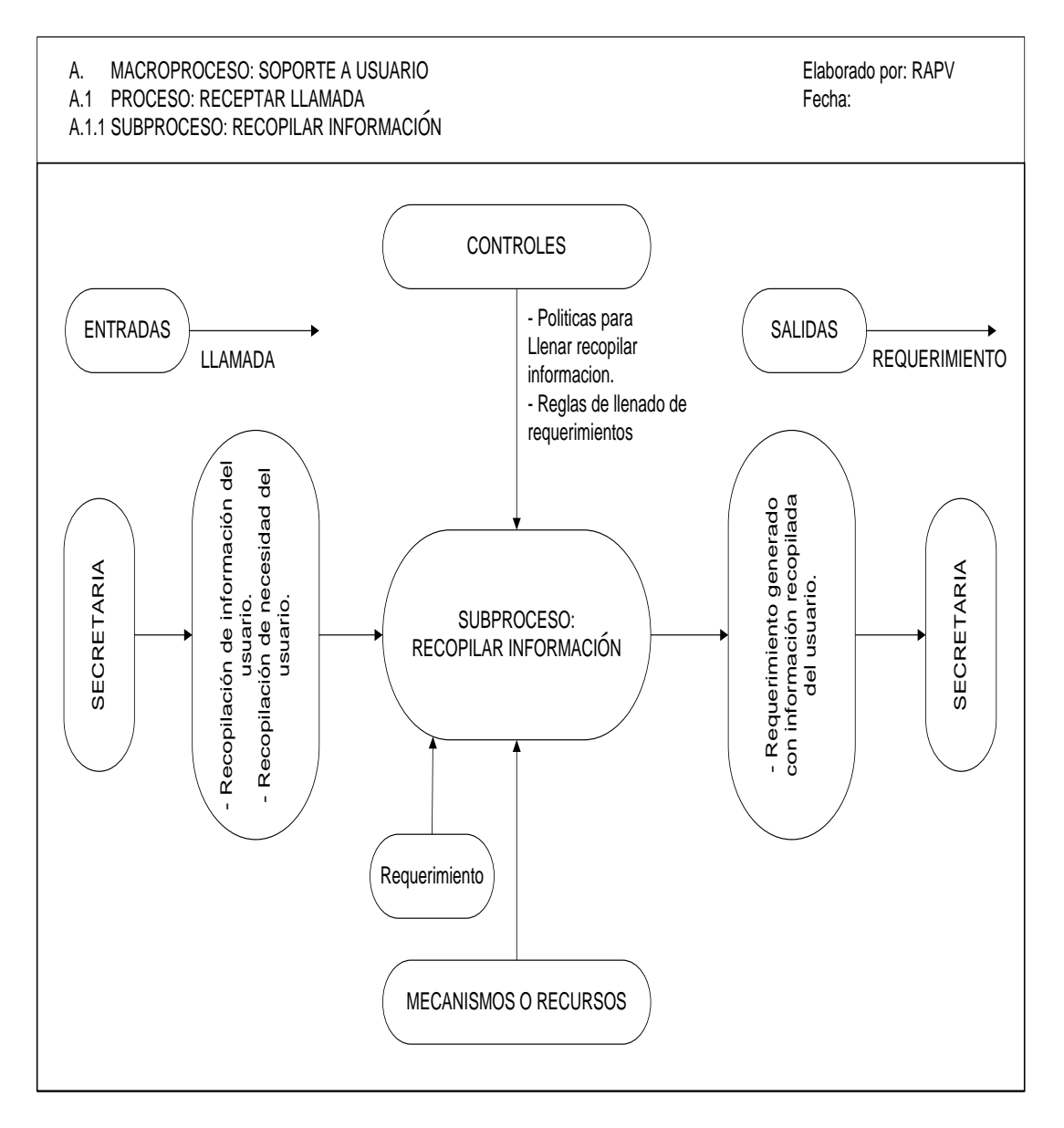

**Figura 44. Diagrama De Contexto Proceso Receptar Llamada**

**AUTOR:** Roberto Alexander Perea Vizcaíno

**Figura 45. Diagrama De Contexto Proceso Asignar Técnico**

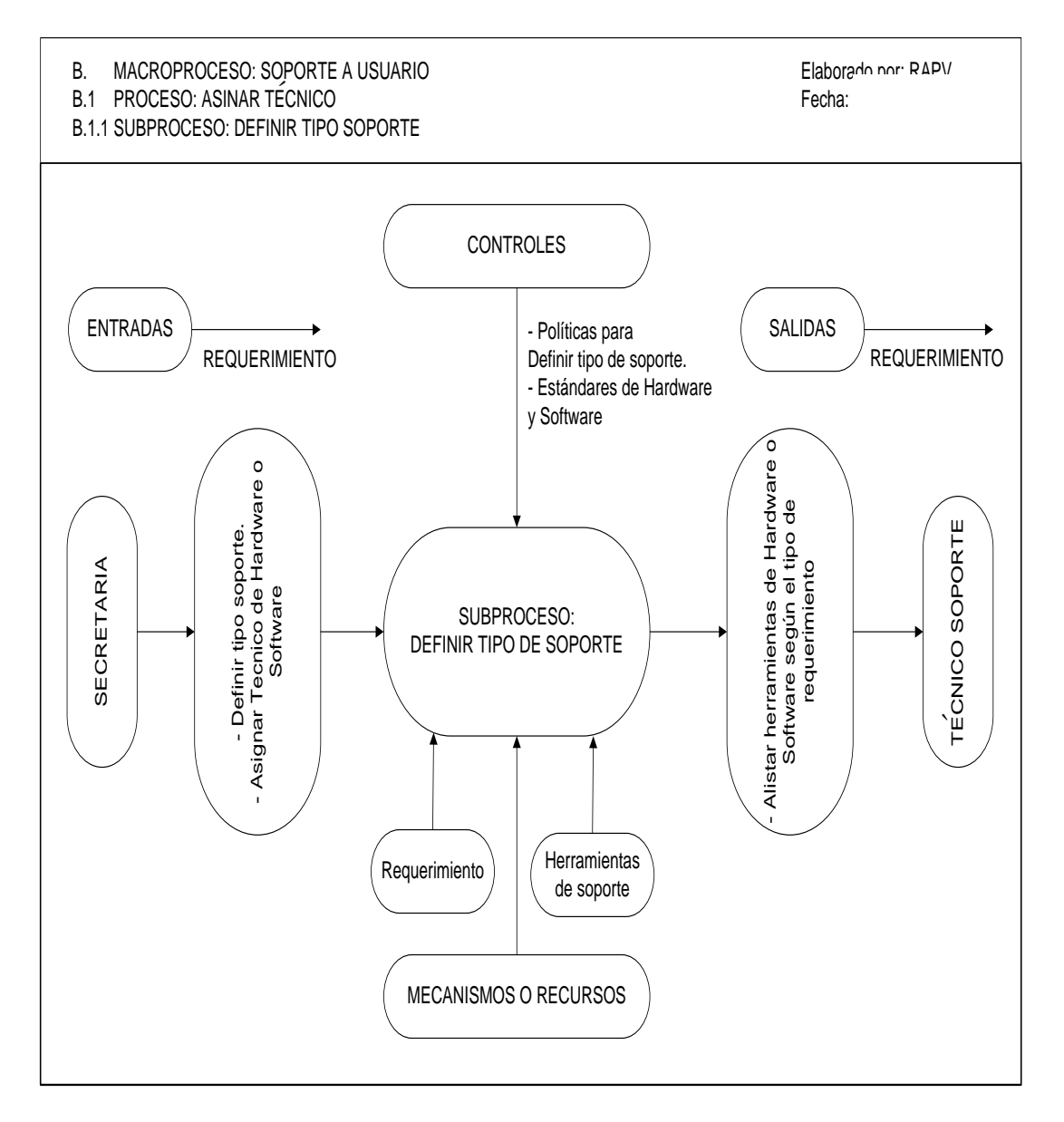

**AUTOR:** Roberto Alexander Perea Vizcaíno

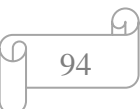

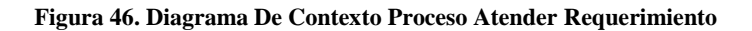

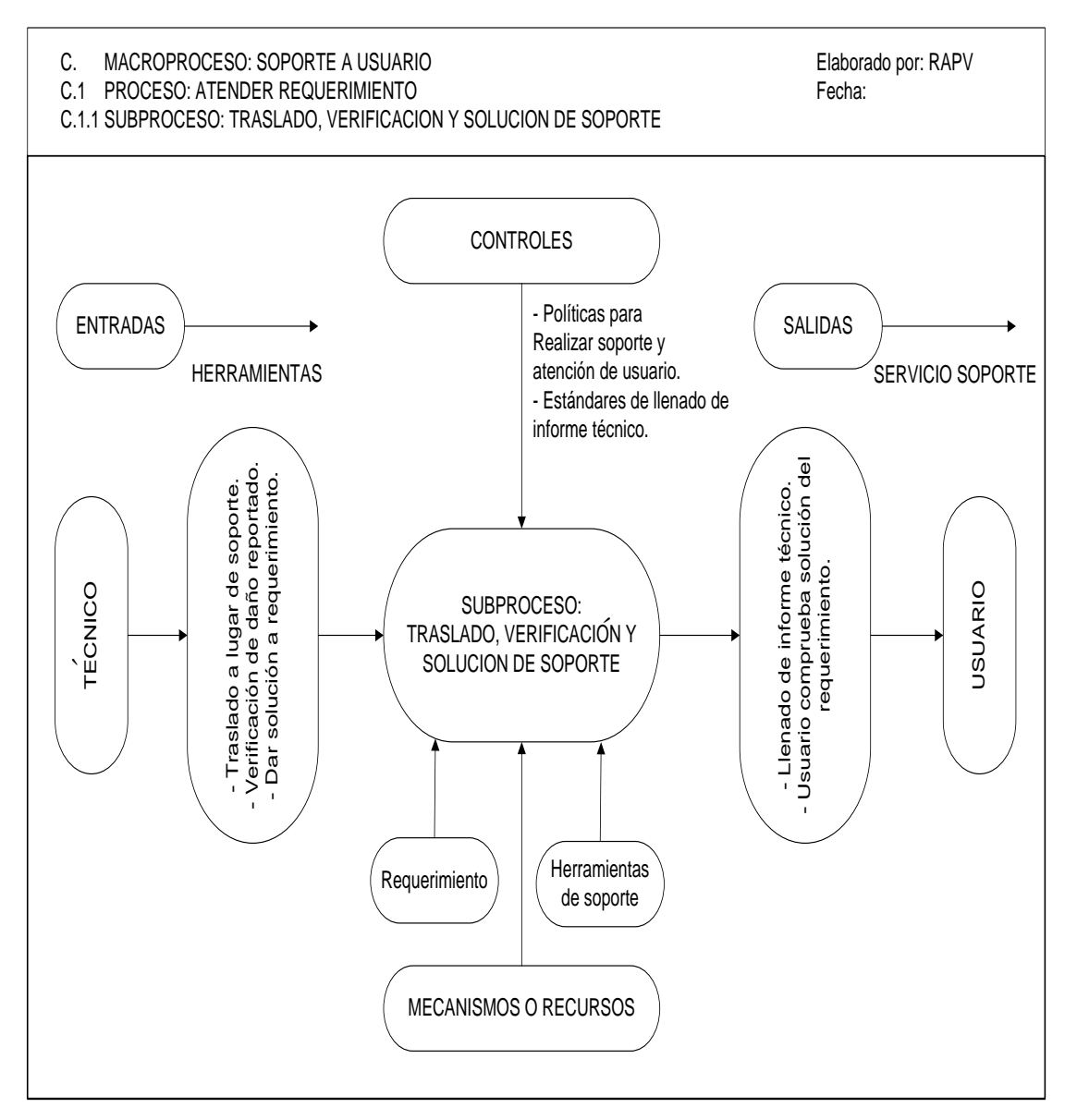

**AUTOR:** Roberto Alexander Perea Vizcaíno

### **4.3.10. FLUJOGRAMAS DE PROCESOS ACTUALES**

#### **Figura 47. Flujograma Proceso Receptar Llamada**

MACROPROCESO: SOPORTE A USUARIO PROCESO: RECEPTAR LLAMA SUBPROCESOS: RECOPILAR INFORMACION ´

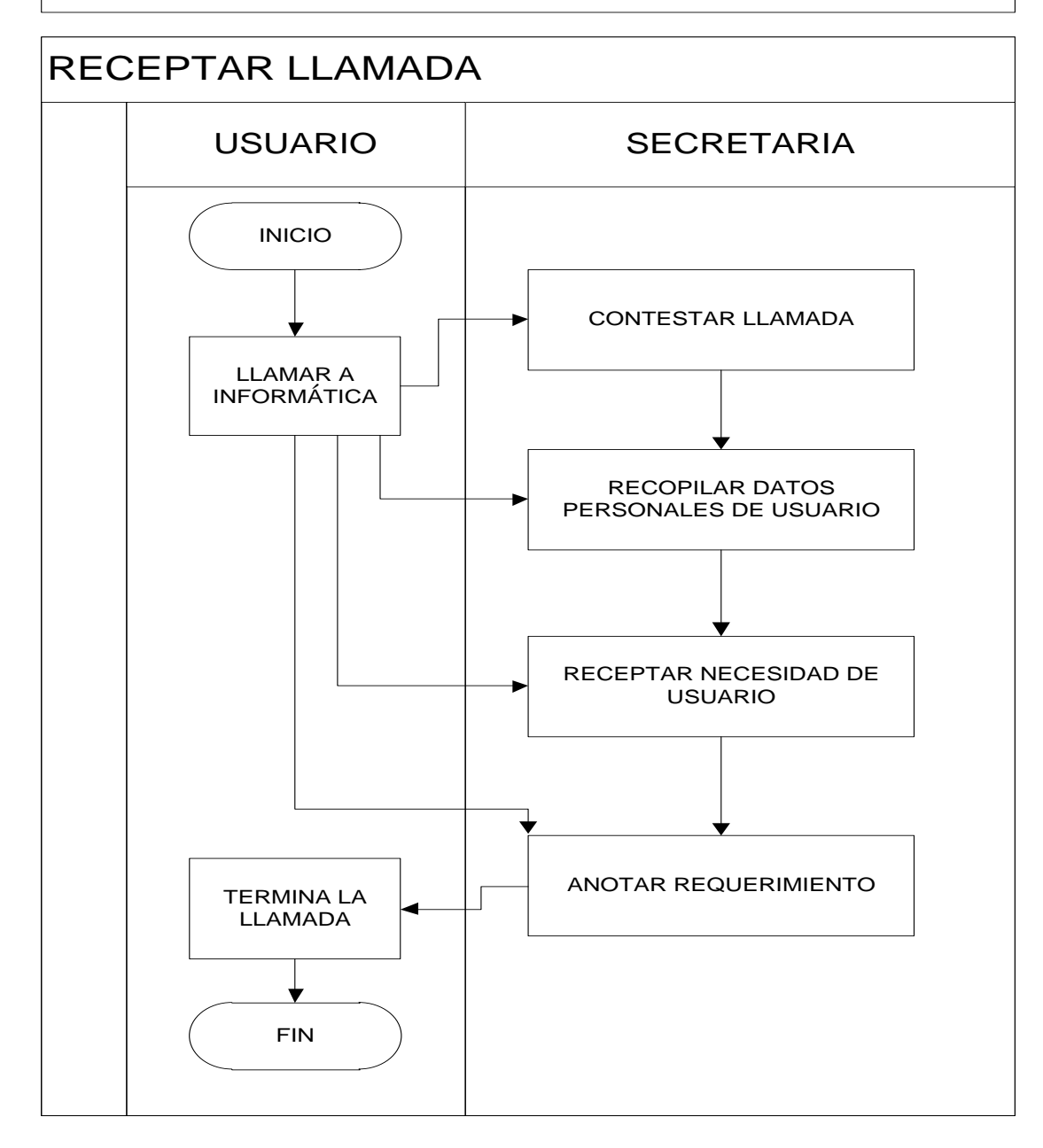

**AUTOR:** Roberto Alexander Perea Vizcaíno

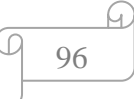

#### **Figura 48. Flujograma Proceso Asignar Técnico**

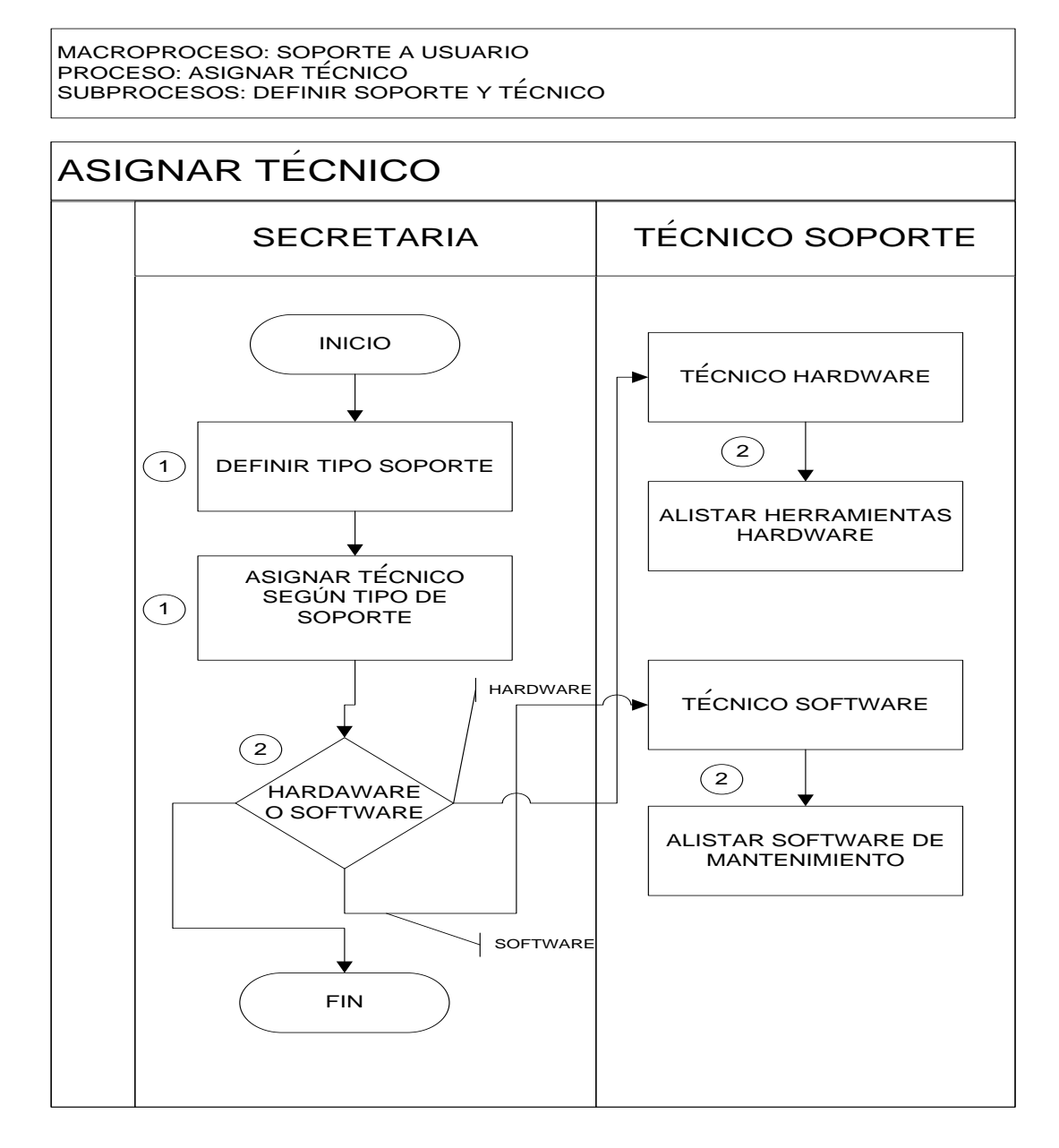

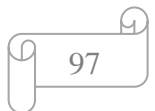

#### **Figura 49. Flujograma Proceso Atender Requerimiento**

```
MACROPROCESO: SOPORTE A USUARIO PROCESO: ATENDER REQUERIMIENTO SUBPROCESOS: TRASLADO, VERIFICACIÓN Y SOLUCIÓN DE SOPORTE
```
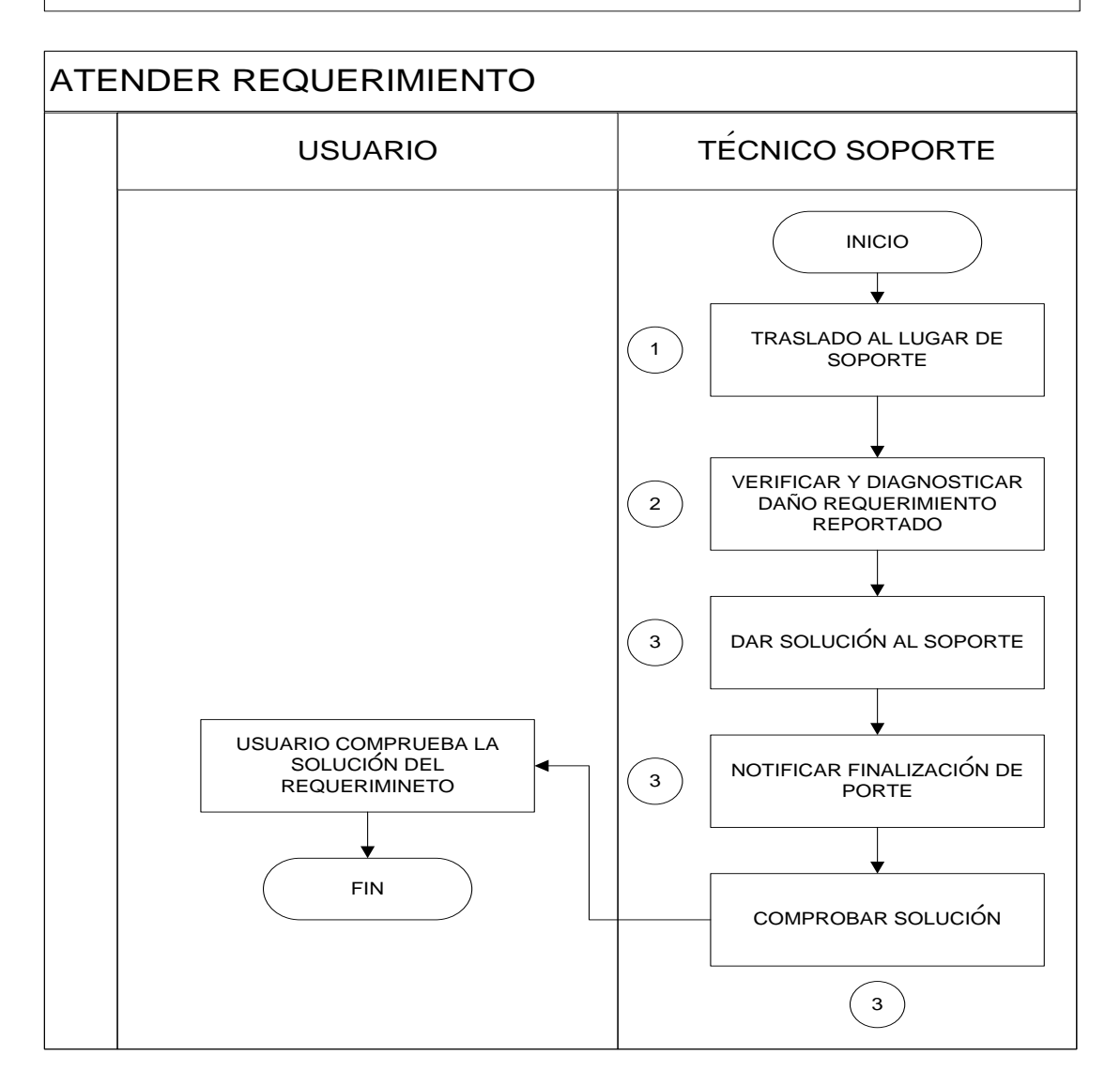

# **4.3.11. AVA ACTUALES**

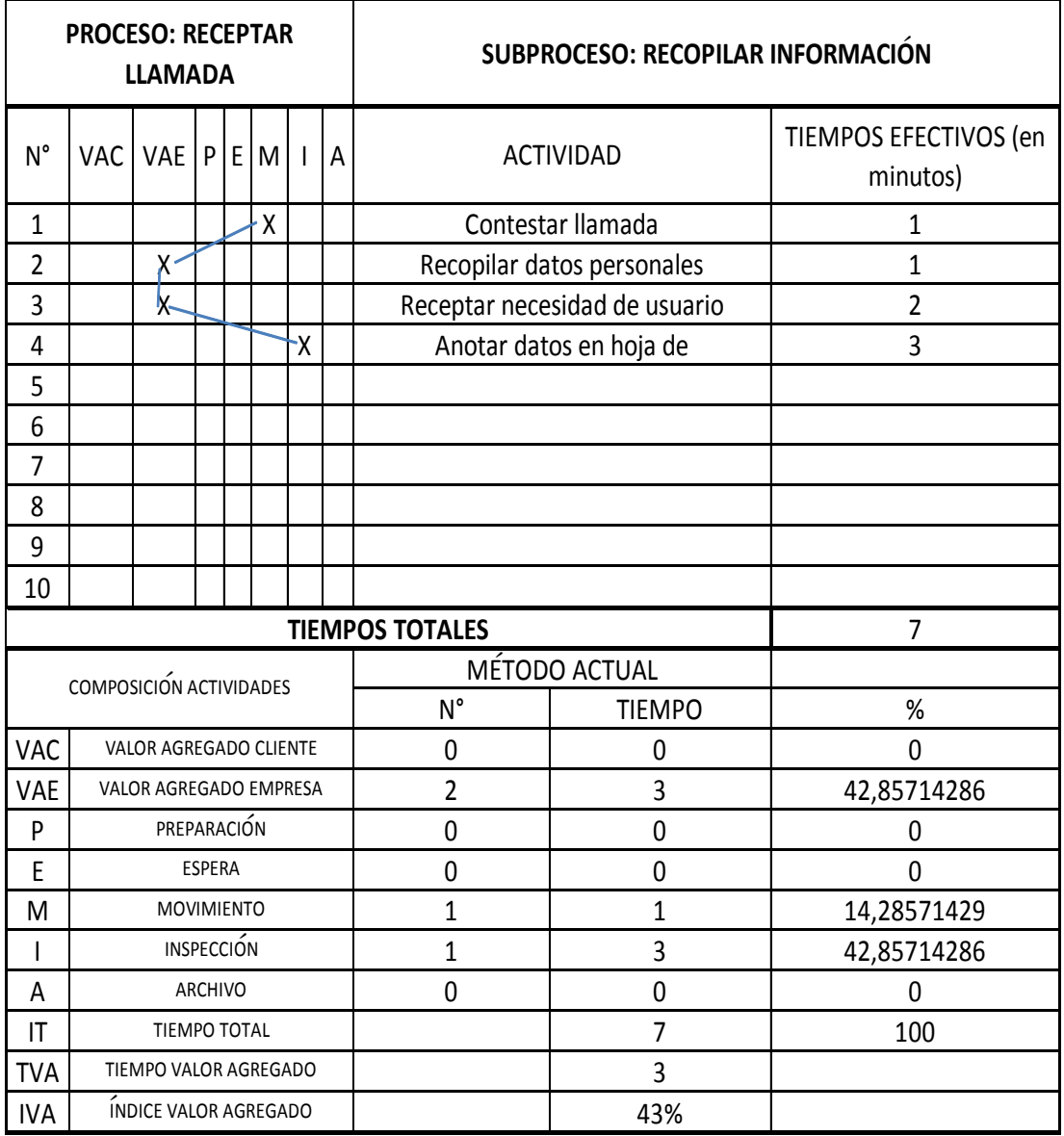

### **Figura 50. Ava Actual Proceso Receptar Llamada**

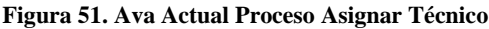

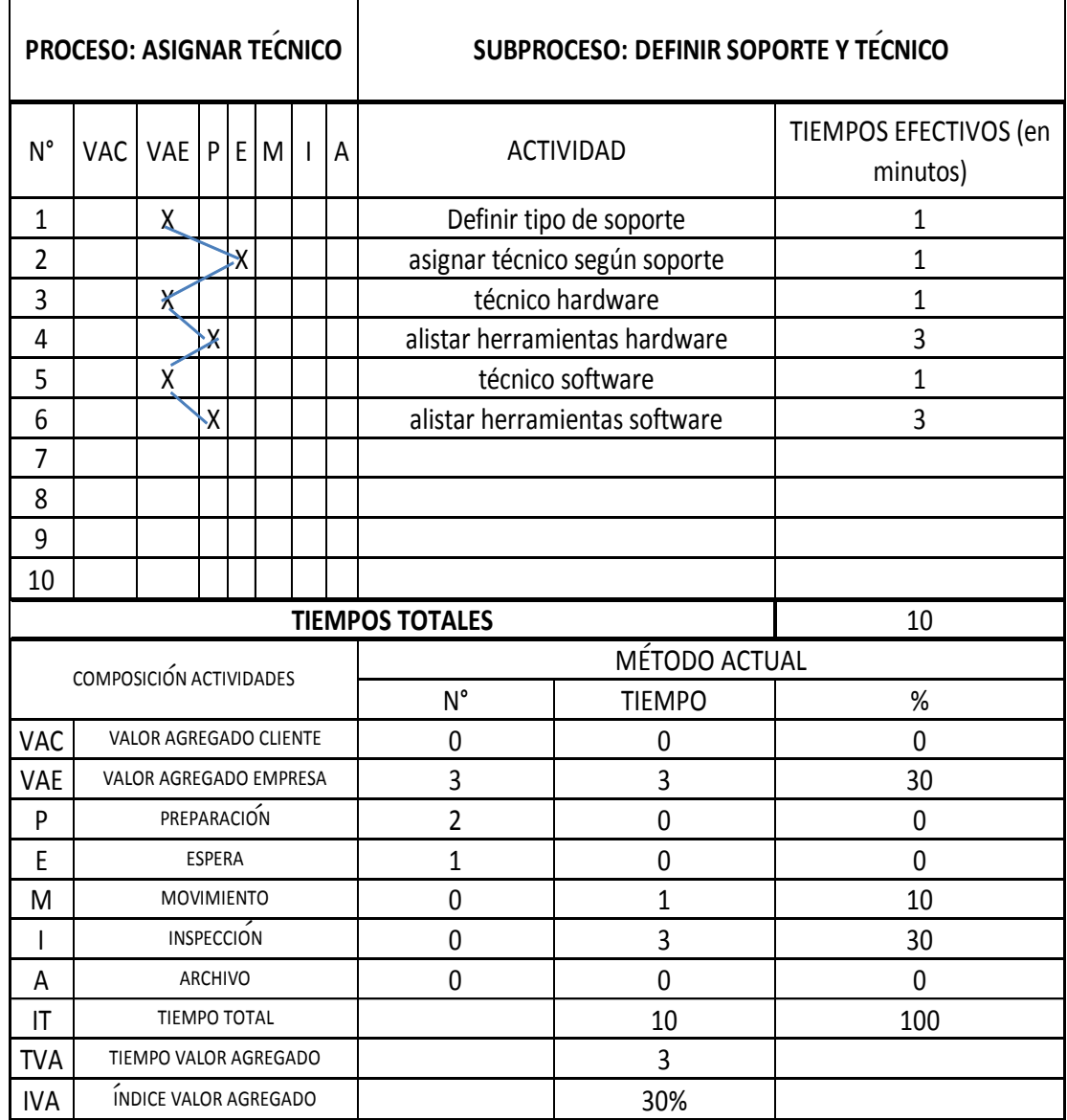

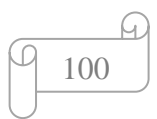

#### **Figura 52. Ava Actual Proceso Atender Requerimiento**

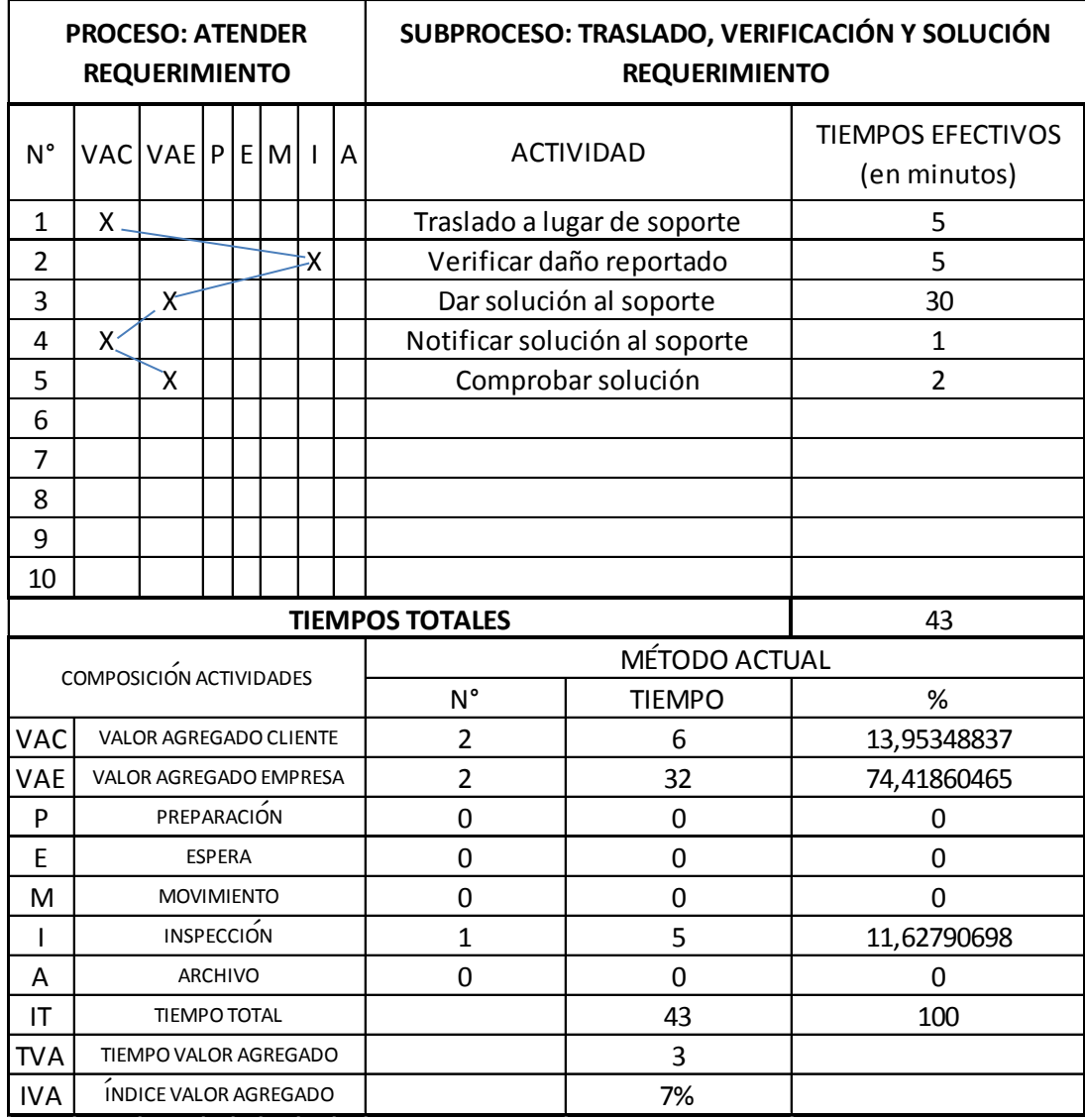

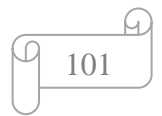

### **4.3.12. PROCESOS MEJORADOS**

#### **Figura 53. Proceso Mejorado Receptar Llamada**

MACROPROCESO: SOPORTE A USUARIO PROCESO: RECEPTAR LLAMA SUBPROCESOS: RECOPILAR INFORMACION (MEJORADO) ´

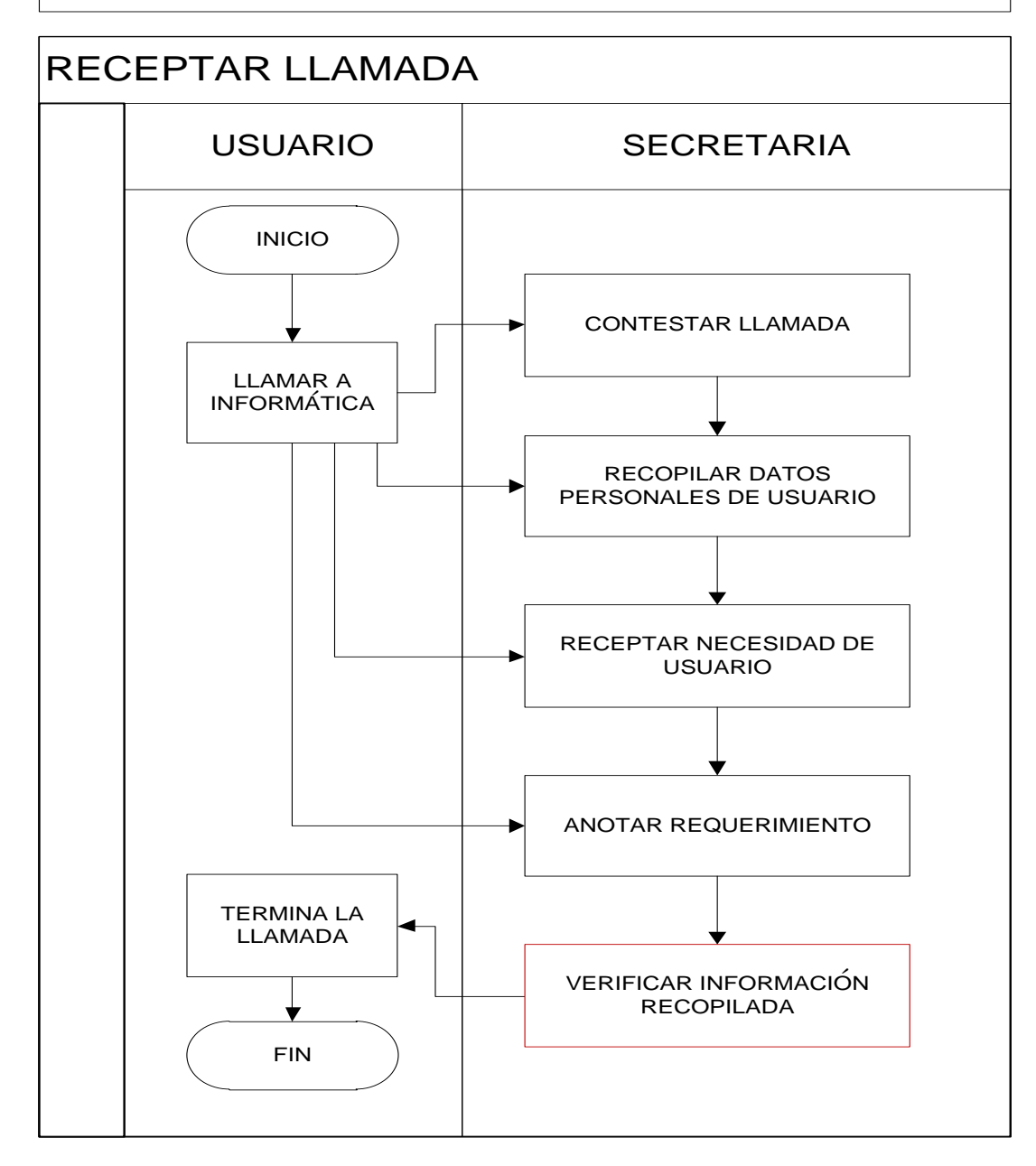

**AUTOR:** Roberto Alexander Perea Vizcaíno

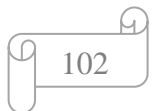

#### **Figura 54. Proceso Mejorado Atender Requerimiento**

MACROPROCESO: SOPORTE A USUARIO PROCESO: ATENDER REQUERIMIENTO  $\overbrace{SUBPROCESOS:}$  TRASLADO, VERIFICACION Y SOLUCIÓN DE SOPORTE (MEJORADO)

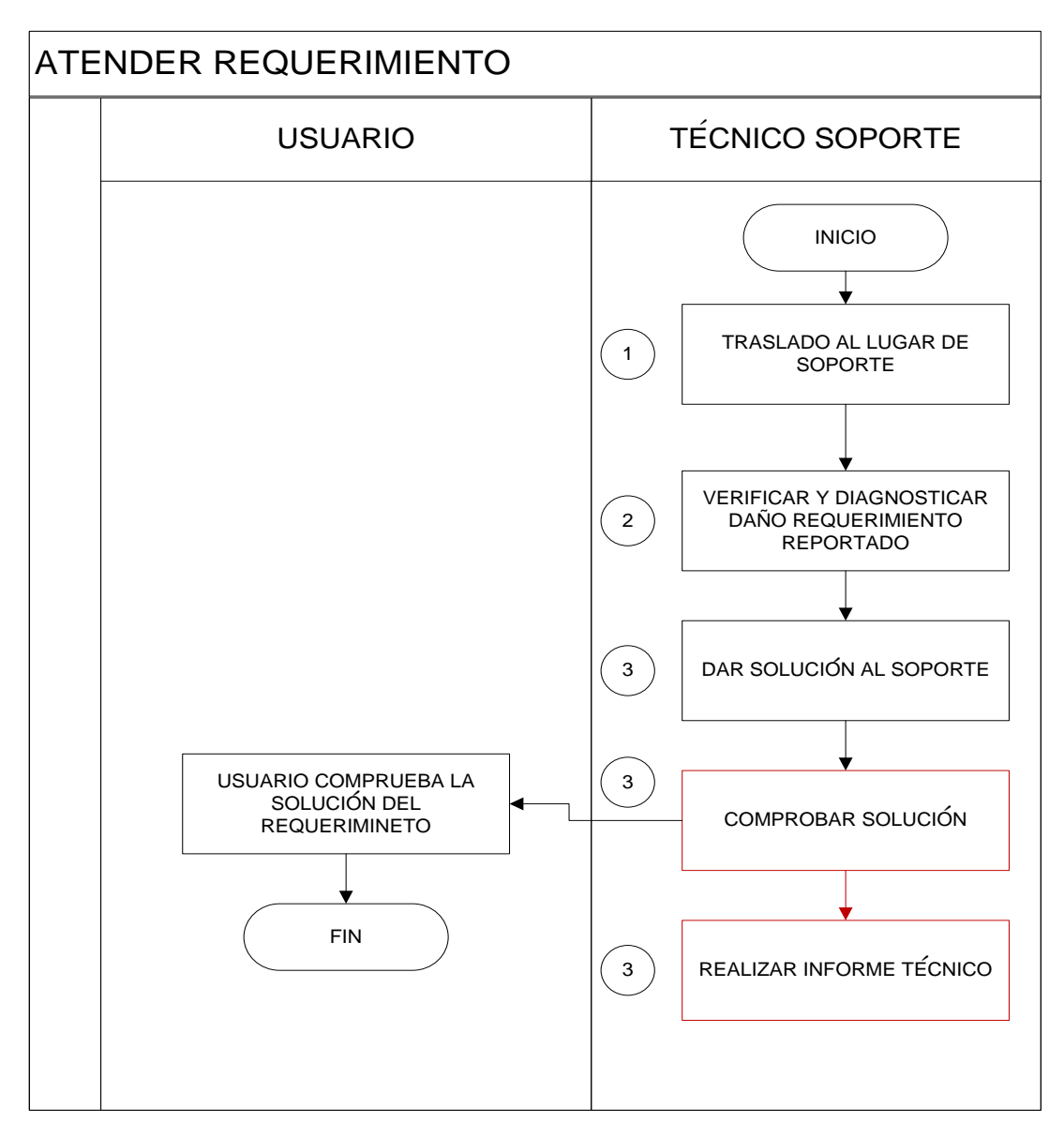

**AUTOR:** Roberto Alexander Perea Vizcaíno

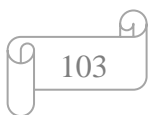

### **4.3.13. AVA MEJORADOS**

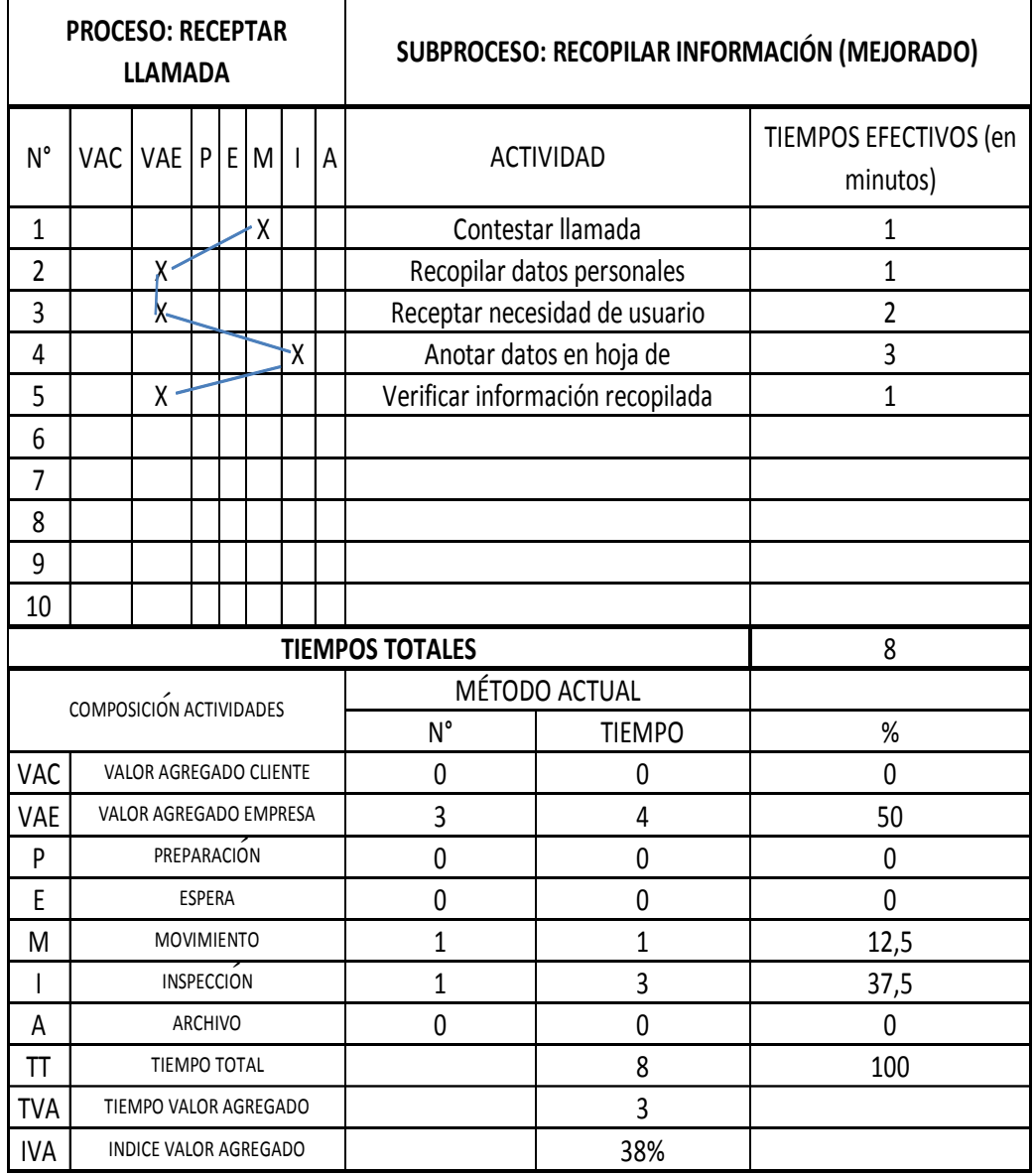

**Figura 55. Ava Mejorado Proceso Mejorado Receptar Llamada**

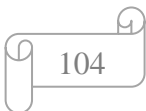

#### **Figura 56. Ava Proceso Mejorado Atender Requerimiento**

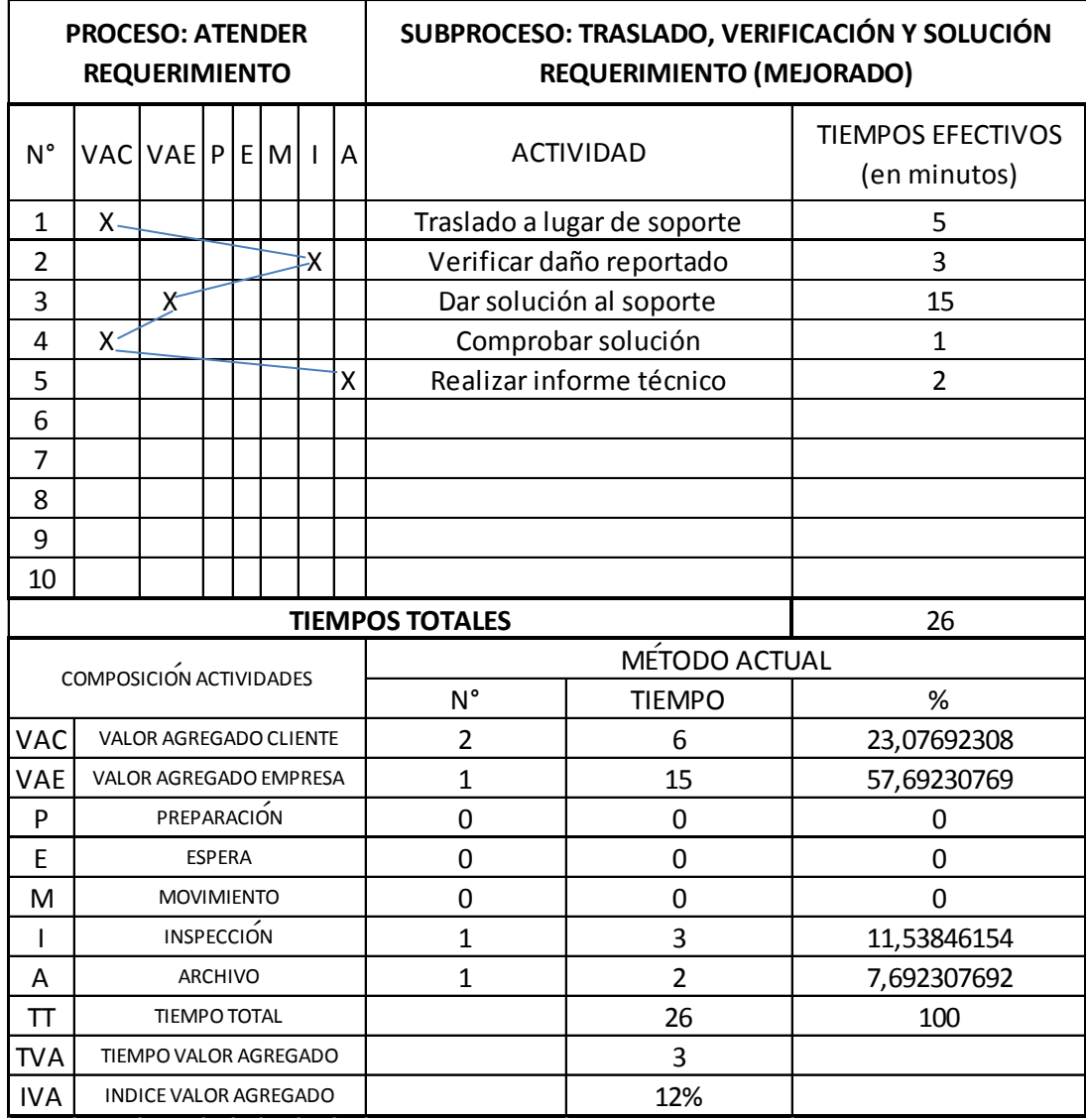

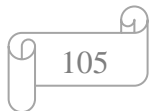

## *4.4. ESTABILIZACIÓN*

### **4.4.1. SOFTWARE HELP DESK**

### **HERRAMIENTAS DE ANÁLISIS:**

Para escoger un software help desk que permita ayudar a la Unidad Informática del H.C.A.M., se realizó una encuesta a los técnicos que trabajan en esta Unidad, y principalmente se realiza un informe técnico de evaluación de los software Help Desk, realizando también un cuadro comparativo de los mismos con su respectivo estudio.

### **RESULTADOS DE LA ENCUESTA:**

La encuesta mencionada anteriormente fue suministrada a 10 técnicos de la Unidad Informática del Hospital Carlos Andrade Marín.

Los resultados son los siguientes:

**PREGUNTA 1:** ¿Considera usted que la Unidad Informática necesita un software help desk, para mejorar el soporte al usuario?

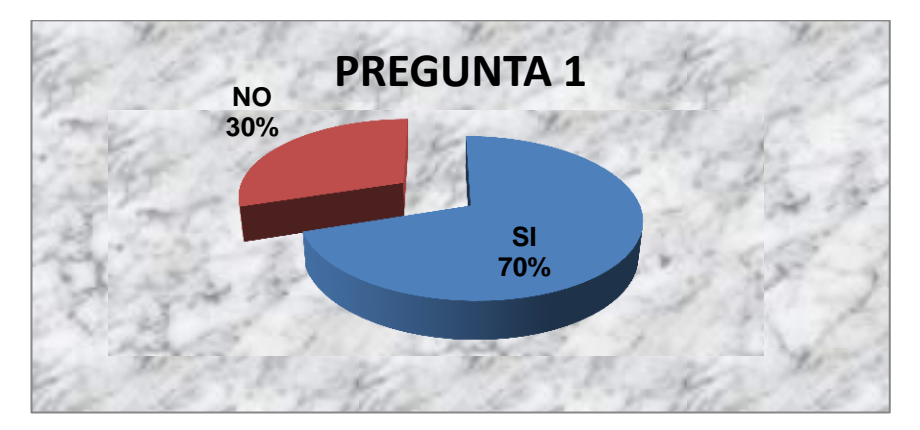

**AUTOR:** Roberto Alexander Perea Vizcaíno

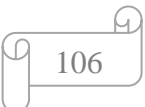

### **Análisis de resultados pregunta 1:**

El 70% de los técnicos informáticos consideran que se debe implementar un software help desk en la Unidad de Informática, el 30% restante no le dan importancia al software help desk.

**PREGUNTA 2:** ¿De los siguientes software Help Desk, cuáles son de su conocimiento?

- TRELLIS DESK
- SYSAID HELP DESK
- PHD HELP DESK
- HESK HELP DESK

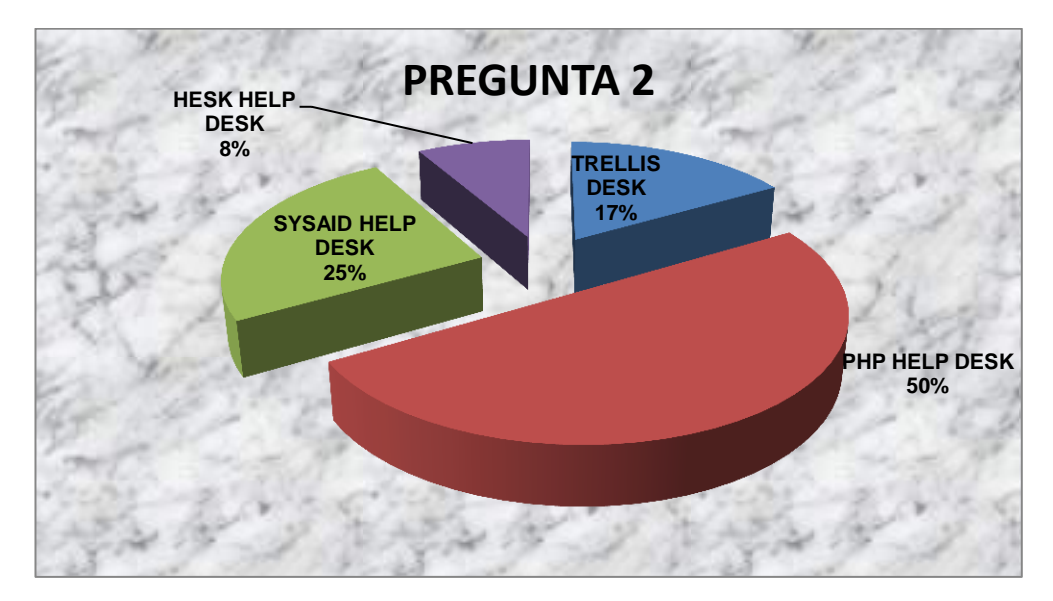

**AUTOR:** Roberto Alexander Perea Vizcaíno

### **Análisis de resultados pregunta 2:**

En el mercado existen numerosos help desk que ofrecen ayudan al usuario, en esta pregunta pongo ha consideración algunos que son gratuitos, el 50% de los técnicos informáticos conocen el software help desk PHD HELP DESK, el 25% se identifican con el software SYSAID DESK, el 17% prefieren el software TRELLIS, mientras que el 8% están con el software HESK HELP.

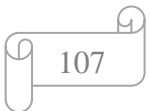

**PREGUNTA 3:** ¿Según su criterio profesional cuál help desk se debería aplicar en la Unidad Informática del Hospital Carlos Andrade Marín?

- TRELLIS DESK
- SYSAID HELP DESK
- PHD HELP DESK
- HESK HELP DESK

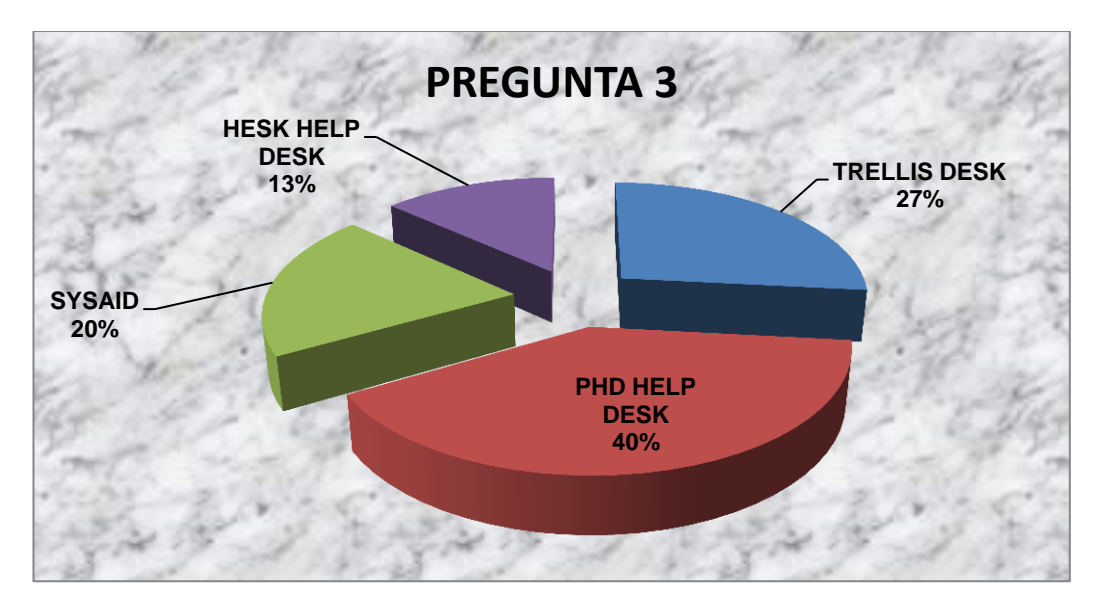

**AUTOR:** Roberto Alexander Perea Vizcaíno

### **Análisis de resultados pregunta 3:**

El software PHD HELP DESK es el que mayor porcentaje de aceptación obtuvo según esta encuesta, con el 40%, mientras que el resto de software propuestos en esta encuesta obtuvieron, SYSAID con el 20 %, TRELLIS DESK 27%, y HESK DESK con el 13%.

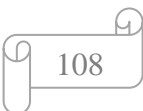
**PREGUNTA 4:** Escoja las razones por las que el help desk escogido se debe aplicar en la Unidad Informática

- Usa tecnología LAMP (Linux+Apache+MySQL+PHP)
- Plataforma tiene lenguaje español
- El cliente se ejecuta en cualquier navegador web
- Se puede utilizar en cualquier sistema operativo y es fácil de instalar
- Es Open Source (software libre)
- Todas las anteriores

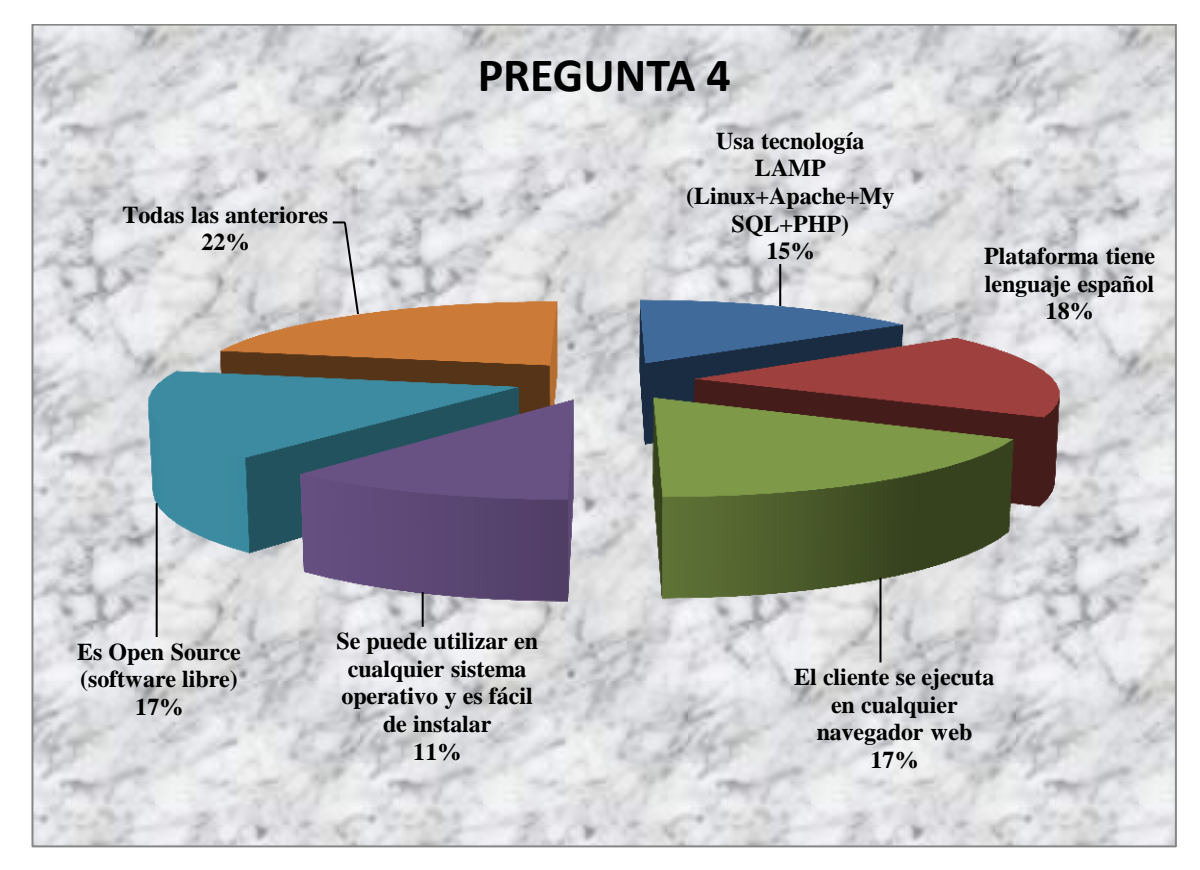

**AUTOR:** Roberto Alexander Perea Vizcaíno

### **Análisis de resultados pregunta 4:**

El 22% de los técnicos de la Unidad Informática escogieron la opción todas las anteriores, el 18% decidieron por la plataforma que tiene en español, los ítems que es Open Source y el cliente se ejecuta en cualquier navegador web obtuvieron el 17%, el uso de tecnología LAMP con el 15% de aceptación, y con el 11% la elección se puede utilizar en el cualquier sistema operativo y es fácil de instalar.

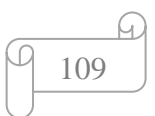

**PREGUNTA 5:** Marque cuáles serían los beneficios que obtendría la Unidad Informática al aplicar el software help desk

- Mejor control de incidencias
- Mayor calidad de atención al usuario
- Mejor productividad como técnico de soporte
- Dar un mejor servicio de soporte

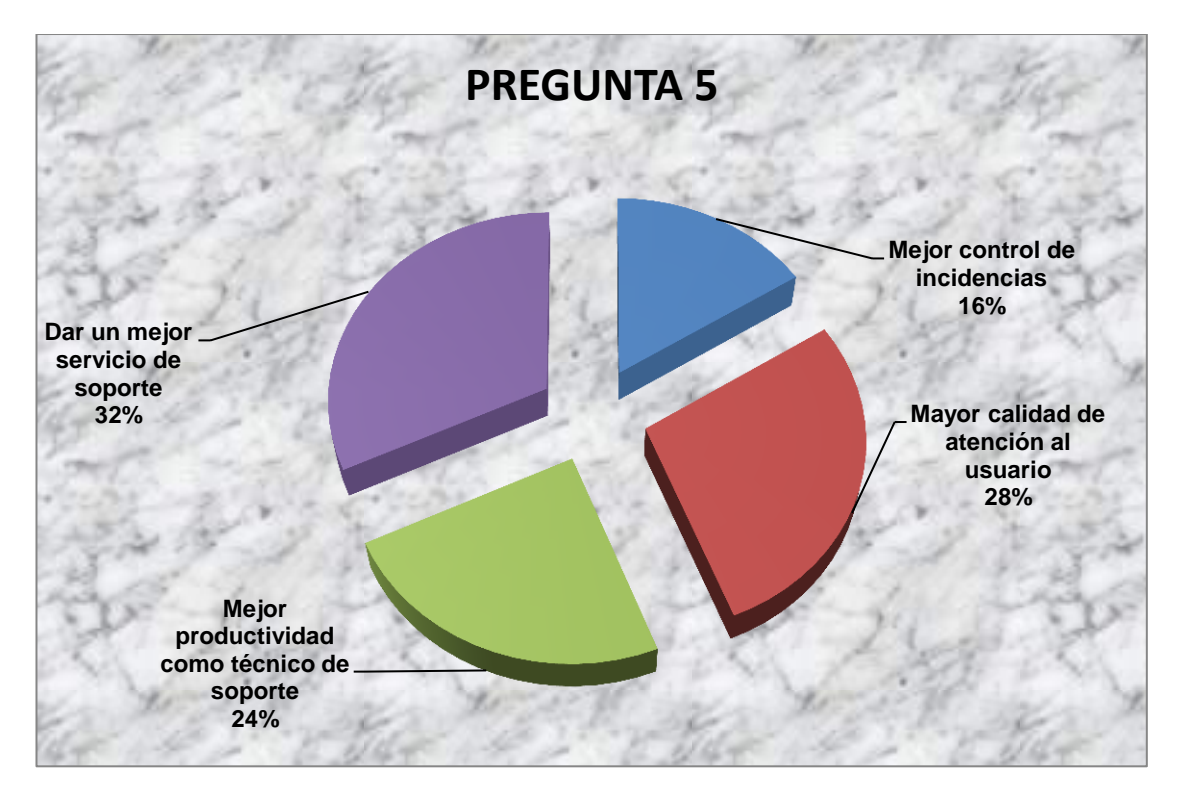

**AUTOR:** Roberto Alexander Perea Vizcaíno

### **Análisis de resultados pregunta 5:**

Dar un mejor servicio de soporte está con el 32% de favoritismo, el 28% es para mayor calidad de atención al usuario, la opción mejor productividad como técnico de soporto obtuvo el 24% de aceptación, y el 16% corresponde al mejor control de incidencias.

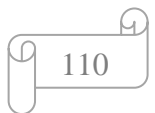

### **Conclusiones que se pueden derivar de estos resultados:**

- $\checkmark$  En la pregunta 1 el 70% de los encuestados responden que si es necesarios usar un software Help Desk para el Hospital Carlos Andrade Marín. Esta Casa de Salud cuenta con una red local (LAN) a la cuál se conectan todas los departamentos y áreas de servicio. A través de un servidor DHCP y Proxy, este servidor tiene instalado Linux Red Hat y todos los servicios de red levantados, lo que permite tener control de toda la red interna y la salida al Internet, esto facilitaría el uso de la tecnología LAMP (Linux+Apache+MySQL+PHP). El software help desk escogido, ayudará a la Unidad Informática a centralizar todos los requerimientos a través de la red interna, vía web.
- $\checkmark$  Los problemas reportados serán asignados a técnicos específicos de cada área de especialidad, pero según la encuesta realizada, en la pregunta 3 el 60% se inclina por el Software PHD Help Desk.
- $\checkmark$  En la pregunta 4 todos los técnicos, el 22%, está de acuerdo en todos los aspectos aplicables para implementar el software PHD Help Desk dentro del H.C.A.M.
- $\checkmark$  Los técnicos están de acuerdo que al aplicar un software help Desk, se dará un mejor servicio a los usuarios de esta Casa de Salud, basados en la pregunta 5.
- $\checkmark$  Con los resultados de esta encuesta, demostramos que es necesario aplicar un software Help Desk para dar un buen servicio de soporte a usuario dentro del H.C.A.M.

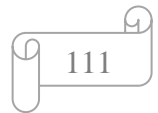

# **4.4.2. ANÁLISIS DE SOFTWARE HELP DESK GRATUITOS**

# **4.4.2.1. TRELLIS DESK**

|                                                 | <b>Ticket History</b><br>Home<br><b>News</b> | <b>Submit A Ticket</b> | <b>Knowledge Base</b>  | <b>My Account</b> |               |  |
|-------------------------------------------------|----------------------------------------------|------------------------|------------------------|-------------------|---------------|--|
|                                                 | » Treilis Deak                               |                        |                        |                   |               |  |
|                                                 | <b>Submit A Ticket</b>                       |                        | <b>Knowledge Base</b>  |                   |               |  |
|                                                 | <b>Announcements</b>                         |                        |                        |                   |               |  |
| Welcome to Trellis Desk -- Aug 12 2007, 8:03 PM |                                              |                        |                        |                   |               |  |
|                                                 |                                              |                        |                        |                   |               |  |
|                                                 | Welcome to our support desk!                 |                        |                        |                   |               |  |
|                                                 |                                              |                        |                        |                   |               |  |
|                                                 | <b>Ticket Overview</b>                       |                        |                        |                   |               |  |
|                                                 | <b>Subject</b>                               | <b>Priority</b>        | <b>Department</b>      | Submitted         | <b>Status</b> |  |
|                                                 | Urgent help required                         | <b>Urgent</b>          | <b>Test Department</b> | 8/20/07 11:31 PM  | Open          |  |
|                                                 | Help me out here!                            | <b>II</b> High         | <b>Test Department</b> | 8/20/07 11:31 PM  | Open          |  |
|                                                 | Just testing this out                        | <b>Medium</b>          | <b>Test Department</b> | 8/20/07 11:30 PM  | Open          |  |
| <b>ID</b><br>4<br>生<br>ż<br>$\mathbf{1}$        | This is a test ticket                        | <b>El</b> Low          | <b>Test Department</b> | 8/20/07 11:29 PM  | Open          |  |

<http://www.accord5.com/trellis/features>

Trellis Desk es un software gratuito que no se necesita pagar los derechos de licencia para su uso, sirve para agilizar la atención al cliente en cualquier empresa, tiene algunas cosas interesantes:

### **Funciones:**

 $\overline{a}$ 

- Ofrece multi-moderación , que permite realizar varias acciones a la vez, como abrir, cerrar, eliminar o abrir numerosas entradas en minutos.
- Tiene un director de skin, que se puede utilizar para cambiar la apariencia del servicio mediante edición de plantillas desde el panel de control.
- Posee editor de texto enriquecido, donde se puede cambiar el tamaño, tipo de letra y ortografía de las palabras escritas.
- Se puede compartit documentos, registros

## **Características de este software libre Help Desk<sup>12</sup> .**

 Configuración de un número ilimitado de departamentos de boletos. Por ejemplo: preventa, postventa, Facturación y Atención al cliente

<sup>&</sup>lt;sup>12</sup> <http://www.ilovefreesoftware.com/12/windows/business/trellis-desk-free-help-desk-software.html>

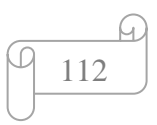

- Inserta automáticamente las respuestas comunes como Goodbye, eres bienvenido y un largo etc, en un solo clic
- Realiza la moderación en un gran número de entradas incluyendo bodega, mover, cerrar, eliminar o volver a abrir numerosas entradas
- Distribuye las entradas con las fuentes RSS
- Personaliza la pantalla de su servicio de asistencia mediante la edición de las plantillas y CSS en el panel de control. También puede importar nuevos aspectos de su computadora
- Determina la prioridad de los tickets con niveles de prioridad asignados por el usuario como urgente, alta, media y baja,
- Evita que los usuarios entren en el área específica de la asistencia técnica
- Restringe el personal de la modificación de determinadas funciones en los departamentos de tickets
- Asignación de entradas a un personal que pueda hacer frente al problema
- Da formato al texto con el editor de texto rico en características
- Adjunta un archivo a un ticket
- El gerente de idioma le permite editar las cadenas de idioma. También puede importar y exportar nuevos paquetes de idioma. El idioma oficial de que el uso **Trellis Desk es Inglés.**
- Se puede crear la base de conocimiento y llenarlo con los artículos para hacer frente a problemas comunes
- Los usuarios pueden votar y dejar sus comentarios sobre los artículos de la base de conocimiento
- Muestra los artículos pertinentes de la base de conocimiento antes de que los usuarios envían el nuevo ticket. Esta característica ayuda a reducir el volumen de billetes que son de manejar en la mesa de ayuda.
- Posee correo electrónico para que los usuarios puedan enviar sus peticiones e inquietudes
- Se puede recibir notificaciones en el correo electrónico

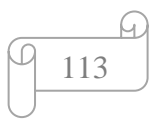

### Pantalla de inicio

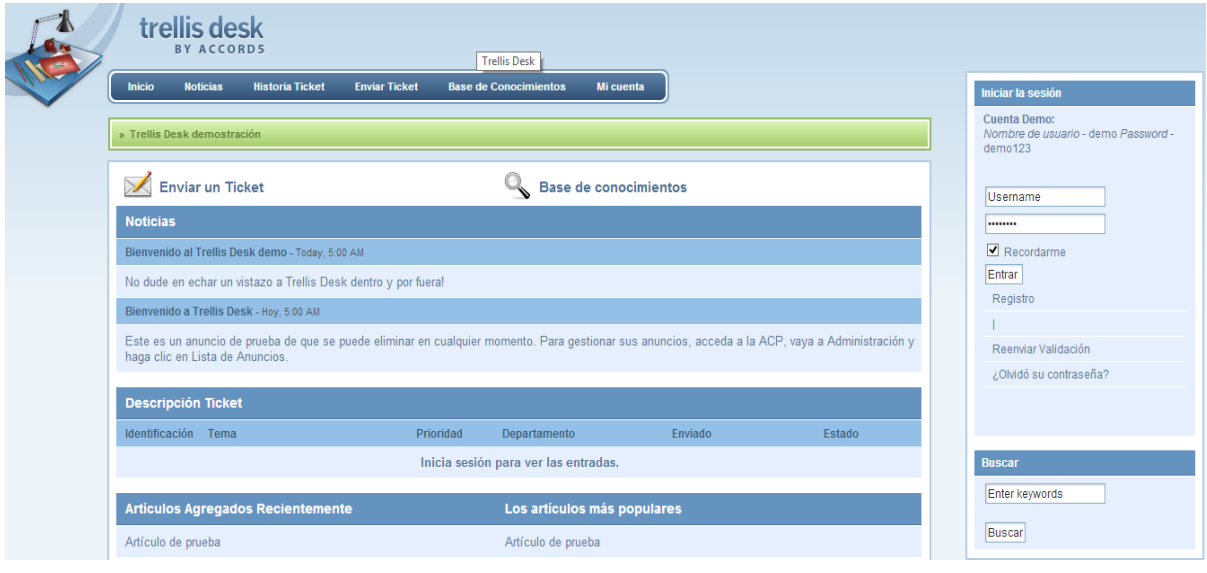

<http://demo.accord5.com/trellis/index.php>

# Entrada ticket

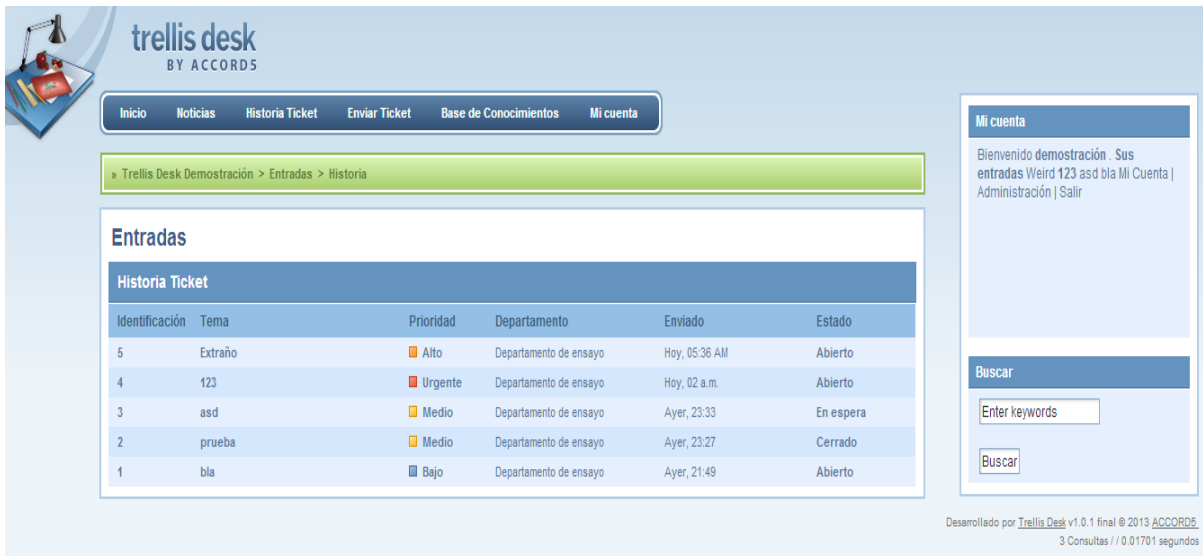

<http://demo.accord5.com/trellis/index.php>

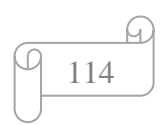

### Enviar ticket

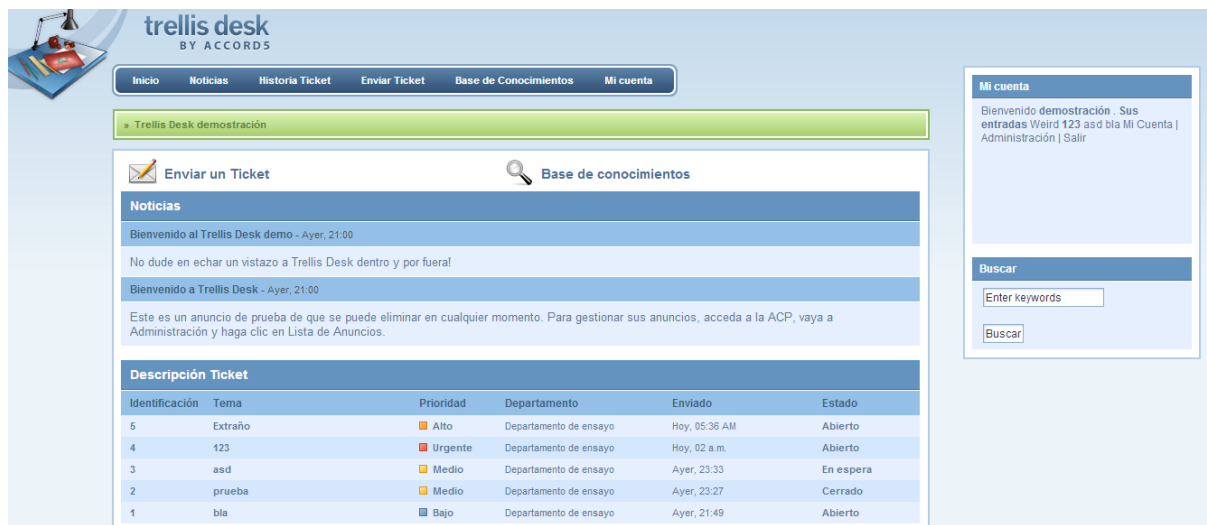

# <http://demo.accord5.com/trellis/index.php>

### Base de conocimientos

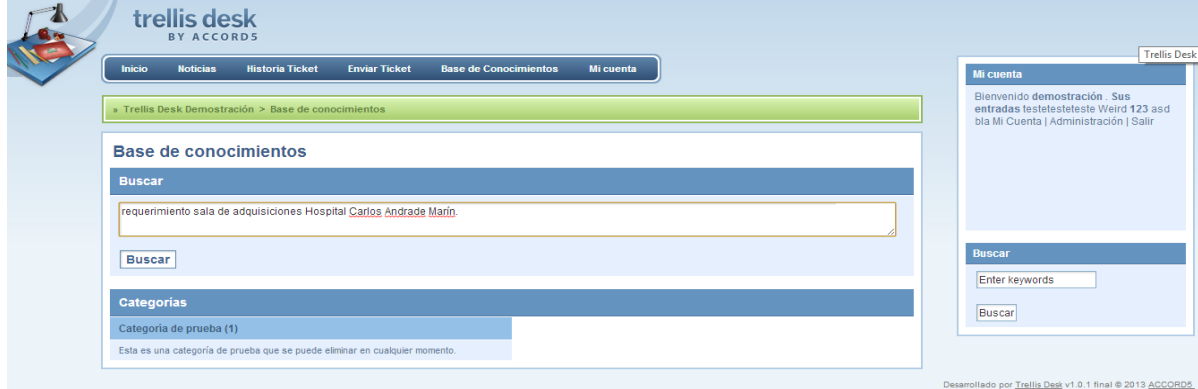

# <http://demo.accord5.com/trellis/index.php>

### Mi cuenta

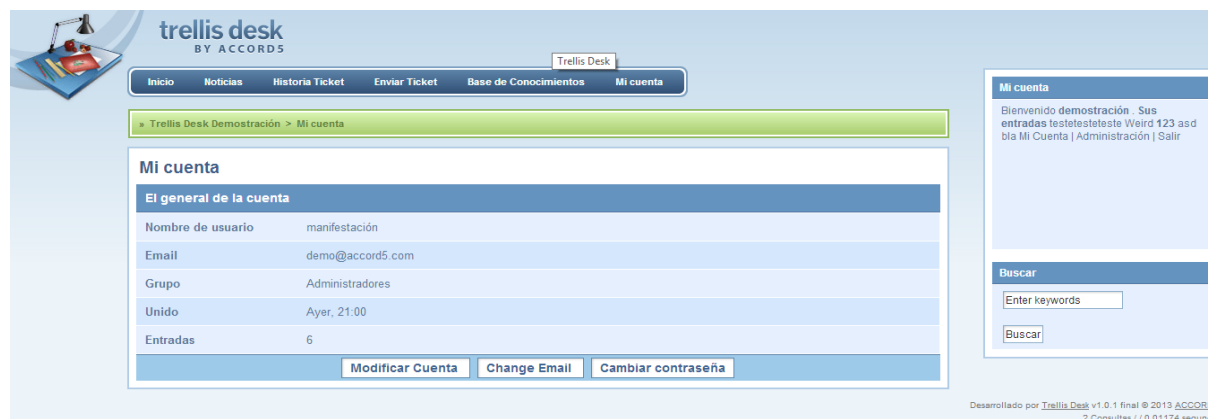

<http://demo.accord5.com/trellis/index.php>

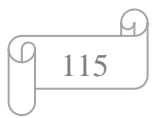

### **4.4.2.2. SysAid: FREE HELP DESK SOFTWARE**

| <b>DOM:</b>              |   |                                             |                                                                                                |                                                                                                    | memorial kit.                                             | <br><b>START</b><br><b>PERSONAL</b>                                           |                        | AUTORIA MISSING CARL COMMAN<br><b>TOP O'ELLISTIC</b> |
|--------------------------|---|---------------------------------------------|------------------------------------------------------------------------------------------------|----------------------------------------------------------------------------------------------------|-----------------------------------------------------------|-------------------------------------------------------------------------------|------------------------|------------------------------------------------------|
| Automo-                  |   |                                             | $-4$                                                                                           |                                                                                                    | $\equiv$                                                  | <b>ACROSS</b><br>Import Report 4<br>۰                                         |                        | u<br>$\mathcal{L}_{\mathcal{L}}^{\pm}$               |
|                          |   | Parke Strait, Cheventer, ILL, All all Alls. |                                                                                                |                                                                                                    |                                                           | ×<br>×                                                                        |                        |                                                      |
| ÷                        | ٠ | to 4 Mail 1 Annual<br><b>CONTRACTOR</b>     | of the common<br><b>COLOR</b>                                                                  | <b>START</b><br>$\frac{1}{2} \left( \frac{1}{2} \right) \left( \frac{1}{2} \right) \left( \frac{1}{2} \right) \left( \frac{1}{2} \right)$                                                                                                    | <b><i><u>CONSTRUCTS</u></i></b><br>Contract Contract Con- | <b>Harry</b><br>General Counter Control                                       | <b>Target</b><br>$-10$ | <b>Scott L. Associat</b><br><b>SEE</b>               |
|                          |   | <b>Brownstream</b>                          | <b>COMPANY</b>                                                                                 | $\frac{1}{2} \left( \frac{1}{2} \right) \left( \frac{1}{2} \right) \left( \frac{1}{2} \right)$                                                                                                    | m<br>Concertibuted.                                       | Seemed ManagerBard Minister Conducts                                          | <b>STATE</b>           | <b>COLLEGE</b>                                       |
| ÷                        | ٠ | <b>ECONOMIC</b>                             | <b>COLOR</b>                                                                                   | The Corporation                                                                                                    | <b>Seattle</b><br>$\sim$                                  | and the division Princeto made<br>$-1.013$ To 200<br><b>The Fillman Color</b> | $3 - 10$               | $\rightarrow$                                        |
| ۰                        | ۰ | <b>Television</b>                           | come of                                                                                        | <b>Service</b>                                                                                                    | <b>Date of Texas</b>                                      | The primary and state and                                                     | . .<br>-               | $-$                                                  |
| ۰                        |   | <b>TOURIST AND</b>                          | <b>SERVICE</b>                                                                                 | <b>Section</b>                                                                                                    | To call and films all of                                  | <b>Business Co.</b>                                                           | $-11$                  | mental.                                              |
| $\overline{\phantom{a}}$ |   | ------                                      | <b>STATISTICS</b>                                                                              | w<br><b>STATE</b>                                                                                                    | <b>STATISTICS</b><br><b>September</b><br><b>COMMAND</b>   | NAMES OF GROOM                                                                | $-10-10$               | <b>COLOR</b><br>1000                                 |
| $\sim$                   |   | <b>Report Follows</b>                       | $\sim$                                                                                         | $\frac{1}{2} \left( \frac{1}{2} \right)^{2} \left( \frac{1}{2} \right)^{2} \left( \frac{1}{2} \right)^{2} \left( \frac{1}{2} \right)^{2} \left( \frac{1}{2} \right)^{2} \left( \frac{1}{2} \right)^{2} \left( \frac{1}{2} \right)^{2} \left( \frac{1}{2} \right)^{2} \left( \frac{1}{2} \right)^{2} \left( \frac{1}{2} \right)^{2} \left( \frac{1}{2} \right)^{2} \left( \frac{1}{2} \right)^{2} \left( \frac{1}{2} \right)^{2} \left( \frac$ | <b>CONSULTANT</b>                                         | Company Grand Advisor                                                         | m                      | $-1$                                                 |
| ٠                        |   | <b>Record</b>                               | $\frac{1}{2} \left( \frac{1}{2} \right) \left( \frac{1}{2} \right) \left( \frac{1}{2} \right)$ | $\frac{1}{2} \left( \frac{1}{2} \right) \left( \frac{1}{2} \right) \left( \frac{1}{2} \right) \left( \frac{1}{2} \right)$                                                                                                    | teaching and                                              | Department of the part of                                                     | <b>SHEET</b>           | ×<br><b>CONTRACT</b>                                 |
|                          |   | ----                                        | <b>CONTRACT</b>                                                                                | $\sim$                                                                                                    | <b>COLLEGE</b>                                            | --------                                                                      | <b>SECURITY</b>        | $\frac{1}{2}$                                        |
| ÷                        |   | <b>Recorded</b>                             | <b>COMMERCIAL</b>                                                                              |                                                                                                    | Total control and it                                      | Testing State Ad Ltd.                                                         | w<br>in 17             |                                                      |
| $\sim$                   |   |                                             |                                                                                                |                                                                                                    |                                                           |                                                                               |                        | <b>COLLEGE</b>                                       |

<http://www.ilient.es/free-help-desk-software.htm>

**SysAid** es un web gratuito basado en asistencia TI, posee un software de gestión de activos . SysAid permite a los clientes enviar entradas de ayuda para que las empresas puedan gestionar con eficacia. El personal será capaz de responder a las solicitudes de entradas, controlar el inventario de la organización y la gestión de los proyectos.

## **Características***<sup>13</sup>* :

 $\overline{a}$ 

- Software de mesa de ayuda SysAid le permite exportar entradas como CSV (Excel)
- Se puede crear filtros para las entradas especificando la declaración Y y O y el tipo de elemento, como cuenta, Hora de cierre, escalada, fecha de vencimiento, etc
- Se puede imprimir los informes sobre las estadísticas de ayuda de escritorio
- Los usuarios pueden crear un diagrama de Gantt por Due Date

<sup>13</sup> [http://www.ilovefreesoftware.com/04/windows/business/hesk-free-help-desk-software-with-ticket](http://www.ilovefreesoftware.com/04/windows/business/hesk-free-help-desk-software-with-ticket-system.html)[system.html](http://www.ilovefreesoftware.com/04/windows/business/hesk-free-help-desk-software-with-ticket-system.html)

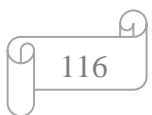

- Se puede personalizar las columnas visibles que aparecen en el panel de administración frente como Alerta, solicitud de servicio, categoría y etc
- Los registros seleccionados de la mesa de ayuda se pueden imprimir
- Los usuarios pueden enviar el ticket a través de formularios fáciles de llenar en línea
- La función de búsqueda permite que el personal pueda encontrar fácilmente el ticket.
- Se puede comunicar con los usuarios a través de una variedad de métodos, incluyendo correo electrónico, SMS y mensajería instantánea
- Los usuarios pueden escalar la entrada para una mayor prioridad
- Una notificación de correo electrónico se envía al usuario una vez que se crea el billete y cada vez que el billete se actualiza
- SysAid es un web gratuito basado en asistencia de TI, que le permite cuidar de los inventarios de la empresa
- SysAid es un web gratuito basado en asistencia de TI, que soportar varios idiomas, incluyendo Inglés, francés, alemán, español, italiano y hebreo
- SysAid es un web gratuito basado en asistencia de TI que ofrece soportes libres y actualizar durante 6 meses
- SysAid es un web gratuito basado en asistencia de TI que le permite ampliar todos y contraer todos los elementos de la base de conocimientos
- El administrador puede editar el elemento de la base de conocimiento incluyendo categoría, título, pregunta, respuesta.
- El administrador puede exportar e importar elemento base de conocimiento al foro

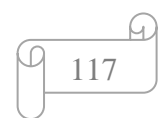

### Portal de administración

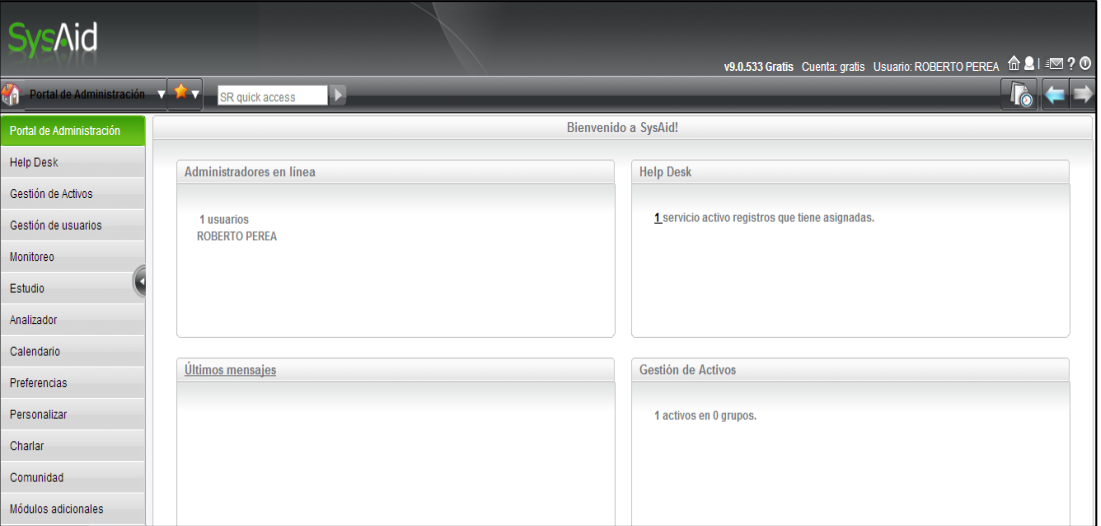

# <http://127.0.0.1:8080/Home.jsp>

### Base de conocimientos

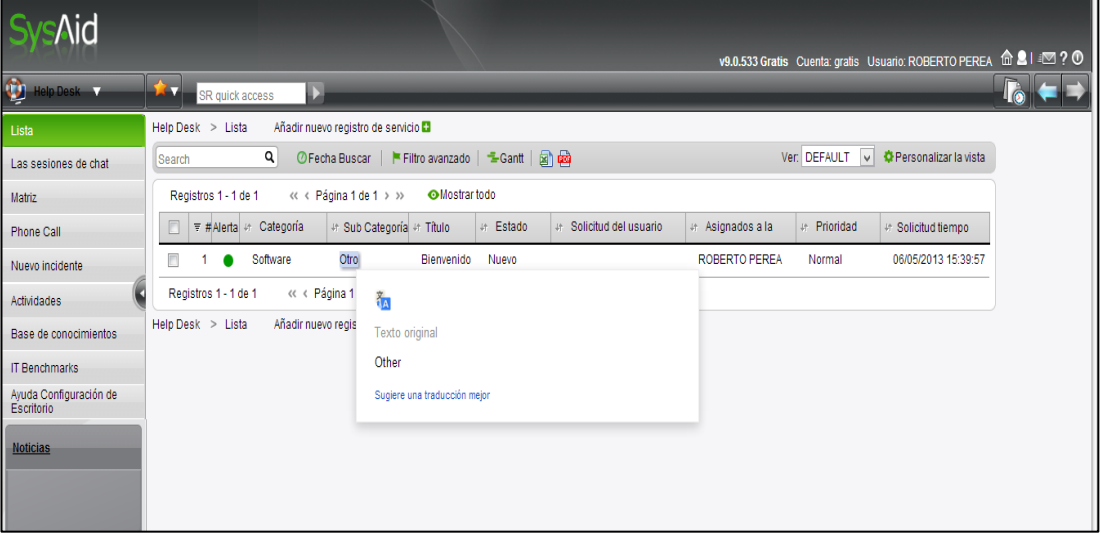

<http://127.0.0.1:8080/HelpDesk.jsp?fromId=List>

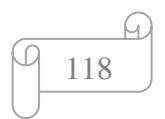

### Chat

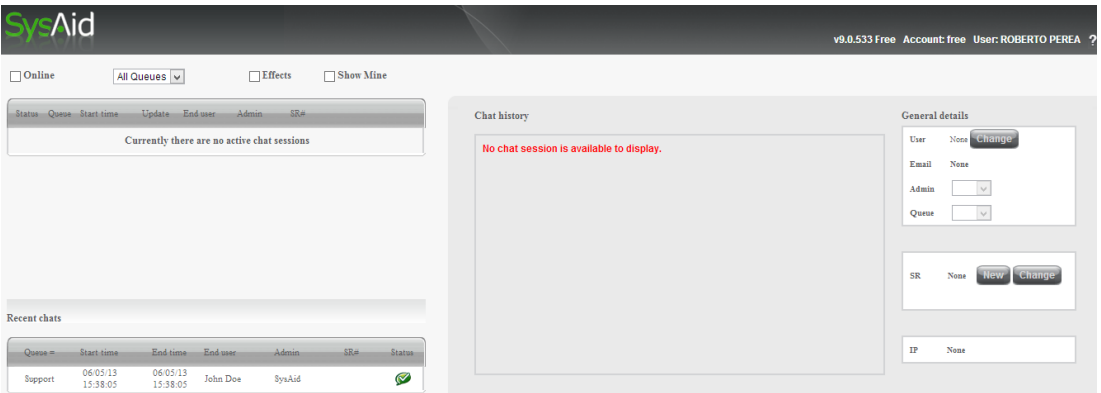

<http://127.0.0.1:8080/ChatAdministratorConsole.jsp?LoginRememberURL=NO>

### Monitoreo

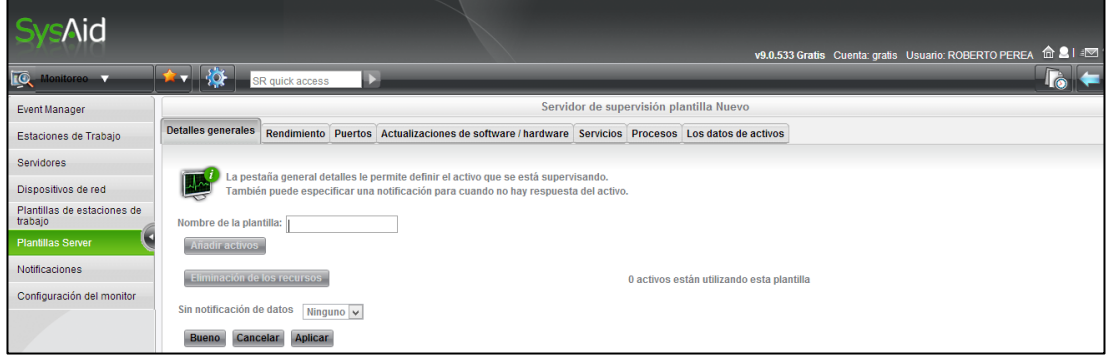

## <http://127.0.0.1:8080/MonitorTemplateEdit.jsp?id=0&serv=3>

### Gestión de usuarios

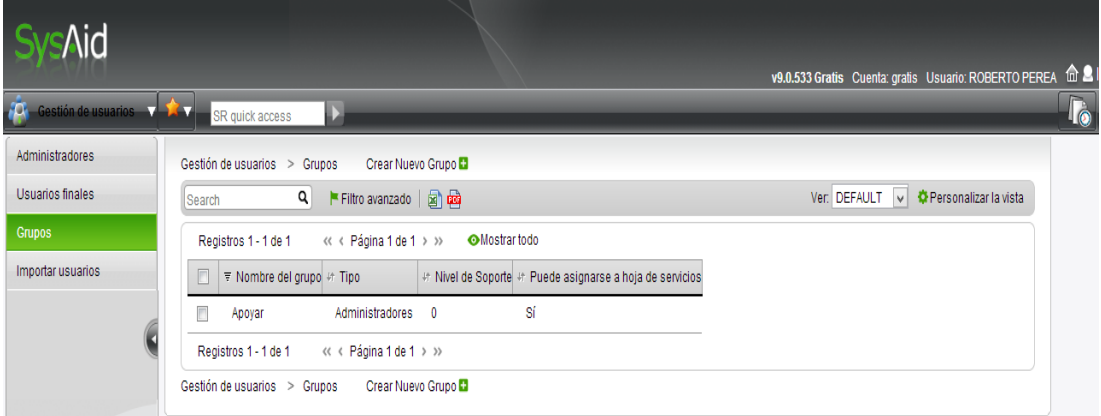

<http://127.0.0.1:8080/UserGroups.jsp>

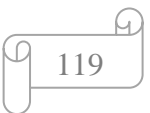

### **4.4.2.3. HESK : Help Desk Software gratuito**

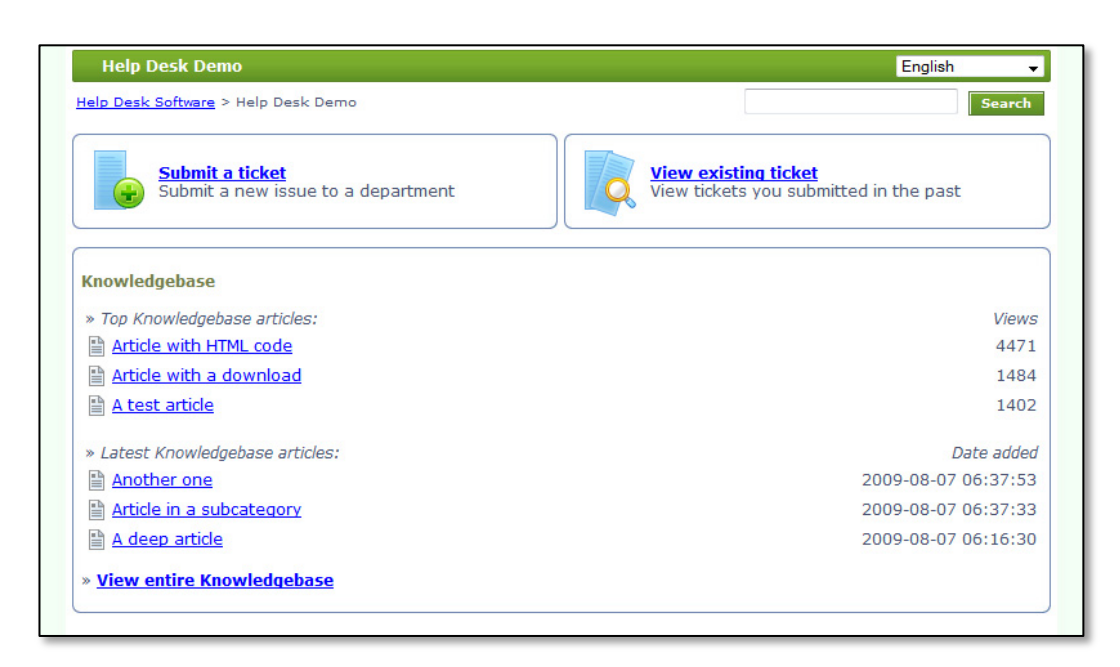

<http://www.hesk.com/features.php>

Hesk Help Desk es un software libre de mesa de ayuda . Hesk Help Desk trabaja con la base de datos libre MySQL. Es fácil ser instalado en el sitio web.

Hesk Help Desk permite a los clientes que presenten un ticket cuando necesitan ayuda en cualquier momento. Cuenta con una interfaz fácil de usar. Aumenta la calidad del servicio al cliente enormemente al permitir que el personal pueda gestionar todas las peticiones de los clientes de manera más eficiente.

## **Características de este Software Libre Help Desk***<sup>14</sup>* :

- Añadir varias categorías
- Los usuarios tienen la posibilidad de adjuntar archivos
- La característica rica base de conocimientos le permite incluir las FAQs y documentación
- Personalizar los campos en el presente un formulario billete
- Detecta automáticamente el spam al presentar billete

 $14$ <sup>14</sup> [http://www.ilovefreesoftware.com/04/windows/business/hesk-free-help-desk-software-with-ticket](http://www.ilovefreesoftware.com/04/windows/business/hesk-free-help-desk-software-with-ticket-system.html)[system.html](http://www.ilovefreesoftware.com/04/windows/business/hesk-free-help-desk-software-with-ticket-system.html)

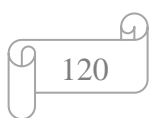

- Las funciones de búsqueda permite encontrar fácilmente un billete utilizando criterios específicos
- Los usuarios pueden calificar el desempeño de los empleados de servicio al cliente
- Los usuarios pueden calificar la documentación de la base de conocimientos
- Una notificación por correo electrónico se enviará automáticamente al destinatario una vez que se crea un nuevo billete o cuando el billete se actualiza
- Cerrar automáticamente el billete después de un número determinado de días
- Interfaz de usuario amigable
- Soporta múltiples idiomas

### Pantalla de inicio

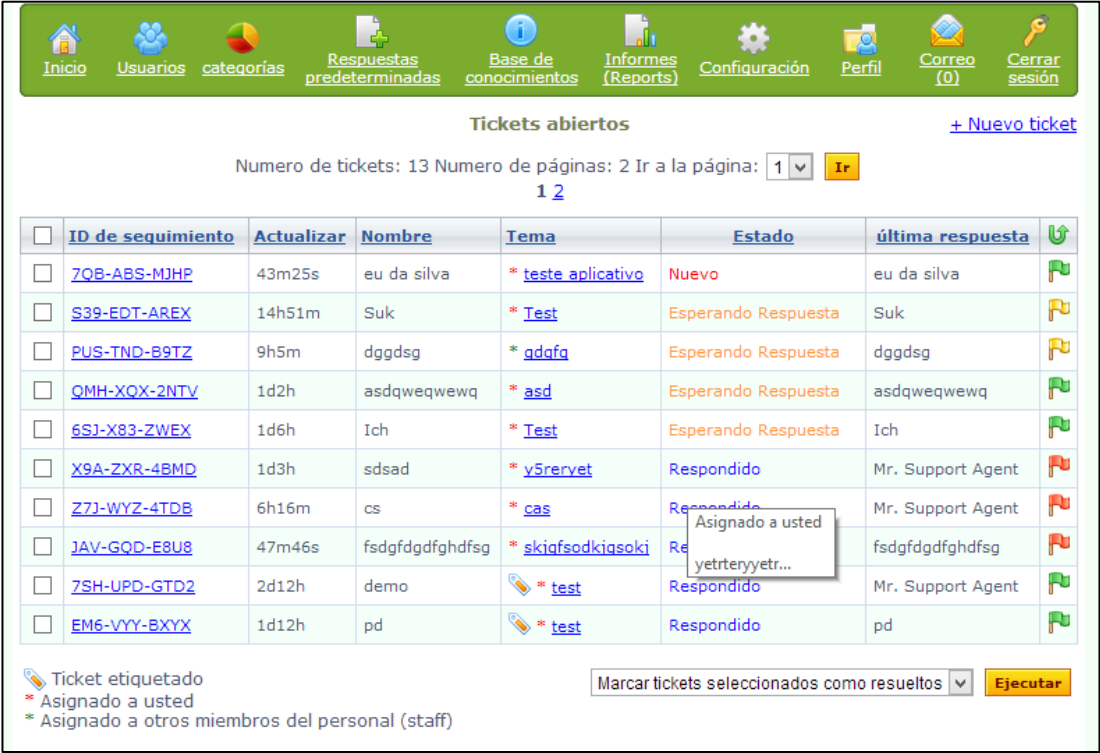

[http://www.hesk.com/demo/admin/admin\\_main.php](http://www.hesk.com/demo/admin/admin_main.php)

Usuarios

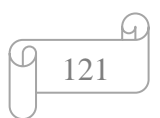

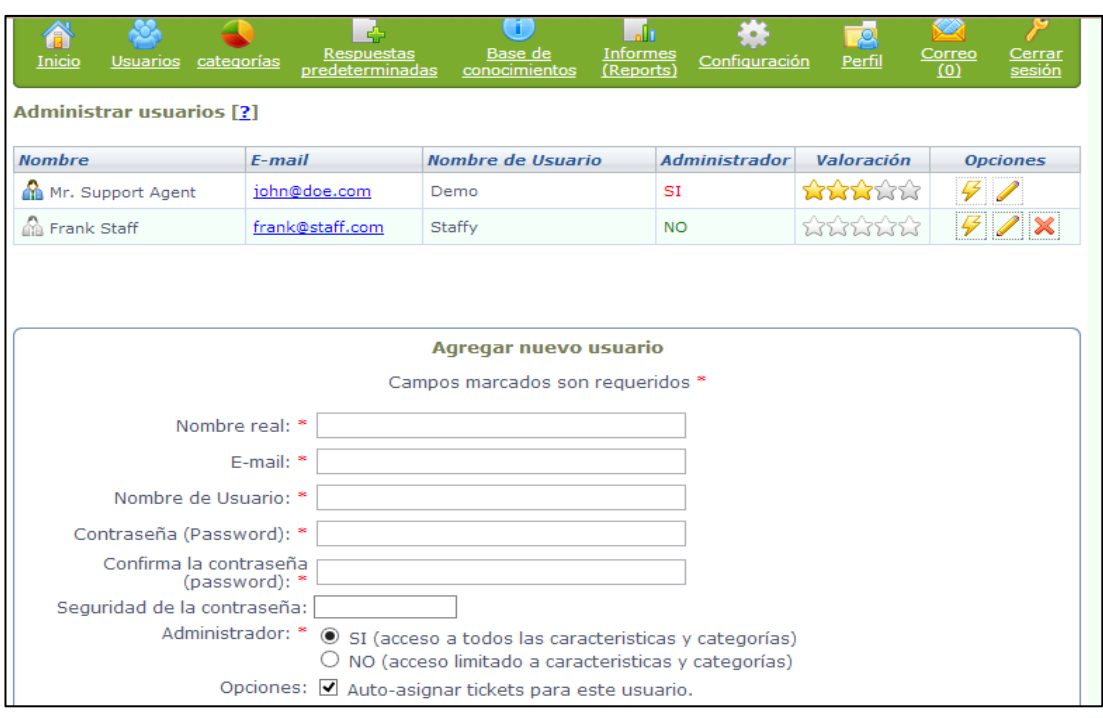

[http://www.hesk.com/demo/admin/manage\\_users.php](http://www.hesk.com/demo/admin/manage_users.php)

Base de conocimientos

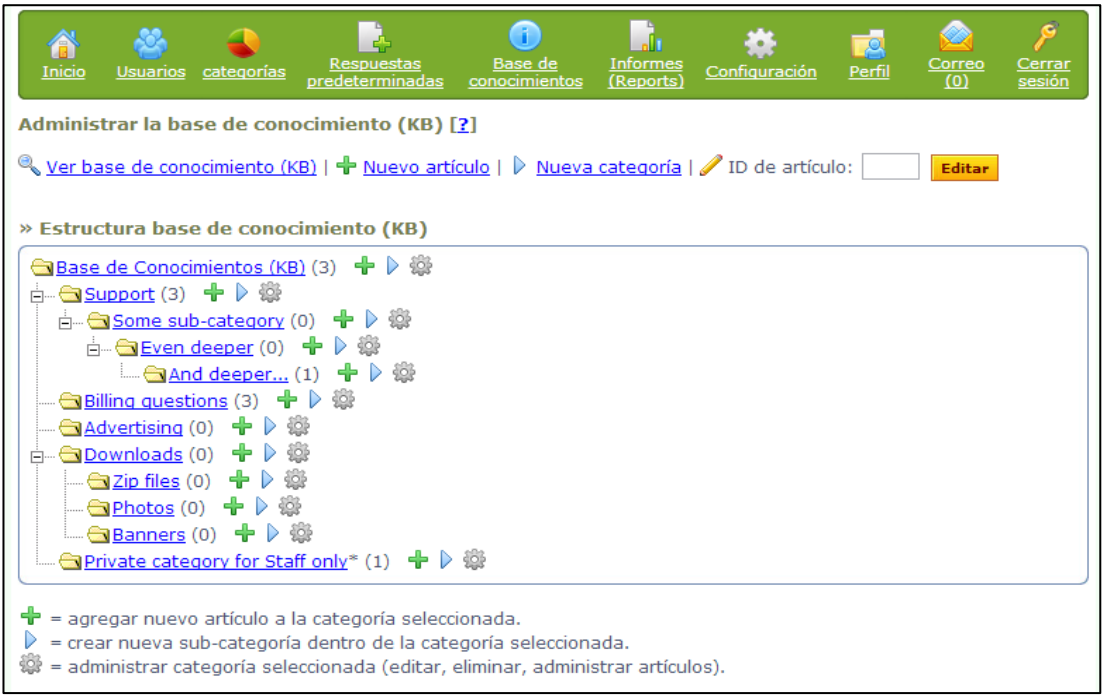

[http://www.hesk.com/demo/admin/manage\\_knowledgebase.php](http://www.hesk.com/demo/admin/manage_knowledgebase.php)

Reportes

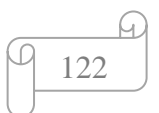

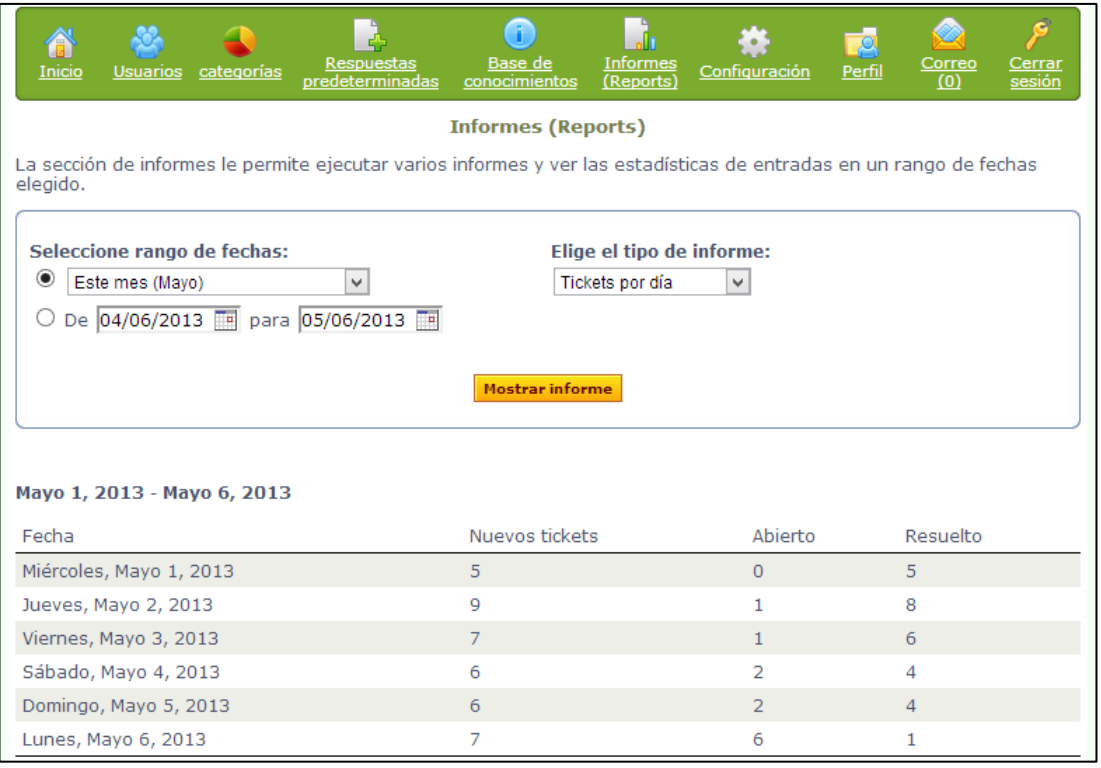

# <http://www.hesk.com/demo/admin/reports.php>

# Configuración

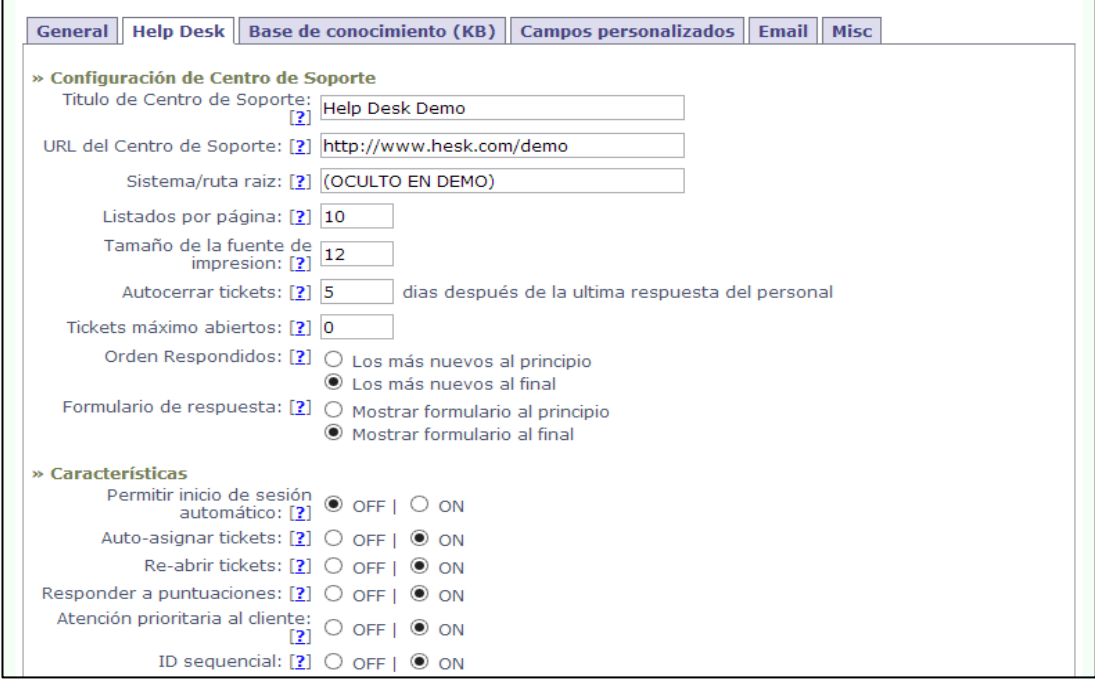

[http://www.hesk.com/demo/admin/admin\\_settings.php](http://www.hesk.com/demo/admin/admin_settings.php)

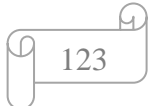

**4.4.2.4. PHD HELP DESK SOFTWARE GRATUITO EN ESPAÑOL**

# **PHD Help Desk**

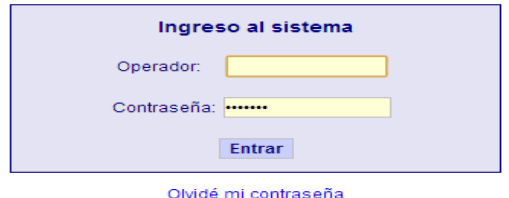

Acceso a solicitud de soporte de usuario

# <http://www.p-hd.com.ar/download.php>

### **Características:**

Las características más importantes de este software son:

- Esta desarrollado en ambiente **LAMP** (*Linux+Apache+MySQL+PHP*) tecnología que permite instalarlo en la mayoría de los servidores actuales. Esta Casa de Salud cuenta con una red local (LAN) a la cuál se conectan todas los departamentos y áreas de servicio. A través de un servidor DHCP y Proxy, este servidor tiene instalado Linux Red Hat y todos los servicios de red levantados, lo que permite tener control de toda la red interna y la salida al Internet, esto facilitaría el uso de la tecnología LAMP (Linux+Apache+MySQL+PHP). El software help desk escogido, ayudará a la Unidad Informática a centralizar todos los requerimientos a través de la red interna, vía web.
- $\checkmark$  El cliente se ejecuta en un navegador web del computador del cliente, por lo que es posible utilizarlo en estaciones de trabajo con sistema operativo Windows, como Unix o Mac.
- $\checkmark$  Se distribuye bajo licencia GNU General Public License.
- $\checkmark$  Tiene interfaz en Inglés y Español.

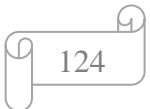

- $\checkmark$  Permite realizar el seguimiento de incidentes de help desk de la organización que lo implemente.
- $\checkmark$  La descarga es gratuita, se lo puede bajar en http://www.p-hd.com.ar

### **Funciones:**

PHD Help Desk cuenta con las siguientes funciones:

 **Registro de incidentes:** aquí se registran los requerimientos que el usuario genera en dos niveles, tipo y sub tipo, estado del incidente, descripción, asignación de casos, priorización de incidentes, registro histórico, auditoría.

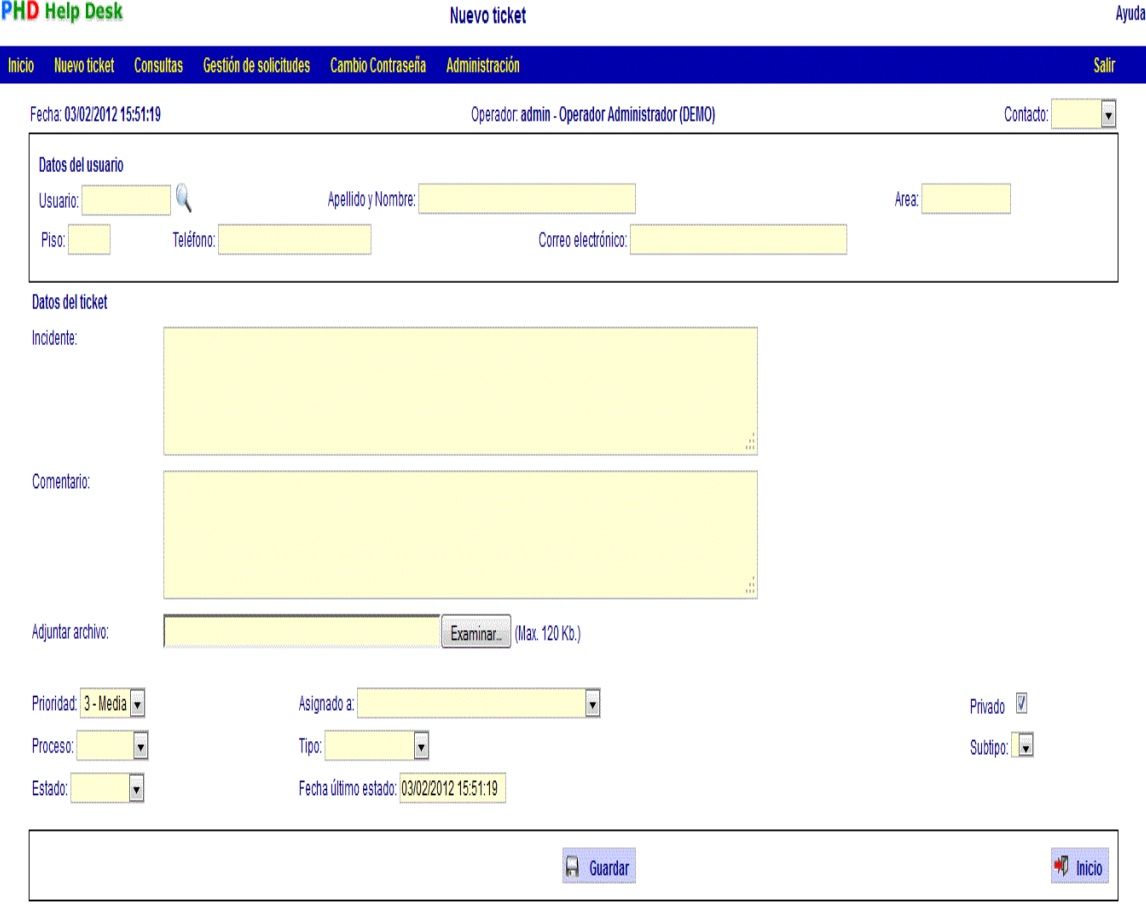

**Figura 57. Pantalla Nuevo ticket PHD Help Desk**

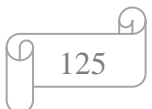

El registro de incidente tiene los siguientes atributos:

- **Contacto:** es la forma de contacto con el help desk o contact center, por ejemplo, teléfono, personal, e-mail, etc.
- **Datos del usuario:** Los datos del usuario son indicativos, siendo obligatorios el código, Apellido y nombre y el código de área.
- **Datos del ticket:** Tiene dos campos de texto libre, incidente y comentario. El campo incidente se utiliza para la descripción del mismo, según la visión del usuario, mientras que el campo comentario es utilizado por el operador para anotar las observaciones que considere convenientes, que no sea información que el usuario haya provisto directamente pero que pueda servir en caso de tener que derivar el incidente. En el caso que el ticket haya sido generado por una solicitud de usuario, a la izquierda del comentario se habilita el checkbox
- **Visible para el usuario**, significa que el usuario al consultar el estado de su solicitud podrá ver el comentario y se utiliza en el caso que el operador quiera enviar un mensaje al usuario, ya que PHD Help Desk enviará un correo electrónico con el comentario.
- **Adjuntar archivo:** Permite añadir archivos, hasta un tamaño máximo previamente configurado en el parámetro **\$Max\_attach** que se configura desde la opción Parámetros del menú principal.
- **Prioridad:** Posee cinco niveles numerados desde uno (baja prioridad) hasta cinco (alta prioridad).
- **Asignado a:** Es el campo que permite asignar el ticket al técnico de soporte disponible.
- **Privado:** este atributo indica que el ticket es privado y solo puede ser visualizado por los técnicos y usuarios que pertenecen al sector que dio origen al mismo.
- **Proceso:** Indica el proceso de resolución del incidente. Por ejemplo procesos como: Service Desk, On Site, Soporte redes, Soporte técnico, etc.
- $\checkmark$  Tipo y sub tipo: permiten determinar los criterios de los requerimientos. Es decir, los tipos podrían ser: Capacitación, Software, Hardware, Red de datos, etc. Los subtipos permiten ser más específicos en cuanto al requerimiento

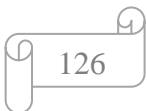

dado y el tipo del mismo, por ejemplo: Hardware a su vez lo podemos clasificar **en Monitor, Teclado, Mouse, etc.** 

- **Estado y Fecha de último estado:** nos permite conocer la situación de cada incidente y la fecha del mismo. La fecha de último estado se coloca automáticamente al cambiar el estado del incidente y es modificable.
- **Solicitud de Soporte vía Web:** PHD Help Desk tiene un formulario de registro de incidentes denominado "Solicitud de Soporte".

El acceso a este formulario, permite validar usuario y contraseña y una opción de generar nueva contraseña, en caso de ser olvidada, la cual será enviada via correo electrónico.

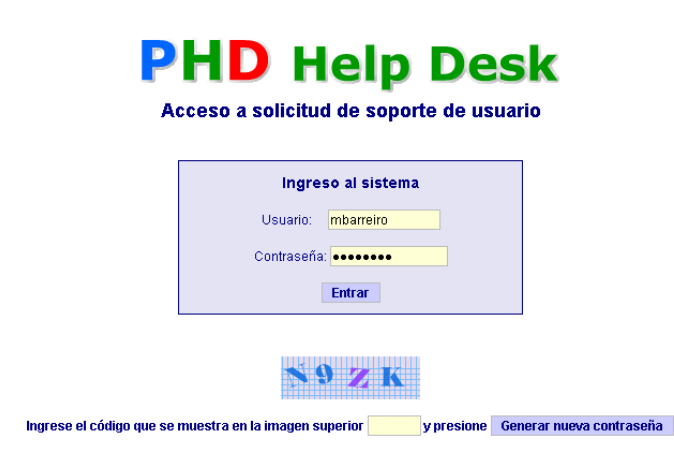

**Figura 58. Pantalla acceso a solicitud de soporte a usuario PHD Help Desk**

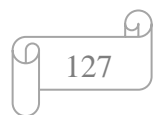

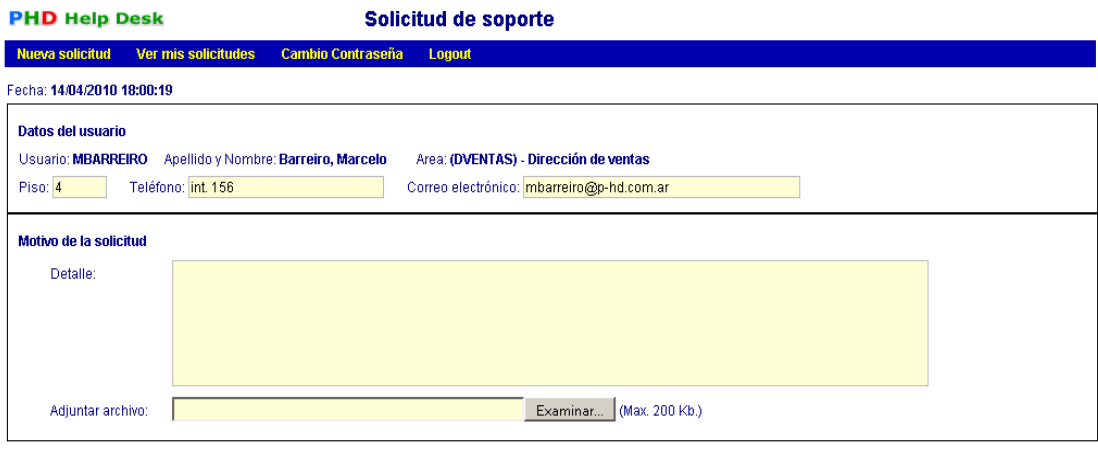

 $\Box$  Guardar

### **Figura 59. Pantalla solicitud de soporte PHD Help Desk**

El usuario puede consultar el estado de sus solicitudes en la opción "Ver mis solicitudes", que le mostrará las que haya ingresado.

 **Consulta de novedades:** Permite llevar un seguimiento de todos los tickets generados, ya sean nuevos o ingreso de movimientos sobre tickets anteriores, para un rango de fechas determinado.

|                 | <b>PHD Help Desk</b>     |                                                 |                               | <b>Novedades</b>                                                                       |                         |                       | Ayuda              |
|-----------------|--------------------------|-------------------------------------------------|-------------------------------|----------------------------------------------------------------------------------------|-------------------------|-----------------------|--------------------|
| <b>Inicio</b>   | <b>Nuevo ticket</b>      | <b>Consultas</b>                                | <b>Gestión de solicitudes</b> | <b>Cambio Contraseña</b><br><b>Administración</b>                                      |                         |                       | Salir              |
|                 |                          |                                                 |                               | Pag. 1                                                                                 |                         |                       |                    |
|                 |                          | Novedades desde: 03/02/2005. hasta: 03/02/2012. |                               |                                                                                        |                         |                       |                    |
| <b>Ticket</b>   | <b>Tipo</b>              | Fecha A                                         | Operador Usuario              | Incidente / Comentario                                                                 | <b>Campo modificado</b> | <b>Valor anterior</b> | <b>Nuevo valor</b> |
| $\mathcal{D}_2$ | Seguimiento              | 21/07/2006 14:01:37                             | OPER <sub>1</sub>             | F <sub>4</sub>                                                                         |                         |                       |                    |
| $\mathcal{D}$ 4 | Sequimiento              | 21/07/2006 14:04:56                             | OPER <sub>3</sub>             | Memo a RRHH                                                                            |                         |                       |                    |
| $\mathcal{J}_5$ | Sequimiento <sup>®</sup> | 21/07/2006 14:06:21                             | OPER <sub>3</sub>             | El usuario "admin" no existe en eusra com ar                                           |                         |                       |                    |
| $\mathscr{D}_3$ | Sequimiento              | 21/07/2006 14:08:09                             | OPER <sub>3</sub>             | Era un papel trabado, saqué el papel e imprimió pero con una línea blanca en el medio. | Proceso                 | On Site               | Soporte tecnico    |
| $\mathcal{S}_6$ | Seguimiento              | 21/07/2006 14:13:00                             | OPER <sub>3</sub>             | El equipo estaba andando bien, sigue sin explicar que pasó.                            | Estado                  | Pendiente             | Cancelado          |
| $\mathcal{U}_1$ | Seguimiento              | 21/07/2006 14:13:37                             | OPER <sub>3</sub>             |                                                                                        | Proceso                 | On Site               | Soporte tecnico    |
| 8 <sup>2</sup>  | Sequimiento <sup>₩</sup> | 21/07/2006 14:14:59                             | OPER <sub>3</sub>             | Traté de explicarle por tel, pero no resultó, pasar a explicarselo.                    |                         |                       |                    |
| $\mathcal{O}$ 9 | W Nuevo                  | 28/09/2006 13:29:13                             | <b>DEMO</b>                   | No tengo correo electrónico                                                            |                         |                       |                    |
| $\mathcal{O}$ 9 | Sequimiento <sup>→</sup> | 28/09/2006 13:30:38                             | <b>DEMO</b>                   | La llamé por teléfono, no fue muy explícita así que hay que ir a verla                 |                         |                       |                    |
| $\mathscr{I}6$  | Sequimiento <sup>→</sup> | 02/04/2007 17:34:36                             | <b>DEMO</b>                   |                                                                                        | Asignado a              |                       | <b>DEMO</b>        |
|                 |                          |                                                 |                               |                                                                                        | Privado                 | <b>SI</b>             | N <sub>O</sub>     |
|                 |                          |                                                 |                               |                                                                                        | Estado                  | Cancelado             | Terminado          |
| $\mathcal{L}_2$ | Sequimiento              | 02/04/2007 17:35:07                             | OPER1                         |                                                                                        | Asignado a              |                       | OPER1              |
|                 |                          |                                                 |                               |                                                                                        | Estado                  | Terminado             | Pendiente          |
| $\mathscr{I}$   | Sequimiento <sup>®</sup> | 02/04/2007 17:35:27                             | OPER1                         |                                                                                        | Asignado a              |                       | OPER1              |
|                 |                          |                                                 |                               |                                                                                        | Privado                 | SI                    | <b>NO</b>          |
| $\mathscr{D}_1$ | Sequimiento <sup>●</sup> | 05/12/2009 19:04:52                             | <b>ADMIN</b>                  |                                                                                        | Prioridad               | и                     | 3                  |
| 212             | W Nuevo                  | 05/12/2009 19:42:02                             | <b>ADMIN</b>                  | Se apagó solo el monitor y nunca más anduvo.                                           |                         |                       |                    |
| 212             | Sequimiento <sup>₩</sup> | 05/12/2009 19:42:34                             | <b>ADMIN</b>                  | Reemplazo de monitor programado para el miércoles                                      | Asignado a              |                       | <b>ADMIN</b>       |
|                 |                          |                                                 |                               | 10 DE 10 DE 11 DE 12 DE 12 DE 12                                                       |                         |                       |                    |

**Figura 60. Pantalla Novedades PHD Help Desk**

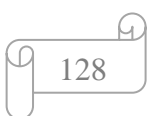

Es posible acceder a casi la totalidad de los atributos del ticket, a través de una Consulta Avanzada.

También se puede exportar la información generada a un archivo que luego puede ser procesado en una planilla de cálculo o una base de datos, por ejemplo podemos consultar: Incidentes pendientes asignados a un sector o a una persona en particular, tickets terminados en un determinado período, por tipo, prioridad etc.

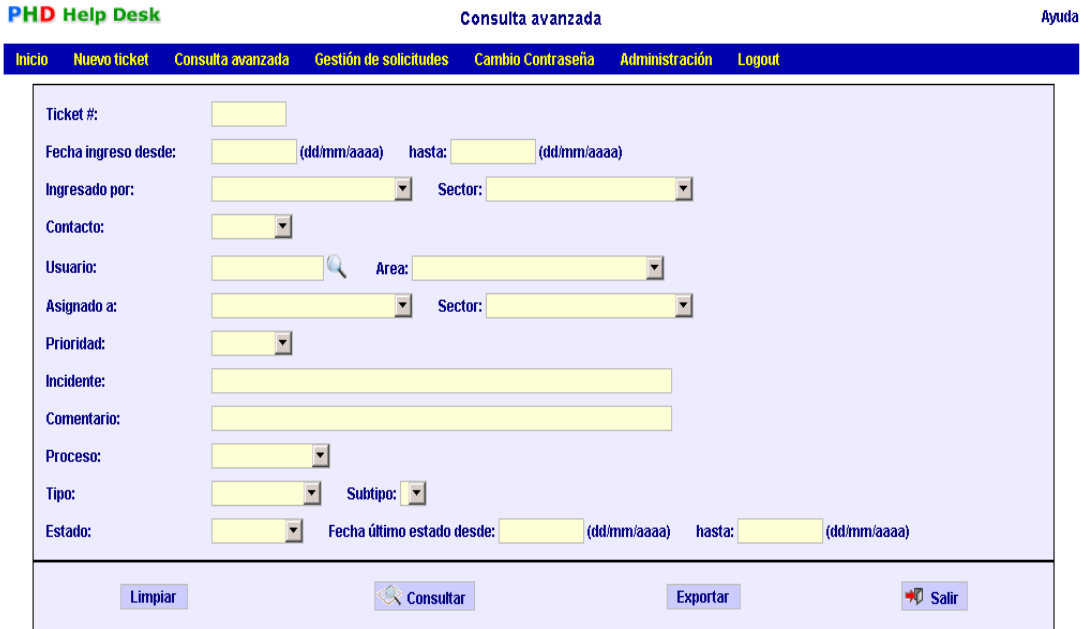

**Figura 61. Pantalla Consulta Avanzada 1 PHD Help Desk**

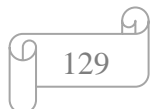

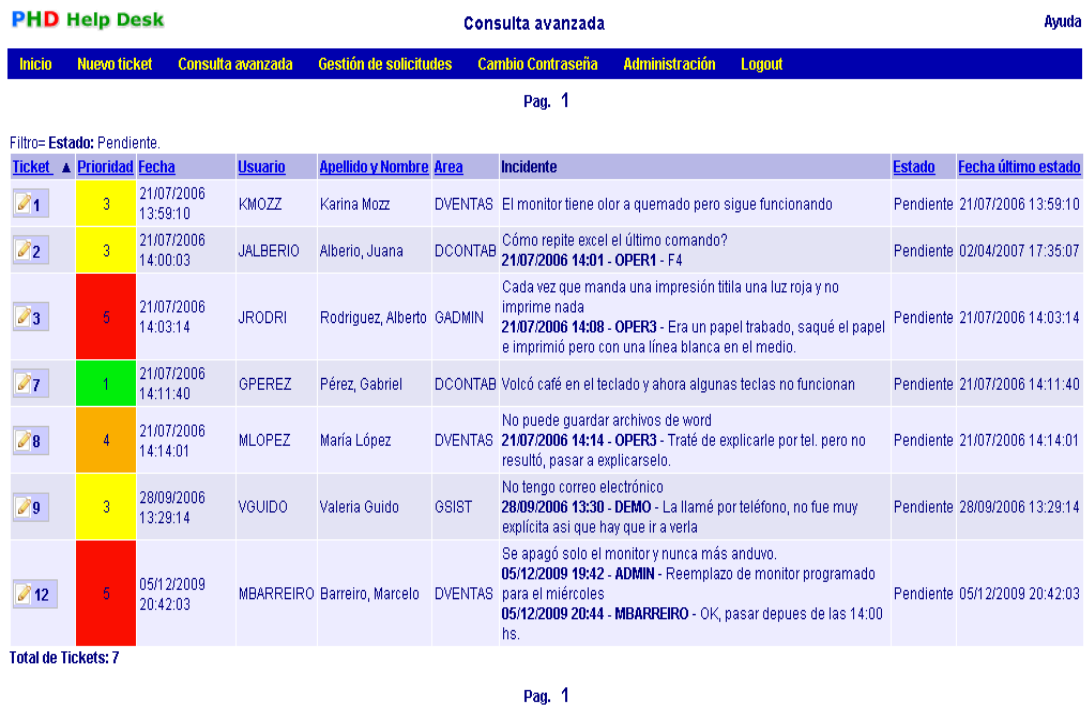

Y obtenemos un resultado de la búsqueda completa:

**Figura 62. Pantalla Consulta Avanzada 2 PHD Help Desk**

 **Historia y auditoria:** La pantalla del ticket esta divida en dos secciones, en la parte superior se pueden ver los datos actuales del incidente y modificar aquellos atributos que varían a medida que el mismo evoluciona, adjuntar un nuevo archivo o bien agregar los comentarios que se consideren oportunos. En la parte inferior está el seguimiento del caso, donde se visualizan todas los eventos que fueron sucediendo a lo largo del ciclo de vida del incidente. Cualquier atributo que se modifique quedará registrado en esta sección de la pantalla.

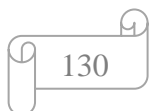

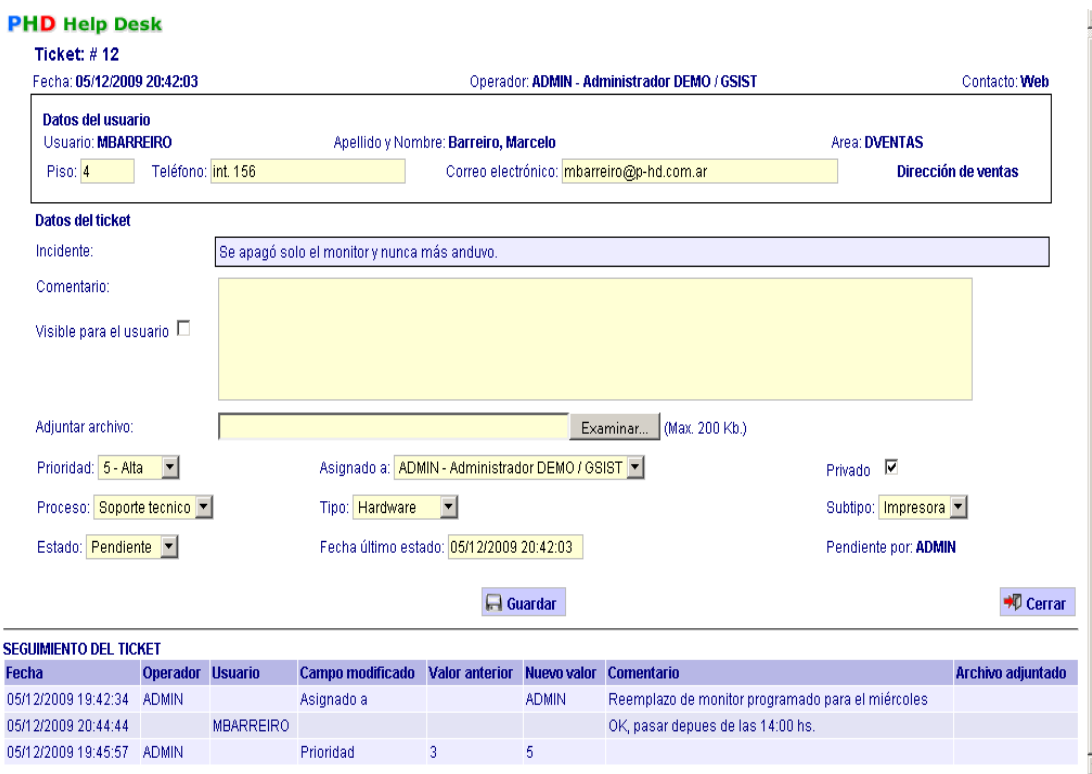

**Figura 63. Pantalla información de ticket PHD Help Desk**

 **Trabajo en grupo – Workflow:** PHD Help Desk permite que los operadores pertenezcan a distintos sectores, los casos pueden ser iniciados en cualquiera de estos y asignarse a un operador de un sector propio u otro distinto, permitiendo trabajar en grupos.

Esta característica no impide que ciertas tareas puedan manejarse dentro de un único sector o que cualquier tarea sea asignada a cualquier persona, para esto PHD Help Desk cuenta con los atributos "Privados" para los casos y operadores.

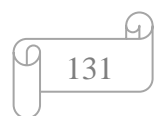

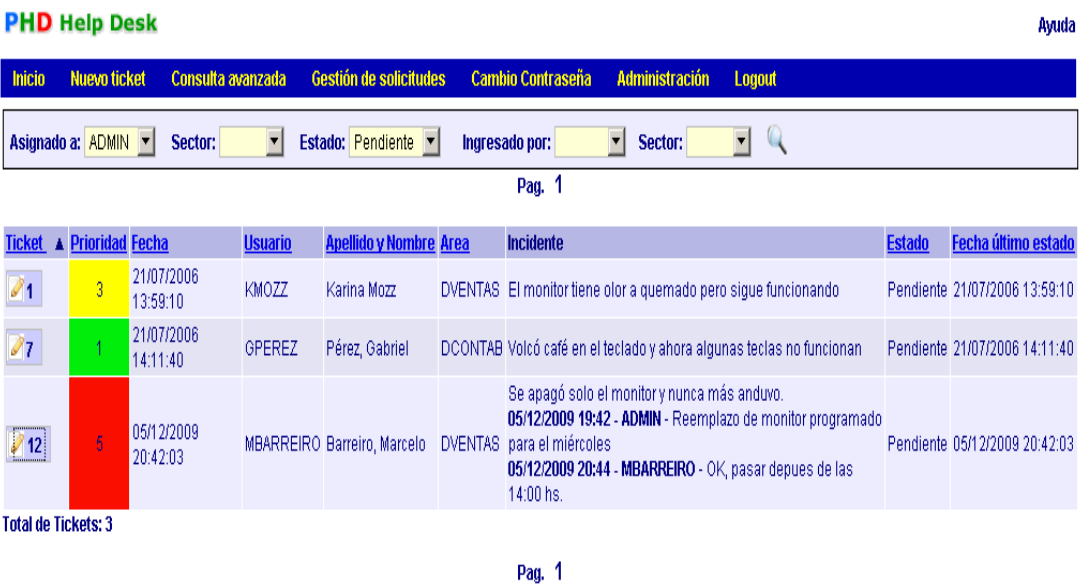

**Figura 64. Pantalla Workflow PHD Help Desk**

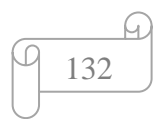

# **4.4.3. INFORME TÉCNICO DE EVALUACIÓN SOFTWARE HELP DESK**

- 1. **Responsable de la evaluación:** Roberto Alexander Perea Vizcaíno.
- 2. **Alternativas:** Las alternativas que se describen son software help desk existentes en el mercado, para la puntuación se considera como medida: modelo de parámetros de calidad objetiva el cual consiste en facilidad de instalación, tipo de instalación, efectividad del sistema, tipo de actualización, costos, valoraciones técnicas, entre otros que se sirven en la Unidad Informática.

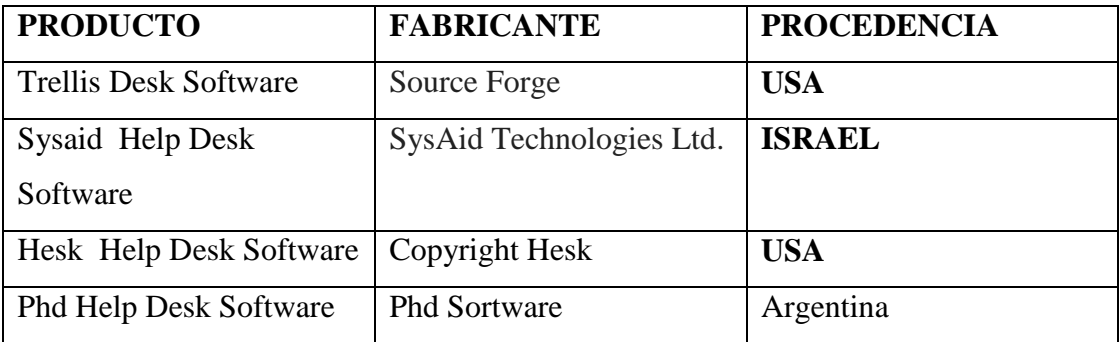

## 3. **Análisis comparativo Técnico:**

Para la obtención de los resultados de este análisis se usó parámetros medibles que se adapten a la realidad del H.C.A M Ecuador.<sup>15</sup>,

## **Propósito de la evaluación:**

Valorar técnicamente un software de sistema de ayuda al usuario que se adapte a las necesidades de la Unidad Informática

## **Identificar el tipo de producto:**

Software help desk

 $\overline{a}$ <sup>15</sup> [http://www.minedu.gob.pe/transparencia/2008/PDFs/042\\_E\\_SW\\_OFIN\\_hdesk.pdf](http://www.minedu.gob.pe/transparencia/2008/PDFs/042_E_SW_OFIN_hdesk.pdf)

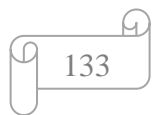

### **Selección de parámetros:**

Los parámetros fueron seleccionados de acuerdo a las necesidades de la Unidad Informática del H.C.A.M.

# 4. 1 **ANÁLISIS COMPARATIVO TÉCNICO**

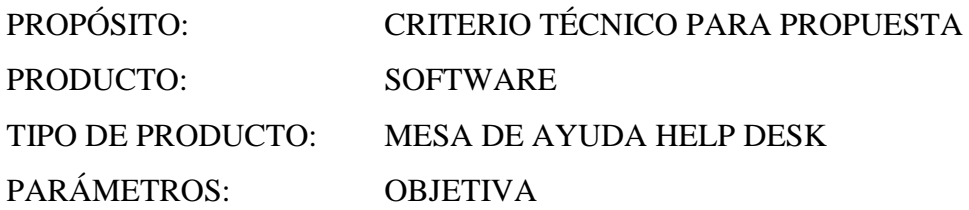

Para que un producto sea considerado de calidad se debe considerar lo siguiente<sup>16</sup>:

- **Fiabilidad o confiabilidad:** el software help desk o mesa de ayuda a considerar, debe permitir configuración , monitoreo de software y hardware del usuario, además debe ser compatible con las aplicaciones principales de soporte de la Unidad Informática
- **Eficiencia:** debe el software help desk o mesa de ayuda debe ser una herramienta que ayude a mejorar los procesos de tiempo en atender al usuario y manejo de necesidades en la Unidad Informática del H.C.A.M.
- **Facilidad:** el software help desk o mesa de ayuda debe ser fácil de usar y aplicar en el sistema informático.
- **Performance:** se otorga al software help desk que desempeñe como atributos se un producto accesible y flexible.
- **Calificación:** se dará mayor puntuación al software que cumpla con los requisistos de eficiencia, facilidad y performance a las demandas que requiere la Unidad informática del H.C.A.M
- **Parámetros de calidad:** se considera lo siguiente:

 $\overline{a}$ <sup>16</sup> <http://software.guisho.com/calidad-del-software>

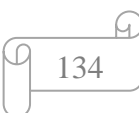

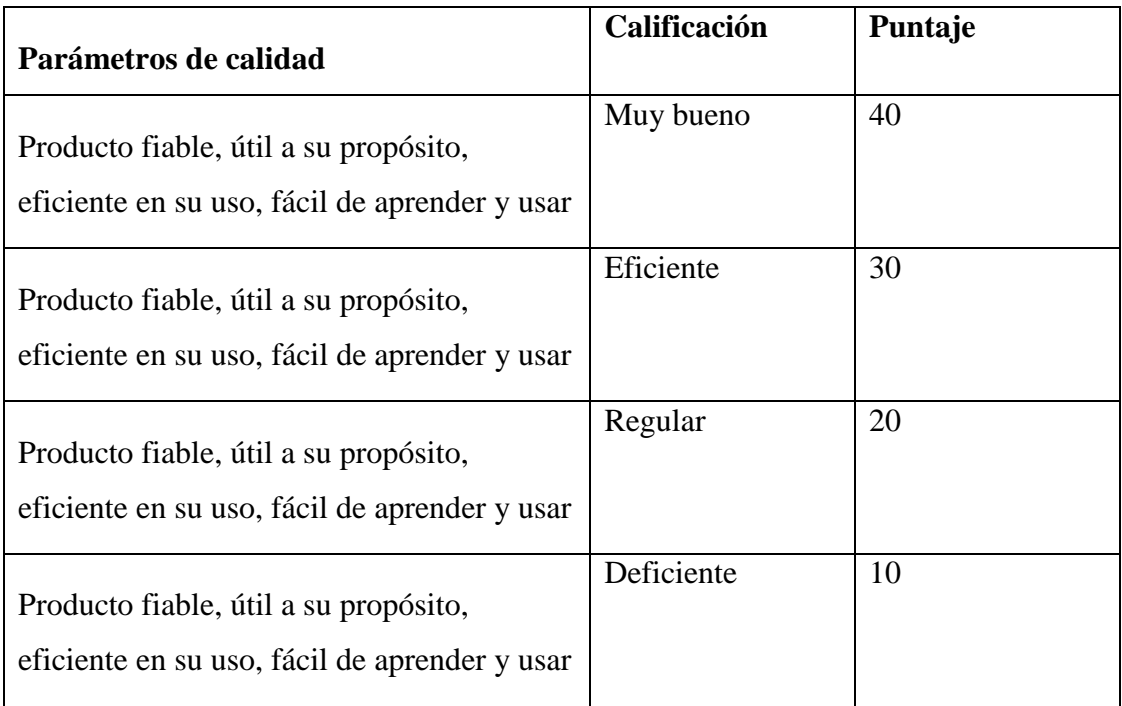

# **Valoración de parámetros de calidad de uso:**

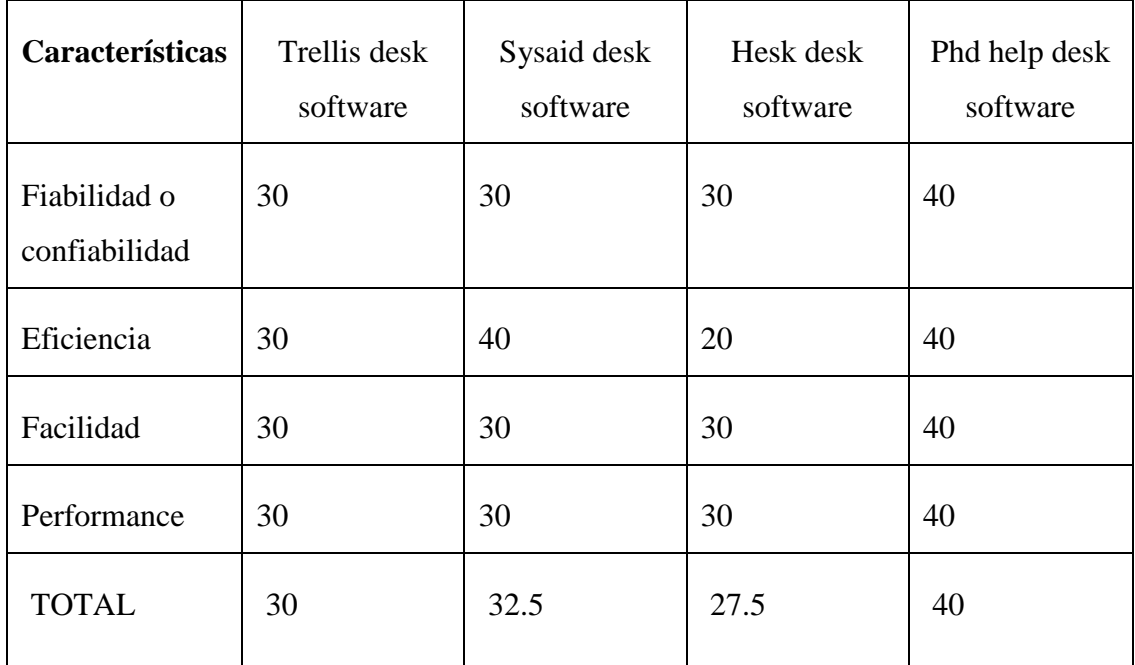

# **Según características del producto:**

AUTOR: Roberto Alexander Perea Vizcaíno

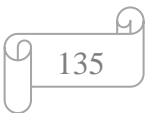

# **Valoración Técnica:** Se realizó una valoración objetiva utilizando SI o NO.

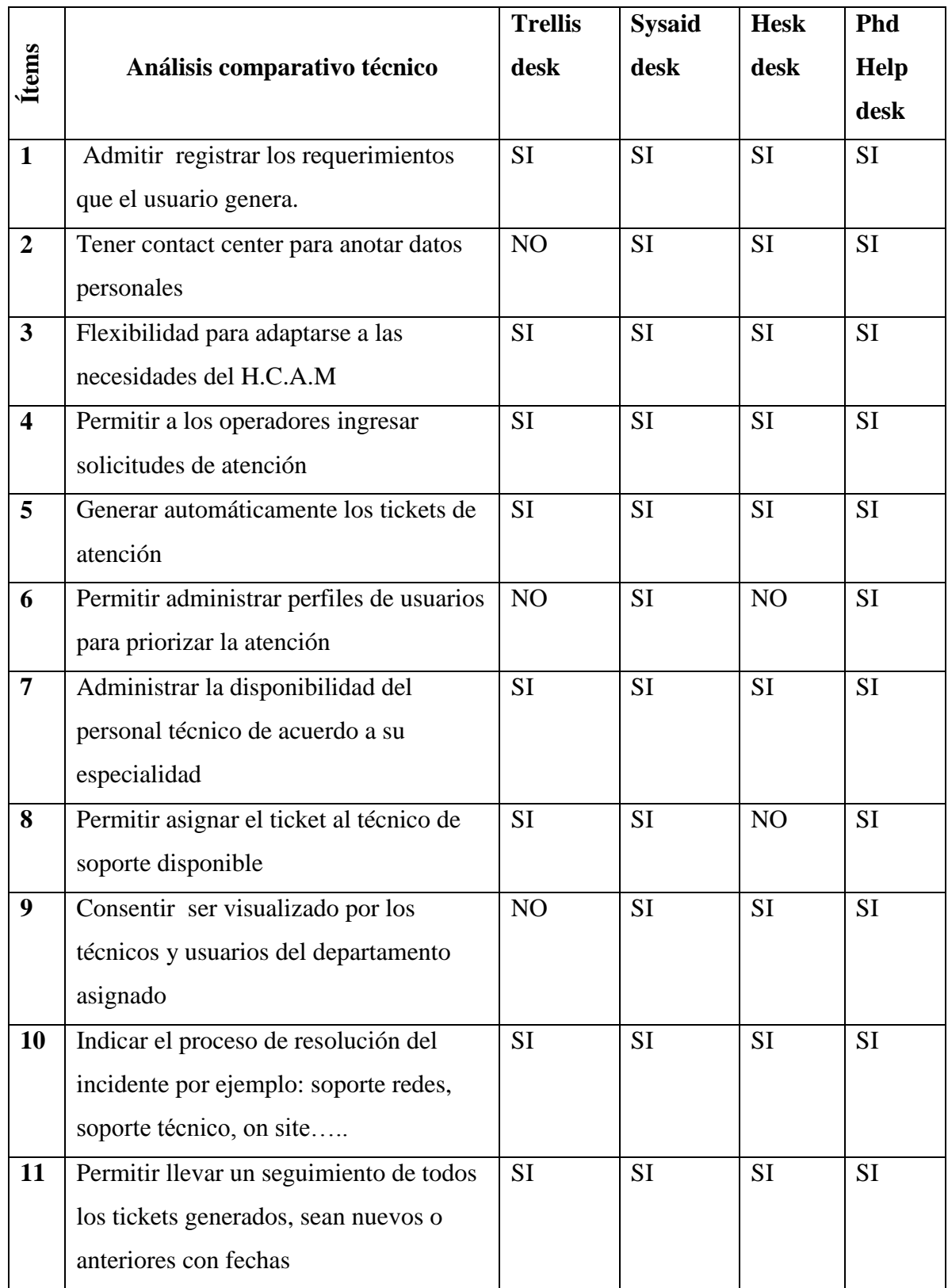

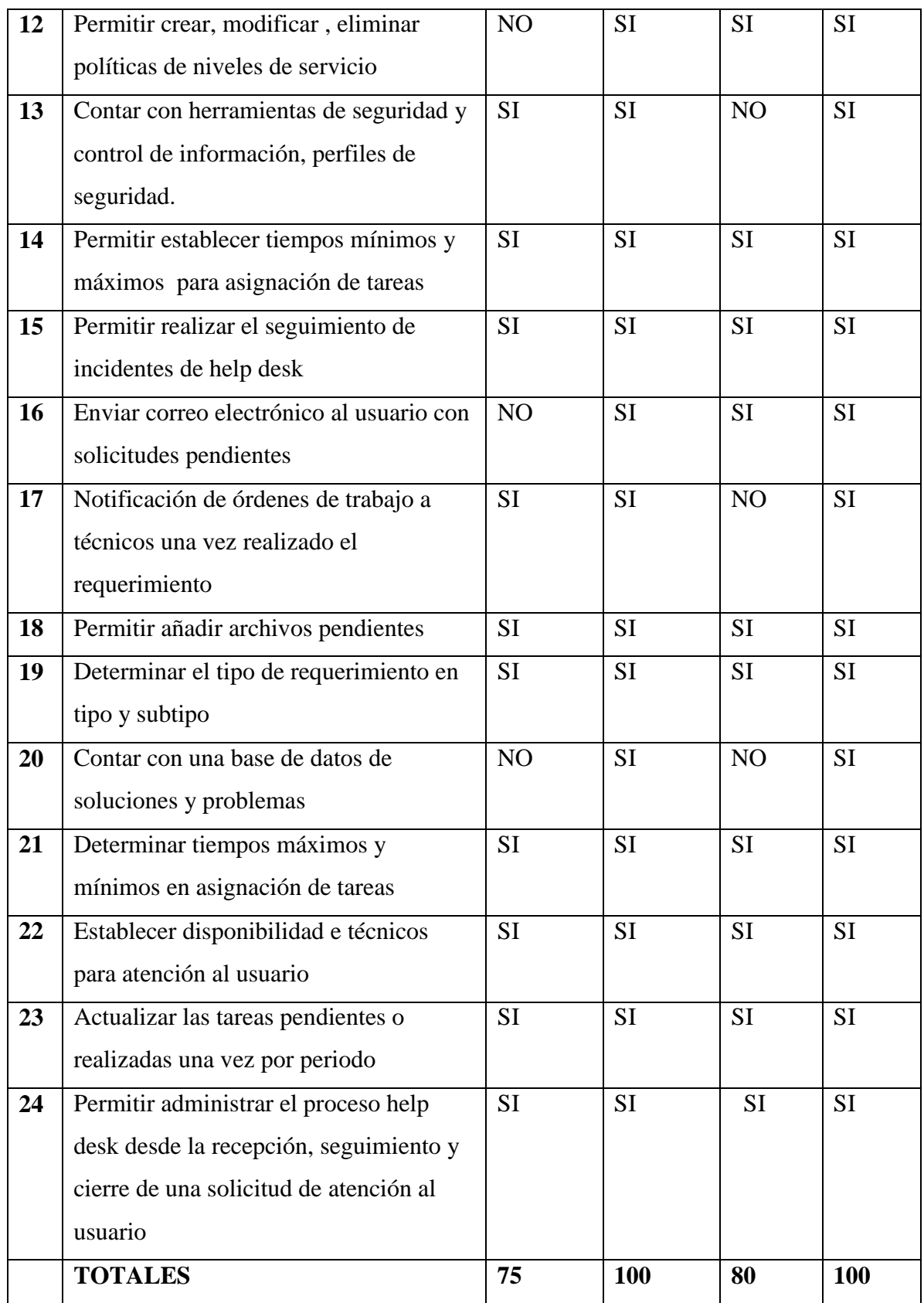

**AUTOR:** Roberto Alexander Perea Vizcaíno

### **Evaluación final del producto:**

Fórmula de valoración técnica del resultado:

Total= parámetros de calidad + valoración técnica

2

### **Valoración de la evaluación:**

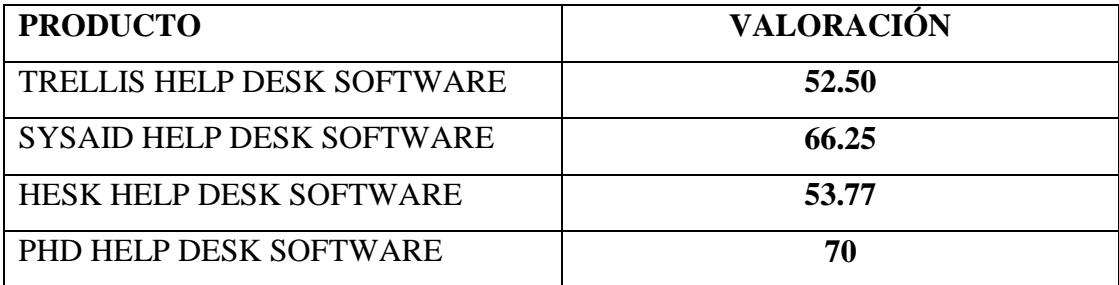

### 5. **Conclusiones:**

De acuerdo al análisis técnico comparativo realizado en este informe se concluye que:

- Phd Help Desk tiene el mayor valor (70) en la valoración.
- El software help desk que más se adapta es **PHD HelpDesk**.
- Los parámetros fueron consultados con los demás técnicos de la Unidad Informática para su mayor acercamiento a la realidad de soporte a usuario.
- Sus características y funcionalidades se adecúan a las necesidades de la Unidad Informática.

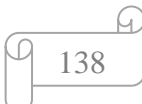

# **4.4.4. DISEÑO DE PROCESOS DEL SOFTWARE HELP DESK**

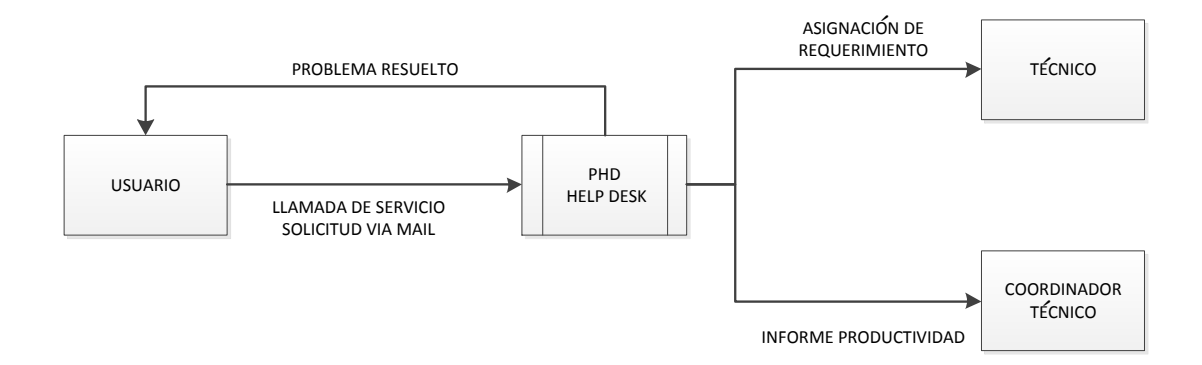

**Figura 65. Diagrama Cero Phd Help Desk**

### **Explicación:**

El usuario realiza una llamada a la Unidad Informática y reporta su problema, generando así un requerimiento. El operador o usuario de Entrada de Datos, estará siempre disponible para atender la llamada, o revisar la solicitud del usuario, y generar un ticket, luego se registrará los datos de la solicitud y asignar el ticket a un técnico. Cuando el problema es atendido, el operador valida el estado del mismo y el Software PHD Help Desk registra todos los cambios, el Coordinador Técnico del Hospital, puede verificar toda esta información y generar informes de productividad de los técnicos.

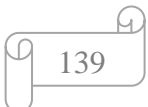

**Figura 66. Diagrama Casos De Uso Phd Help Desk**

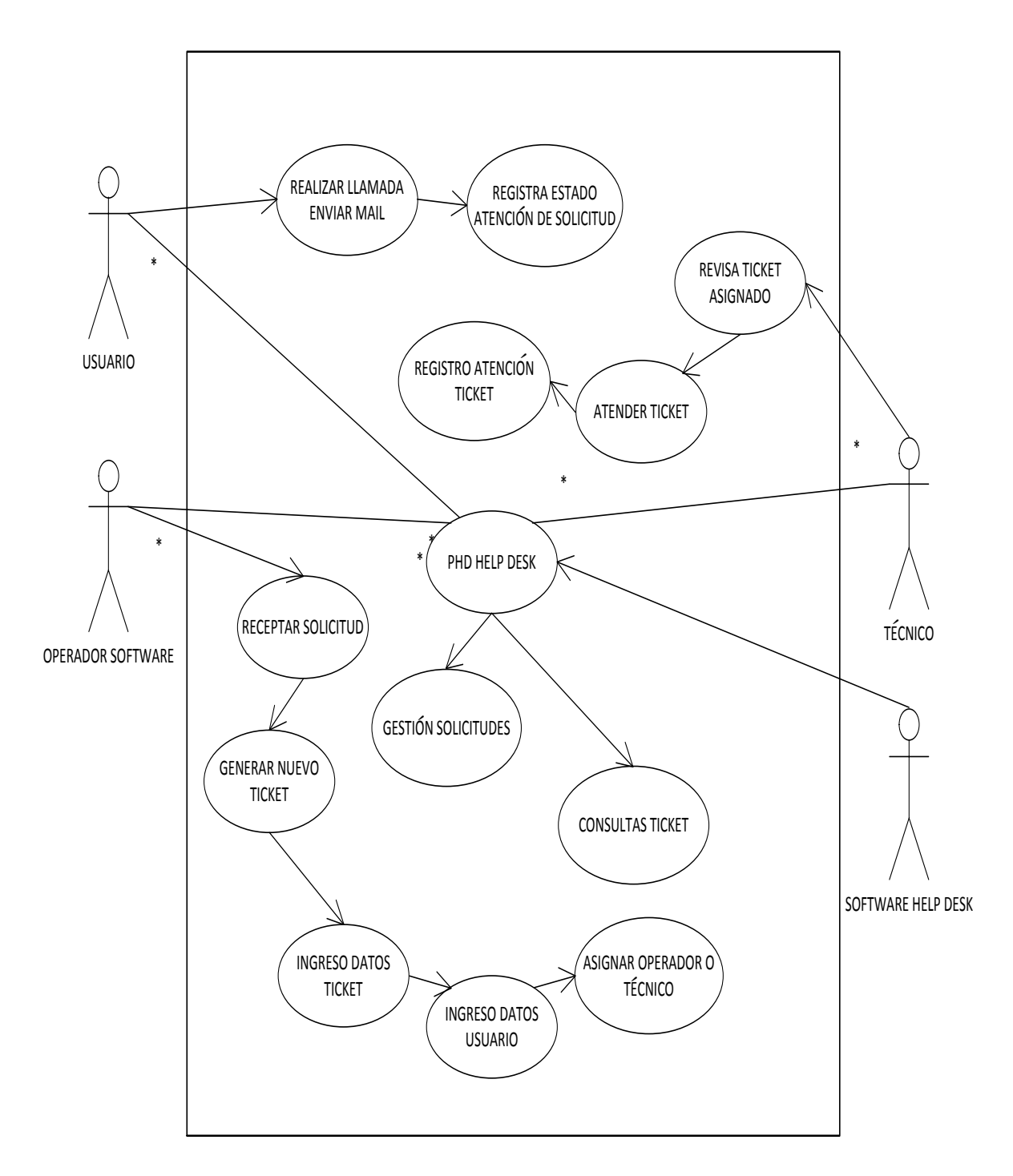

**AUTOR:** Roberto Alexander Perea Vizcaíno

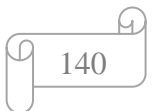

# **DETALLE DE CASOS DE USO CU PHD HELP DESK**

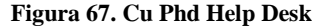

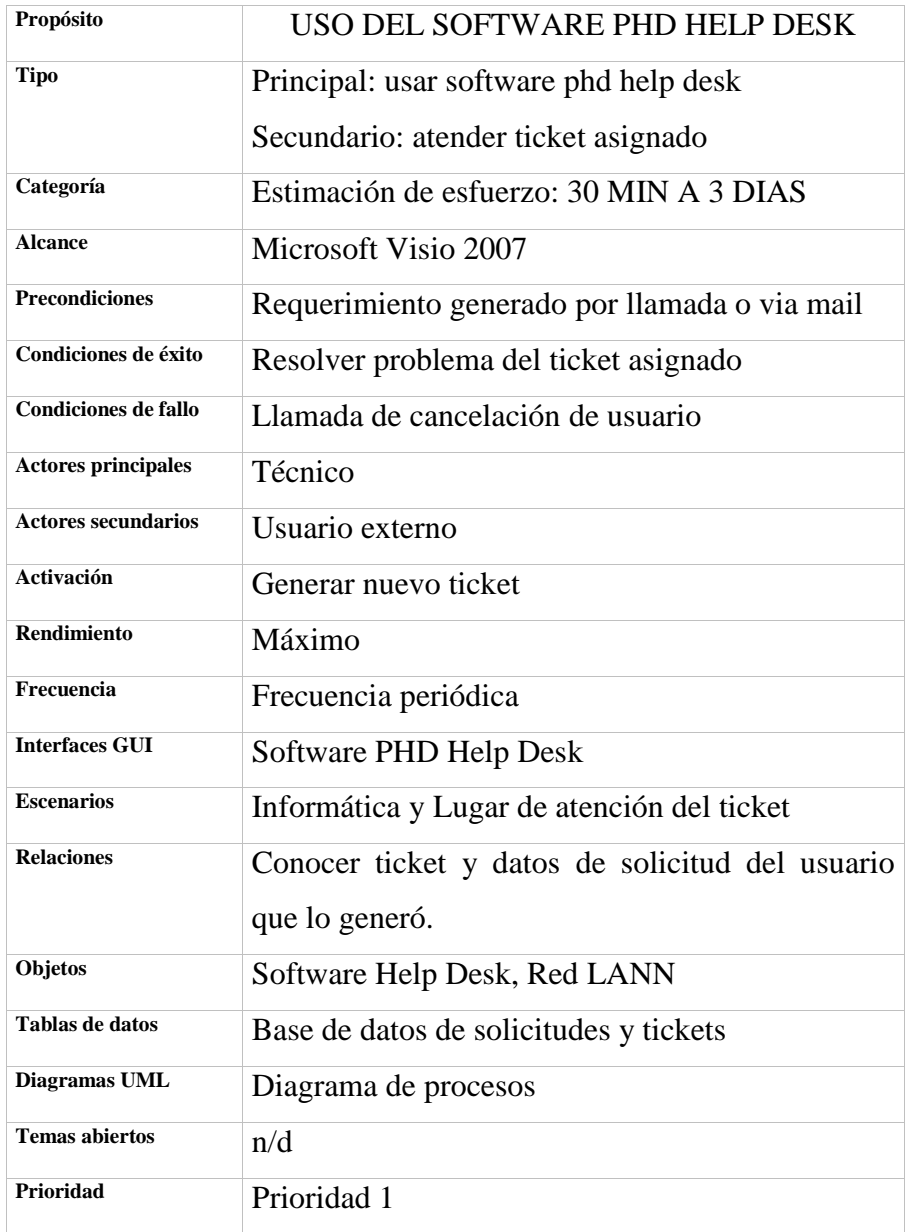

**AUTOR:** Roberto Alexander Perea Vizcaíno

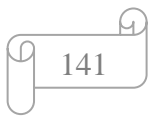

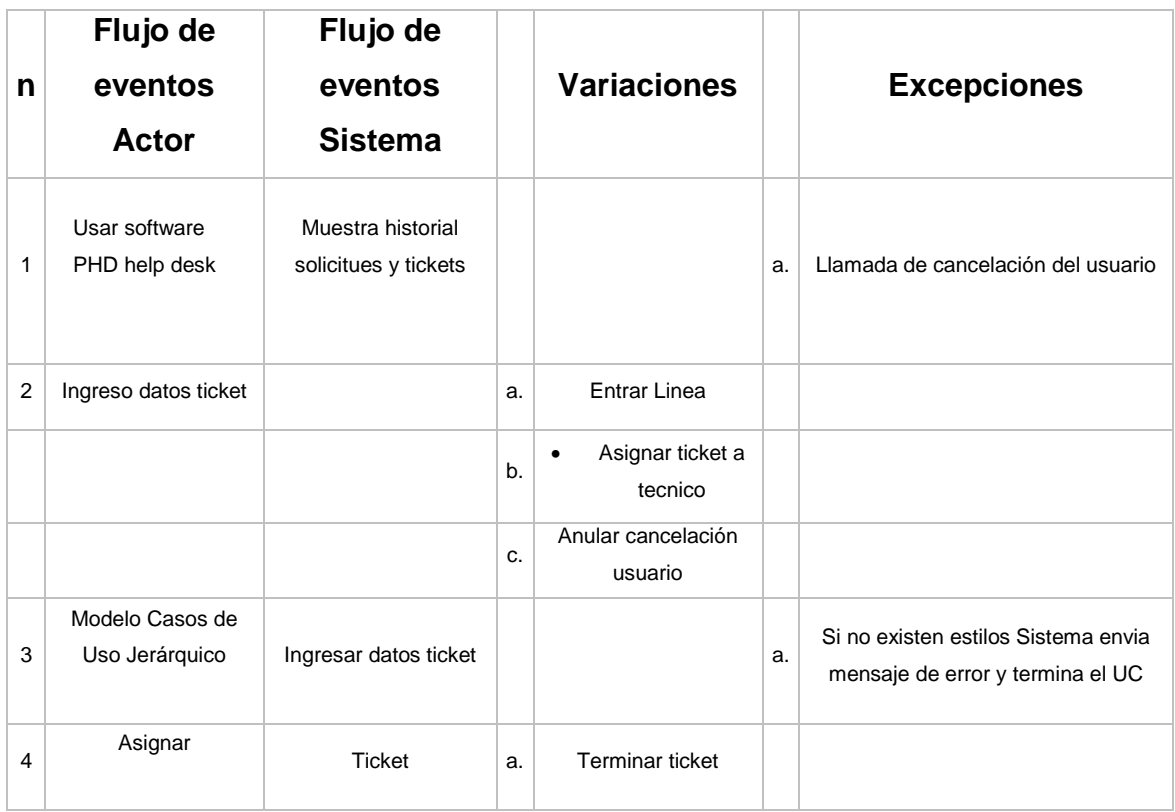

**AUTOR:** Roberto Alexander Perea Vizcaíno

### **DIAGRAMA DE COLABORACION**

**Figura 68. Diagrama De Colaboracion Uso De Software Phd Help Desk**

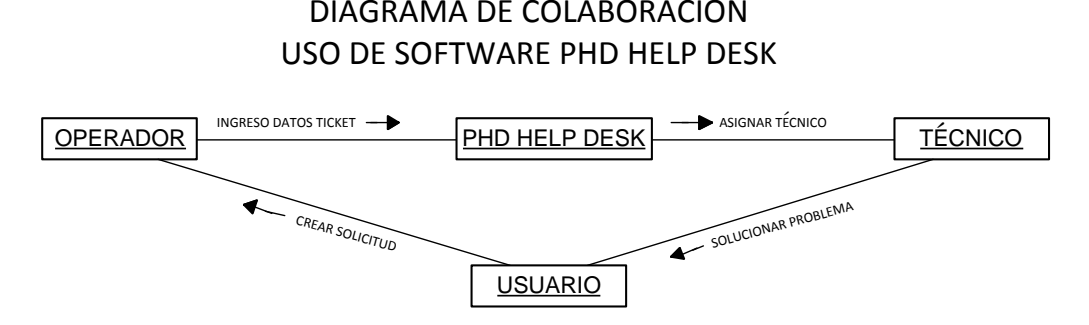

**AUTOR:** Roberto Alexander Perea Vizcaíno

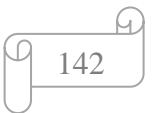

### **DIAGRAMA DE SECUENCIA**

**Figura 69. Diagrama De Secuencia Uso De Soffware Help Desk**

DIAGRAMA DE SECUENCIA USO DE SOFTWARE PHD HELP DESK

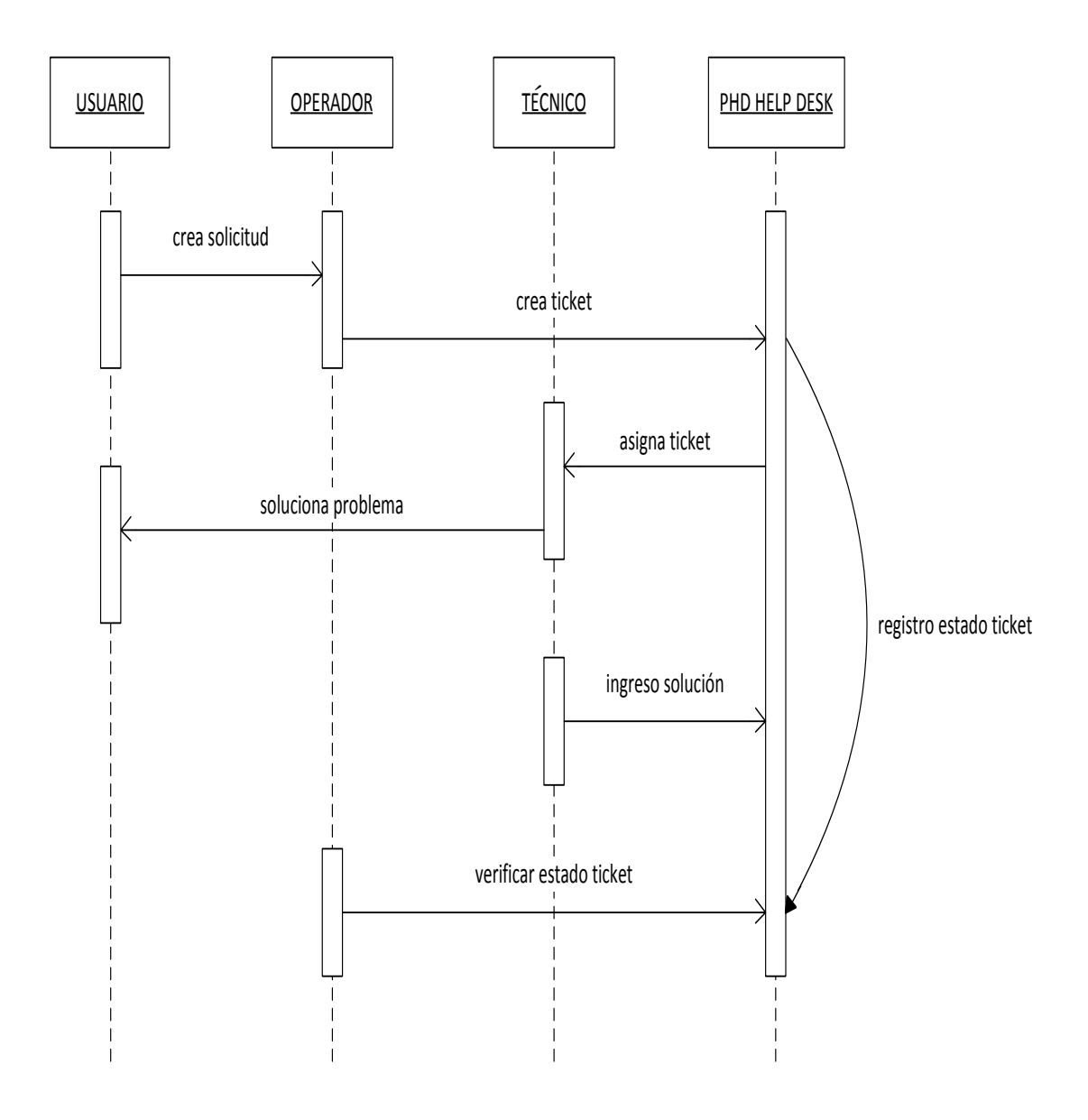

**AUTOR:** Roberto Alexander Perea Vizcaíno

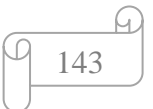

### **DIAGRAMA DE PROCESO**

#### **Figura 70. Diagrama De Proceso Uso De Soffware Help Desk**

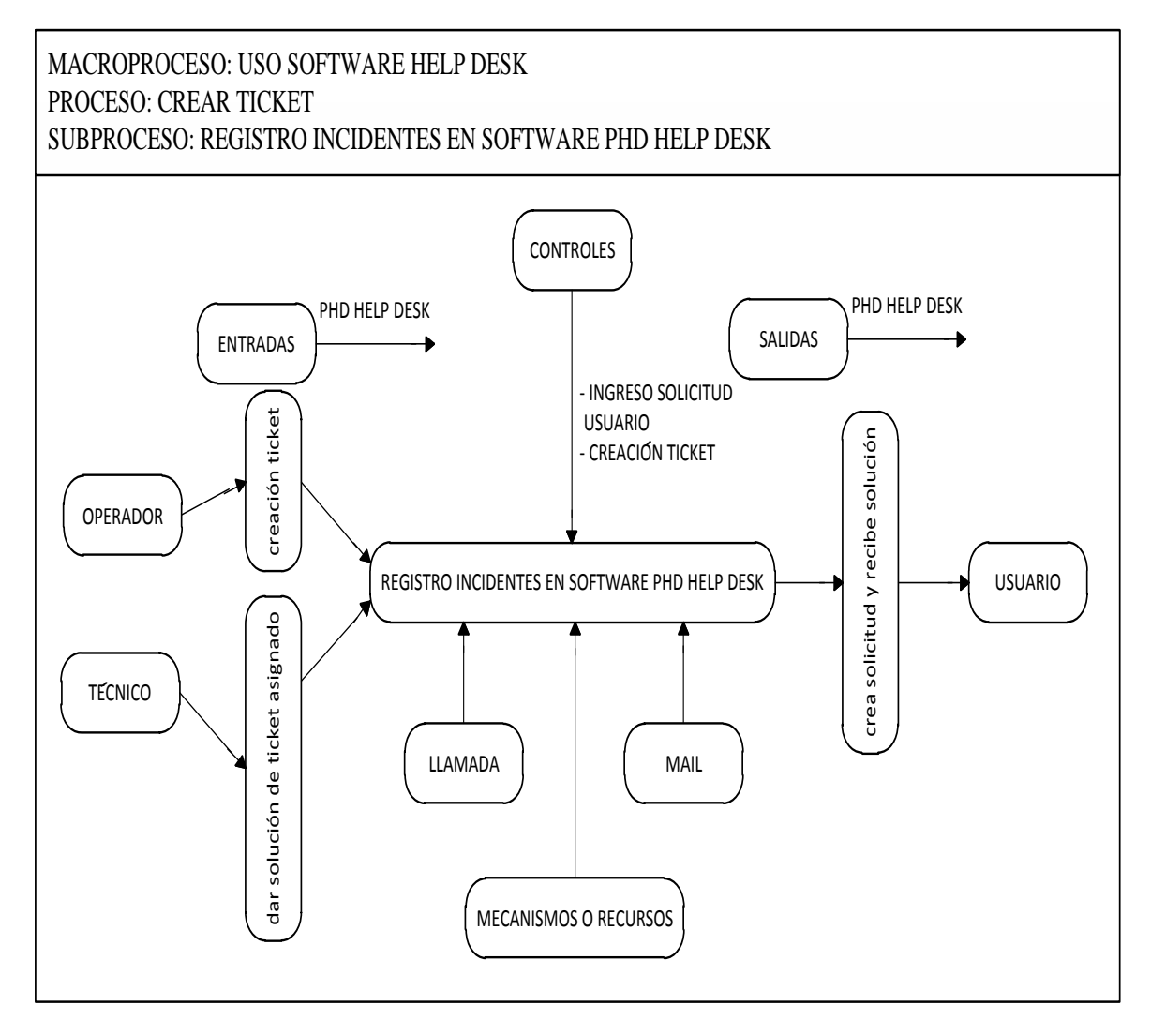

**AUTOR:** Roberto Alexander Perea Vizcaíno

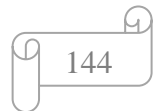
#### **FLUJOGRAMA DE PROCESO PHD HELP DESK**

#### **Figura 71. Flujograma De Proceso Phd Help Desk**

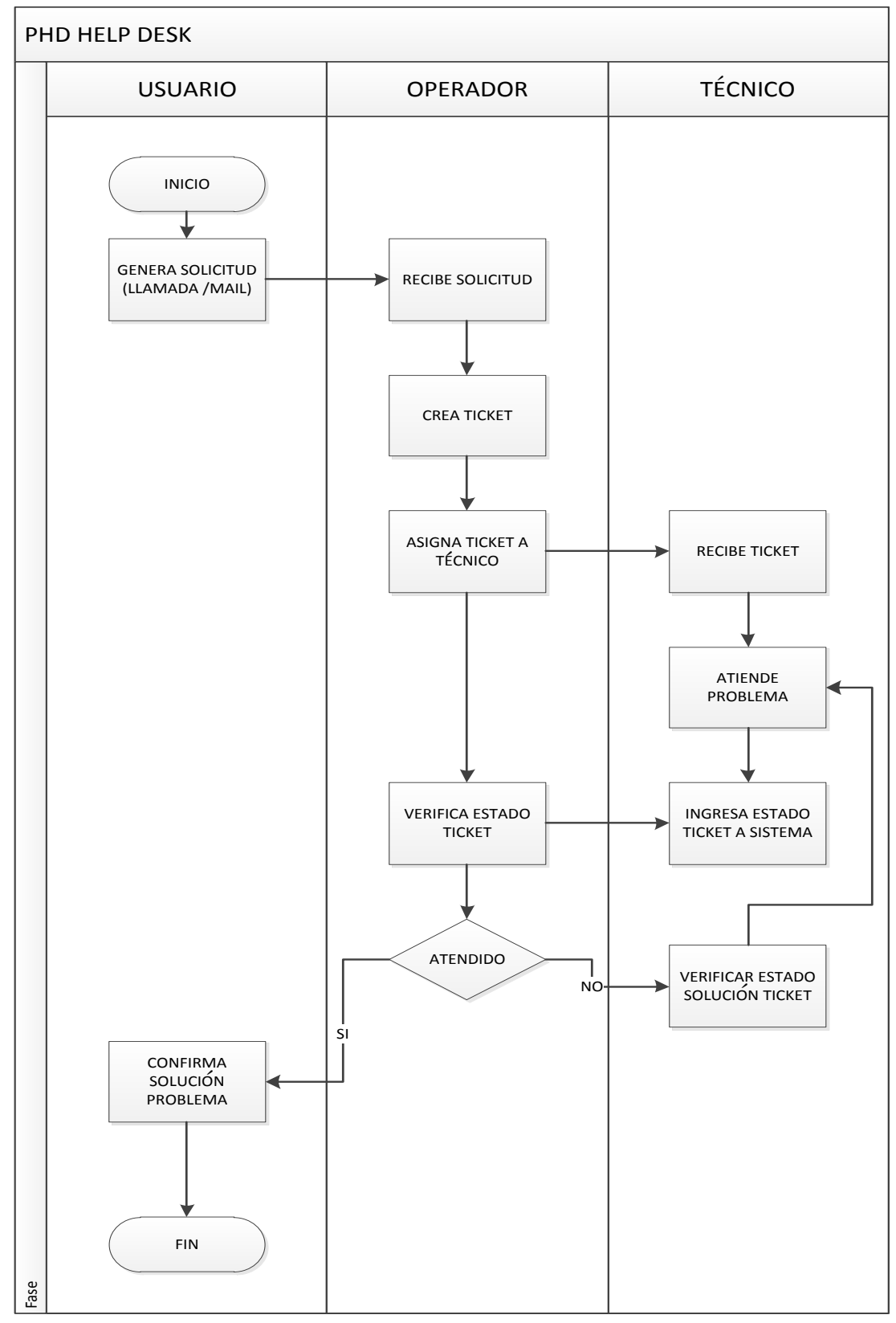

**AUTOR:** Roberto Alexander Perea Vizcaíno

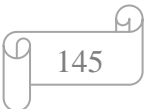

## **AVA PROCESOS PHD HELP DESK**

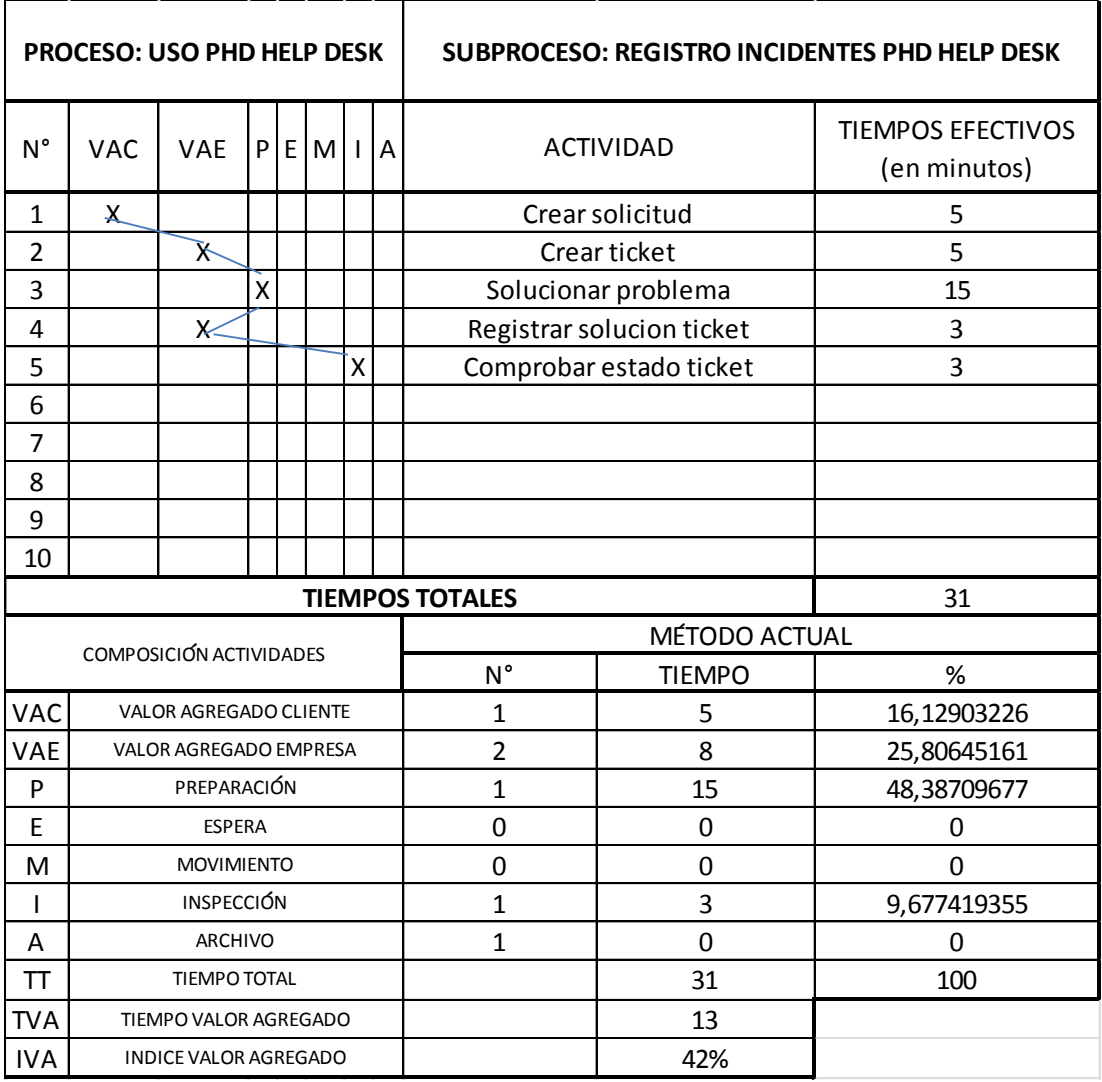

**Figura 72. Ava Procesos Phd Help Desk**

**AUTOR:** Roberto Alexander Perea Vizcaíno

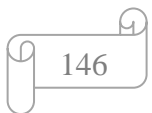

## **4.5. IMPLEMENTACIÓN**

Acceso a solicitud de soporte a usuario via web: PHD Help Desk cuenta con una pantalla de inicio en la cual se introduce la Usuario y Contraseña para ingreso al sistema. Se puede acceder desde cualquier computador, vía web y por la red interna del Hospital.

**Ingreso al sistema**

**PHD Help Desk** Versión 2.12 - Febrero 2012

# **PHD Help Desk**

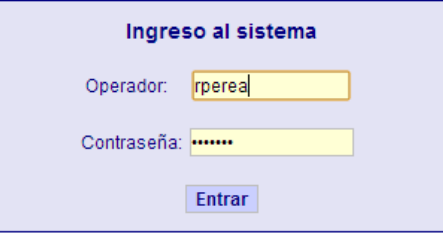

Olvidé mi contraseña

Acceso a solicitud de soporte de usuario

**Figura 73. Ingreso al Sistema PHD Help Desk**

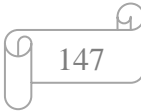

#### **Pantalla Incidencias**

**Figura 74. Registro de Incidencias**

## **PHD Help Desk**

Ayuda

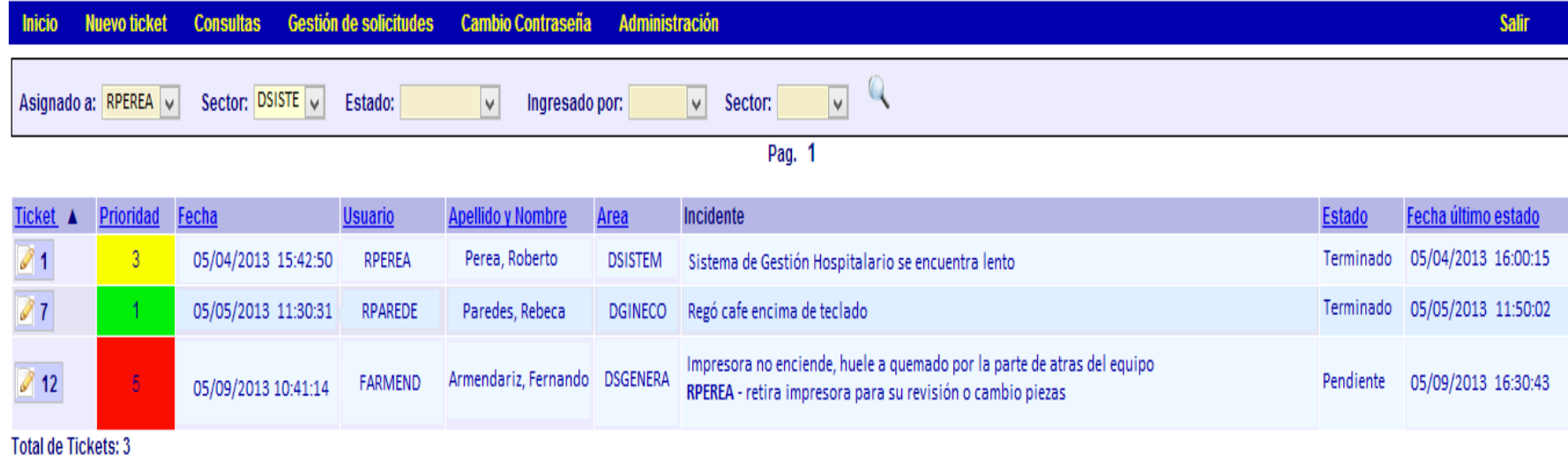

Pag. 1

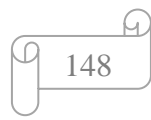

#### **Figura 75. Nuevo Ticket**

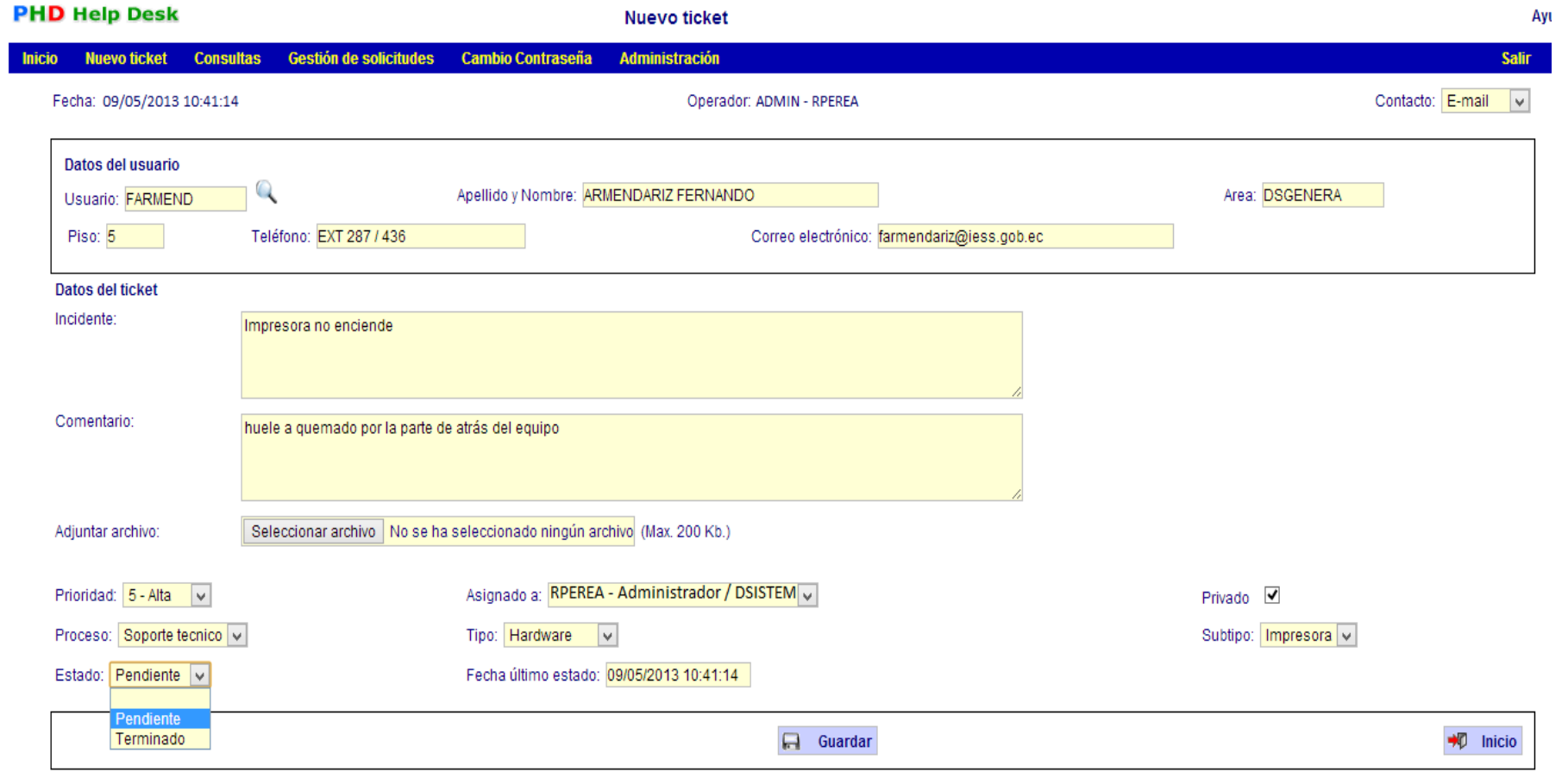

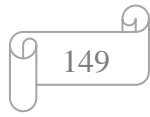

**Figura 76. Solicitud de soporte** 

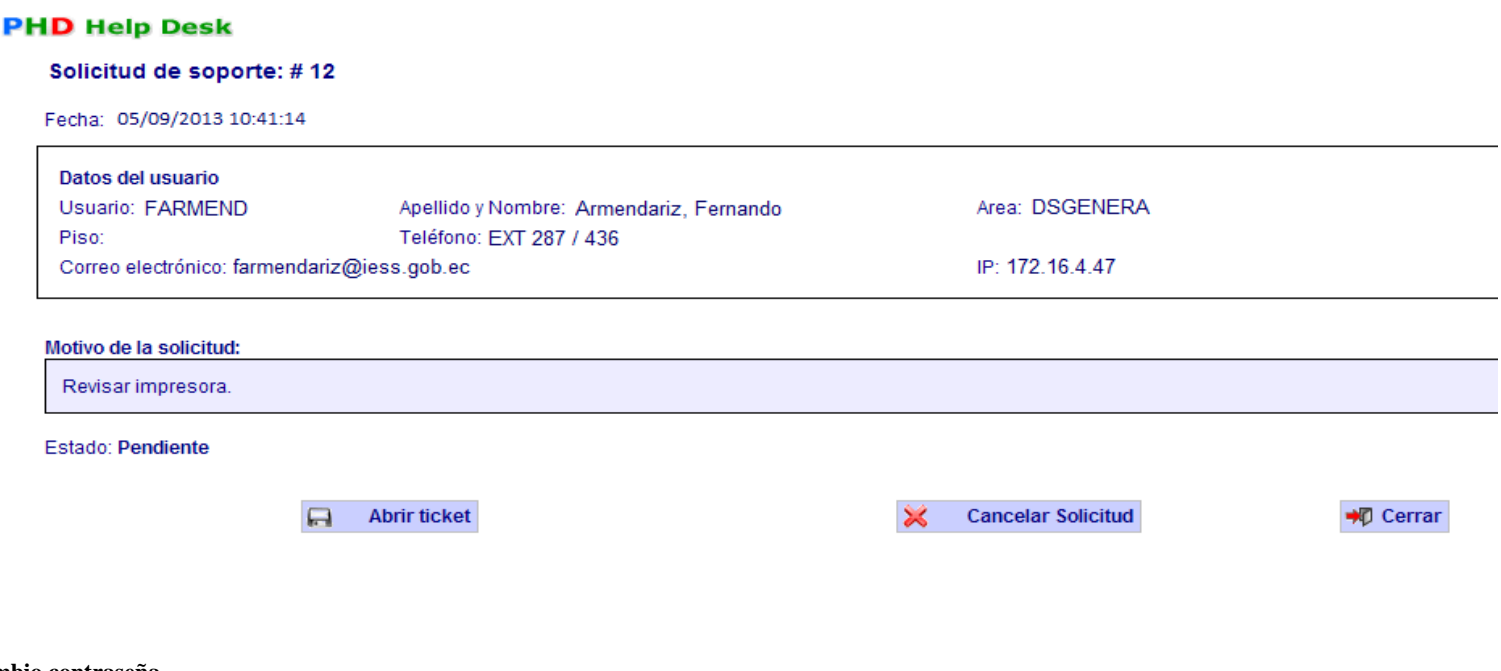

**Figura 77. Cambio contraseña**

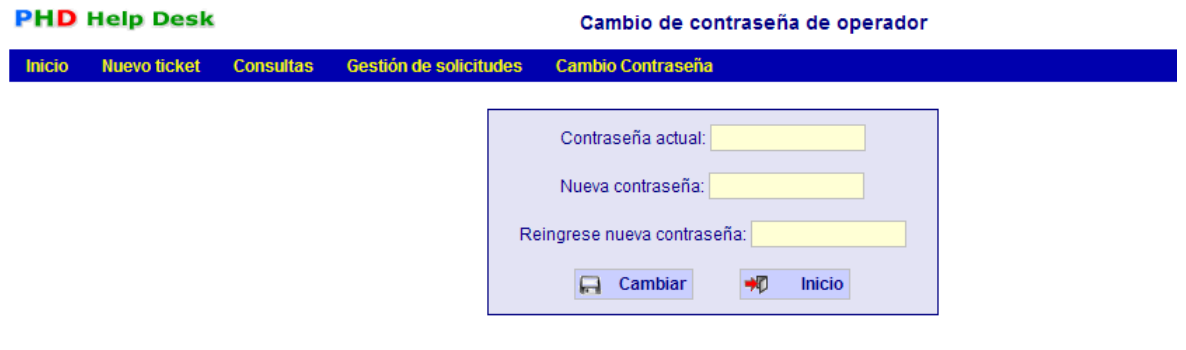

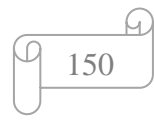

#### **Figura 78. Consulta avanzada**

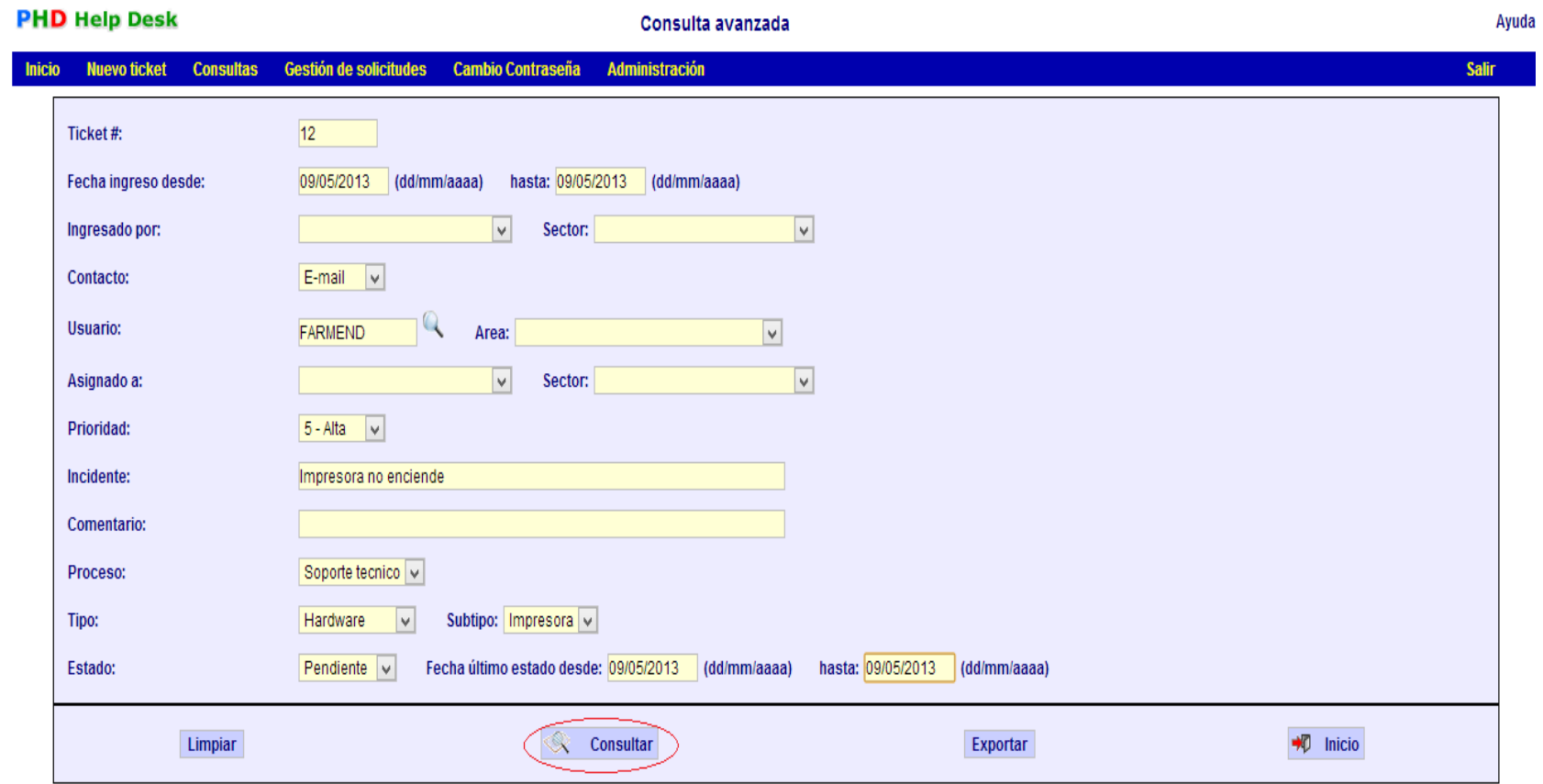

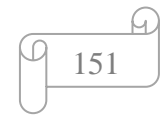

## **4.5.1. PRUEBAS CON SOFTWARE PHD HELP DESK**

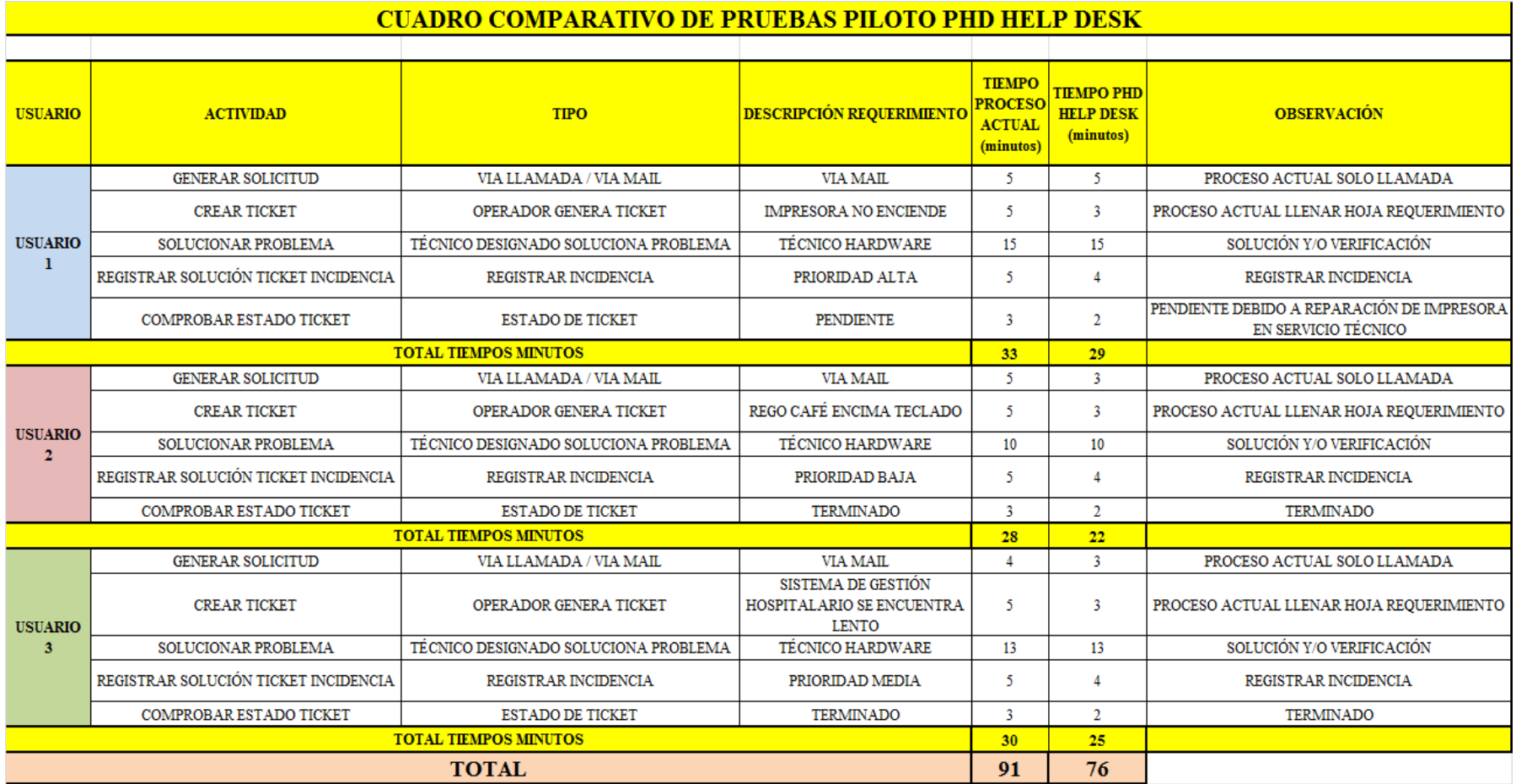

**Figura 79. Cuadro comparativo pruebas piloto PHD Help Desk**

**AUTOR:** Roberto Alexander Perea Vizcaíno

## **GRÁFICO DE RESULTADOS DE PRUEBAS CON PHD HELP DESK**

35 30 25 20 **PROCESO ACTUAL ELPHD HELP DESK** 15  $10$ 5  $\mathsf{O}$ USUARIO<sub>1</sub> USUARIO<sub>2</sub> USUARIO<sub>3</sub>

**Figura 80. Gráfico Resultados de Pruebas con PHD**

**AUTOR:** Roberto Alexander Perea Vizcaíno

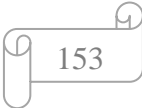

#### **Reportes de PHD Help Desk**

Los Reportes de que PHD Help Desk provee permiten evidenciar todas las incidencias y los estados de cada uno de los tickets.

Una de las ventajas que PHD Help Desk brinda es un módulo de Consultas que permite generar reportes de consultas de incidencias, los cuales pueden ser exportados a una hoja electrónica de Excel, escogiendo el tipo de consulta que necesitemos, a través de varios filtros (los cuales pueden ser simultáneos), presionando el botón Exportar, y también permite generar reportes dando clic en el botón Consultar, el cual puede ser impreso, así mismo escogiendo el tipo de reporte que se necesitó con los diferentes tipos de filtros para escoger.

El módulo de Consultas permite generar reportes personalizados a través del módulo de Consultas avanzadas, escogiendo los diferentes tipos de filtros para generar un reporte.

PHD Help Desk contiene los siguientes tipos de filtros para generar un reporte:

- Consultas clasificadas por número de ticket.
- Consultas clasificadas por fecha de ingreso de ticket (desde / hasta).
- Consultas clasificadas por Usuario y Departamento.
- Consultas clasificadas por tipo de contacto (Email, teléfono, personal, web).
- Consultas clasificadas por asignación de usuario que debe atender el ticket.
- Consultas clasificadas por prioridad.
- Consultas clasificadas por incidente.
- Consultas clasificadas por comentario del incidente.
- Consultas clasificadas por proceso / tipo / subtipo.
- Consultas clasificadas por estado del ticket (pendiente, terminado, cancelado).
- Consultas clasificadas por fecha del ultimo estado del ticket (desde / hasta).

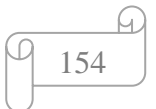

#### **Figura 81. PANTALLA MODULO GENERAR REPORTE AVANZADO**

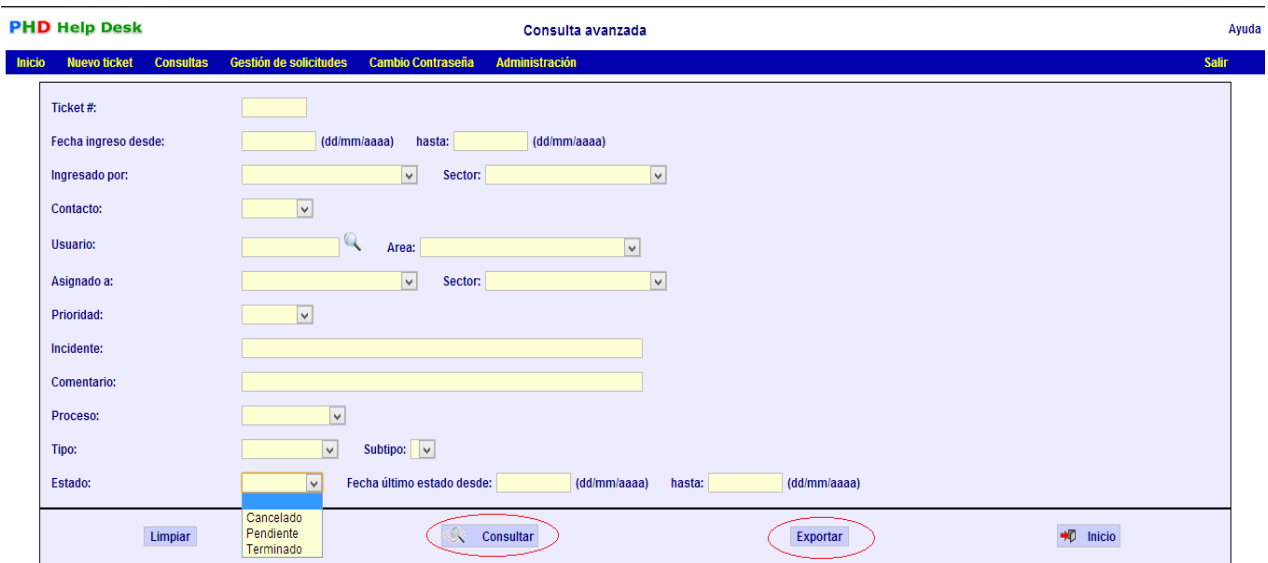

#### **Figura 82. PANTALLA REPORTE GENERADO**

#### **PHD Help Desk**

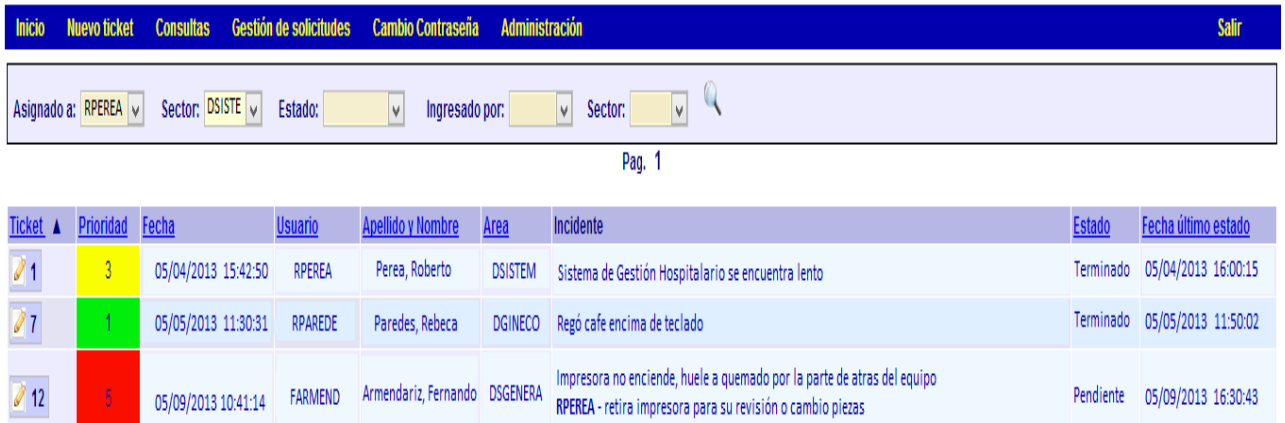

Ayuda

Total de Tickets: 3

Pag. 1

## **Ejemplos de reportes generados:**

- Reporte generado para impresión. **(Anexo C).**
- Reporte generado por exportación de archivo a Excel. **(Anexo D).**

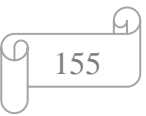

#### **ANÁLISIS DE RESULTADOS DE PRUEBAS CON PHD HELP DESK**

Luego de haber realizado pruebas dentro de la Unidad Informática con el software Help desk; se determina que el tiempo de atención de soporte es notable, de 5 a 6 minutos promedio por requerimiento, lo que representa el 45% de mejora en la atención de soporte a usuario.

Con los resultados obtenidos, se demuestra que el porcentaje de mejora de tiempo de las pruebas, están acorde con el valor del cuadro AVA del Software Help Desk.

Se comprueba que el software help desk PHD tiene probabilidades de ser una excelente herramienta de ayuda, para la atención de soporte a usuario en la Unidad Informática.

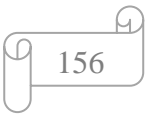

## **4.5.2. DIMENSIONAMIENTO DE BENEFICIOS**

Beneficios esperados:

- $\checkmark$  Identificación de la carga de trabajo real de cada técnico, y conocer la productividad tanto en carga de trabajo, como en velocidad de resolución del soporte.
- $\checkmark$  Demostración de los tipos de incidencias y seguimiento de los mismos a través del registro de incidencias que maneja PHD Help Desk.

Beneficios no esperados:

- Definición de las funciones de cada técnico. Generando un listado de funciones para que los técnicos y operadores de la Unidad Informática del H.C.A.M. tengan claro que deben hacer.
- Priorización clara del trabajo de los técnicos de la Unidad Informática. A través del tipo de prioridad dada por PHD Help Desk.

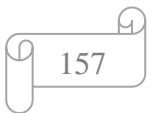

#### **4.5.3. PROPUESTA DE HELP DESK ESCOGIDO PARA EL HCAM**

El análisis del software PHD Help Desk, con los beneficios mencionados anteriormente, permiten proponer a la Unidad Informática del Hospital Carlos Andrade Marín, el uso de este software Help Desk, el cual logrará satisfacer los crecientes requerimientos y necesidades del Hospital y cumplir los objetivos planteados.

La Unidad Informática del Hospital Carlos Andrade Marín, cuenta con una infraestructura organizativa apoyando a toda la institución, esta Unidad es responsable de planificar, dirigir y coordinar los diferentes procesos técnicos orientados al procesamiento, a nivel de hardware y software, de la información que manejan, todas las dependencias del Hospital; proporcionando herramientas informáticas de tecnología de punta que facilite la ejecución de las tareas y el proceso de comunicación dentro y fuera del esta Casa de Salud.

La Unidad informática del Hospital Carlos Andrade Marín cuenta con una red local (LAN), a la que se conectan todas los departamentos y áreas de servicio, a través de un servidor DHCP y Proxy y este servidor tiene instalado Linux Red Hat y todos los servicios de red están levantados; esto permitirá usar la tecnología LAMP (Linux+Apache+MySQL+PHP) que el software help desk escogido tiene, y ayudar a la Unidad Informática a centralizar todos los requerimientos a través de la red interna, vía web.

La Unidad Informática del Hospital Carlos Andrade Marín, cuenta con recursos humanos importantes, tanto en el área técnica, como en el área de programación. Pero la falta de un software help desk adecuado no permiten brindar un eficaz y eficiente apoyo técnico y asesoría a los usuarios de computadores en el hospital.

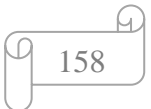

## **4.5.4. CONCLUSIONES**

- $\checkmark$  Al analizar los procesos de la atención de soporte a usuario de la Unidad Informática del Hospital "Carlos Andrade Marín", se definen a detalle cada proceso para brindar ese servicio.
- Al realizar el análisis comparativo técnico de varios software help desk existentes en el mercado, **PHD help desk** es el que más se adapta a las necesidades de la Unidad Informática del H.C.A.M.
- $\checkmark$  Al proponer el uso del software PHD Help Desk, se idéntica que el mismo se acopla a las necesidades de la Unidad Informática del Hospital "Carlos Andrade Marín", ya que esta Unidad cuenta con la tecnología necesaria para poder usar el software propuesto.

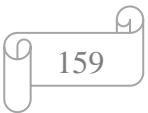

#### **4.5.5. RECOMENDACIONES**

- $\checkmark$  Antes que el software PHD Help Desk sea utilizado de manera oficial en la Unidad Informática, se debe seguir los trámites legales para que la Dirección Informática, de la Dirección de Desarrollo Institucional autorice el uso del mismo a nivel de todo el Hospital.
- $\checkmark$  Se debe realizar un período considerable de pruebas donde se analicen todas las posibles situaciones que puedan ocurrir cuando el software sea usado integralmente en el Hospital, debido a la cantidad de usuarios que se maneja dentro de esta Casa de Salud.
- $\checkmark$  Se recomienda impulsar el uso de este software Help Desk en otras Unidades Informáticas del Instituto Ecuatoriano de Seguridad Social (I.E.S.S.).

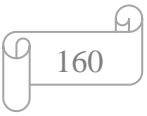

## **BIBLIOGRAFÍA**

## **LIBROS**

- 1. Salazar, Arcelay. (1999) Gestión de Procesos Rev. Calidad Asistencial. México, editorial Presson.
- 2. Pressman R.G. (1995). Ingeniería del Software. Un Enfoque Práctico. México, DF: Editorial McGraw Hill. 3° Edición
- 3. ARIAS, J. M.; BELANGER, J. E. (1988) Manual de programación el Logo. Madrid: Anaya
- 4. Fernández Sastre, Sergio M. (2001) Fundamentos del diseño y la programación orientada a objetos, editorial McGraw Hill
- 5. Sommerville, I. (1996), Ingeniería de software, editorial Addison-Wesley
- 6. Jaime Posada Arango,(2004) Guia de [Diseño](http://www.monografias.com/trabajos13/diseprod/diseprod.shtml) y Mejora Continua de Procesos Administrativos y Asistenciales, ediciones

#### **REFERENCIAS WEB**

- 1. Booch G. (1998). Software Architecture and the UML. Presentación disponible en: [http://www.rational.com/uml](http://www.rational.com/uml como%20arch.zip) como arch.zip.
- 2. Wikipedia. (2010). Obtenido de http://www.wikipedia.com
- 3. Kienholz, P. (2006). DANA, Centro de conocimientos. Disponible en: http://www.danaconnect.com/wiki/index.php/Beneficios\_de\_los\_sistemas\_de\_He lpdesk\_dentro\_de\_las\_organizaciones
- 4. Astologik, (2011). Trabajar con el software de help desk. Disponible en: [http://www.artologik.com/es/HelpDesk/Acerca-del-programa/Sobre-](http://www.artologik.com/es/HelpDesk/Acerca-del-programa/Sobre-HelpDesk/Trabajar-con-HelpDesk.aspx)[HelpDesk/Trabajar-con-HelpDesk.aspx](http://www.artologik.com/es/HelpDesk/Acerca-del-programa/Sobre-HelpDesk/Trabajar-con-HelpDesk.aspx)
- 5. Sitema Help desk, (2008). Manual del usuario. Disponible en: [http://sig.utpl.edu.ec/sigutpl/biblioteca/manuales/man\\_helpdesk.PDF](http://sig.utpl.edu.ec/sigutpl/biblioteca/manuales/man_helpdesk.PDF)

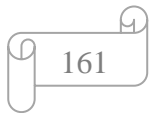

- 6. Diagrama de secuencia. (2005). Modelo de objetos. Disponible en: [http://es.wikipedia.org/wiki/Diagrama\\_de\\_secuencia](http://es.wikipedia.org/wiki/Diagrama_de_secuencia)
- 7. Slides uca (2007). Diagrama de clases. Disponible en: [http://www-](http://www-2.dc.uba.ar/materias/isoft1/is1-2005_2/apuntes/SlidesDC.pdf)[2.dc.uba.ar/materias/isoft1/is1-2005\\_2/apuntes/SlidesDC.pdf](http://www-2.dc.uba.ar/materias/isoft1/is1-2005_2/apuntes/SlidesDC.pdf)
- 8. Armando Canchala UML. Ejemplo sencillo sobre modelado de un proyecto. Disponible en: [http://pis.unicauca.edu.co/moodle-](http://pis.unicauca.edu.co/moodle-2.1.2/pluginfile.php/17737/mod_resource/content/0/material/3_Procesos_II/Articulos/Ejemplo_UML.pdf)[2.1.2/pluginfile.php/17737/mod\\_resource/content/0/material/3\\_Procesos\\_II/Artic](http://pis.unicauca.edu.co/moodle-2.1.2/pluginfile.php/17737/mod_resource/content/0/material/3_Procesos_II/Articulos/Ejemplo_UML.pdf) [ulos/Ejemplo\\_UML.pdf](http://pis.unicauca.edu.co/moodle-2.1.2/pluginfile.php/17737/mod_resource/content/0/material/3_Procesos_II/Articulos/Ejemplo_UML.pdf)
- 9. G.A. Betancourt, Programación estructurada antes de programación orientada a objetos. [Documento [Word\]](http://www.monografias.com/trabajos12/guiaword/guiaword.shtml) Disponible en internet: <http://www.ilustrados.com/publicaciones/EpZVVllyAyovOwMHjf.php>
- 10. I.A. POOL, (1991) Guía del programador en ensamblador para IBM PC/XT/AT y compatibles. Anaya [Multimedia,](http://www.monografias.com/trabajos10/mmedia/mmedia.shtml) S.A., http://es.wikipedia.org/wiki/Lenguaje\_m%C3%A1quina
- 11. Wikipedia, Lenguaje máquina. Disponible en Internet:http://es.wikipedia.org/wiki/Lenguaje\_ensamblador
- 12. Wikipedia, Lenguaje ensamblador. Disponible en Internet: [http:](http://www.monografias.com/trabajos11/wind/wind2.shtml)//www[.monografias.](http://www.monografias.com/trabajos7/mono/mono.shtml)com/trabajos/tendprog/tendprog.shtml
- 13. J. Mendez, Las tendencias de los lenguajes de programación. Disponible en Internet:

http://es.wikipedia.org/wiki/Generaciones\_de\_lenguajes\_de\_programaci%C3%B 3n

14. Wikipedia, Generaciones de los lenguajes de programación. Disponible en Internet:

http://www[.monografias.](http://www.monografias.com/)com/trabajos26/lenguajes-programacion/lenguajesprogramacion.shtml#estand

- 15. L. Guzman, Lenguajes de Programación. Disponible en Internet:
- 16. Ernesto Negrín (1997), Gestión por procesos. Disponible en Internet: <http://www.monografias.com/trabajos10/hotel/hotel.shtml#bi>
- 17. Servicio de calidad, (2002). La gestión por procesos. Disponible en Internet: [http://cursos.campusvirtualsp.org/pluginfile.php/2265/mod\\_resource/content/1/M](http://cursos.campusvirtualsp.org/pluginfile.php/2265/mod_resource/content/1/Modulo_1/Gestiondeprocesos.pdf) [odulo\\_1/Gestiondeprocesos.pdf](http://cursos.campusvirtualsp.org/pluginfile.php/2265/mod_resource/content/1/Modulo_1/Gestiondeprocesos.pdf)

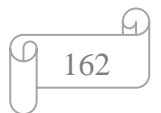

- 18. Answer.com (2007). ¿Qué es la gestión por procesos?. Disponible en Internet: [http://es.answers.com/Q/Qu%C3%A9\\_es\\_la\\_gesti%C3%B3n\\_de\\_procesos](http://es.answers.com/Q/Qu%C3%A9_es_la_gesti%C3%B3n_de_procesos)
- 19. Excelencia empresarial. (2011) Gestión por procesos en tu empresa. Disponible en Internet: [http://excelencia-empresarial.com/Gestion\\_procesos.htm](http://excelencia-empresarial.com/Gestion_procesos.htm)
- 20. Beltrán, Jaime. Carmona, Miguel. Carrasco, Remigio. (2010). Guía para una gestión basada en procesos. Disponible en internet: [http://portaldocomerciante.xunta.es/miredic/userfiles/Biblioteca/13390ad6f0273c](http://portaldocomerciante.xunta.es/miredic/userfiles/Biblioteca/13390ad6f0273cafa4dbguia_gestionprocesos.pdf) [afa4dbguia\\_gestionprocesos.pdf](http://portaldocomerciante.xunta.es/miredic/userfiles/Biblioteca/13390ad6f0273cafa4dbguia_gestionprocesos.pdf)
- 21. Chamby Jamera Victor, (2007). Gestión basada en procesos. Disponible en internet: [http://www.monografias.com/trabajos56/gestion-basada-en](http://www.monografias.com/trabajos56/gestion-basada-en-procesos/gestion-basada-en-procesos2.shtml#bibl)[procesos/gestion-basada-en-procesos2.shtml#bibl](http://www.monografias.com/trabajos56/gestion-basada-en-procesos/gestion-basada-en-procesos2.shtml#bibl)
- 22. Audieman, (mayo, 2006). Metodologia Agil MSF (Microsoft Solution FrameWork). Disponible en internet: [http://audiemangt.blogspot.com/2010/05/metodologia-agil-msf-microsoft](http://audiemangt.blogspot.com/2010/05/metodologia-agil-msf-microsoft-solution.html)[solution.html.](http://audiemangt.blogspot.com/2010/05/metodologia-agil-msf-microsoft-solution.html) (mayo, 2012)
- 23. Silva, Paredes Roberto. (2008). Disponible en Internet: <http://www.slideshare.net/bebeyom/metodologia-msf-4861508> (julio, 2012)
- 24. Villegas, Esmeralda. (diciembre, 2010). Metodologías De Desarrollo De Software. Disponible en Internet: [http://www.monografias.com/trabajos](http://www.monografias.com/trabajos-pdf4/metodologias-de-desarrollo-software/metodologias-de-desarrollo-software.pdf)[pdf4/metodologias-de-desarrollo-software/metodologias-de-desarrollo](http://www.monografias.com/trabajos-pdf4/metodologias-de-desarrollo-software/metodologias-de-desarrollo-software.pdf)[software.pdf.](http://www.monografias.com/trabajos-pdf4/metodologias-de-desarrollo-software/metodologias-de-desarrollo-software.pdf) (mayo, 2012)
- 25. Innova empresarial. Metodologías de desarrollo. Disponible en Internet: [http://www.innovaempresarial.com/docs/Metodologia\\_Desarrollo.pdf.](http://www.innovaempresarial.com/docs/Metodologia_Desarrollo.pdf) (Febrero, 2012)

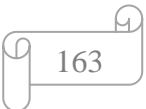

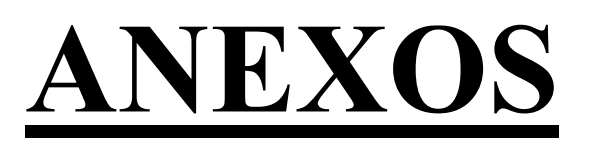

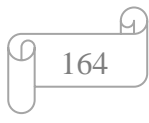

# **Anexo A. HOJA DE REQUERIMIENTO UNIDAD INFORMÁTICA**

HOSPITAL "CARLOS ANDRÁDE MARÍN" REQUERIM IENTO UNIDAD DE INFORMÁTICA Fecha de atención: Quito, 14 de Vamio del 2011 Hora A En el servicio de Recuperación Extensión 163 Informe Tecnico Sala de Partos صط  $\mu$ po Acer Lapton Equipo: Marca: Ting genado por <u>Diamas</u> Solicitado por Firma del solicitante

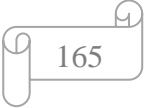

#### **Anexo B. ENCUESTA CONOCIMIENTO DE SOFTWARE HELP DESK**

Marque una "X" al lado de la alternativa seleccionada en las siguientes preguntas:

- 1. ¿Considera usted que la Unidad Informática necesita un software help desk, para mejorar el soporte al usuario?
	- $\bullet$  Si
	- No
- 2. ¿De los siguientes software Help Desk, cuáles son de su conocimiento?
	- TRELLIS DESK
	- PHD HELP DESK
	- SYSAID DESK
	- HESK DESK
- 3. ¿Según su criterio profesional cuál help desk se debería aplicar en la Unidad Informática del Hospital Carlos Andrade Marín?
	- TRELLIS DESK • PHD HELP DESK
	- SYSAID DESK
	- **•** HESK DESK
- 4. Escoja las razones por las que el help desk escogido se debe aplicar en la Unidad Informática.
	- Usa tecnología LAMP (Linux+Apache+MySQL+PHP)
	- Plataforma tiene lenguaje español
	- El cliente se ejecuta en cualquier navegador web
	- Se puede utilizar en cualquier sistema operativo y es fácil de instalar
	- Es Open Source (software libre)
	- Todas las anteriores

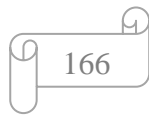

- 5. Marque cuáles serían los beneficios que obtendría la Unidad Informática al aplicar el software help desk
	- Mejor control de incidencias
	- Mayor calidad de atención al usuario
	- Mejor productividad como técnico de soporte
	- Dar un mejor servicio de soporte

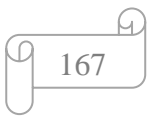

## **Anexo C. EJEMPLO REPORTE PARA IMPRESIÓN**

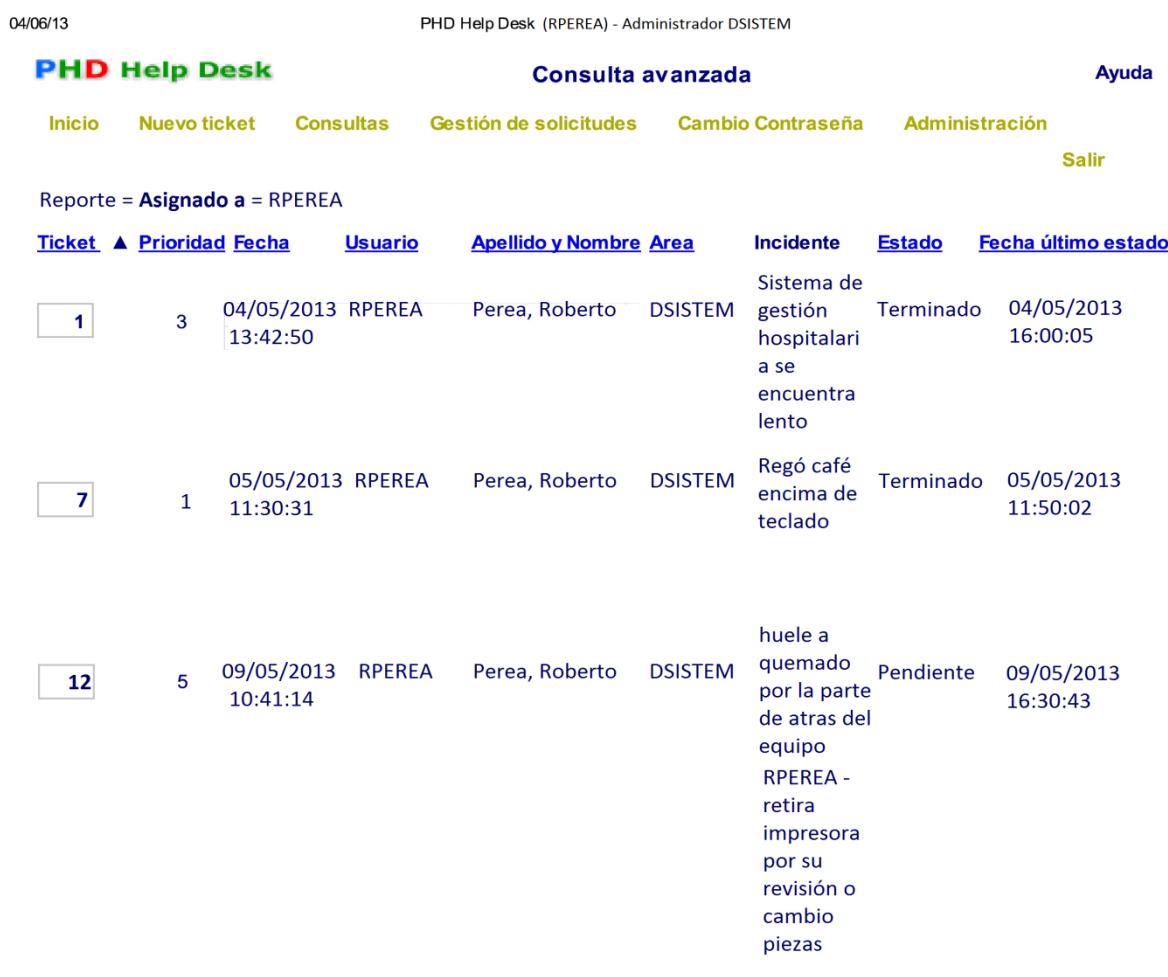

168

.C

www.p-hd.com.ar/aplic/consulta.php

#### **Anexo D. REPORTE EXPORTADO A EXCEL**

#### **PHD Help Desk**

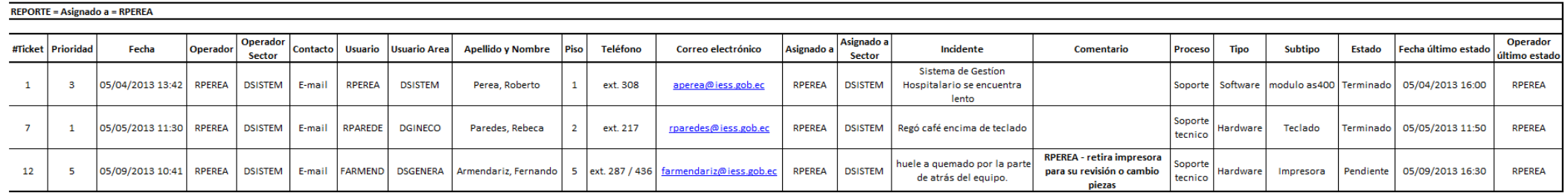

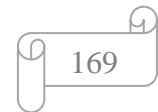